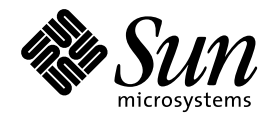

Solaris のインストール (上級 編)

Sun Microsystems, Inc. 901 San Antonio Road Palo Alto, CA 94303 U.S.A. 650–960–1300

> Part No: 805-5131–10 1998 年 11 月

本製品およびそれに関連する文書は著作権法により保護されており、その使用、複製、頒布および逆コンパイルを制限するライセンスの もとにおいて頒布されます。日本サン・マイクロシステムズ株式会社の書面による事前の許可なく、本製品および関連する文書のいかな る部分も、いかなる方法によっても複製することが禁じられます。

本製品の一部は、カリフォルニア大学からライセンスされている Berkeley BSD システムに基づいていることがあります。UNIX は、X/ Open Company, Ltd. が独占的にライセンスしている米国ならびに他の国における登録商標です。フォント技術を含む第三者のソフ トウェアは、著作権により保護されており、提供者からライセンスを受けているものです。

RESTRICTED RIGHTS: Use, duplication, or disclosure by the U.S. Government is subject to restrictions of FAR 52.227–14(g)(2)(6/87) and FAR 52.227–19(6/87), or DFAR 252.227–7015(b)(6/95) and DFAR 227.7202–3(a).

本製品に含まれる HG 明朝 L と HG ゴシック B は、株式会社リコーがリョービイマジクス株式会社からライセンス供与されたタイプ フェースマスタをもとに作成されたものです。平成明朝体 W3 は、株式会社リコーが財団法人 日本規格協会 文字フォント開発・普及セ<br>ンターからライセンス供与されたタイプフェースマスタをもとに作成されたものです。また、HG 明朝 L と HG ゴシック B の補助漢字 部分は、平成明朝体 W3 の補助漢字を使用しています。なお、フォントとして無断複製することは禁止されています。

Sun、Sun Microsystems、SunSoft、SunDocs、SunExpress、OpenWindows、JumpStart、Solstice、 Solstice AutoClient、Online: DiskSuite、 Solstice AdminSuite、AnswerBook、AnswerBook2、Java、Power Management、XGL、XIL、SunVideo、SunButtons、 SunDial、PEX は、米国およびその他の国における米国 Sun Microsystems, Inc. (以下、米国 Sun Microsystems 社とします) の商標もしく は登録商標です。

サンのロゴマークおよび Solaris は、米国 Sun Microsystems 社の登録商標です。

すべての SPARC 商標は、米国 SPARC International, Inc. のライセンスを受けて使用している同社の米国およびその他の国における商標 または登録商標です。SPARC 商標が付いた製品は、米国 Sun Microsystems 社が開発したアーキテクチャに基づくものです。

OPENLOOK、OpenBoot、JLE は、日本サン・マイクロシステムズ株式会社の登録商標です。

本書で参照されている製品やサービスに関しては、該当する会社または組織に直接お問い合わせください。

OPEN LOOK および Sun Graphical User Interface は、米国 Sun Microsystems 社が自社のユーザおよびライセンス実施権者向けに開発し ました。米国 Sun Microsystems 社は、コンピュータ産業用のビジュアルまたはグラフィカル・ユーザインタフェースの概念の研究開発 における米国 Xerox 社の先駆者としての成果を認めるものです。米国 Sun Microsystems 社は米国 Xerox 社から Xerox Graphical User Interface の非独占的ライセンスを取得しており、このライセンスは米国 Sun Microsystems 社のライセンス実施権者にも適用されます。

本書は、「現状のまま」をベースとして提供され、商品性、特定目的への適合性または第三者の権利の非侵害の黙示の保証を含みそれに 限定されない、明示的であるか黙示的であるかを問わない、なんらの保証も行われないものとします。

本製品が、外国為替および外国貿易管理法 (外為法) に定められる戦略物資等 (貨物または役務) に該当する場合、本製品を輸出または日 本国外へ持ち出す際には、日本サン・マイクロシステムズ株式会社の事前の書面による承諾を得ることのほか、外為法および関連法規に 基づく輸出手続き、また場合によっては、米国商務省または米国所轄官庁の許可を得ることが必要です。

原典: *Solaris Advanced Installation Guide*

Part No: 805-3408-10

Revision A

© 1998 by Sun Microsystems, Inc.

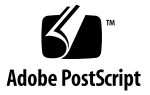

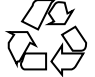

目次

はじめに **ix**

- **1. Solaris** のインストールについて **1** インストールの必要がない場合 1 スタンドアロンシステムとサーバーのインストール 2 Solaris ソフトウェアのインストール方法 2 ネットワーク上のインストール 4 完全自動インストールのための必要条件 4
- **2.** 対話式インストールの実行 **5** SPARC: 対話式インストールの実行手順 5 x86: 対話式インストールの実行手順 11
- **3.** カスタム **JumpStart** インストールの実行 **17** SPARC: カスタム JumpStart インストールの実行手順 17 x86: カスタム JumpStart インストールの実行手順 21
- **4.** システムのアップグレード **27** システムをアップグレードする方法 27 ディスクスペースを再配置してアップグレードする 28 アップグレードに関して頻繁に寄せられる質問 28 アップグレードの前に行う作業 30 アップグレードの後に行う作業 33

目次 **iii**

**5.** 問題発生時の解決方法 **35**

ネットワークインストールの設定 35

システムのブート 36

エラーメッセージ 36

一般的な問題 38

ネットワーク上のシステムのブート 40

エラーメッセージ 40

一般的な問題 44

Solaris のインストール (初期インストール) 45

Solaris のインストール (アップグレード) 47

エラーメッセージ 47

一般的な問題 47

- **6.** システム構成情報の事前設定 **51** 事前設定の方法を選択する 51
	- sysidcfg ファイルによる事前設定 53

構文規則 54

SPARC: sysidcfg ファイルの例 54

- x86: sysidcfg ファイルの例 55
- ▼ sysidcfq 構成ファイルを作成する方法 55

ネームサービスによる事前設定 58

- ▼ NIS を使ってロケールを事前設定する方法 58
- ▼ NIS+ を使ってロケールを事前設定する方法 60 電源管理情報の事前設定 61
- **7.** ネットワーク上で **Solaris** ソフトウェアをインストールする準備 **63** 作業マップ: ネットワーク上で Solaris ソフトウェアをインストールする準備 64 ネットワークインストールに必要なサーバー 65 ネットワークインストールコマンド 66 インストールサーバーとブートサーバーの作成 68
- **iv** Solaris のインストール (上級編) ♦ 1998 年 11 月
- ▼ インストールサーバーを作成する方法 69
- ▼ ブートサーバーをサブネット上で作成する方法 71

ネットワーク上でインストールするためのシステムの設定 73

▼ ホストマネージャを使用して、ネットワーク上でインストールするためにシス テムを設定する方法 74

▼ add\_install\_client を使用して、ネットワーク上でインストールするために システムを設定する方法 77

**8.** カスタム **JumpStart** インストールの準備 **81**

概要 82

カスタム JumpStart インストール実行時の流れ 83

作業マップ: カスタム JumpStart インストールの準備 86

プロファイルサーバーの作成 88

▼ JumpStart ディレクトリをサーバー上に作成する方法 89

すべてのシステムがプロファイルサーバーにアクセスできるようにする 91

- ▼ すべてのシステムがプロファイルサーバーにアクセスできるようにする方法 91 プロファイルフロッピーディスクの作成 92
- ▼ SPARC: プロファイルフロッピーディスクを作成する方法 93
- ▼ x86: プロファイルフロッピーディスクを作成する方法 96

rules ファイルの作成 99

```
rules ファイルとは 99
```
システムとルールはいつ照合されるか 99

rules ファイルに関する注意事項 100

- ▼ rules ファイルを作成する方法 100 ルールの例 102
	- ルールキーワードとルール値の説明 103

プロファイルの作成 107

プロファイルとは 107

プロファイルの作成に関する注意事項 108

プロファイルを作成する方法 108

プロファイルの例 109

プロファイルキーワードとプロファイル値の説明 113

スワップサイズを決定する方法 133

システムのルートディスクを決定する方法 133

プロファイルのテスト 134

プロファイルのテスト方法 135

▼ プロファイルをテストする方法 136

rules ファイルの妥当性を検査する 139

- ▼ rules ファイルの妥当性を検査する方法 140
- **9.** カスタム **JumpStart** オプション機能の使用 **143**

begin スクリプトの作成 143

begin スクリプトとは 143

begin スクリプトに関する注意事項 144

begin スクリプトの使用目的 144

begin スクリプトによる動的プロファイルの作成 144

finish スクリプトの作成 145

finish スクリプトとは 145

finish スクリプトに関する注意事項 145

finish スクリプトの使用目的 146

finish スクリプトによるファイルの追加 146

▼ finish スクリプトでファイルを追加する方法 146 パッケージとパッチの追加 147 finish スクリプトによるルート環境のカスタマイズ 148 finish スクリプトによるシステムのルートパスワードの設定 149 SPARC: ディスク構成ファイルの作成 150

▼ SPARC: ディスク構成ファイルを作成する方法 151 x86: ディスク構成ファイルの作成 153

▼ x86: ディスク構成ファイルを作成する方法 153

**vi** Solaris のインストール (上級編) ♦ 1998 年 11 月

サイト固有のインストールプログラムの使用 157

- **A.** ディスク容量の計画 **159** ディスク容量計画の注意事項 159 ソフトウェアグループの推奨ディスク容量 160
- **B. Solaris CD** のレイアウト **163**
- **C.** プラットフォーム名とグループ **165**
- **D.** カスタム **JumpStart** の設定例 **169** サイトの設定例 169 インストールサーバーの作成 170 マーケティングシステム用のブートサーバーの作成 171 JumpStart ディレクトリの作成 171 JumpStart ディレクトリの共有 172 エンジニアリンググループのプロファイルの作成 172 マーケティンググループのプロファイルの作成 173 rules ファイルの更新 174 rules ファイルのチェック 174 ネットワーク上でインストールするためのエンジニアリングシステムの設定 175 ネットワーク上でインストールするためのマーケティングシステムの設定 176 エンジニアリングシステムのブートと Solaris ソフトウェアのインストール 176 マーケティングシステムのブートと Solaris ソフトウェアのインストール 177 **E.** 言語とロケールの値 **179**
- **F. x86:** 既存のオペレーティングシステムとユーザーデータの保存 **187** 既存のオペレーティングシステムとユーザーデータの保存方法 187 ▼ 既存のオペレーティングシステムとユーザーデータを保存する方法 188 用語集 **191** 索引 **201**

目次 **vii**

**viii** Solaris のインストール (上級編) ♦ 1998 年 11 月

## はじめに

このマニュアルでは、ネットワークに接続または接続されていない SPARC™ および x86 搭載システムに Solaris™ オペレーティング環境をインストールする方法を説明 します。大規模な企業サイトなどで使用する Solaris 上級インストール機能を中心に 説明します。上級インストール機能には、ネットワークインストールの設定やカス タム JumpStart™ を使用する自動インストールなどがあります。ローカル CD-ROM から 1 つのシステムをインストールする場合は、『*Solaris 7* インストールの手引 き』を参照してください。

注 **-** このマニュアルには、システムハードウェアやその他の周辺機器を設定するた めの説明は記載されていません。

注 **-** 「x86」という用語は、一般に Intel 8086 ファミリに属するマイクロプロセッサ を意味します。これには、Pentium、Pentium Pro の各プロセッサ、および AMD と Cyrix が提供する互換マイクロプロセッサチップが含まれます。このマニュアルで は、このプラットフォームのアーキテクチャ全体を指すときに「x86」という用語を 使用し、製品名では「Intel 版」という表記で統一しています。

### 対象読者

このマニュアルは、多数のシステムに Solaris オペレーティング環境をインストール する際に、その手間と時間を短縮したいと考えているユーザーのために書かれてい ます。このマニュアルを理解するには、UNIX のシステム管理を 1~2 年以上経験し たことがあり、できればコンピュータサイエンスの学士またはそれに相当する知識 をもっていることが望ましいです。

## 関連情報

表 P–1 に、Solaris ソフトウェアをインストールする際に参考となる関連情報の一覧 を示します。

表 **P–1** 関連情報

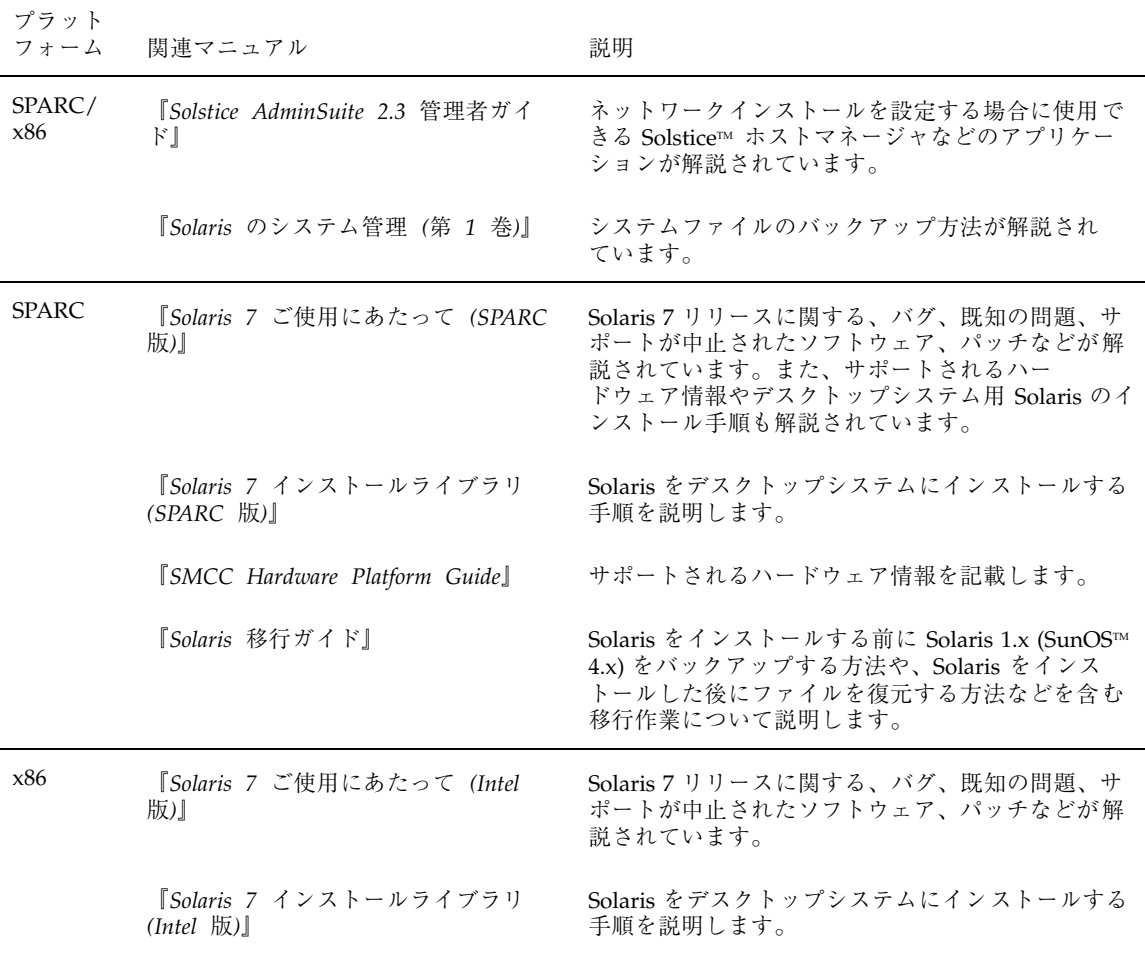

#### **x** Solaris のインストール (上級編) ♦ 1998 年 11 月

### 表 **P–1** 関連情報 続く

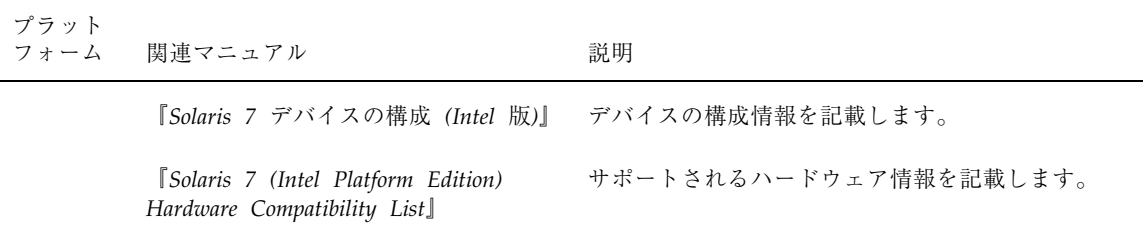

# 改訂履歴

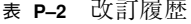

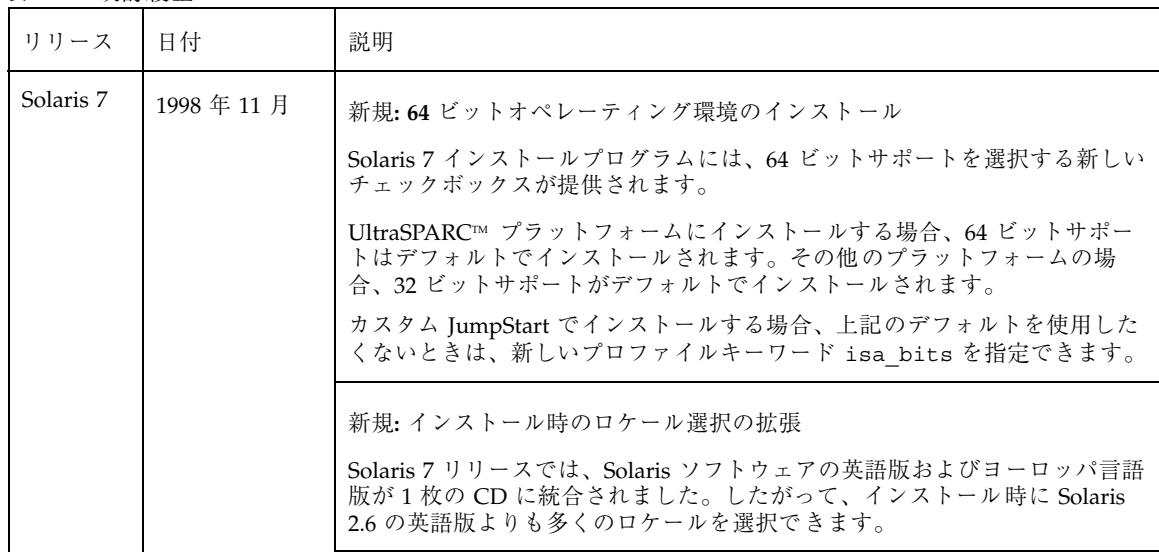

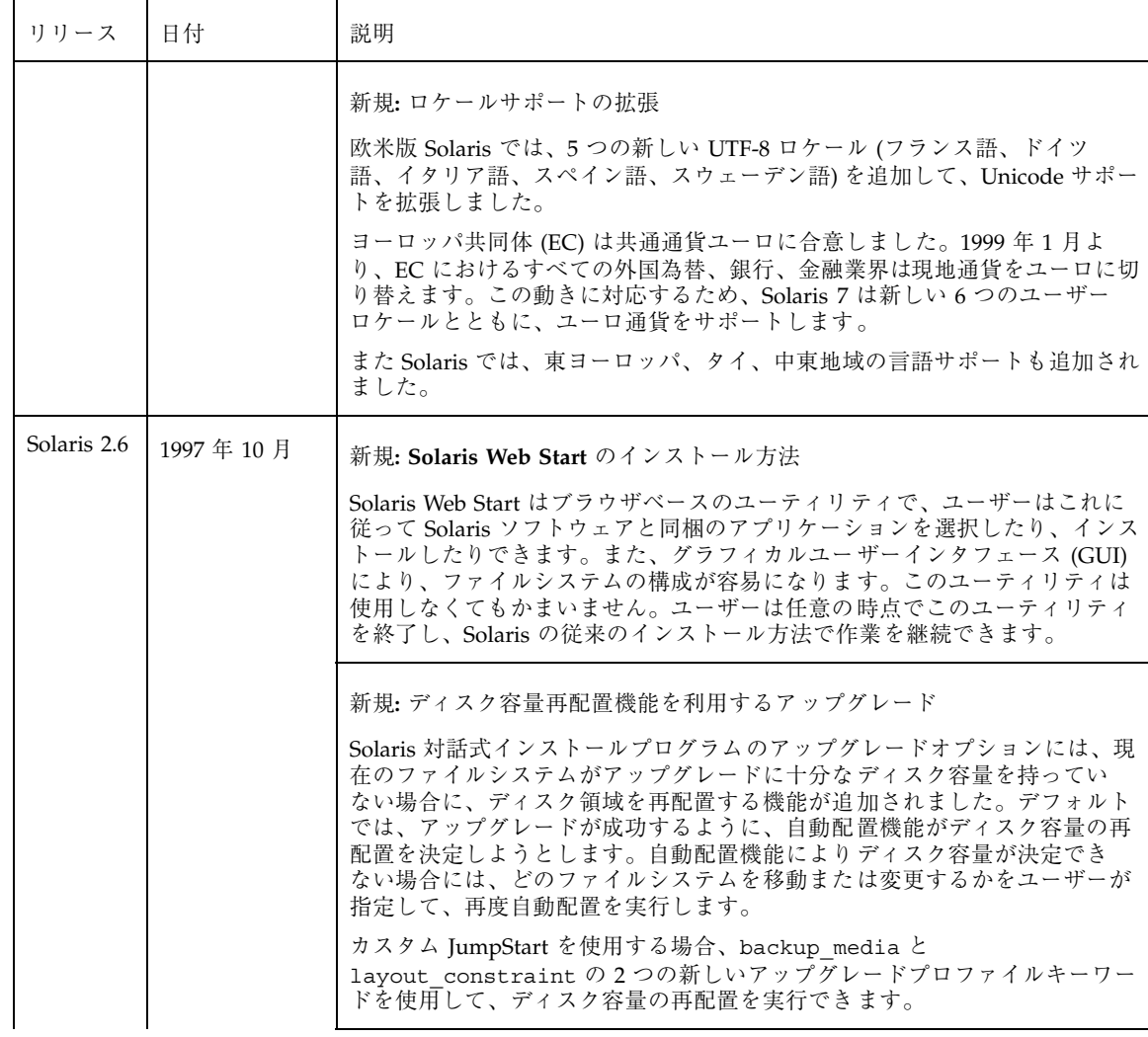

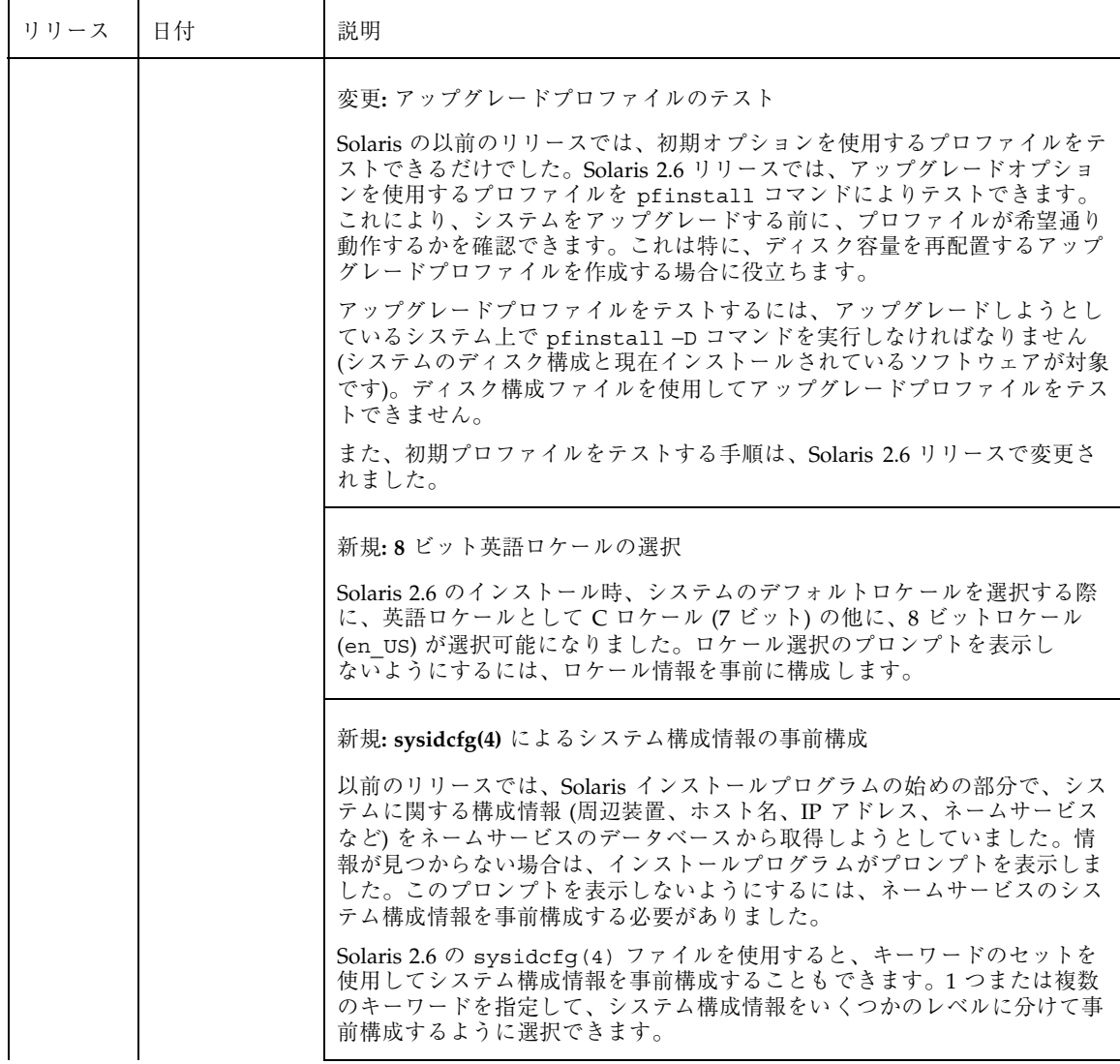

**xiii**

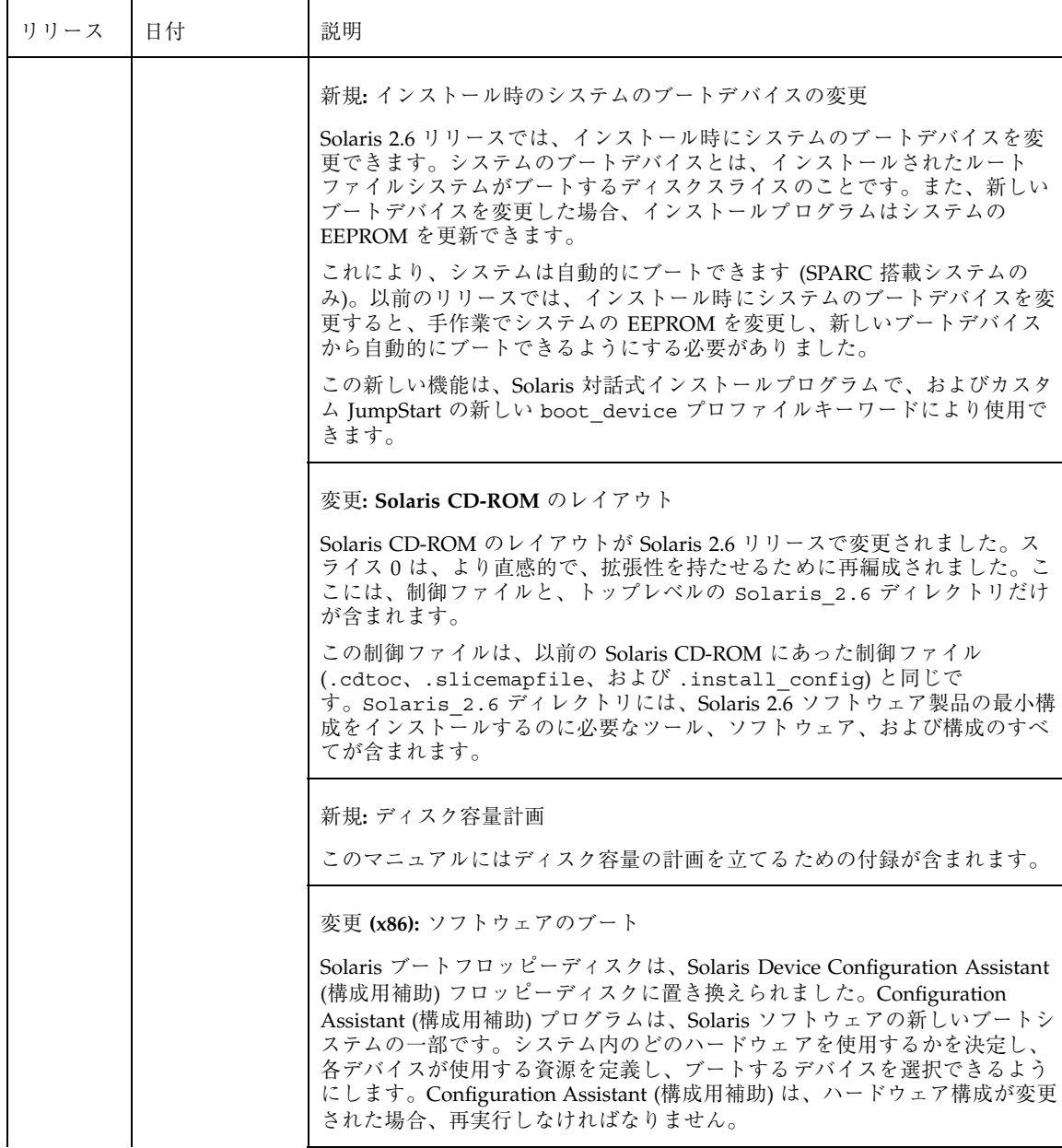

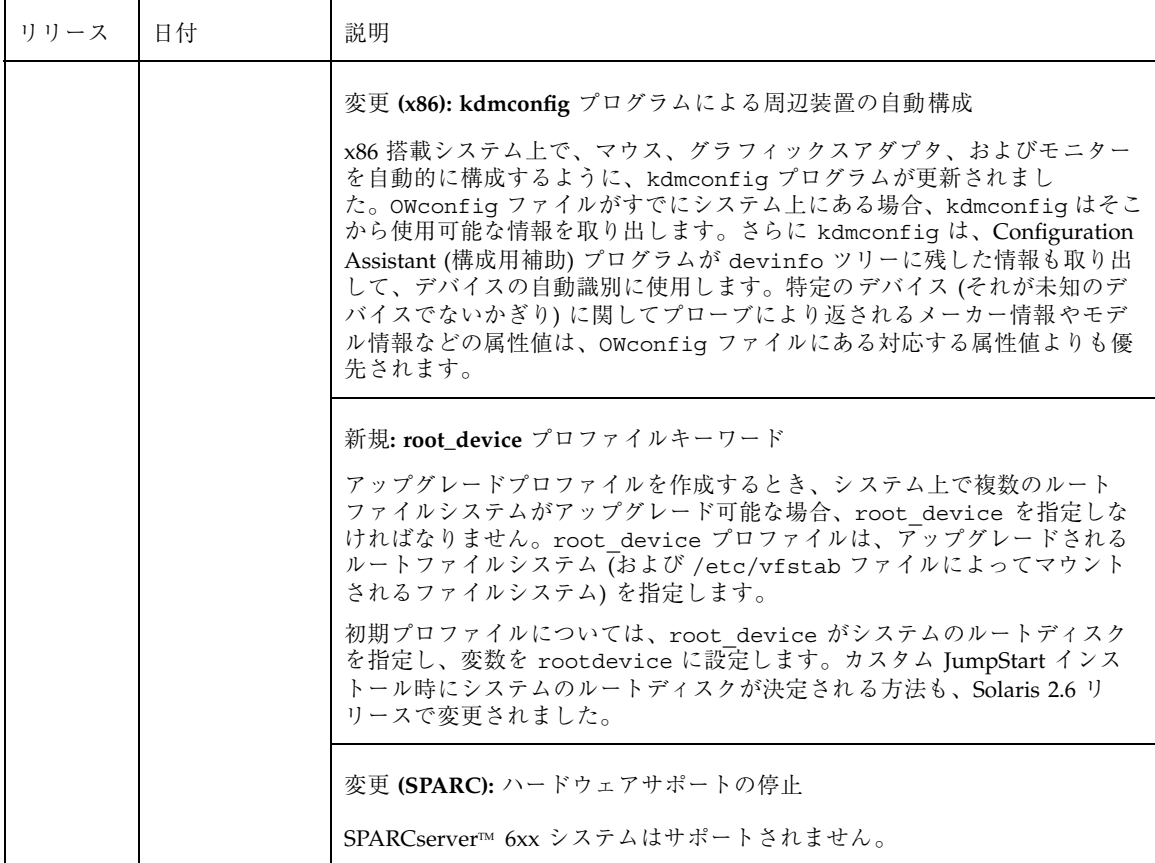

## マニュアルの注文方法

SunDocs™ プログラムでは、米国 Sun Microsystems™, Inc. (以降、Sun™ とします) の 250 冊以上のマニュアルを扱っています。このプログラムを利用して、マニュア ルのセットまたは個々のマニュアルをご注文いただけます。

マニュアルのリストと注文方法については、米国 SunExpressTM , Inc. のインター ネットホームページ http://www.sun.com/sunexpress にあるカタログセクショ ンを参照してください。

# 表記上の規則

このマニュアルでは、次のような字体や記号を特別な意味を持つものとして使用し ます。

表 **P–3** 表記上の規則

| 字体または記号        | 意味                                                         | 例                                                               |
|----------------|------------------------------------------------------------|-----------------------------------------------------------------|
| AaBbCc123      | コマンド名、ファイル名、ディレ<br>クトリ名、画面上のコンピュータ<br>出力、またはコード例を示しま<br>す。 | .loqin ファイルを編集します。<br>1s -a を使用してすべてのファイ<br>ルを表示します。<br>system% |
| AaBbCc123      | ユーザーが入力する文字を、画面<br>上のコンピュータ出力とは区別し<br>て示します。               | system% su<br>password:                                         |
| AaBbCc123      | 変数を示します。実際に使用する<br>特定の名前または値で置き換えま<br>す。                   | ファイルを削除するには、rm<br>filename と入力します。                              |
| $\mathfrak{g}$ | 参照する書名を示します。                                               | 『コードマネージャ・ユーザーズ<br>ガイド』を参照してください。                               |
| $\lceil$       | 参照する章、節、ボタンやメ<br>ニュー名、または強調する単語を<br>示します。                  | 第5章「衝突の回避」を参照して<br>ください。<br>この操作ができるのは、「スー<br>パーユーザー  だけです。     |
| ∖              | 枠で囲まれたコード例で、テキス<br>トがページ行幅を越える場合、<br>バックスラッシュは継続を示しま<br>す。 | sun% grep ' <sup>^</sup> #define \<br>XV VERSION_STRING'        |

ただし AnswerBook2TM では、ユーザーが入力する文字と画面上のコンピュータ出力 は区別して表示されません。

コード例は次のように表示されます。

■ C シェルプロンプト

system% **command y**|**n** [*filename*]

■ Bourne シェルおよび Korn シェルのプロンプト system\$ **command y**|**n** [*filename*]

■ スーパーユーザーのプロンプト

system# **command y**|**n** [*filename*]

[ ] は省略可能な項目を示します。上記の場合、*filename* は省略してもよいことを示 します。

| は区切り文字 (セパレータ) です。この文字で分割されている引数のうち1つだけ を指定します。

キーボードのキー名は英文で、頭文字を大文字で示します (例: Shift キーを押しま す)。ただし、キーボードによっては Enter キーが Return キーの動作をします。

ダッシュ (-) は 2 つのキーを同時に押すことを示します。たとえば、Ctrl-D は Control キーを押したまま D キーを押すことを意味します。

## 一般規則

■ このマニュアルでは、英語環境での画面イメージを使っています。このため、実 際に日本語環境で表示される画面イメージとこのマニュアルで使っている画面イ メージが異なる場合があります。本文中で画面イメージを説明する場合には、日 本語のメニュー、ボタン名などの項目名と英語の項目名が適宜、併記されていま す。

**xvii**

**xviii** Solaris のインストール (上級編) ♦ 1998 年 11 月

## **Solaris** のインストールについて

Solaris ソフトウェアを正しくインストールするためには、明確な目的と作業内容の 理解が必要です。特に、多数のシステムをインストールしなければならない場合に このことが言えます。この章では、サイトで Solaris ソフトウェアをインストールす る最良のインストール方法について説明します。たとえば、ネットワークを経由し てシステムをインストールする方法や、インストール手順を自動化する方法などが 解説されています。

- 1ページの「インストールの必要がない場合」
- 2ページの「スタンドアロンシステムとサーバーのインストール」
- 2ページの「Solaris ソフトウェアのインストール方法」

注 **-** ローカル CD-ROM からシステムをインストールする場合は、『*Solaris 7* イン ストールの手引き』を参照してください。

## インストールの必要がない場合

Solaris ソフトウェアを実行する大規模のデスクトップシステムを管理する場合、す べてのシステムに Solaris ソフトウェアをインストールする代わりに、ご使用のシス テムを Solstice AutoClient™ システムまたはディスクレスクライアントにしたい場 合があります。AutoClient システムやディスクレスクライアントでは、そのローカ ルディスクに Solaris ソフトウェアはインストールされませんが、その代わりに Solaris ソフトウェアは OS サーバーによって提供されます。

**1**

AutoClient システムやディスクレスクライアントを使用すると、Solaris ソフ トウェアのインストールを含むデスクトップシステムの設定や保守に係わる作業が 減るため、システム管理の負担とコストが低減できます。また、これらのシステム の集中管理が可能となります。AutoClient システムやディスクレスクライアントに Solaris ソフトウェアが提供する OS サーバーをインストールするには、このマ ニュアルの手順に従ってください。

このようなシステムの使用に関する詳細は、『*Solstice AdminSuite 2.3* 管理者ガイ ド』を参照してください。

## スタンドアロンシステムとサーバーのインストー ル

Solaris ソフトウェアをインストールしなければならないシステムには、次の 2 つの タイプがあります。

- サーバー ネットワークに接続されている他のシステムに各種のサービスや、 ホームディレクトリやメールファイルといったファイルシステムなどを提供する システムです。「OS サーバー」とは、ネットワーク上の他のシステムに Solaris ソフトウェアを提供するサーバーです。ディスクレスクライアントの場合 は、/usr、ルート (/)、および swap ファイルシステムを OS サーバーが提供し ます。AutoClient システムの場合は、ローカルスワッピングとキャッシングに必 要な個々のルート (/) および /usr ファイルシステムを除くすべてのシステムソ フトウェアを OS サーバーが提供します。
- スタンドアロンシステム ローカルディスクにすべての Solaris ソフトウェア がインストールされていて、OS サーバーからのサービスを必要としないシステ ムです。ネットワークに接続されているシステムとネットワークに接続されてい ないシステムのいずれの場合も、Solaris オペレーティング環境でスタンドアロン システムとなることができます。

## **Solaris** ソフトウェアのインストール方法

Solaris ソフトウェアをインストールするには、次の 4 つの方法があります。

- 対話式 (Solaris Interactive Installation プログラム) このプログラムは、Solaris ソフトウェアのインストール手順を順番に示します。このプログラムでは、製品 に含まれているすべてのソフトウェア (Solaris ソフトウェアとその同梱ソフ トウェア) をインストールするのではなく、Solaris ソフトウェアのインストール だけを行います。Solaris ソフトウェアをインストールした後で、同梱ソフ トウェア用のインストールプログラムを使って、その他の同梱ソフトウェアをイ ンストールする必要があります。
- 対話式 **(Solaris Web Start)** Solaris Web Start では、Web ブラウザユーザーイン タフェースを使って、製品に含まれているすべてのソフトウェア (Solaris ソフ トウェアとその同梱ソフトウェア) を一度にインストールできます。デフォル トオプションを使ってすべてのソフトウェアをインストールすることも、カスタ マイズオプションを使って必要なソフトウェアだけをインストールすることもで きます。
- カスタム JumpStart (以前は自動インストールと呼ばれていたもの) この方法を 使うと、いくつかのシステムを 1 つのグループとして自動的にかつ同時にインス トールできます。この方法では、事前の準備をしないとシステムをインストール できませんが、大規模な企業サイトで Solaris ソフトウェアを自動的にインス トールするためには、これが最もコスト効率のよい方法です。詳細は、第8 章を 参照してください。
- **JumpStart** この方法を使うと、新しい SPARC 搭載システムに Solaris CD-ROM を挿入してシステムの電源を入れるだけで、そのシステムに Solaris ソフ トウェアを自動的にインストールできます。インストールされるソフトウェア は、システムの機種とディスクサイズに基づいて選択されるデフォルトのプロ ファイルによって自動的に指定されます。したがって、インストールするソフ トウェアを選択する必要はありません。

すべての新しい SPARC 搭載システムは、ブートディスクに JumpStart ソフ トウェア (インストール済みブートイメージ) があらかじめインストールされてい ます。したがって、システムでこの方法を使用するにはブートディスクが必要で す。ただし、re-preinstall コマンドを使えば、既存のシステムに JumpStart ソフトウェアをインストールできます。

注 **-** カスタム JumpStart インストールを使って新しいシステムをインストールする 場合は、新しいシステムにすでにインストールされている JumpStart ソフ トウェアを使用して、システムの電源を入れるとインストールを開始できます。 ブートコマンドを指定する必要はありません。

Solaris のインストールについて **3**

### ネットワーク上のインストール

Solaris ソフトウェアは CD-ROM で提供されるので、インストールするにはシステ ムが CD-ROM ドライブにアクセスできる必要があります。ただし、ローカル CD-ROM ドライブをもたないシステムがたくさんある場合や、どのシステムの CD-ROM ドライブにも Solaris CD を挿入したくない場合は、リモート Solaris CD イメージからインストールするようにシステムを設定できます。リモート Solaris CD イメージはインストールサーバーによって提供されなければならず、このサー バーはハードディスクに Solaris CD がコピーされているか、CD-ROM ドライブか ら Solaris CD がマウントされている必要があります。

ネットワーク上でシステムをインストールするときは、上記のすべてのインストー ル方法が使用できます。ただし大規模なサイトの場合は、カスタム JumpStart 方法 を使ってネットワーク上でシステムをインストールすれば、インストール作業が集 中化および自動化できるので便利です。

### 完全自動インストールのための必要条件

ユーザーの介入なしにネットワーク上でシステムに Solaris ソフトウェアをインス トールするようにサイトを設定するには、あらかじめ次の作業を実行する必要があ ります。

- 各システムに対してネットワーク情報(日付、時刻、地域、サイトサブネットマ スク、使用言語など) をあらかじめ設定しておく必要があります。こうしておく と、インストール作業中にシステムを特定するためのプロンプトに毎回答える必 要がなくなります。(詳細は、第 6 章を参照してください。)
- 各システムにカスタム JumpStart ファイルを設定しておく必要があります。(詳細 は、第 8 章を参照してください。)
- ネットワーク上でインストールするように、各システムを設定しておく必要があ ります。(詳細は、第7章を参照してください。)

<sup>第</sup> **2** <sup>章</sup>

# 対話式インストールの実行

- 5ページの「SPARC: 対話式インストールの実行手順」
- 11ページの「x86: 対話式インストールの実行手順」

この章では、Solaris 対話式インストール (Interactive Installation) プログラムまたは Solaris Web Start を使って、対話式インストールを実行する手順を説明します。こ れらの手順は、インストールしようとするシステム上で実行してください。

注 **-** ローカル CD-ROM からデスクトップシステムをインストールするには、 『*Solaris 7* インストールライブラリ *(SPARC* 版*)*』または『*Solaris 7* インストール ライブラリ *(Intel* 版*)*』の「インストールの手順」を参照してください。システム でカスタム JumpStart を実行するには、第 3 章を参照してください。

## **SPARC:** 対話式インストールの実行手順

**1.** 表 2–1 を使って、インストール先のシステムで対話式インストールを実行する準 備ができていることを確認します。

**5**

表 **2–1 SPARC:** 対話式インストールのためのシステムの設定: 作業マップ

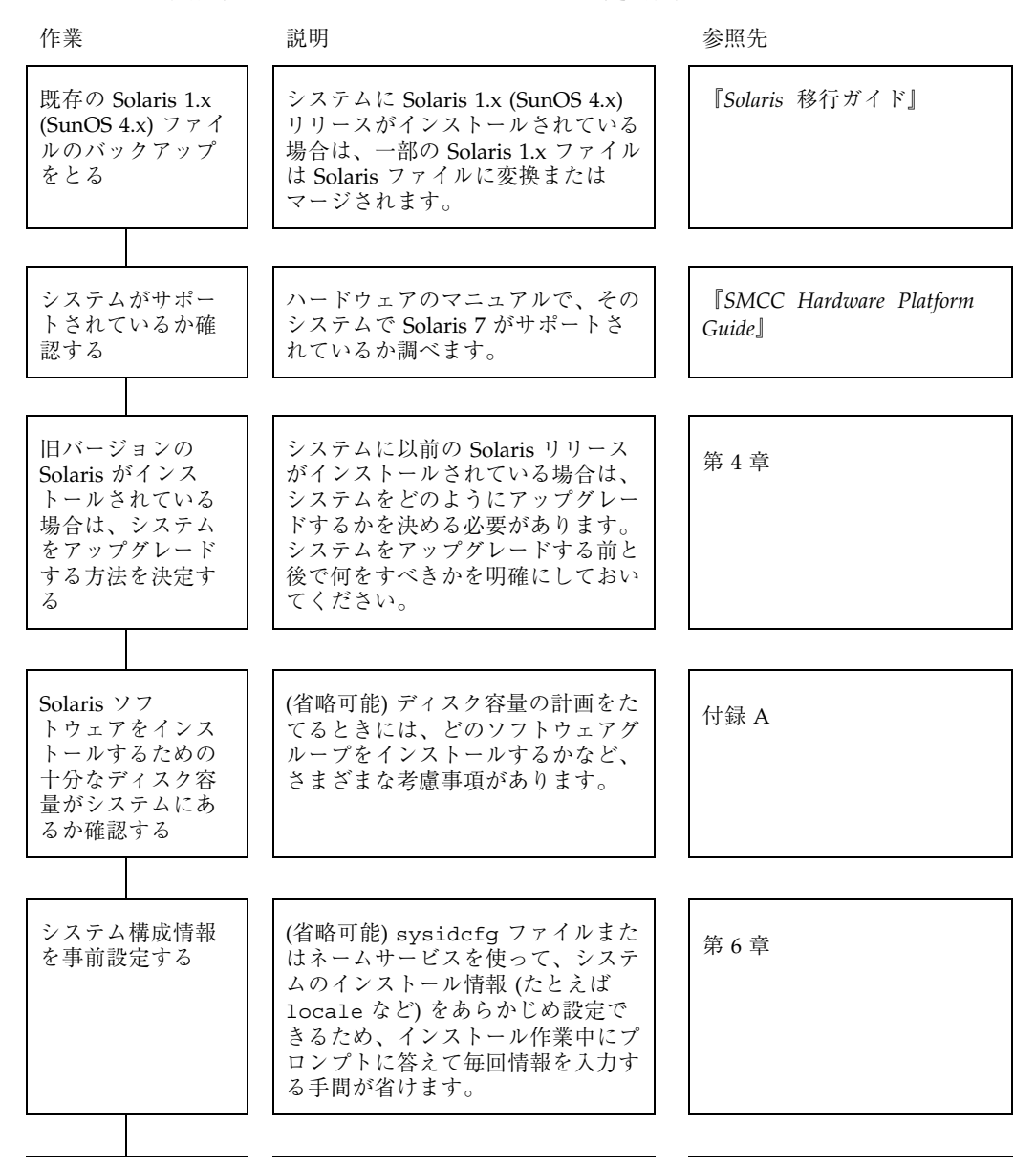

#### **6** Solaris のインストール (上級編) ♦ 1998 年 11 月

表 **2–1 SPARC:** 対話式インストールのためのシステムの設定: 作業マップ 続く

| 作業                                       | 説明                                                                                                    | 参照先 |
|------------------------------------------|----------------------------------------------------------------------------------------------------|-----|
| ネットワーク上<br>でインストールす<br>るようにシステム<br>を設定する | ネットワーク上でのインストールの<br>場合のみ<br>リモート Solaris CD イメージから<br>システムをインストールするに<br>は、インストールサーバーまたは<br>ブートサーバーからブートとインス<br>トールを行うようにシステムを設定<br>する必要があります。 | 第7章 |

- **2.** システムがネットワークの一部に組み込まれている場合は、そのシステムに **Ethernet** コネクタまたは類似のネットワークアダプタが接続されていることを 確認します。
- **3. tip** ラインで接続されているシステムをインストールする場合は、ウィンドウ表 示が横 **80** 桁、縦 **24** 行以上あることを確認します。 この大きさがないと、キャラクタベースのインストールインタフェースは正しく 表示されません。stty コマンドを使うと、tip ウィンドウの現在のサイズを調べ ることができます。
- **4.** 製品ボックス内のソフトウェアをインストールする方法を選択します。

対話式インストールの実行 **7**

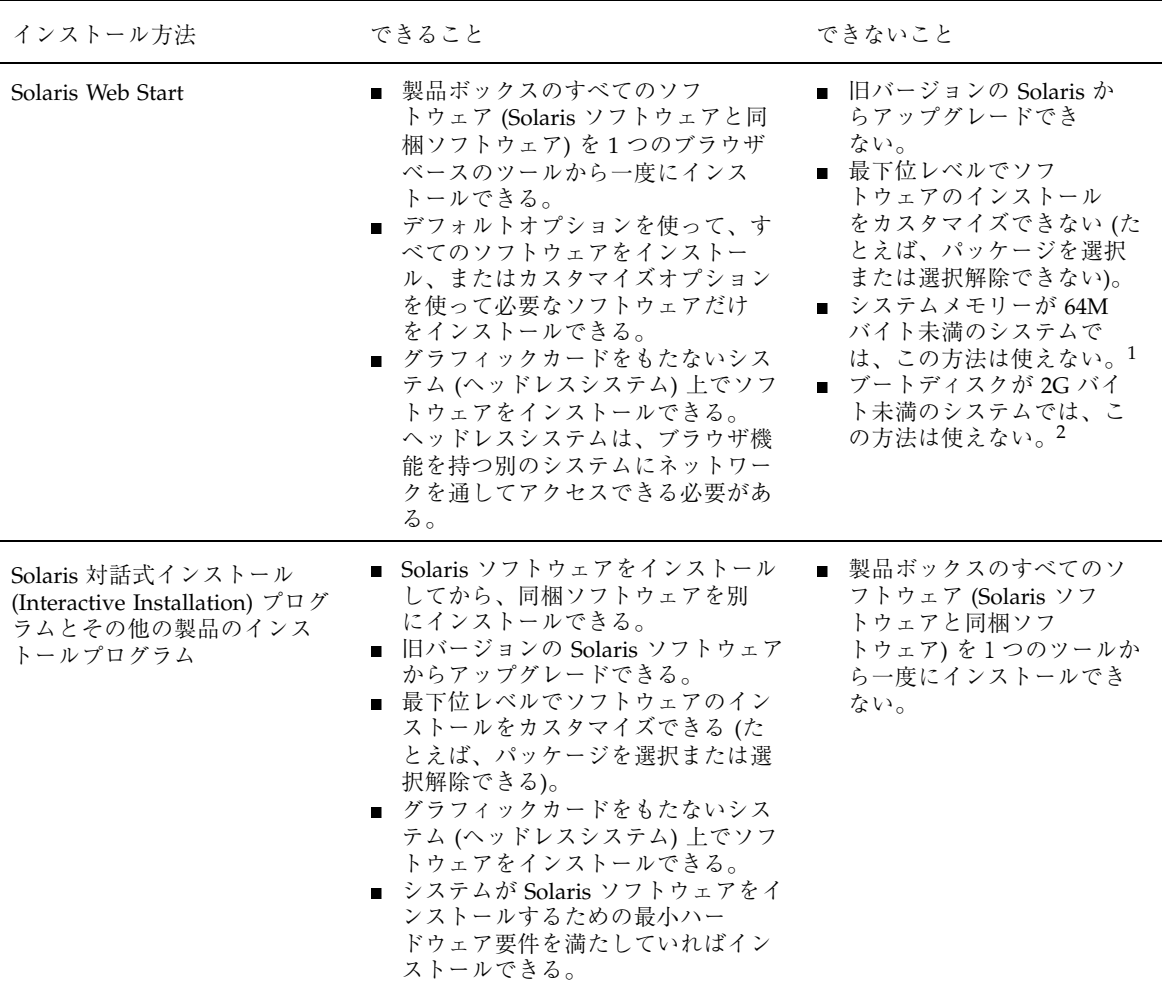

1. 英語表示で実行する場合は、48M バイト以上で実行可能です。

2. このサイズの制限は、Solaris Web Start を実行する時に適用されます。選択した製品をインストールするための十分なディスク容量が システムにあるかどうかは、Solaris Web Start が自動的に判断します。

### **5.** システムの **CD-ROM** ドライブを使ってシステムに **Solaris** ソフトウェアをイン ストールする場合は、システムの **CD-ROM** ドライブに **Solaris CD-ROM** を挿入 します。

**6.** システムをブートします。

**8** Solaris のインストール (上級編) ♦ 1998 年 11 月

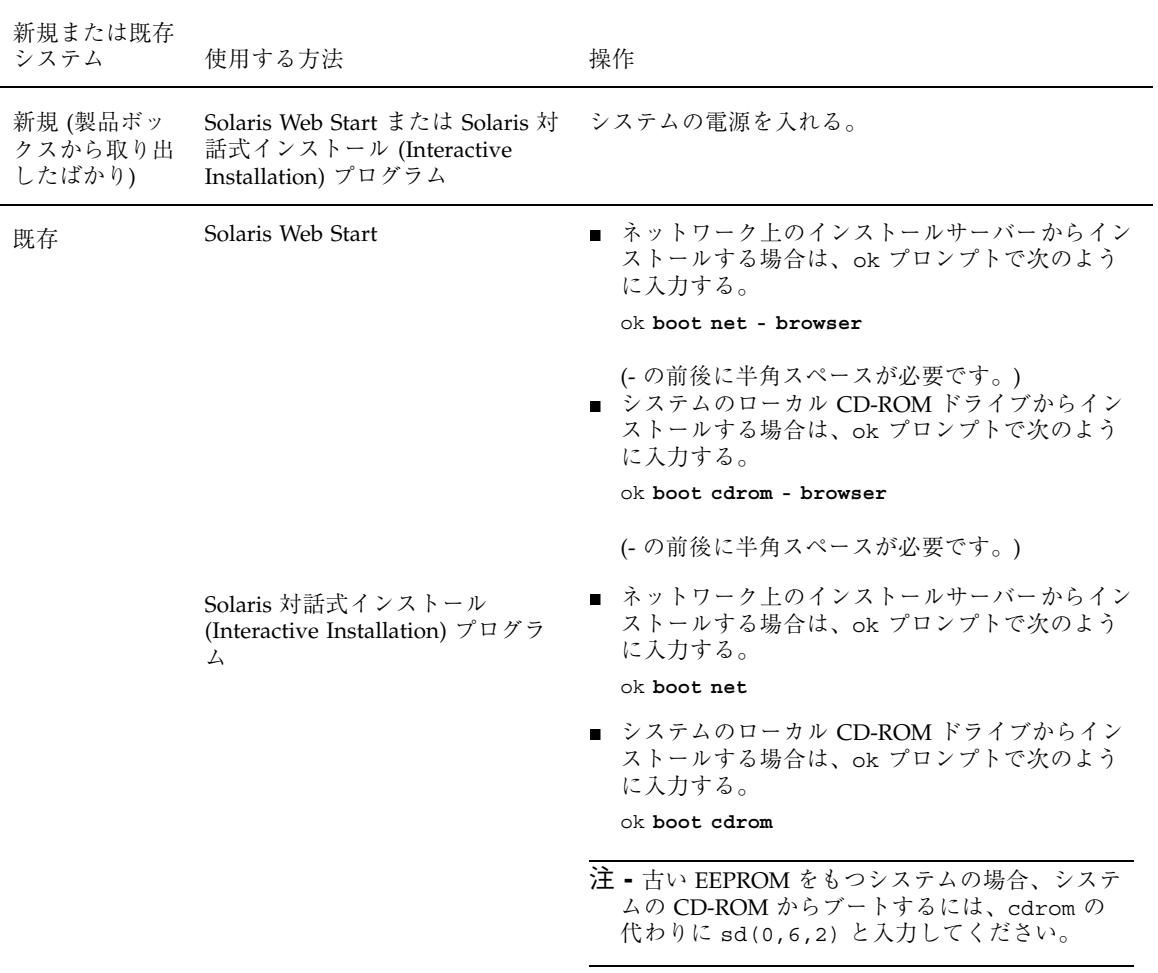

この時点で問題が発生した場合は、第 5 章を参照してください。

注 **-** システムで ok プロンプトを表示させる方法の詳細は、『*Solaris* のシステム 管理 *(*第 *1* 巻*)*』を参照してください。

**7.** ブートが完了するのを待ちます。

boot コマンドを入力すると、システムはハードウェアとソフトウェアの構成要 素をチェックします。これには数分かかります。

対話式インストールの実行 **9**

**8.** プロンプトが表示された場合は、システム構成の質問に答えます。

ブート後に、Solaris インストールプログラムはプロンプトを表示して、システ ムに関する構成情報を入力するよう求めてきます。すべてのシステム構成情報 をあらかじめ設定してある場合は、次の手順に進みます。

**9.** 画面に表示された指示に従って、選択したインストール方法でシステムにソフ トウェアをインストールします。 インストールが終了すると、表 2–2 に示すファイルに Solaris ソフトウェアのイ ンストールに関するログが保存されます。

表 **2–2** インストールログの保存場所

| システムのインストー ┃ログの保存先<br>ル方法 |                                                     |
|---------------------------|-----------------------------------------------------|
| 初期インストールオプ                | ■ システムをリブートする前:/a/var/sadm/system/logs/install_log  |
| ション                       | ■ システムをリブートした後: /var/sadm/system/logs/install_log   |
| アップグレードオプ                 | ■ システムをリブートする前: /a/var/sadm/system/logs/upgrade_log |
| ション                       | ■ システムをリブートした後: /var/sadm/system/logs/upgrade_log   |

- **10. Solaris** 対話式インストール **(Interactive Installation)** プログラムを使用して、 ディスクレスクライアントまたは **AutoClient** システムに対して領域を割り当て た場合は、**Solstice** ホストマネージャを使用して、これらのクライアントの設定 を完了してください。
- **11. Solaris** 対話式インストール **(Interactive Installation)** プログラムを使用した場合 は、『*Solaris 7* インストールライブラリ *(SPARC* 版*)*』を参照し、**Solaris** ソ フトウェアのインストール後に同梱のソフトウェアをインストールする方法を調 べてください。

## **x86:** 対話式インストールの実行手順

- **1.** 表 2–3 を使って、インストール先のシステムで対話式インストールを実行する準 備ができていることを確認します。
- 表 **2–3 x86:** 対話式インストールのためのシステムの設定: 作業マップ

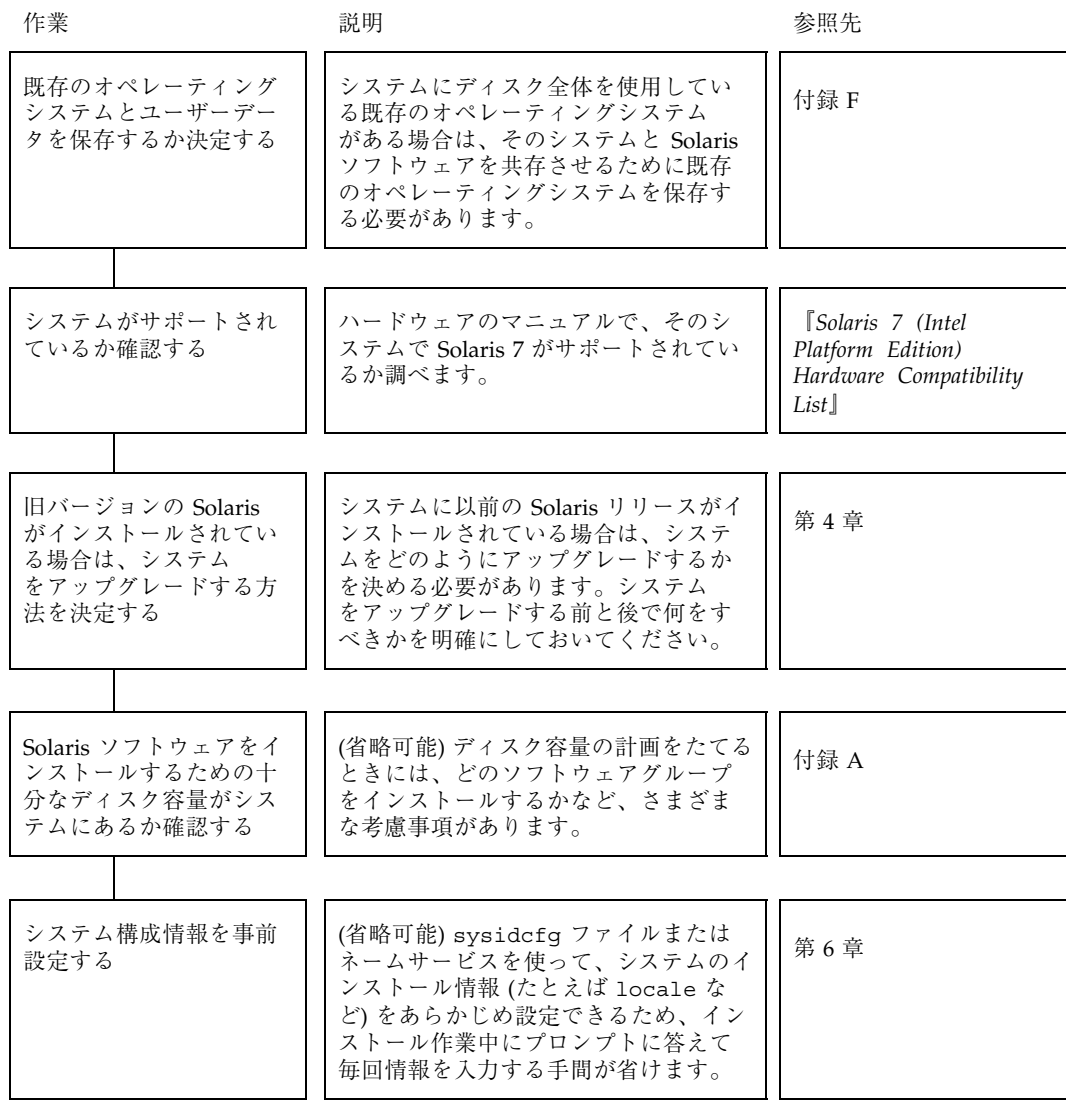

対話式インストールの実行 **11**

#### 表 **2–3 x86:** 対話式インストールのためのシステムの設定: 作業マップ 続く

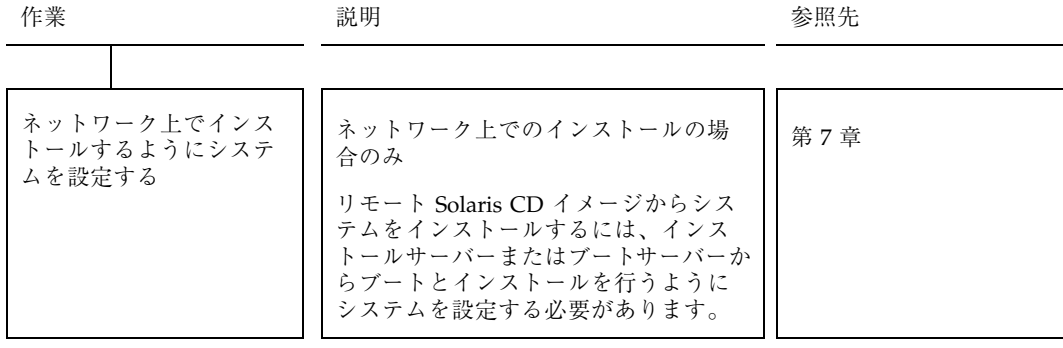

- **2.** システムがネットワークの一部に組み込まれている場合は、そのシステムに **Ethernet** コネクタまたは類似のネットワークアダプタが接続されていることを 確認します。
- **3. tip** ラインで接続されているシステムをインストールする場合は、ウィンドウ表 示が横 **80** 桁、縦 **24** 行以上あることを確認します。 この大きさがないと、キャラクタベースのインストールインタフェースは正しく 表示されません。stty コマンドを使うと、tip ウィンドウの現在のサイズを調べ ることができます。
- **4.** 製品ボックス内のソフトウェアをインストールする方法を選択します。

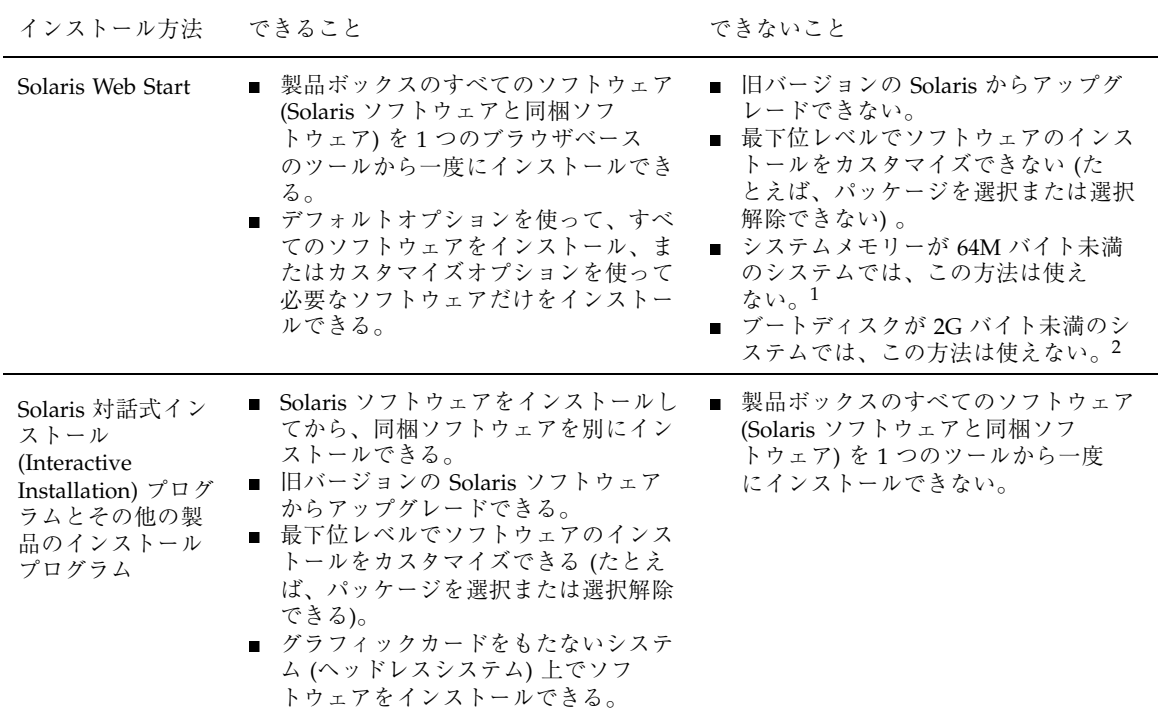

1. 英語表示で実行する場合は、48M バイト以上で実行可能です。

2. このサイズの制限は、Solaris Web Start を実行する時に適用されます。選択した製品をインストールするための十分なディスク容量が システムにあるかどうかは、Solaris Web Start が自動的に判断します。

- **5.** システムのフロッピーディスクドライブ **(**通常は **A:** ドライブ**)** に **Configuration Assistant diskette (**構成用補助**)** フロッピーディスクを挿入します。
- **6.** システムの **CD-ROM** ドライブを使って、システムに **Solaris** ソフトウェアをイ ンストールする場合は、**CD-ROM** ドライブに **CD-ROM** を挿入します。
- **7.** システムの電源が切れている場合は電源を入れます。システムの電源が入ってい る場合は、システムをリブートします。

Device Configuration Assistant (デバイス構成用補助) プログラムが起動し、シス テムのデバイスを調べます。

**8.** システムの **CD-ROM** ドライブ **(CD)** またはネットワーク上のインストールサー バー **(NET)** からブートします。

対話式インストールの実行 **13**

```
Boot Solaris
Select one of the identified devices to boot Solaris.
> To make a selection, use the arrow keys, then press Enter to mark it [X].
 Boot Solaris
  --------------------------------------------------------------------
 [ ] NET : Xircom Pocket Ethernet parallel port card
           Port: 3BC-3BF; IRQ: 7
  [ ] DISK: IDE(ATA) QUANTUM FIREBALL1080A
            Target: 0; Port: 1F0-1F7, 3F6-3F7; IRQ: 14
 [ ] CD : IDE(ATA) IBM-H2344-A4
            Target: 0; Port: 1F0-1F7, 3F6-3F7; IRQ: 14
```
**9. Solaris** 対話式インストール **(Interactive Installation)** プログラムまたは **Solaris Web Start** を選択します。

```
Select the type of installation you want to perform:
         1 Solaris Interactive
         2 Custom JumpStart
         3 Solaris Web Start
Enter the number of your choice followed by the <ENTER> key.
If you enter anything else, or if you wait for 30 seconds,
an interactive installation will be started.
```
この時点で問題が発生した場合は、第 5 章を参照してください。

- **10.** プロンプトが表示された場合は、システム構成の質問に答えます。
	- ブート後に、Solaris インストールプログラムはプロンプトを表示して、システ ムに関する構成情報を入力するよう求めてきます。すべてのシステム構成情報 をあらかじめ設定してある場合は、次の手順に進みます。
- **11.** 画面に表示された指示に従って、選択したインストール方法でシステムにソフ トウェアをインストールします。

インストールが終了すると、表 2–4 に示すファイルに Solaris ソフトウェアのイ ンストールに関するログが保存されます。

**14** Solaris のインストール (上級編) ♦ 1998 年 11 月

表 **2–4** インストールログの保存場所

| システムのインストー   ログの保存先<br>ル方法 |                                                                                                    |
|----------------------------|----------------------------------------------------------------------------------------------------|
| ション                        | 初期インストールオプ   ■ システムをリブートする前: /a/var/sadm/system/logs/install_log<br>■ システムをリブートした後: /var/sadm/system/logs/install_log |
| アップグレードオプ<br>ション           | ■ システムをリブートする前: /a/var/sadm/system/logs/upgrade_log<br>■ システムをリブートした後: /var/sadm/system/logs/upgrade_log              |

- **12. Solaris** 対話式インストール **(Interactive Installation)** プログラムを使用して、 ディスクレスクライアントまたは **AutoClient** システムに対して領域を割り当て た場合は、**Solstice** ホストマネージャを使用して、これらのクライアントの設定 を完了してください。
- **13. Solaris** 対話式インストール **(Interactive Installation)** プログラムを使用した場合 は、『*Solaris 7* インストールライブラリ *(Intel* 版*)*』を参照して、**Solaris** ソ フトウェアのインストール後に同梱のソフトウェアをインストールする方法を調 べてください。

Solaris のインストール (上級編) ♦ 1998 年 11 月

# カスタム **JumpStart** インストールの実行

- 17ページの「SPARC: カスタム JumpStart インストールの実行手順」
- 21ページの「x86: カスタム JumpStart インストールの実行手順」

この章では、カスタム JumpStart インストールを実行する手順を説明します。これ らの手順は、インストールしようとするシステム上で実行してください。

注 **-** ローカル CD-ROM からデスクトップシステムをインストールするには、 『*Solaris 7* インストールライブラリ *(SPARC* 版*)*』または 『*Solaris 7* インストー ルライブラリ *(Intel* 版*)*』の「インストールの手順」を参照してください。対話式イ ンストールを実行したい場合は、第 2 章を参照してください。

## **SPARC:** カスタム **JumpStart** インストールの実 行手順

**1.** 表 3–1 を使って、インストール先のシステムでカスタム **JumpStart** インストー ルを実行する準備ができていることを確認します。

**17**

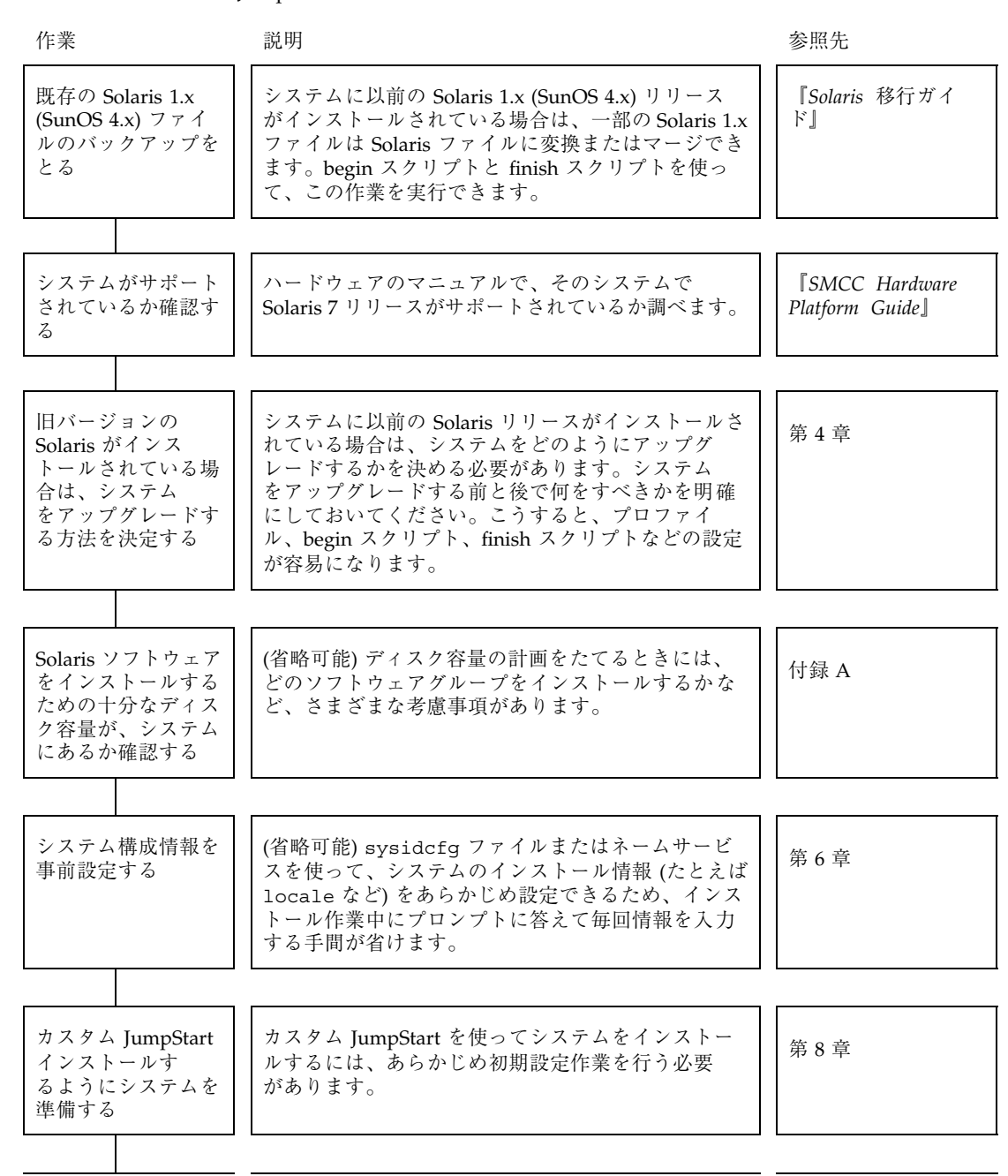

表 **3–1 SPARC:** カスタム JumpStart インストールのためのシステムの設定: 作業マップ
表 **3–1 SPARC:** カスタム JumpStart インストールのためのシステムの設定: 作業マップ 続く

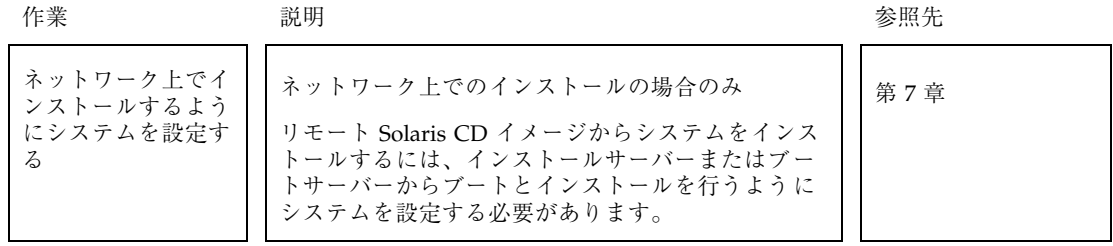

- **2.** システムがネットワークの一部に組み込まれている場合は、そのシステムに **Ethernet** コネクタまたは類似のネットワークアダプタが接続されていることを 確認します。
- **3. tip** ラインで接続されているシステムをインストールする場合は、ウィンドウ表 示が横 **80** 桁、縦 **24** 行以上あることを確認します。 この大きさがないと、キャラクタベースのインストールインタフェースは正しく 表示されません。stty コマンドを使うと、tip ウィンドウの現在のサイズを調べ ることができます。
- **4.** システムの **CD-ROM** ドライブを使ってシステムに **Solaris** ソフトウェアをイン ストールする場合は、システムの **CD-ROM** ドライブに **Solaris CD-ROM** を挿入 します。
- **5.** プロファイルフロッピーディスクを使ってカスタム **JumpStart** インストールを 実行する場合は、システムのフロッピーディスクドライブにこのプロファイルフ ロッピーディスクを挿入します。
- **6.** システムをブートします。

カスタム JumpStart インストールの実行 **19**

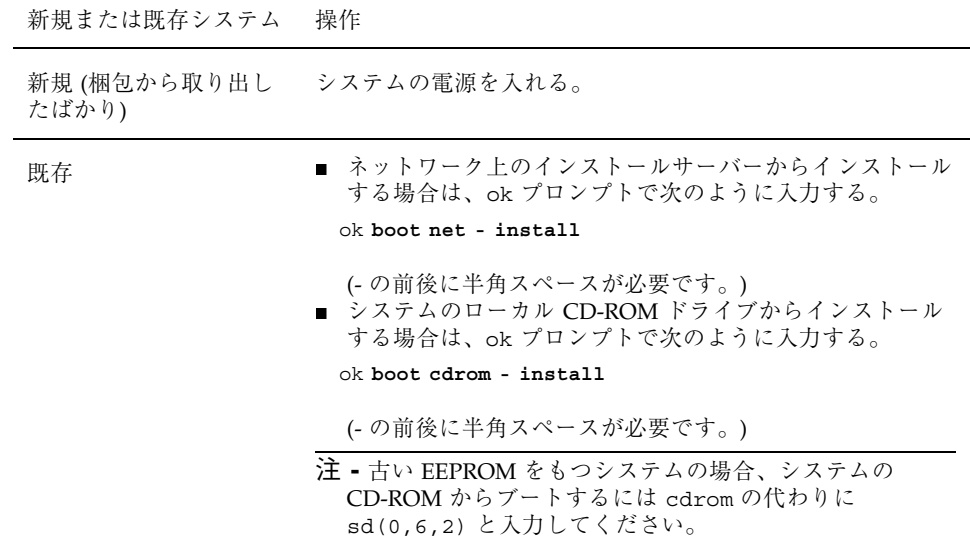

この時点で問題が発生した場合は、第 5 章を参照してください。

注 **-** システムで ok プロンプトを表示させる方法の詳細は、『*Solaris* のシステム 管理 *(*第 *1* 巻*)*』を参照してください。

**7.** ブートが完了するのを待ちます。

boot コマンドを入力すると、システムはハードウェアとシステムの構成要素を チェックします。これには数分かかります。

- **8.** プロンプトが表示された場合は、システムに関する情報を入力します。 ブート後に、Solaris インストールプログラムはプロンプトを表示して、システ ムに関する構成情報を入力するよう求めてきます。すべてのシステム構成情報 をあらかじめ設定してある場合は、次の手順に進むことができます。
- **9.** システムに **Solaris** ソフトウェアがインストールされるのを待ちます。 インストールが終了すると、表 3–2 に示すファイルに Solaris ソフトウェアのイ ンストールに関するログが保存されます。

表 **3–2** インストールログの保存場所

| システムのインストー   ログの保存先<br>ルナけ<br>ル方法 |                                                                                                    |
|-----------------------------------|----------------------------------------------------------------------------------------------------|
| ション                               | 初期インストールオプ  ■ システムをリブートする前:/a/var/sadm/system/logs/install_log<br>ション<br>■ システムをリブートした後: /var/sadm/system/logs/install_log |
| アップグレードオプ<br>ション                  | ■ システムをリブートする前: /a/var/sadm/system/logs/upgrade_log<br>■ システムをリブートした後: /var/sadm/system/logs/upgrade_log                   |

**10.** システムのプロファイルがディスクレスクライアントまたは **AutoClient** システ ムに対して領域を割り当てた場合は、**Solstice** ホストマネージャを使って、これ らのクライアントの設定を完了します。

## **x86:** カスタム **JumpStart** インストールの実行手 順

**1.** 表 3–3 を使って、インストール先のシステムでカスタム **JumpStart** インストー ルを実行する準備ができていることを確認します。

カスタム JumpStart インストールの実行 **21**

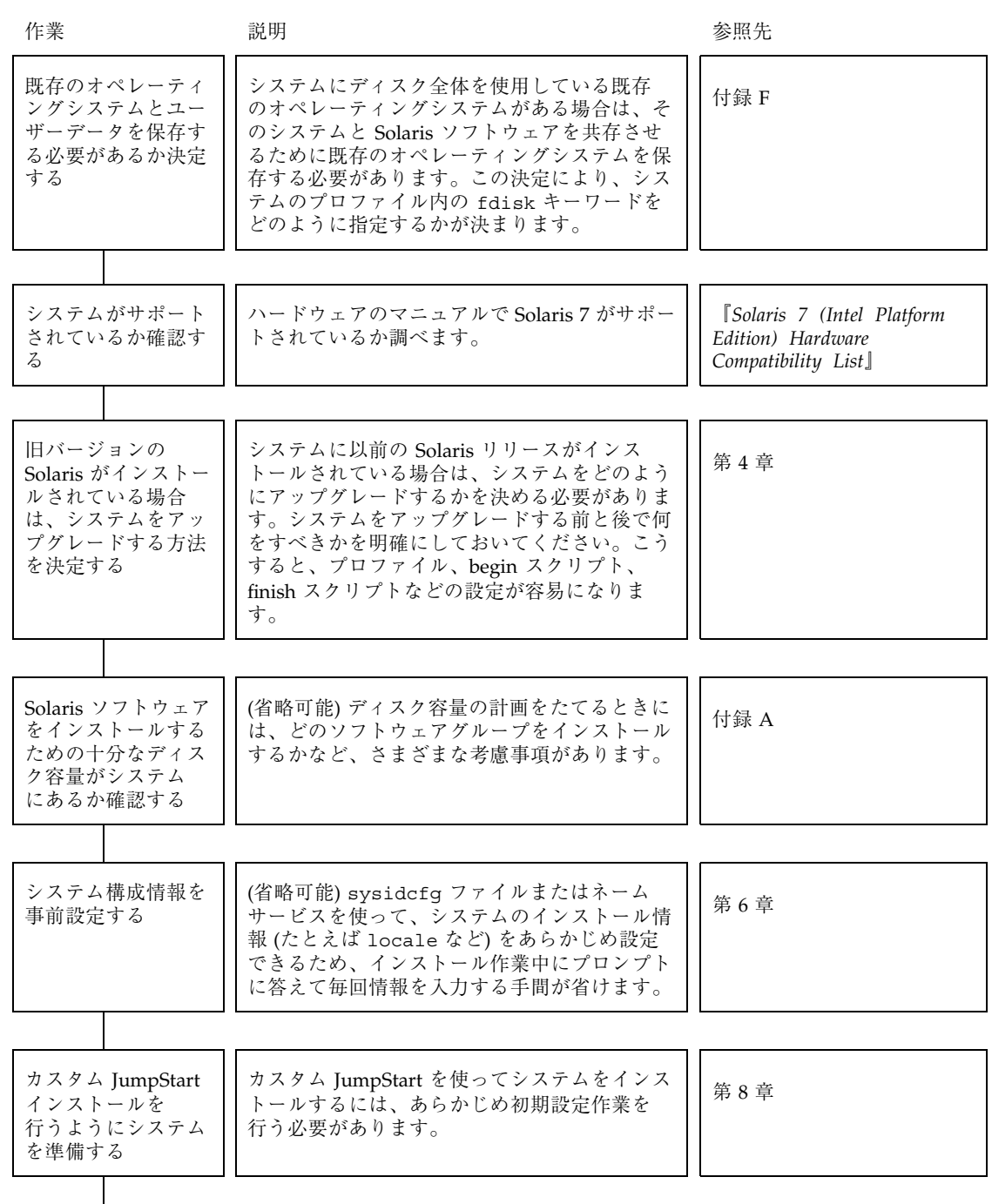

表 **3–3 x86:** カスタム JumpStart インストールのためのシステムの設定: 作業マップ

表 **3–3 x86:** カスタム JumpStart インストールのためのシステムの設定: 作業マップ 続く

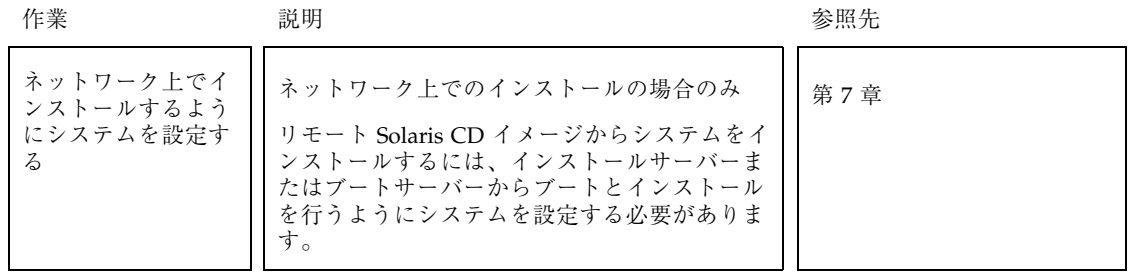

- **2.** システムがネットワークの一部に組み込まれている場合は、そのシステムに **Ethernet** コネクタまたは類似のネットワークアダプタが接続されていることを 確認します。
- **3. tip** ラインで接続されているシステムをインストールする場合は、ウィンドウ表 示が横 **80** 桁、縦 **24** 行以上あることを確認します。 この大きさがないと、キャラクタベースのインストールインタフェースは正しく 表示されません。stty コマンドを使うと、tip ウィンドウの現在のサイズを調べ ることができます。
- **4.** システムのブートフロッピードライブ **(**通常は **A:** ドライブ**)** に **Configuration Assistant (**構成用補助**)** フロッピーディスクまたはプロファイルフロッピーディ スクを挿入します。

注 **-** プロファイルフロッピーディスクを使ってカスタム JumpStart インストール を実行する場合は、システムの A: フロッピーディスクドライブにプロファイル フロッピーディスク (これは Configuration Assistant (構成用補助) フロッピー ディスクのコピーでもある) を挿入する必要があります。

**5.** システムの **CD-ROM** ドライブを使ってシステムに **Solaris** ソフトウェアをイン ストールする場合は、**CD-ROM** ドライブに **CD-ROM** を挿入します。

カスタム JumpStart インストールの実行 **23**

**6.** システムの電源が切れている場合は電源を入れます。システムの電源が入ってい た場合は、システムをリブートします。

Device Configuration Assistant (デバイス構成用補助) プログラムが起動し、シス テムのデバイスを調べます。

**7.** システムの **CD-ROM** ドライブ **(CD)** またはネットワーク上のインストールサー バー **(NET)** からブートします。

```
Boot Solaris
Select one of the identified devices to boot Solaris.
> To make a selection, use the arrow keys, then press Enter to mark it [X].
 Boot Solaris
  --------------------------------------------------------------------
  [ ] NET : Xircom Pocket Ethernet parallel port card
            Port: 3BC-3BF; IRQ: 7
  [ ] DISK: IDE(ATA) QUANTUM FIREBALL1080A
            Target: 0; Port: 1F0-1F7, 3F6-3F7; IRQ: 14
  [ ] CD : IDE(ATA) IBM-H2344-A4
            Target: 0; Port: 1F0-1F7, 3F6-3F7; IRQ: 14
```
**8.** カスタム **(Custom) JumpStart** インストール方法を選択します。

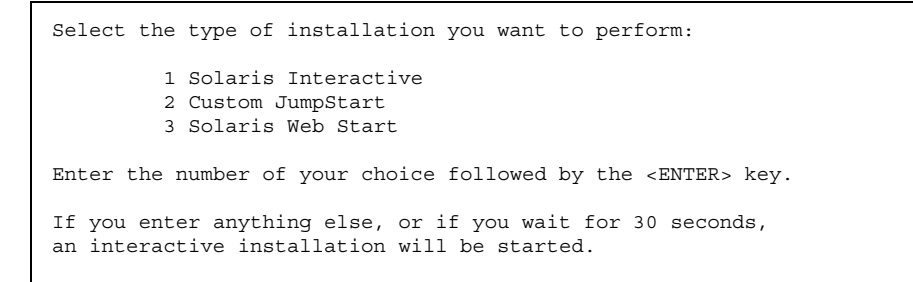

この時点で問題が発生した場合は、第 5 章を参照してください。

**9.** プロンプトが表示された場合は、システムに関する情報を入力します。

ブート後に、Solaris インストールプログラムはプロンプトを表示して、システ ムに関する構成情報を入力するよう求めてきます。すべてのシステム構成情報 をあらかじめ設定してある場合は、次の手順に進むことができます。

**10.** システムに **Solaris** ソフトウェアがインストールされるのを待ちます。

インストールが終了すると、表 3–4 に示すファイルに Solaris ソフトウェアのイ ンストールに関するログが保存されます。

表 **3–4** インストールログの保存場所

| システムのインストー ┃ログの保存先<br>ル方法 |                                                     |
|---------------------------|-----------------------------------------------------|
| 初期インストールオプ                | ■ システムをリブートする前: /a/var/sadm/system/logs/install_log |
| ション                       | ■ システムをリブートした後: /var/sadm/system/logs/install_log   |
| アップグレードオプ                 | ■ システムをリブートする前: /a/var/sadm/system/logs/upgrade_log |
| ション                       | ■ システムをリブートした後: /var/sadm/system/logs/upgrade_log   |

**11.** システムのプロファイルが、ディスクレスクライアントまたは **AutoClient** シス テムに対して領域を割り当てた場合は、**Solstice** ホストマネージャを使って、こ れらのクライアントの設定を完了します。

カスタム JumpStart インストールの実行 **25**

<sup>第</sup> **4** <sup>章</sup>

# システムのアップグレード

- 27ページの「システムをアップグレードする方法」
- 28ページの「アップグレードに関して頻繁に寄せられる質問」
- 30ページの「アップグレードの前に行う作業」
- 33ページの「アップグレードの後に行う作業」

## システムをアップグレードする方法

既存の Solaris システム上に新バージョンの Solaris ソフトウェアをインストールす るときは、Solaris ソフトウェアをディスクにコピーするための次のいずれかのオプ ションがインストールプログラムで選択できます。

- アップグレード このオプションを選択すると、システムのディスク上にある既 存のファイルに新バージョンの Solaris ソフトウェアがマージされます。旧バー ジョンの Solaris ソフトウェアに加えた変更は、できるだけそのまま維持されま す。システムをアップグレードするには、これが好ましい方法です。
- 初期インストール このオプションを選択すると、システムのディスクが新バー ジョンの Solaris ソフトウェアによって上書きされます。このインストールを始 める前には、旧バージョンの Solaris ソフトウェアに加えたローカルのすべての 変更のバックアップをあらかじめとっておき、インストールが完了したらこの ローカルの変更を復元する必要があります。

この章では、アップグレードオプションによる方法を中心に解説します。

**27**

注 **-** 4.1.x システムの場合は、アップグレードオプションは使用できません。初期イ ンストールオプションを使用しなければならないため、データのバックアップをと る必要があります。詳細は、『*Solaris* 移行ガイド』を参照してください。

### ディスクスペースを再配置してアップグレードす る

Solaris 対話式インストール (Interactive Installation) プログラムのアップグレードオ プションには、アップグレードに十分なディスクスペースが現在のファイルシステ ムにない場合に、ディスクスペースを再配置する機能があります。デフォルトでは 自動配置機能が、アップグレードが成功するようにディスクスペースを再配置しま す。自動配置機能がディスクの再配置を決定できない場合は、どのファイルシステ ムを削除または変更するかを指定して、再度再配置機能を実行してください。

アップグレードプロファイルを作成する際に、現在のファイルシステムにアップグ レード用に十分なスペースがない場合、backup\_media キーワードと layout constraint キーワードを使用してディスクスペースを再配置できます。 プロファイルで backup\_media キーワードと layout\_constraint キーワードを 使用する例については、112ページの「アップグレードのためにディスク領域を割り 当てし直す」を参照してください。

## アップグレードに関して頻繁に寄せられる質問

■ すべてのシステムでアップグレードオプションが使用できますか

Solaris 2.5、2.5.1、または 2.6 がインストールされていれば、すべてのシステム でアップグレードオプションがサポートされています。システムに搭載されてい る Solaris ソフトウェアのバージョンを調べるには、次のコマンドを入力します。

\$ **uname -a**

■ アップグレードオプションを使用する前にパッチを元に戻す必要がありますか その必要はありません。

■ カスタム JumpStart でアップグレードオプションを使用するにはどうすればいい ですか

プロファイル内で install\_type upgrade を指定する必要があります。

■ Solaris 対話式インストールプログラムでアップグレードオプションが提供され ていないのに、システムをアップグレードしなければならない場合はどうすれ ばいいですか

詳細は、第 5 章を参照してください。

■ アップグレードオプションを使用するように作成したプロファイルをテストする には、どうすればいいですか

pfinstall -D コマンドを使用すると、実際にアップグレードする前に、アップ グレードオプションを使用するプロファイルをテストできます。特に、ディスク 領域の再割り当て機能を使って新規のアップグレードを行うときには、このテス トが役立ちます。

アップグレードプロファイルをテストするには、アップグレードしようとするシ ステム上で pfinstall -D コマンドを実行する必要があります。そのシステム上 のディスク構成情報や現在インストールされているソフトウェアを用いて、プロ ファイルをテストしなくてはならないからです。ディスク構成ファイルを使っ てアップグレードプロファイルをテストできません。詳細は、134ページの「プロ ファイルのテスト」を参照してください。

■ 別のソフトウェアグループに自動的にアップグレードできますか

できません。たとえば、システム上にエンドユーザーソフトウェアグループをす でにインストールしている場合、アップグレードオプションを使って開発者ソフ トウェアグループにアップグレードできません。ただし、アップグレード作業中 に、現在インストールされているソフトウェアグループの一部ではないソフ トウェアをシステムに追加することはいつでも可能です。

■ インストールプログラムは、アップグレードによって維持できなかったローカル 変更の記録をどこに保存しますか

次のいずれかのファイルに保存します。

- システムをリブートする前: /a/var/sadm/system/data/upgrade\_cleanup
- システムをリブートした後:/var/sadm/system/data/upgrade\_cleanup
- インストールプログラムは、アップグレード作業中の記録をどこに保存しますか

システムのアップグレード **29**

次のいずれかのファイルに保存します。

- システムをリブートする前: /a/var/sadm/system/logs/upgrade\_log
- システムをリブートした後:/var/sadm/system/logs/upgrade\_log

### アップグレードの前に行う作業

- **1.** 既存のシステムを新しい **Solaris** リリースにアップグレードする前に、次のこと に留意してください。
	- 『Solaris 7 ご使用にあたって』を参照して、次のことを調べてください。
		- 使用している既存の Solaris ソフトウェアのうち、新リリースでは提供され ていないものがあるか調べます。
		- Solaris ソフトウェアに加えられた変更のうち、現在の作業に何らかの影響 を与えるものがあるか調べます。
		- 使用可能なパッチのうち、必要なものがあるか調べます。最新のパッチー 覧がインターネットの SunSolveTM のホームページ http://sunsolve.sun.com/ で提供されています。
	- システムが新しい Solaris リリースでサポートされていることを確認してくだ さい。
	- 現在使用中の Sun 以外のソフトウェアまたは同梱のソフトウェア製品が、新 しい Solaris リリースでも実行できることを確認してください。
	- アップグレード時の問題やデータの喪失を防止するために、システムのアッ プグレードを行う前に、現在使用中の Sun 以外のソフトウェアまたは同梱の ソフトウェア製品のマニュアルで確認してください。

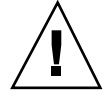

注意 **-** システムをアップグレードする前に特別な処理を必要とするソフトウェア を表 4–1 に示します。この一覧は最終版ではありません。システムのアップグレー ドを行う前に、現在使用している Sun 以外のソフトウェアまたは同梱ソフトウェア 製品のマニュアルで必ず確認してください。

表 **4–1** システムのアップグレードの前に特別な処理を必要とするソフトウェア

| ソフトウェア               | 問題の概要                                                                                                    |
|----------------------|----------------------------------------------------------------------------------------------------|
| Solstice: DiskSuite™ | メタデバイスを自動的にアップグレードでき<br>ない。手順については、『Solstice DiskSuite 4.2<br>リファレンス』を参照                                 |
| Prestoserve          | init 0 を使って、システムをシャットダウンし<br>てアップグレード処理を開始すると、データを<br>失う可能性がある。シャットダウンの手順につい<br>ては、Prestoserve のマニュアルを参照 |

**2.** システムのバックアップをとります。

システムをアップグレードする前に、常に既存システムのバックアップをと るようにしてください。最も安全なバックアップは、アップグレードするシステ ムに接続されているすべてのファイルシステムのレベル 0 のダンプをとることで す。バックアップ手順がまだ決まっていない場合は、『*Solaris* のシステム管理 *(*第 *1* 巻*)*』を参照してください。

**3.** 使用するシステムの構成情報をまだ設定していない場合は **(**第 6 章を参照**)**、次の 表を参考に現在のシステム構成情報を調べます。後でこれらの情報を指定す るように要求されます。

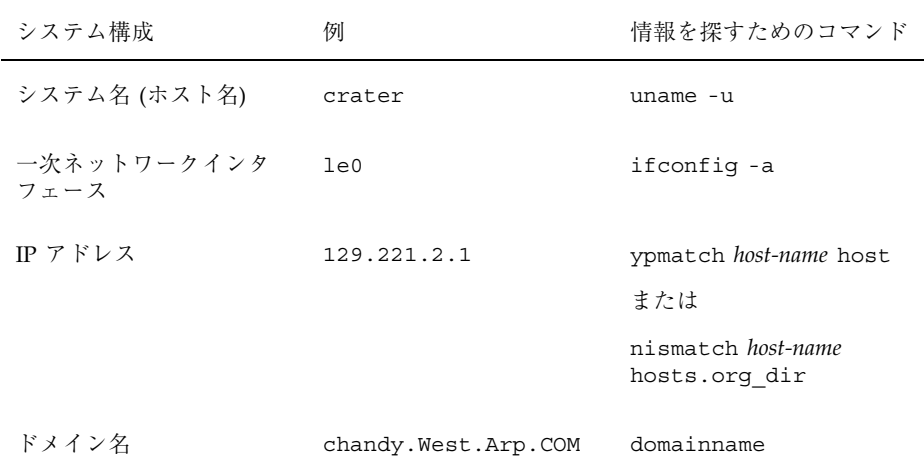

システムのアップグレード **31**

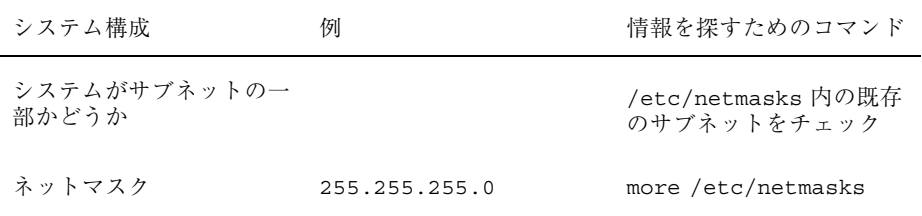

**4.** アップグレード用のバックアップ媒体が必要な場合、その準備ができているか確 認します。

既存の Solaris ファイルシステムの一部 (たとえば、ルート (/)、/usr など) にアップグレードのための十分な空き容量がない場合は、ディスク領域を再配置 する必要があります。この場合、再配置するファイルシステムを一時的にバッ クアップするためのバックアップ媒体を指定するように、Solaris 対話式インス トールプログラムがプロンプトを表示します。

バックアップ媒体には、次のいずれかを使用できます。

- ローカルファイルシステム アップグレードするシステム上のローカルファイ ルシステムを使用できます。ただし、再配置の対象となるローカルファイルシ ステムは使用できません。パスには、そのファイルシステムのブロックデバイ スパス、またはそのファイルシステムのマウントポイント名を指定します。
- ローカルテープ アップグレードするシステムにテープドライブが接続され ていること、およびシステムがテープドライブを認識することを確認してく ださい。パスには、テープドライブへのキャラクタ型 (raw) デバイスのパスを 指定します。
- ローカルフロッピーディスク アップグレードするシステムがフロッピーディ スクドライブを持っていることを確認してください。パスには、フロッピー ディスクドライブへのキャラクタ型 (raw) デバイスのパスを指定します。
- リモートファイルシステム **(NFS)** リモートファイルシステム上の NFS ファイルシステムを使用する場合、アップグレードするシステムは NFS ファイルシステムと同じネットワーク上になければなりません。また、NFS ファイルシステムは適切に共有されていなければなりません。パスには、NFS サーバーの名前または IP アドレス、および NFS ファイルシステムへの絶対パ スを指定します。
- リモートシステム (rsh) リモートシェル (rsh) によりアクセスできるリモー トシステム上のディレクトリを使用する場合、アップグレードするシステム はリモートシステムと同じネットワーク上になければなりません。また、リ モートシステムの .rhosts ファイルによって、リモートシステムにアクセス

できるようになっていなければなりません。パスには、リモートシステム 名、ユーザーログイン名、およびディレクトリへの絶対パスを指定します。

### アップグレードの後に行う作業

システムがアップグレード作業を終了すると、システムはシングルユーザーモード で root プロンプトが表示された状態になります。

**1.** 必要に応じてシステムをクリーンアップします。

アップグレードオプションを使用したときは、Solaris インストールプログラム は、新しいソフトウェアに既存システムのローカルソフトウェア変更をマージし ます。場合によっては、マージできないことがあります。下記のファイルを参照 して、アップグレードによって維持できなかったローカル変更を修復する必要 があるかどうかを調べてください。

/a/var/sadm/system/data/upgrade\_cleanup

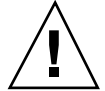

注意 **-** upgrade\_cleanup ファイルのすべての情報を必ず確認してください。 ローカルの変更についての修復ができなかった場合に、システムがブートしないこ とがあります。

**2.** システムをリブートします。

# **reboot**

**3. OS** サーバーをアップグレードした場合は、それぞれのプラットフォームとプ ラットフォームグループでクライアントをアップグレードします。 異機種 OS サーバーをアップグレードした場合、クライアントのプラットフォー ム (SPARC または x86) およびプラットフォームグループ (sun4m または i386 な ど) が Solaris CD でサポートされている場合だけ、そのサーバーのクライアント は自動的にアップグレードされます。たとえば、Solaris CD を使って SPARC サーバーをアップグレードする場合は、その CD 上のプラットフォームグループ を共有する SPARC クライアントだけがアップグレードされます。

システムのアップグレード **33**

別のプラットフォームとプラットフォームグループのクライアントをアップグ レードするには、server\_upgrade コマンドを使用しなければなりません。詳 細は、server\_upgrade(1M) のマニュアルページを参照してください。

<sup>第</sup> **5** <sup>章</sup>

# 問題発生時の解決方法

この章では、Solaris ソフトウェアをインストールする際に発生する可能性のあるエ ラーメッセージと一般的な問題を示します。まず、次のリストを使用して、インス トールプロセスのどこで問題が発生したか確認してください。

- 35ページの「ネットワークインストールの設定」
- 36ページの「システムのブート」
- 40ページの「ネットワーク上のシステムのブート」
- 45ページの「Solaris のインストール (初期インストール)」
- 47ページの「Solaris のインストール (アップグレード)」

# ネットワークインストールの設定

Error: Unknown client ''*host\_name*''

#### 問題 わたい アンストランス アクセス 解決方法

add\_install\_client コマンドの トでなければならない。

*host\_name* 引数は、ネームサービス内のホス 加してください。その後 add\_install\_client コマンドを再 ホストの *host\_name* を NIS または NIS+ のネームサービスに追 実行してください。

# システムのブート

### エラーメッセージ

le0: No carrier - transceiver cable problem

#### 問題 わたい アンストランド アクセス 解決方法

このシステムはネットワークに接続され ていない。

ネットワークに接続されていないシステムの場合は、このメッ セージは無視してください。ネットワークに接続されているシ ステムの場合は、Ethernet がしっかり接続されているかどうか 確認してください。

The file just loaded does not appear to be executable

#### 問題 わたい アンストランド アクセス 解決方法

ブート用の適切な媒体が見つからない。 インストールサーバーからネットワーク上でシステムをインス トールするように正しく設定されているか確認します。たとえ ば、設定時のシステムのプラットフォームグループの指定が正 しいか確認します。また、Solaris CD をコピーしなかった場 合、インストールサーバー上の Solaris CD がマウントされてい

て、アクセスできることを確認します。

boot: cannot open /kernel/unix

#### 問題 わたい アンストランス アクセス 解決方法

SPARC 搭載システムのみ。

PROM のブートファイルを""(無指定)に設定変更します。

ブートファイルの格納場所を /kernel/unix に変更したときに発生す るエラー。Solaris 2.6 およびその互換バー ジョンでは、カーネルは /kernel/unix で はなく、/platform/<*arch*>/kernel/unix に置かれる。

Can't boot from file/device

### 問題 またま アンチュー アンストリック 解決方法

インストールプログラムが、システムの CD-ROM ドライブ中に Solaris CD を見つけ ることができない。

次の項目を確認してください。

- CD-ROM ドライブが適切にインストールされているか、ま たは CD-ROM ドライブの電源が入っているか
- Solaris CD-ROM が CD-ROM ドライブに挿入されているか

WARNING: clock gained *xxx* days -- CHECK AND RESET DATE!

### 問題 わたい アンストランド アクセス 解決方法

SPARC 搭載システムのみ。 これは通知用メッセージです。 メッセージは無視して、インストールを継続してください。

Not a UFS filesystem

#### 問題 アンチュー アンチュー アンドライバ 解決方法

x86 搭載システムのみ。

Solaris ソフトウェアをインストールしたと き (対話式またはカスタム JumpStart を使っ て)、デフォルトのブートドライブを選択し なかった。別のブートディスクを選択した 場合、Configuration Assistant (構成用補助) フロッピーディスクを使用して、システム をブートしなければならない。

Configuration Assistant (構成用補助) フロッピーディスクをそ のシステムのブートディスクドライブ (通常は A:) に挿入しま す。

### 一般的な問題

問題 またま アンチュー アンストリック 解決方法

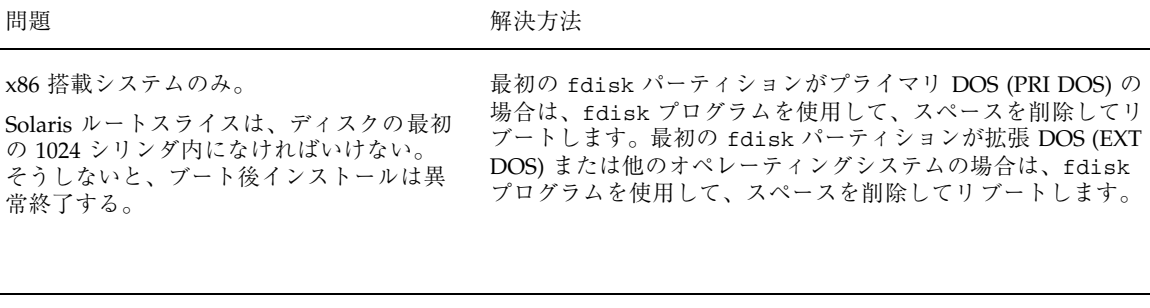

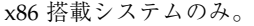

メモリー増設用以外の PC カードを挿入す ると、システムがハングまたはパニックを 起こす。

メモリー増設用以外の PC カードは、他のデバイスが使用し ている同じメモリーリソースを使用できません。これを修正す るには、DOS のデバッガを使用して、デバイスのメモリー使 用状況を調べます。次に、下記の手順に従って、手作業で PC カードデバイス用にメモリーリソースを予約します。

- 1. Configuration Assistant (構成用補助) フロッピーディスク を使用して、システムをブートします。
- 2. 「デバイスタスク (Device Tasks)」メニューに移動します。 3. 「デバイスの検査/編集 (Review/Edit Devices)」を選択し
	- ます。
- 4. 「デバイスの追加 (Add Device)」を選択します。
- 5. 「デバイスの定義 (Define Device)」を選択します。
- 6. EISA ID 命名規約に従った一意の名前 (たとえば、ITD4001) を入力して、「継続 (Continue)」を選択します。
- 7. リソースのリストから「メモリーアドレス (Memory Address)」を選択して、「継続 (Continue)」を選択しま す。
- 8. 予約するアドレスの範囲 (たとえば、CA800–CFFFF) を入力 して、「継続 (Continue)」を選択します。
- 9. 「デバイスタスク (Device Tasks)」メニューに戻って、 「構成を保存 (Save Configuration)」を選択します。
- 10. Solaris オペレーティング環境をリブートします。

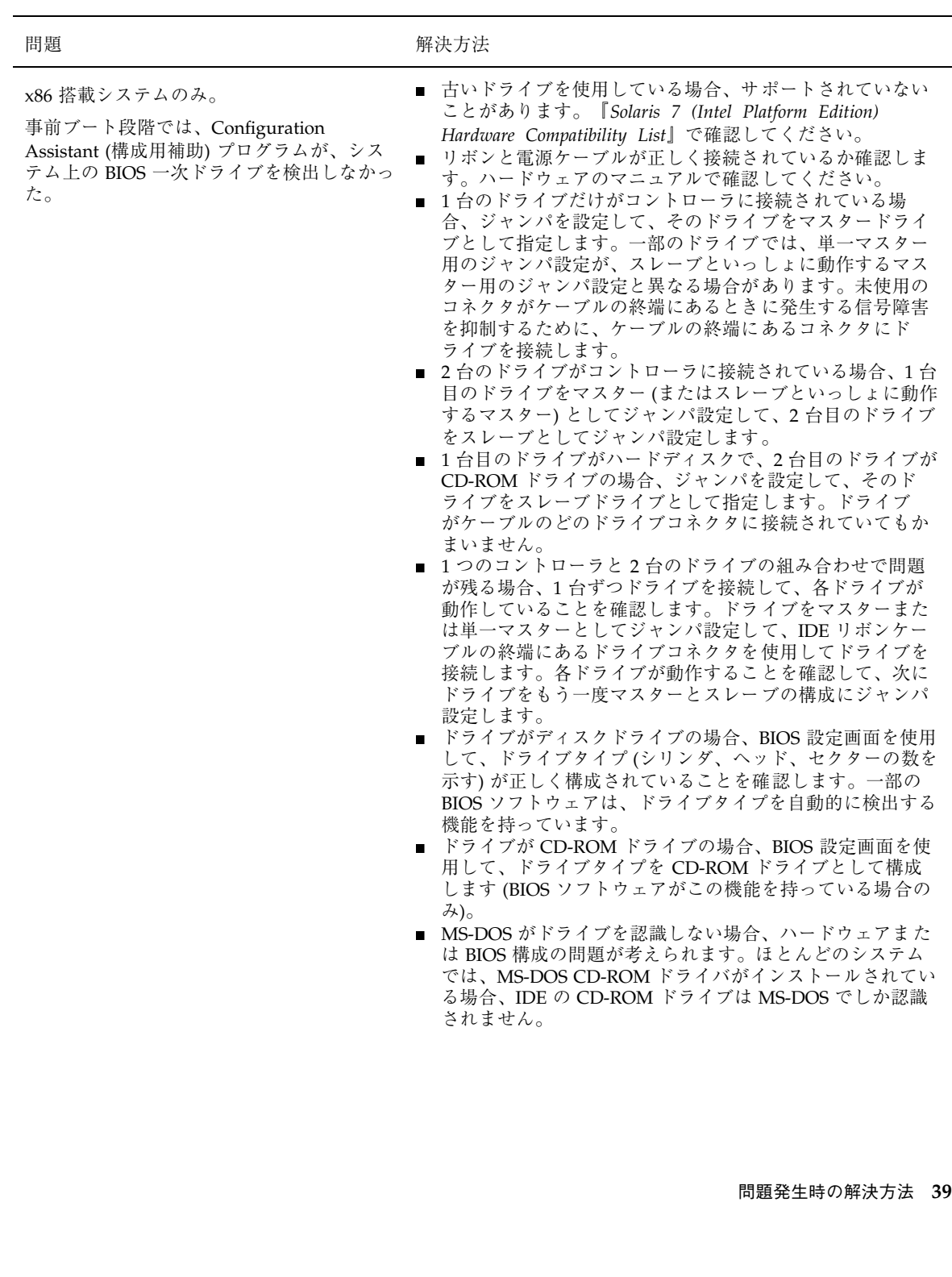

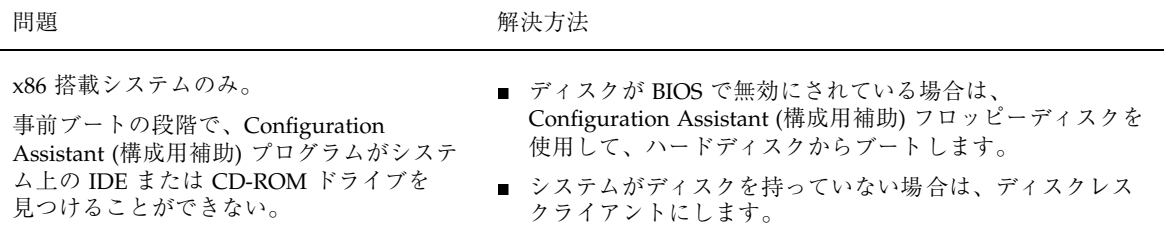

#### 問題 またい アンストランス アクセス 解決方法

x86 搭載システムのみ。 システムがプロンプトを出す前にハングす る。

『*Solaris 7* デバイスの構成 *(Intel* 版*)*』を参照してください。

# ネットワーク上のシステムのブート

エラーメッセージ

WARNING: getfile: RPC failed: error 5 (RPC Timed out).

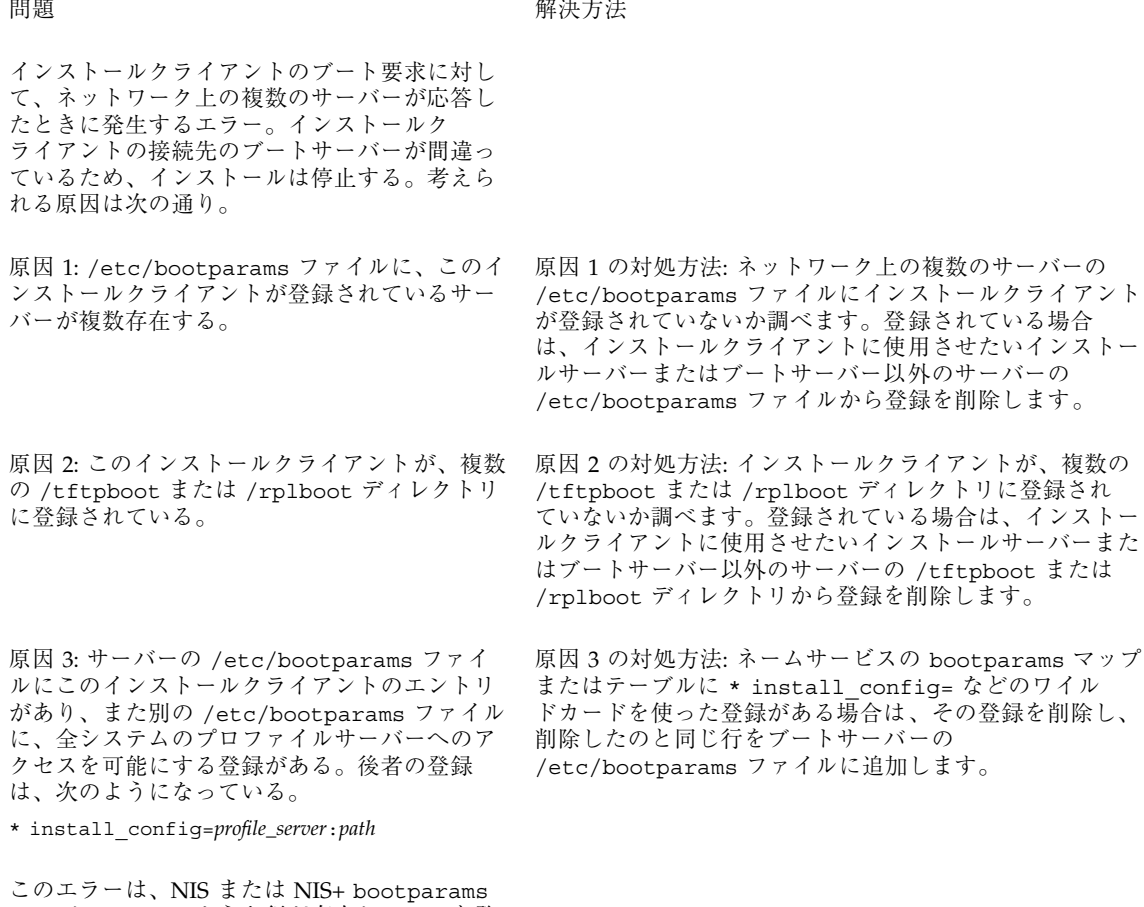

テーブルに、このような行が存在していても発 生する。

No network boot server. Unable to install the system. See installation instructions.

### 問題発生時の解決方法 **41**

#### 問題 アンチュー アンチュー アンドライバ 解決方法

SPARC 搭載システムのみ。

このエラーは、ネットワーク上でインストー ルしようとしているシステムで発生する。こ のシステムは、適切に設定されていない。

ネットワーク上でインストールするようにシステムを設定し ていることを確認します。詳細は、73ページの「ネットワーク 上でインストールするためのシステムの設定」を参照してくだ さい。

prom\_panic: Could not mount filesystem

### 問題 みんちょう おおおし おおおお 解決方法

SPARC 搭載システムのみ。

ネットワーク上でインストールを行なっ ているときに、ブートソフトウェアが Solaris のインストールイメージ (Solaris CD またはインストールサーバー上の Solaris CD のコピー) を見つけることができない。

インストール用のソフトウェアがマウントされ共有されている ことを確認します。

インストールサーバーの CD-ROM ドライブからインストール している場合、Solaris CD が CD-ROM ドライブに挿入されて マウントされていて、/etc/dfs/dfstab ファイルで共有され ていることを確認します。インストールサーバーのディスク上 にある Solaris CD のコピーからインストールしている場合、そ のコピーへのディレクトリパスが /etc/dfs/dfstab ファイ ルで共有されていることを確認します。

Timeout waiting for ARP/RARP packet...

#### 問題 またま アンチュー アンストリック 解決方法

SPARC 搭載システムのみ。

クライアントはネットワークを介してブー トしようとしているが、認識してくれるシ ステムを見つけることができない。

システムのホスト名が NIS または NIS+ のネームサービスに登 録されていることを確認します。また、ブートサーバーの /etc/nsswitch.conf ファイル内の bootparams の検索順 序を確認します。

たとえば、/etc/nsswitch.conf ファイル内にある次の行 は、ソフトウェアが最初に NIS マップから bootparams 情報 を探すことを示しています。ここで見つからなかった場合、ソ フトウェアはブートサーバーの /etc/bootparams ファイル を調べます。

bootparams: nis files

ip: joining multicasts failed on tr0 - will use link layer broadcasts for multicast

#### 問題 わたい アンストランス アクセス 解決方法

x86 搭載システムのみ。 トークンリングカードを使用してシステム をブートすると、このエラーメッセージが 表示される。Ethernet のマルチキャストと トークンリングのマルチキャストの動作は 異なる。ドライバはこのエラーメッセージ を返して、マルチキャストアドレスが無効 なことを知らせる。

このエラーメッセージは無視してください。マルチキャスト がうまく動作しなければ、IP は代わりにレイヤーブロードキャ ストを使用し、インストールは失敗しません。

Requesting Internet address for *Ethernet\_Address*

#### 問題 またい アンストランス アクセス 解決方法

x86 搭載システムのみ。

クライアントはネットワークを介してブー トしようとしているが、認識してくれるシ ステムを見つけることができない。

システムのホスト名が NIS または NIS+ のネームサービスに登 録されているのに、システムがこのエラーメッセージを表示し 続ける場合は、リブートしてください。

RPC: Timed out No bootparams (whoami) server responding; still trying...

#### 問題 わたい アンストランス アクセス 解決方法

x86 搭載システムのみ。

クライアントはネットワークを介してブー トしようとしているが、インストールサー バー上の /etc/bootparams ファイルにエ ントリを持つシステムを見つけることがで きない。

インストールサーバー上で add\_install\_client を実行しま す。これにより /etc/bootparams ファイルに適切なエント リが追加され、クライアントはネットワークを介してブートで きます。

問題発生時の解決方法 **43**

Still trying to find a RPL server...

### 問題 またま アンチュー アンストリック 解決方法

x86 搭載システムのみ。

システムはネットワークを介してブート しようとしているが、サーバーではこのシス テムをブートするように設定されていない。 す。

インストールサーバー上で、インストールするシステム用に add\_install\_client を実行しま す。add\_install\_client コマンドは、必要なネットワーク ブートプログラムを含む /rplboot ディレクトリを設定しま

# 一般的な問題

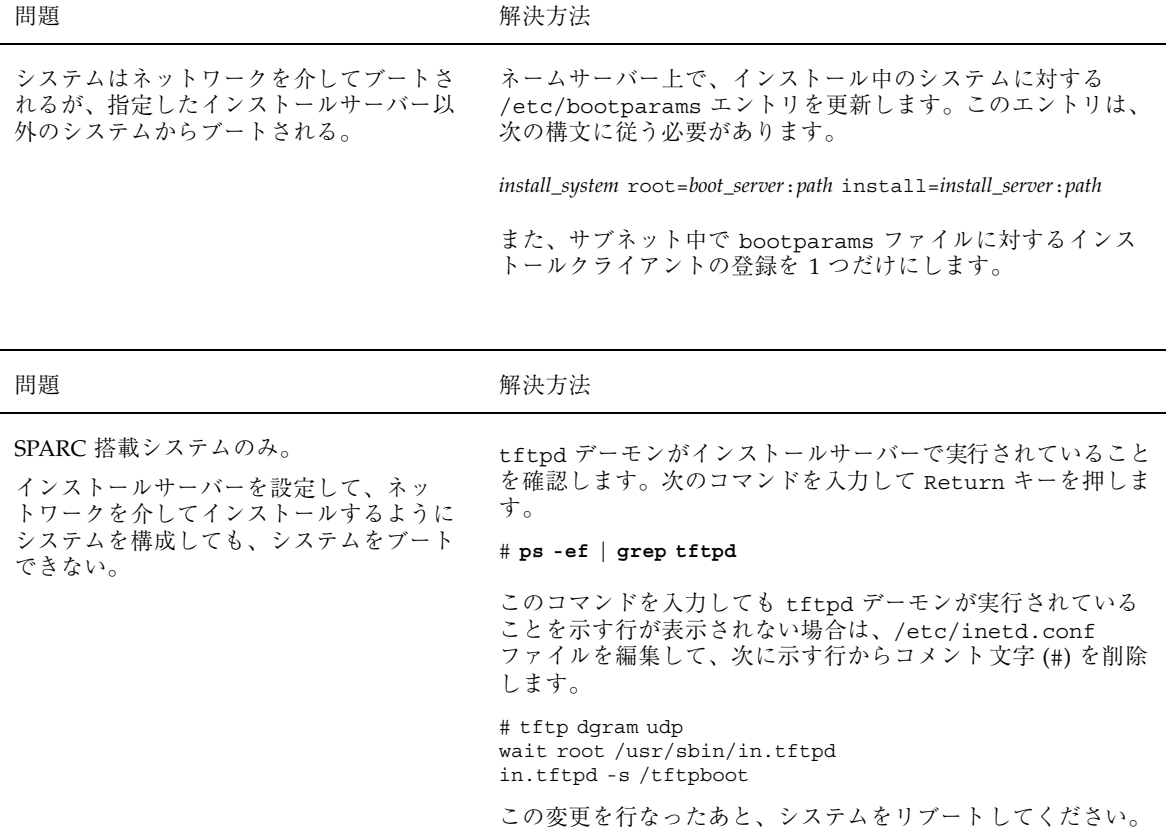

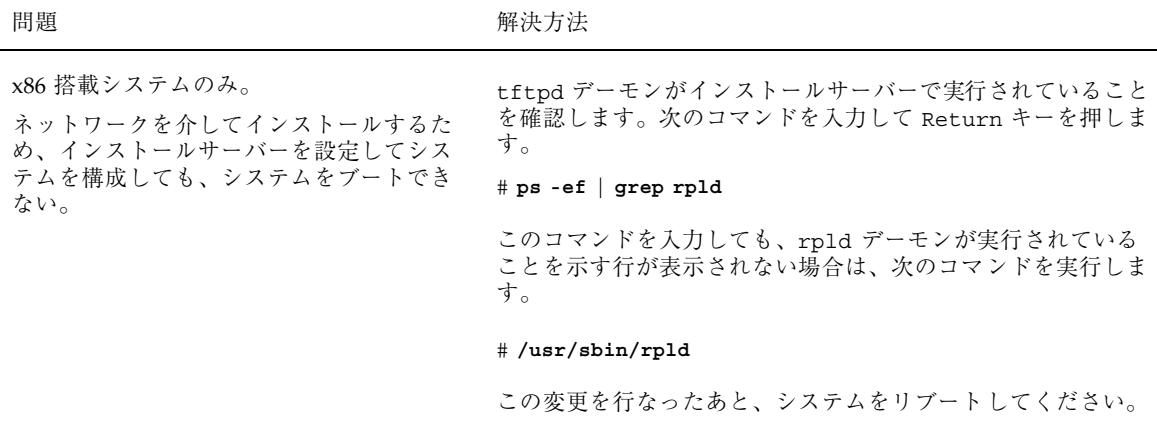

## **Solaris** のインストール **(**初期インストール**)**

/cdrom/Solaris\_2.*x*/SUNW*xxxx*/reloc.cpio: Broken pipe

問題 わたい こうしん アクセス 解決方法

問題 またい アンストランス アクセス 解決方法

バグ ID: 1212370

このメッセージは無視して、インストールを続けてください。

このエラーメッセージはインストールには 影響しない。

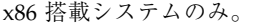

IDE ディスクドライブは、Solaris ソフ トウェアがサポートする他のドライブ のように、不良ブロックを自動的に無効に しません。IDE ディスク上に Solaris をイン ストールする前に、ディスクの検査を行う のがよいでしょう。

#### IDE ディスクの検査を行うには、次の手順に従います。 1. 5ページの「SPARC: 対話式インストールの実行手順」の説 明に従って、Solaris 対話式インストールプログラムを起動 します。この対話式インストールプログラムは、グラ フィックスモニタであるかどうかによって、グラフィカ ルユーザーインタフェース (GUI) か、キャラクタユー ザーインタフェース (CUI) のどちらかを起動します。

2. GUI または CUI プログラムが起動したら、最初の 2、3 の 画面で情報を入力し、「継続 (Continue)」オプションを選 択します。

問題発生時の解決方法 **45**

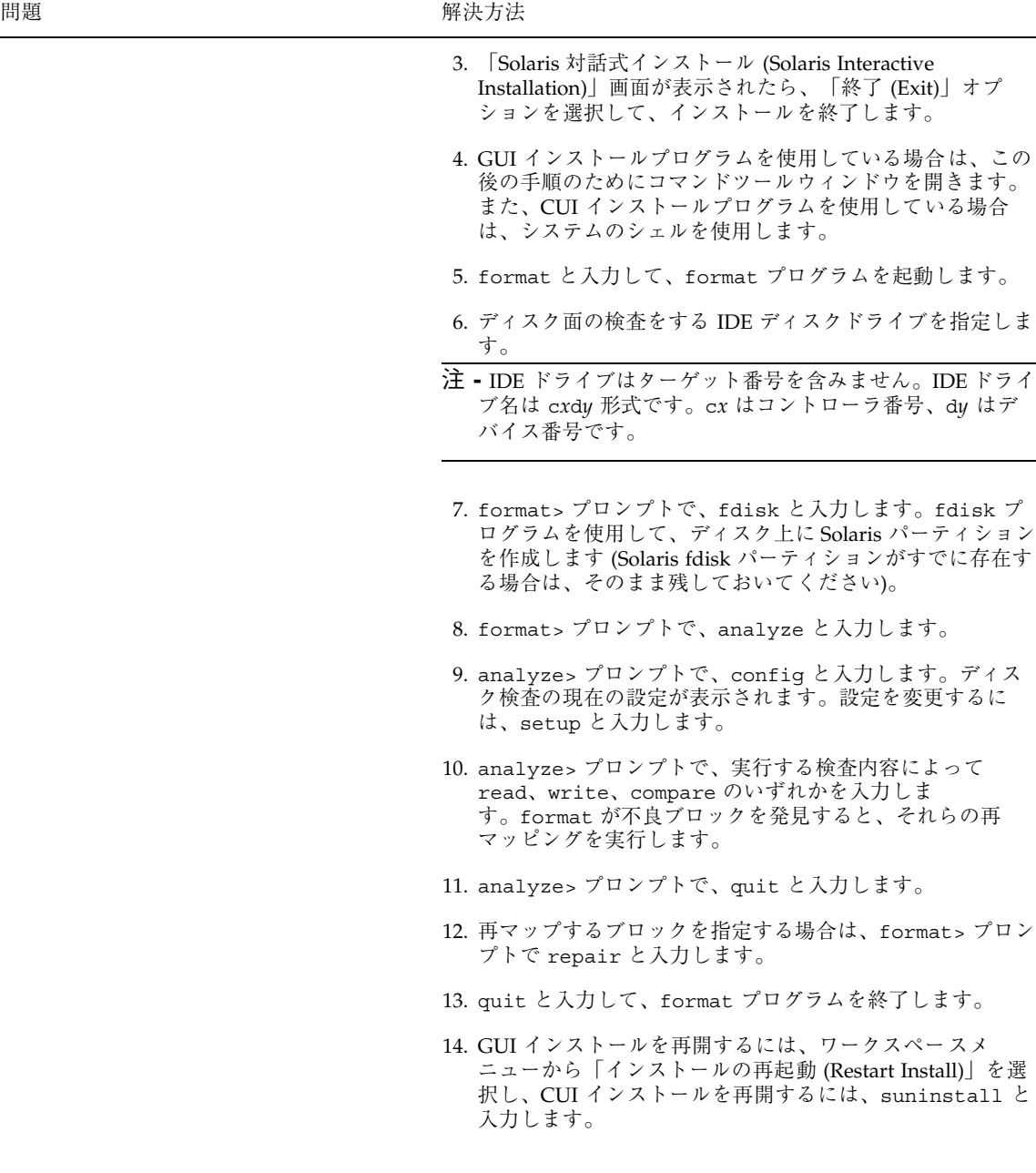

# **Solaris** のインストール **(**アップグレード**)**

エラーメッセージ

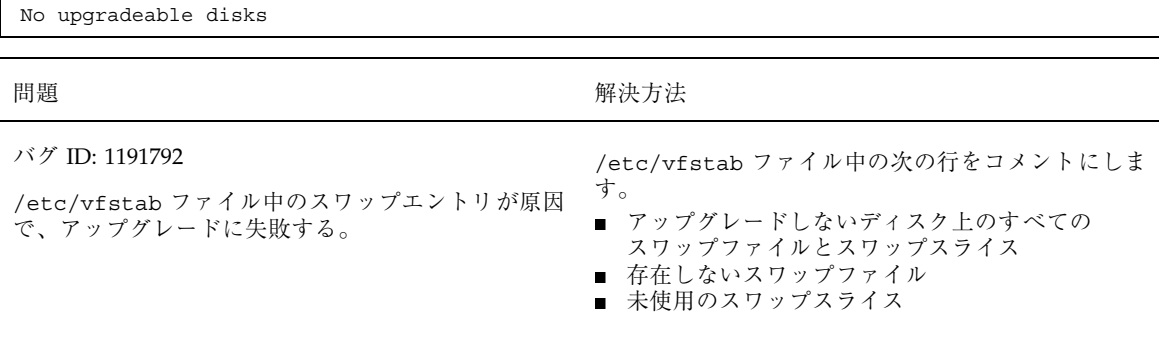

## 一般的な問題

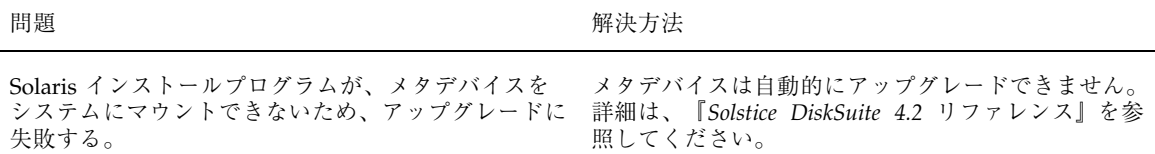

問題発生時の解決方法 **47**

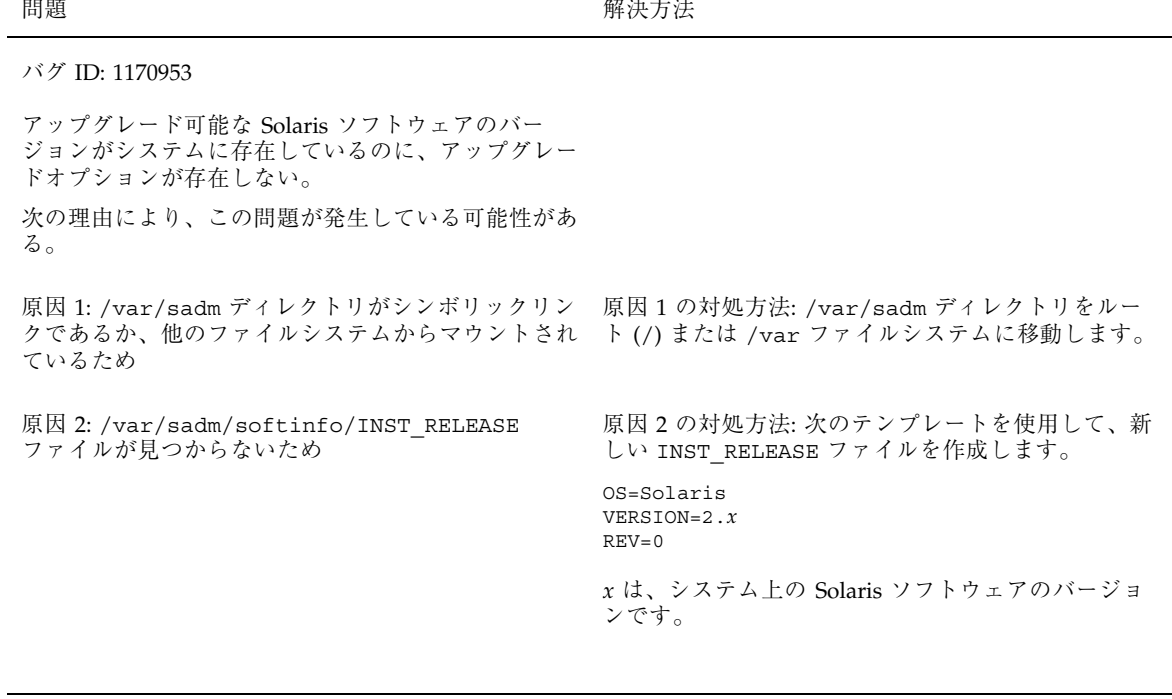

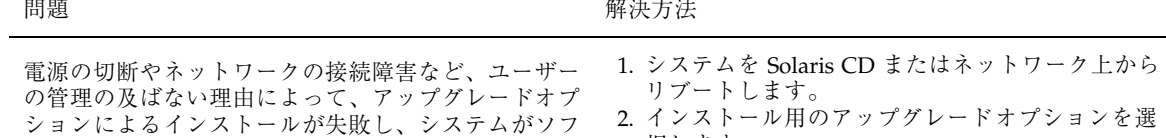

択します。 Solaris 対話式インストールプログラムは、システム が部分的にアップグレードされているか判断し、アッ プグレードを継続します。

トブート不可能な状態になることがある。

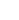

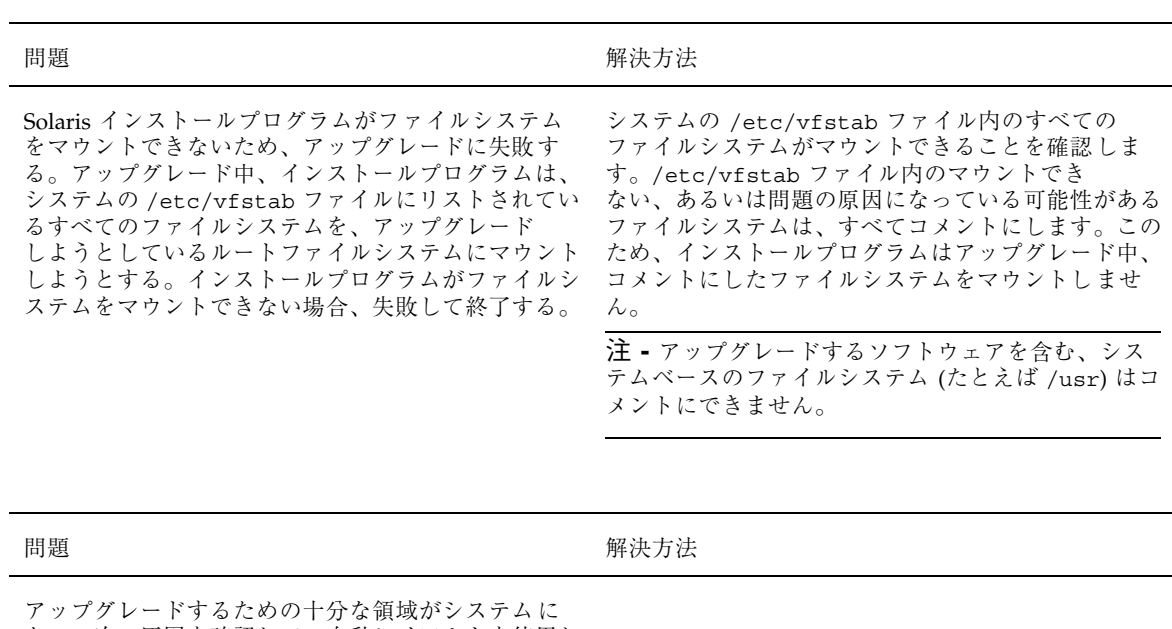

ない。次の原因を確認して、自動レイアウトを使用し て領域を再配置しなくても、この問題を修正できるか 調べてください。

原因 1: オートマウントはアップグレード中は有効で はないため、Solaris インストールプログラムは、シ ンボリックリンクであるパッケージのファイルまたは ディレクトリを、オートマウントされたファイルシス テムにインストールする。シンボリックリンクが上書 きされると、ディスク容量が十分ではないため に、アップグレードは失敗する。

注 **-** 通常、/var/mail と /var/news ディレクトリ は、オートマウントされたファイルシステムにあ り、アップグレードの影響を受けません。

原因 2: アップグレードしているソフトウェアグルー プに新しいソフトウェアが追加されたか、既存のソフ トウェアのサイズが増えた。アップグレード中、 Solaris インストールプログラムは、以前システムにイ ンストールしたソフトウェアグループの一部である、 新しいソフトウェアをインストールする。そして、シ ステム上の既存のパッケージもアップグレードする。

原因1の対処方法: アップグレード中、「ソフ トウェアのカスタマイズ (Customize Software)」画面 で、オートマウントされるファイルシステムに、 ファイルまたはディレクトリを作成するソフトウェア パッケージを削除します。これにより、Solaris インス トールプログラムは、シンボリックリンクをパッケー ジのファイルまたはディレクトリで上書きしません。

原因 2 の対処方法: アップグレード中、「ソフ トウェアのカスタマイズ (Customize Software)」画面 で、より多くの領域を必要とするソフトウェア パッケージを削除します。特に、以前 Solaris リリー スに追加されていたが不要なパッケージに対する新 しいパッケージを調べます。

問題発生時の解決方法 **49**

<sup>第</sup> **6** <sup>章</sup>

# システム構成情報の事前設定

- 51ページの「事前設定の方法を選択する」
- 53ページの「sysidcfg ファイルによる事前設定」
- 58ページの「ネームサービスによる事前設定」
- 61ページの「電源管理情報の事前設定」

Solaris インストールプログラムでは、システムをインストールする前に、システム の構成情報 (たとえば、システムの周辺機器、ホスト名、IP アドレス、ネームサー ビスなど) が必要です。インストールプログラムは、ユーザーに対して情報の入力を 要求する前に、この情報が sysidcfg ファイルまたはネームサービスデータベース にあるか (この順番で) 探します。

この章では、システムのインストール時に毎回この情報を入力しなくてすむよう に、事前に sysidcfg ファイルまたはネームサービスデータベースに情報を設定し ておく方法を説明します。たとえば、多数のシステムがあり、それらをインストー ルするたびにタイムゾーンの入力要求に答えたくない場合は、このタイムゾーンを 事前設定しておいて、各インストール時に自動的に設定できます。システム構成情 報の事前設定は、カスタム JumpStart インストールを自動化するための最も重要な 手順の1つです。

### 事前設定の方法を選択する

システム構成情報を事前設定するには 2 つの方法があります。情報は次のところに 設定できます。

- sysidcfg ファイル (リモートシステム上またはフロッピーディスク)
- 自分のサイトで使用できるネームサービス

表 6–1 を使って、システム構成情報を事前設定するための方法を決定してください。

表 **6–1** システム構成情報を事前設定するための方法

| 事前設定の対象                                  | プラットフォー<br>厶                          | sysidcfg ファイル<br>での事前設定の可否 | ネームサービスでの<br>事前設定の可否          |
|------------------------------------------|---------------------------------------|----------------------------|-------------------------------|
| ネームサービス<br>ドメイン名<br>ネームサーバー              | SPARC/x86<br>SPARC/x86<br>SPARC / x86 | 可能<br>可能<br>可能             | 可能<br>不可<br>不可                |
| ネットワークインタ<br>フェース                        | SPARC/x86                             | 可能                         | 不可                            |
| ホスト名<br>IP アドレス<br>ネットマスク                | SPARC/x86<br>SPARC/x86<br>SPARC/x86   | 可能 1<br>可能 $1$<br>可能       | 可能 2<br>可能 <sup>2</sup><br>不可 |
| root パスワード                               | SPARC / x86                           | 可能                         | 不可                            |
| インストールプログラ<br>ムとデスクトップで表<br>示する言語 (ロケール) | SPARC/x86                             | 可能                         | 可能                            |
| 端末タイプ                                    | SPARC/x86                             | 可能                         | 不可                            |
| 時間帯                                      | SPARC/x86                             | 可能                         | 可能 <sup>2</sup>               |
| 日付と時刻                                    | SPARC/x86                             | 可能                         | 可能                            |
| モニタータイプ                                  | x86                                   | 可能                         | 不可                            |
| キーボード言語、キー<br>ボード配置                      | x86                                   | 可能                         | 不可                            |
| グラフィックスカー<br>ド、カラー深度、表示<br>解像度、画面サイズ     | x86                                   | 可能                         | 不可                            |

事前設定の対象 プラットフォー ム sysidcfg ファイル での事前設定の可否 ネームサービスでの 事前設定の可否 ポインティングデバイ ス、ボタン数、IRQ レ ベル x86 可能 不可 電源管理システム<sup>3</sup> (Power Management<sup> $m$ </sup>) SPARC 不可 不可

表 **6–1** システム構成情報を事前設定するための方法 続く

1. この情報はシステムに固有なため、各システム用に異なる sysidcfg ファイルを作成するよりも、ネーム サーバーを編集してください。

2. Solstice AdminSuiteTM ホストマネージャを使用してクライアントを追加した場合、この情報は自動的に事前 構成されます。

3. このシステム構成情報は、sysidcfg ファイルまたはネームサービスでは事前構成できません。詳細は、61 ページの「電源管理情報の事前設定」を参照してください。

### sysidcfg ファイルによる事前設定

sysidcfg ファイルは、事前設定したい各情報を指定する一連のキーワードによっ て情報を事前設定します。これらのキーワードについては、表 6–2 で説明します。 複数のキーワードを指定して情報を好きなだけ事前設定できます。

sysidcfg ファイルは、構成情報の異なるシステムごとに用意する必要がありま す。たとえば、すべてのシステムに同じタイムゾーンを設定したい場合は、同じ sysidcfg ファイルを使用できますが、各システムごとに異なるルートパスワード を事前設定したい場合は、各システムごとに sysidcfg ファイルを用意する必要 があります。

sysidcfg ファイルは、共用 NFS ネットワークディレクトリまたはシステムのフ ロッピーディスクドライブの UFS または PCFS フロッピーディスクのルートディレ クトリに置くことができます。sysidcfg ファイルを共用 NFS ネットワークディレ クトリに置いた場合は、インストール対象のシステムに対して sysidcfg ファイル の格納場所を指定するために、(ネットワーク上でシステムにインストールするとき は) add install client コマンドの −p オプションを使う必要があります。

sysidcfg ファイルをフロッピーディスクに置いた場合は、システムがブートする ときにそのフロッピーディスクがシステムのフロッピーディスクドライブにある必 要があります (x86 搭載システムでは、sysidcfg ファイルは Solaris Device Configuration Assistant (デバイス構成用補助) フロッピーディスクに入れてくだ

システム構成情報の事前設定 **53**

さい) 。また、プロファイルフロッピーディスクを使用する場合、sysidcfg ファイ ルはプロファイルフロッピーディスクに入れてください。

注 **-** ディレクトリまたはフロッピーディスクに入れることのできるのは 1 つの sysidcfg ファイルだけです。複数の sysidcfg ファイルを作成した場合は、それ ぞれのファイルを別のディレクトリまたはフロッピーディスクに格納してください。

### 構文規則

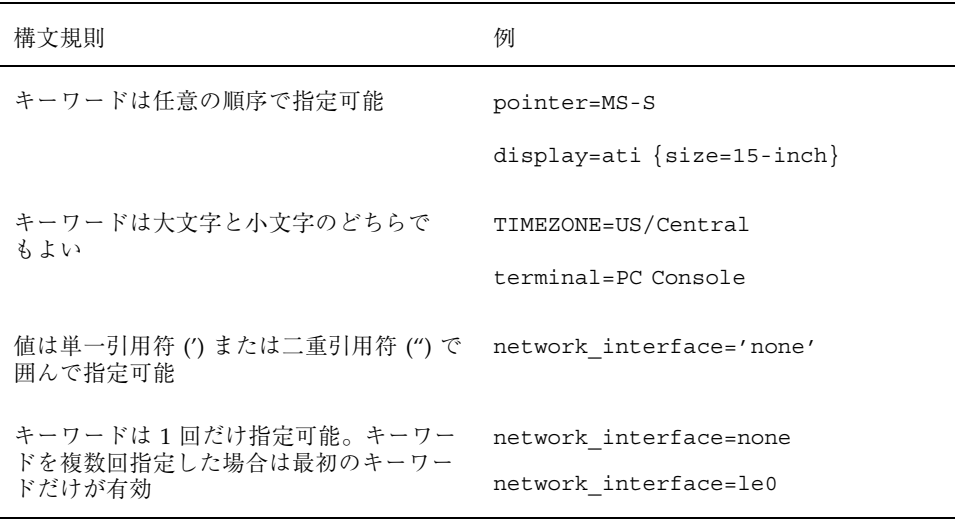

### **SPARC:** sysidcfg ファイルの例

一連の SPARC 搭載システムのための sysidcfg ファイルの例を次に示します。(こ れらのシステムのホスト名、IP アドレス、ネットマスクは、ネームサービスを編集 することにより、すでに事前設定されています。) すべてのシステム構成情報が事前 設定されているので、カスタム JumpStart プロファイルを使って自動インストール が実行できます。

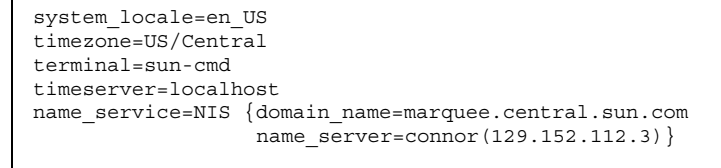

**(**続く**)**
root\_password=m4QPOWNY

### **x86:** sysidcfg ファイルの例

一連の x86 搭載システムで、キーボード、グラフィックスカード、ポインティング デバイスがすべて同じ場合の sysidcfg ファイルの例を次に示します。これらのデ バイス情報 (keyboard、display、および pointer) は、kdmconfig -d コマン ドを実行して取得したものです。この例では、Solaris インストールプログラムで使 用される言語 (system\_locale) を選択するプロンプトが表示されます。

```
keyboard=ATKBD {layout=US-English}
display=ati {size=15-inch}
pointer=MS-S
timezone=US/Central
timeserver=connor
terminal=AT386
name_service=NIS {domain_name=marquee.central.sun.com
                  name_server=connor(129.152.112.3)}
root_password=URFUni9
```
# sysidcfg 構成ファイルを作成する方法

**1.** エディタを使ってファイルを開きます **(**ファイル名は sysidcfg でなければなり ません**)**。

注 **-** 複数の sysidcfg ファイルを作成する場合は、それぞれのファイルを別の ディレクトリまたはフロッピーディスクに格納しなければなりません。

**2.** 事前設定したいシステム構成情報のための sysidcfg キーワード **(**表 6–2 を参 照**)** を入力します。

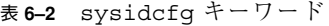

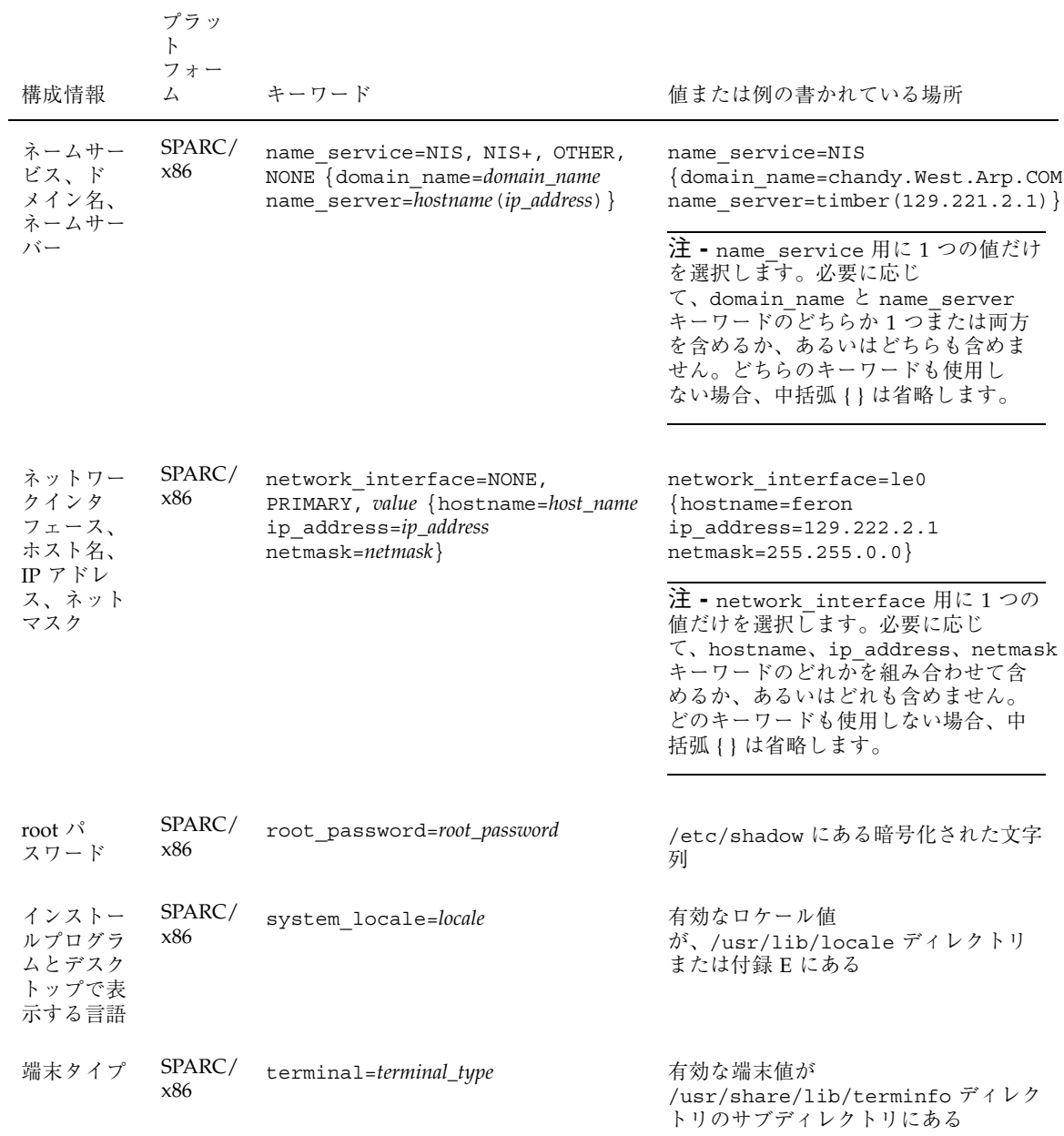

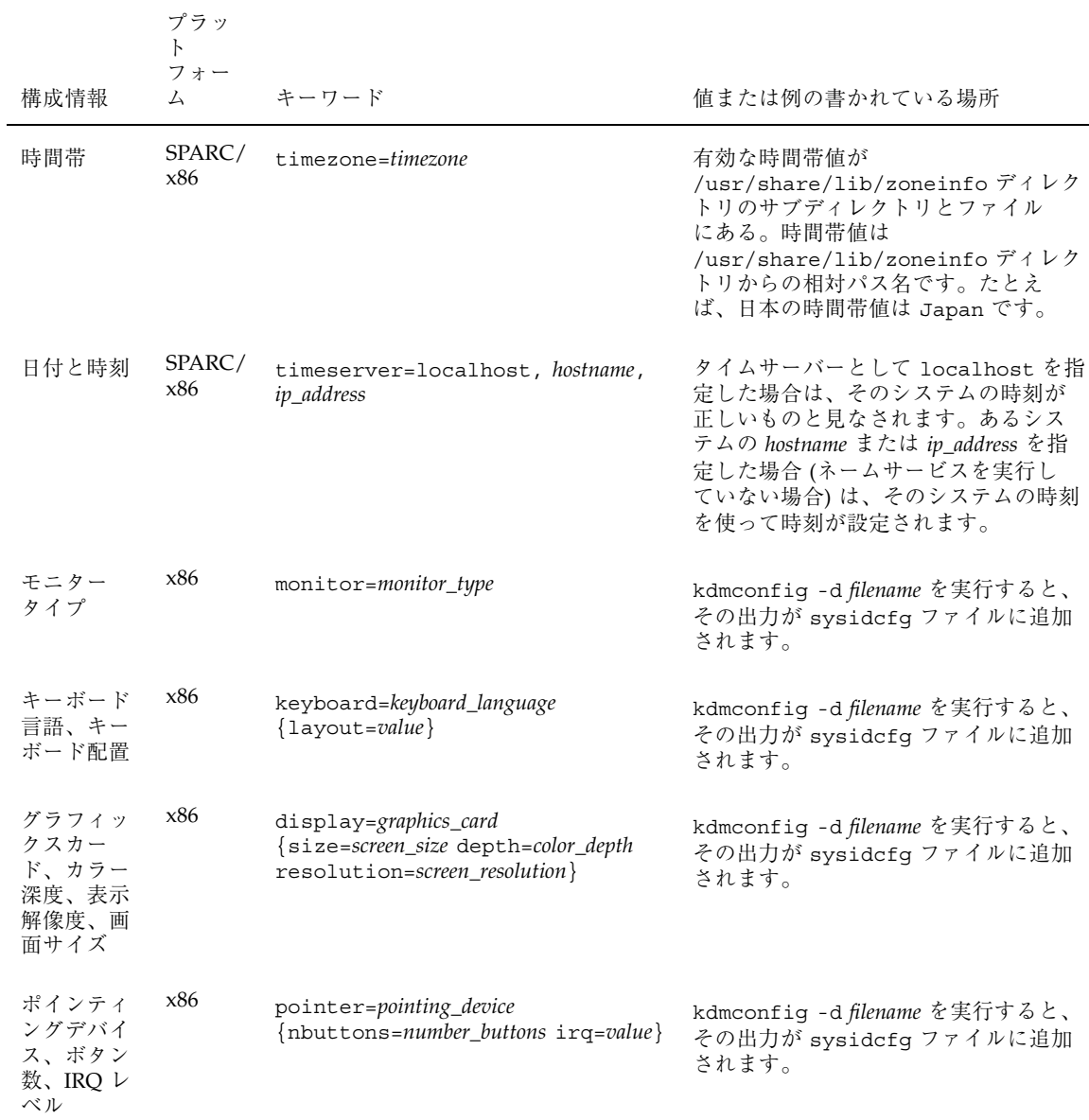

表 **6–2** sysidcfg キーワード 続く

#### **3.** sysidcfg ファイルを保存します。

システム構成情報の事前設定 **57**

- **4.** 次のディレクトリから sysidcfg ファイルがクライアントに対して使用でき るようにします。
	- 共用 NFS ネットワークディレクトリ (add\_install\_client コマンドの −p オプションで指定したパス名)
	- PCFS または UFS フロッピーディスクのルートディレクトリ

# ネームサービスによる事前設定

SPARC 搭載システムの場合は、ネームサービス (NIS または NIS+) を編集してシス テム構成情報を事前設定することをお勧めします。次の表に、設定する内容の概要 を示します。

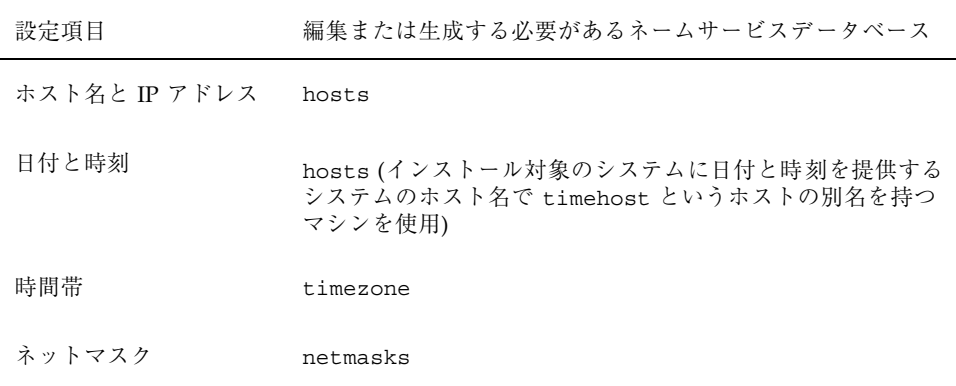

システムのロケールを事前設定する手順は、ネームサービスごとに異なります。58 ページの「NIS を使ってロケールを事前設定する方法」または 60ページの「NIS+ を使ってロケールを事前設定する方法」を参照してください。

## ▼ NIS を使ってロケールを事前設定する方法

**1.** ネームサーバー上でスーパーユーザーになって、/var/yp/Makefile ファイル を編集します。

その他の \*.time エントリの後に次のテキストを追加します。

**locale.time: \$(DIR)/locale**  $-\mathcal{Q}$ if [  $-f$  \$(DIR)/locale ]; then \

```
sed -e "/^#/d" -e s/#.*$$// $(DIR)/locale \
        | awk '{for (i = 2; i<=NF; i++) print $$i, $$0}' \
        |\n$ (MAKEDBM) - \frac{1}{2} (YPDBDIR) /\frac{1}{2} (DOM) /locale.byname; \
        touch locale.time; \
        echo "updated locale"; \
        if [ ! $ (NOPUSH) ]; then \
                $(YPPUSH) locale.byname; \
                 echo "pushed locale"; \
        else \
        : ; \setminusfi \
else \
        echo "couldn't find $(DIR)/locale"; \
fi
```
**2.** all で始まる行に locale を追加し、新しい行に locale: locale.time を追 加します。

```
all: passwd group host ethers networks rpc services protocols
netgroup bootparams aliases \
timezone locale
locale: locale.time
```
**3.** /etc/locale というファイルを作成し、ドメインごとまたは特定のシステムに 対して1つのエントリを作成します。

*locale domain\_name*

または

*locale system\_name*

たとえば次の行は、worknet.com ドメインに対してデフォルト言語として日本 語を指定しています。

システム構成情報の事前設定 **59**

続き

ja worknet.com

たとえば次の行は、sherlock というシステムに対してデフォルトロケールとし て日本語を指定しています。

```
ja sherlock
```
詳細は、付録 E のロケールの有効な値を参照してください。

注 **-** すべての Solaris CD で、すべてのロケールが使用できるわけではありませ ん。選択したロケールが Solaris CD にある場合は、インストールで使用されま す。

**4.** マップを作成します。

# **cd /var/yp; make**

これでドメインまたは locale マップで個別に指定したシステムは、デフォルトは ロケールを使用するように設定されました。ここで指定したデフォルトのロケール は、インストール時に使用されるとともに、システムのリブート後のデスクトップ でも使用されます。

## ▼ NIS+ を使ってロケールを事前設定する方法

この手順は、NIS+ ドメインが設定されていると仮定しています。NIS+ ドメインの 設定方法は、『*Solaris* ネーミングの管理』で説明しています。

- **1.** ネームサーバーに、スーパーユーザーまたは **NIS+ admin** グループのユーザーと してログインします。
- **2.** 次の nistbladm コマンドを使って、locale テーブルを作成します。

```
# nistbladm -D access=og=rmcd,nw=r -c locale_tbl name=SI,nogw=
locale=,nogw= comment=,nogw= locale.org_dir.'nisdefaults -d'
```
**3.** 次の nistbladm コマンドを入力して locale テーブルにエントリを追加しま す。

# **nistbladm -a name=***domain\_name* **locale=***locale* **comment=***comment* **locale.org\_dir.'nisdefaults -d'**

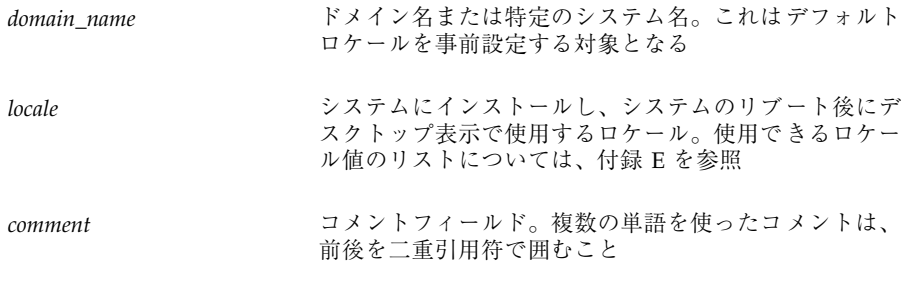

注 **-** すべての Solaris CD で、すべてのロケールが使用できるわけではありませ ん。選択したロケールが Solaris CD にある場合は、インストールで使用されま す。

これでドメインまたは locale テーブルで個別に指定したシステムは、デフォルト はロケールを使用するように設定されました。ここで指定したデフォルトのロケー ルは、インストール時に使用されるとともに、システムのリブート後のデスクトッ プでも使用されます。

### 電源管理情報の事前設定

Solaris の電源管理ソフトウェアを使用すると、システムが 30 分間アイドル状態に なると自動的にシステム状態を保存し電源を切ることができます。sun4u プラット フォームグループの SPARC 搭載システム (および EPA の省電力 (Energy Star) ガイ ドラインのバージョン 2 に準拠したすべてのシステム) に Solaris ソフトウェアをイ ンストールするときは、デフォルトで電源管理ソフトウェアもインストールされ、

システム構成情報の事前設定 **61**

次回のリブート時に、この電源管理ソフトウェアを有効または無効にするかを尋ね られます。

対話式インストールを実行している場合は、電源管理情報を事前設定してプロンプ トを回避する方法はありません。カスタム JumpStart インストールでは、finish ス クリプトを使ってシステムに /autoshutdown または /noautoshutdown ファイル を作成して、電源管理情報を事前設定できます。システムのリブート時 に、/autoshutdown は電源管理ソフトウェアを有効にし、/noautoshutdown ファイルは電源管理ソフトウェアを無効にします。

たとえば、finish スクリプトに次の行を入れておくと電源管理ソフトウェアが有効 になり、システムリブート後のプロンプトを回避できます。

touch /a/autoshutdown

finish スクリプトの詳細は、145ページの「finish スクリプトの作成」を参照してく ださい。

<sup>第</sup> **7** <sup>章</sup>

# ネットワーク上で **Solaris** ソフトウェアをイ ンストールする準備

- 64ページの「作業マップ: ネットワーク上で Solaris ソフトウェアをインストール する準備」
- 65ページの「ネットワークインストールに必要なサーバー」
- 66ページの「ネットワークインストールコマンド」
- 68ページの「インストールサーバーとブートサーバーの作成」
- 73ページの「ネットワーク上でインストールするためのシステムの設定」

Solaris ソフトウェアをシステムにインストールする方法としては、システムの CD-ROM ドライブを使用する方法が一般的です。しかしシステムがネットワーク上 にある場合は、そのシステムの CD-ROM ドライブを使用しなくても、ネットワー ク上で Solaris ソフトウェアをシステムにインストールできます。

ネットワークインストールを使用すれば、Solaris CD イメージにアクセスできるシ ステム (インストールサーバーと呼びます) から、ネットワーク上の他のシステム へ、Solaris ソフトウェアをインストールできます。Solaris CD イメージは、インス トールサーバーの CD-ROM ドライブにあっても、インストールサーバーのハード ディスクにコピーしていてもかまいません。インストールサーバーのハードディス クにコピーしている Solaris CD イメージを使用するネットワークインストールは、 通常、CD-ROM ドライブからのインストールよりも高速です。

**63**

# 作業マップ**:** ネットワーク上で **Solaris** ソフ トウェアをインストールする準備

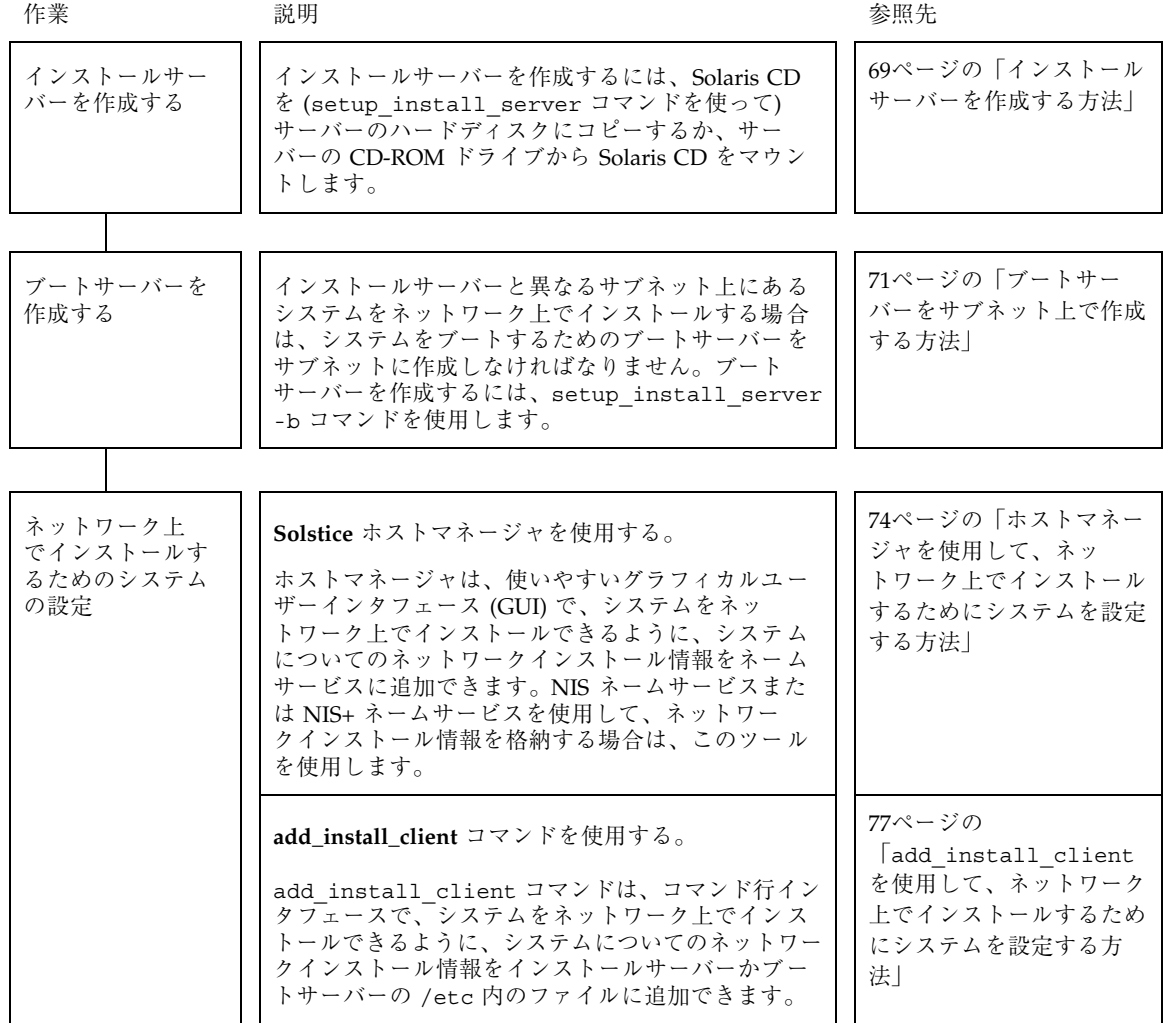

表 **7–1** 作業マップ: ネットワーク上で Solaris をインストールする準備

# ネットワークインストールに必要なサーバー

図 7–1 に示すように、ネットワーク上で Solaris ソフトウェアをインストールするシ ステムには、次のものが必要です。

■ インストールサーバー – インストールのためにネットワーク上のシステムに Solaris CD イメージを提供する、ネットワークに接続されたシステム。インス トールサーバーを作成するには、Solaris CD をサーバーのハードディスクにコ ピーするか、サーバーの CD-ROM ドライブから Solaris CD をマウントします。

Solaris CD をコピーすることによって、1 台のインストールサーバーは、複数の リリースの Solaris CD イメージ (異なるプラットフォームの Solaris CD イメージ も含む) を提供できます。たとえば、SPARC インストールサーバーは、SPARC シ ステムに Solaris 2.6 と 7 の CD イメージを提供できますが、同時に x86 システム に Solaris 7 の CD イメージを提供することもできます。

■ ネームサーバー – ネットワーク上のユーザーやその他のシステムに関する情報が 収められている分散型ネットワークデータベース (NIS や NIS+ など) を管理する システム

注 **-** インストールサーバーとネームサーバーは、同じシステムであっても別のシス テムであってもかまいません。

■ ブートサーバー – ネットワーク上でインストールされるシステムを起動するシス テム。ブートサーバーとインストールサーバーは、通常は同じシステムです。た だし、インストールされるシステムがインストールサーバーとは「異なる」サブ ネット上にある場合、そのサブネットではブートサーバーが必要です。

1 台のブートサーバーは、複数のリリースの Solaris ブートソフトウェア (異なる プラットフォームの Solaris ブートソフトウェアも含む) を提供できます。たとえ ば、SPARC ブートサーバーは、SPARC システムに Solaris 2.6 と 7 の ブートソフ トウェアを提供できますが、同時に x86 システムに Solaris 7 の ブートソフ トウェアを提供することもできます。

 **OS** サーバー – サービスやファイルシステムなどからなる Solaris オペレーティン グ環境ソフトウェアを提供するシステム

ネットワーク上で Solaris ソフトウェアをインストールする準備 **65**

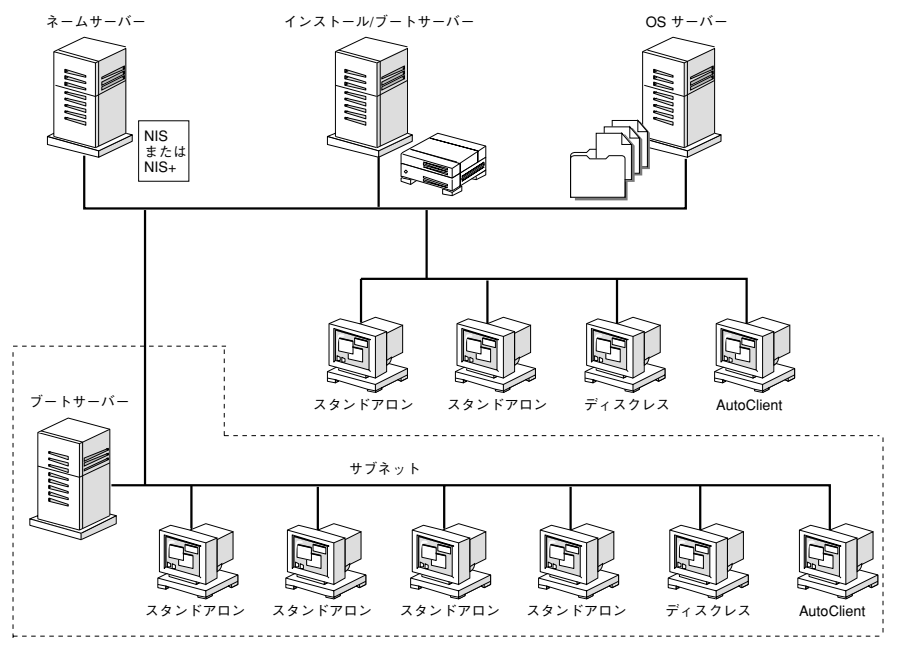

図 7–1 ネットワークインストールサーバー

# ネットワークインストールコマンド

ネットワークインストール用の設定を行うときに使用できるコマンドを表 7–2 に示 します。

表 **7–2** ネットワークインストールコマンド

| コマンド                      | プラット<br>フォーム | 説明                                                                                                    |
|---------------------------|--------------|----------------------------------------------------------------------------------------------------|
| add_install_client        | SPARC / x86  | システムがネットワーク上でインストール<br>できるように、システムについてのネッ<br>トワークインストール情報をインストール<br>サーバーまたはブートサーバーの/etc<br>ファイルに追加するコマンド                                                                                                    |
| setup_install_server      | SPARC / x86  | Solaris CD をインストールサーバーの<br>ローカルディスクにコピーするか、ブート<br>ソフトウェアをブートサーバーにコピーす<br>るスクリプト。詳細<br>は、setup install server(1M) のマ<br>ニュアルページを参照                                                                                                    |
| ホストマネージャ                  | SPARC / x86  | Solstice AdminSuite (solstice) で使用で<br>きるグラフィカルユーザーインタフェース<br>(GUI)。これを使用して、システムについて<br>のネットワークインストール情報をネーム<br>サービスに追加すると、システムをネッ<br>トワーク上でインストールできる                                                                                                    |
| mount                     | SPARC/x86    | Solaris CD ファイルシステムを含む、マウ<br>ントされたファイルシステムを表示するコ<br>マンド。詳細は、mount (1M) のマニュアル<br>ページを参照                                                                                                    |
| uname -i                  | SPARC/x86    | システムのプラットフォーム名<br>(SUNW、SPARCstation-5 など)を調べる<br>コマンド。この情報はインストール時に必<br>要な場合がある。詳細は、uname(1) のマ<br>ニュアルページを参照                                                                                                    |
| patchadd -C install_image | SPARC/x86    | setup install server により作成され<br>るネットワークインストールイメージ上<br>にあるミニルート (つま<br>り、Solaris_2.7/Tools/Boot)にある<br>ファイルにパッチを適用するコマンド。こ<br>れにより、Solaris インストールコマンドと<br>他のミニルート固有のコマンドにパッチを<br>適用できる。install_image はネッ<br>トワークインストールイメージの絶対パス<br>名である。詳細は、patchadd(1M) のマ<br>ニュアルページを参照 |

ネットワーク上で Solaris ソフトウェアをインストールする準備 **67**

コマンド プラット フォーム 説明 reset SPARC 端末設定とディスプレイを再設定するコマ ンド。ブートする前に reset を使用すると 便利な場合がある。また、ブート時に入出 力割り込みに関するエラーメッセージが表 示された場合は、L1 または STOP キーと A キーを同時に押し、その後 ok または >PROM プロンプトで reset と入力する banner SPARC モデル名、Ethernet アドレス、インストー ルされているメモリーなどのシステム情報 を表示させるコマンド。ok または >PROM プロンプトでのみ使用可能

表 **7–2** ネットワークインストールコマンド 続く

# インストールサーバーとブートサーバーの作成

ネットワーク上で Solaris ソフトウェアをシステムにインストールするには、インス トールサーバーを (ほとんどの場合はブートサーバーも) 作成しなければなりませ ん。この節では、次の方法について説明します。

- Solaris CD をサーバーのハードディスクにコピーするか、Solaris CD をサーバー の CD-ROM ドライブからマウントすることによって、インストールサーバーを 作成する方法
- 注 **-** ネットワーク上で頻繁にインストールする予定がある場合は、Solaris CD をイ ンストールサーバーのハードディスクにコピーしてください。インストールサー バーのハードディスクからのネットワークインストールは、サーバーの CD-ROM ドライブからのインストールよりも高速です。また、ハードディスクを使用する ことによって、CD-ROM ドライブを他の目的に使用することもできます。
- 注 **-** SunOS 4.1.x システムは、Solaris システムのインストールサーバーとしては使 用できません。
- サブネットごとに異なるブートサーバーを作成する方法(システムがインストー ルサーバーと異なるサブネット上にあるときだけ必要)。異なるブートサーバーを

作成する代わりに、サブネットごとにインストールサーバーを作成することもで きます。ただし、この方法には、より多くのディスク容量または CD-ROM 資源 が必要です。

## ▼ インストールサーバーを作成する方法

**1.** インストールサーバーにするシステムにログインして、スーパーユーザーになり ます。 このシステムは、CD-ROM ドライブを持っていて、サイトのネットワークに接 続されていて、ネームサービスに登録されていなければなりません。また、NIS ネームサービスか NIS+ ネームサービスに登録されていなければなりません。 (NIS ネームサーバーか NIS+ ネームサーバーを使用していない場合は、サイトの ポリシーに従って、このシステムについての情報を配布しなければなりません。)

注 **-** この手順では、システムがボリューム管理を実行していると仮定していま す。ボリューム管理なしで CD を管理する方法の詳細は、『*Solaris* のシステム 管理 *(*第 *1* 巻*)*』を参照してください。

- **2. Solaris CD** を **CD-ROM** ドライブに挿入します。 ネットワーク上でシステムに提供する Solaris CD です。
- **3. Solaris CD** をマウントします **(**必要な場合**)**。 ボリューム管理は、/cdrom/cdrom0/s0 または /cdrom/cdrom0/s2 上の Solaris CD を自動的にマウントします。
- **4. Solaris CD** をインストールサーバーのハードディスクにコピーするかどうか によって、次の手順を決定します。

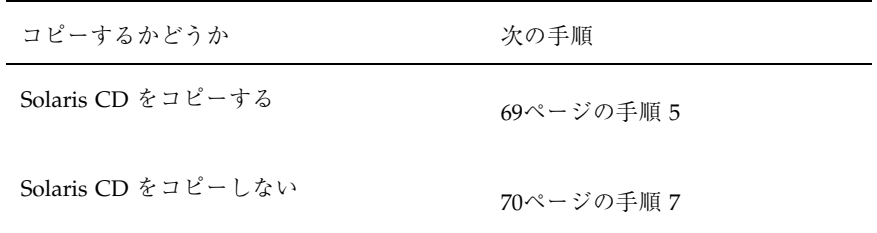

**5.** マウントされている **Solaris CD** 上の Tools ディレクトリに移動します。

ネットワーク上で Solaris ソフトウェアをインストールする準備 **69**

**6.** setup\_install\_server コマンドを使用して、**Solaris CD** をインストール サーバーのハードディスクにコピーします。

# **./setup\_install\_server** *install\_dir\_path*

*install\_dir\_path* Solaris CD のコピー先のディレクトリを指定する。この ディレクトリは空でなければならない

注 - setup\_install\_server コマンドは、Solaris CD のためのディスク容量が 十分あるかどうかを教えてくれます。利用できるディスク容量を調べるに は、df -kl コマンドを使用します。

注 **-** Solaris CD をコピーした後、patchadd -C コマンドを使用する と、setup install server により作成されるネットワークインストールイ メージ上にあるミニルート (つまり、Solaris\_2.7/Tools/Boot) にあるファイ ルにパッチを適用できます。これにより、Solaris インストールコマンドと他の ミニルートコマンドにパッチを適用できます。

**7.** インストールされるシステムと同じサブネット上にインストールサーバーがある かどうかによって、次の手順を決定します。

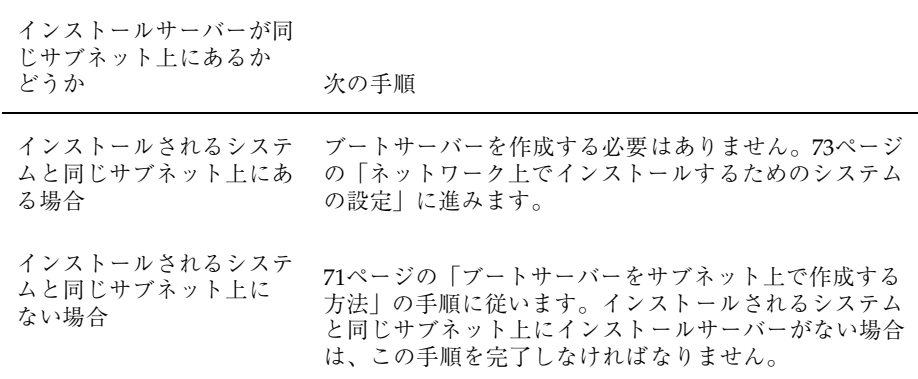

### 例 **–** インストールサーバーを作成する

次の例は、Solaris CD をインストールサーバーの /export/install ディレクトリ にコピーすることによって、インストールサーバーを作成します。

```
# cd /cdrom/cdrom0/s0/Solaris_2.7/Tools
# ./setup_install_server /export/install
```
#### 次の手順

これで、インストールサーバーが作成されました。インストールサーバーがインス トールされるシステムと同じサブネット上にない場合、71ページの「ブートサー バーをサブネット上で作成する方法」を参照してください。システムがインストー ルサーバーからインストールされるよう設定するには、73ページの「ネットワーク 上でインストールするためのシステムの設定」に進みます。

# ブートサーバーをサブネット上で作成する方法

ネットワーク上の任意のインストールサーバーから、ネットワーク上で Solaris ソフ トウェアをインストールできます。ただし、他のサブネット上のインストールサー バーを使用する場合は、そのシステムがあるサブネットにブートサーバーが必要で す。ブートサーバーは、ネットワーク上でシステムをブートするためのブートソフ トウェアを持っています。一方、インストールサーバーは、Solaris ソフトウェア をインストールします。

**1.** サブネット内でブートサーバーとするシステムにログインして、スーパーユー ザーになります。

このシステムは、ローカルの CD-ROM ドライブまたはリモートの Solaris CD イ メージを使用できる必要があります。また、このシステムは NIS または NIS+ の ネームサービスに登録されていなければなりません。(NIS または NIS+ のネーム サービスを使用していない場合、そのサイトでのポリシーに従って、このシステ ムについての情報を配布しなければなりません。)

注 **-** この手順では、システムがボリューム管理を実行していると仮定していま す。ボリューム管理なしで CD を管理する方法の詳細は、『*Solaris* のシステム 管理 *(*第 *1* 巻*)*』を参照してください。

ネットワーク上で Solaris ソフトウェアをインストールする準備 **71**

**2. Solaris CD** イメージをどこから使用するかによって、次に行う操作が異なりま す。

システムをインストールするために使用するものと同じリリースとプラット フォームタイプの Solaris CD イメージを使用しなければなりません。

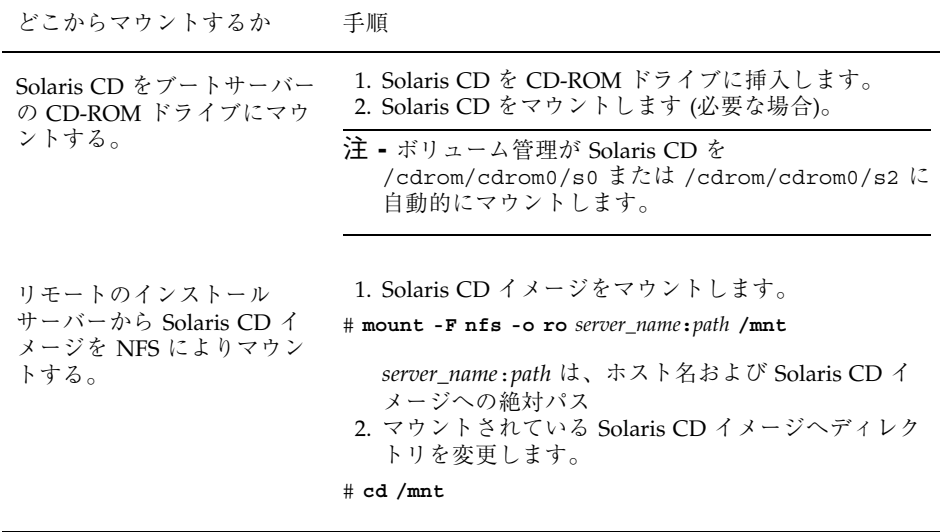

**3. Solaris CD** イメージ上の Tools ディレクトリに移動します。

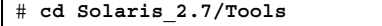

**4.** setup\_install\_server コマンドを使用して、ブートソフトウェアをブート サーバーにコピーします。

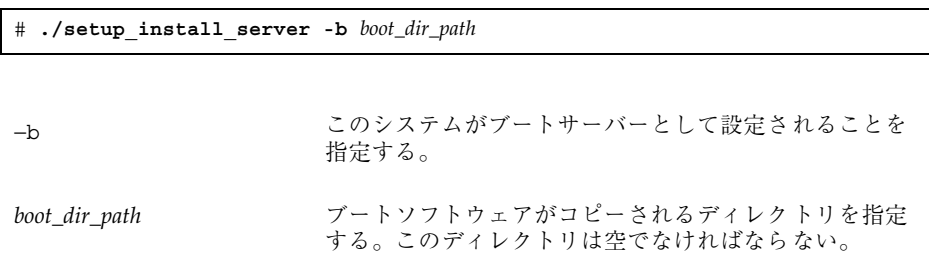

#### **72** Solaris のインストール (上級編) ♦ 1998 年 11 月

注 - setup install server コマンドは、プラットフォーム固有の情報をコ ピーできる十分なディスク容量があるかどうかを教えてくれます。利用できる ディスク容量を確認するには、df -kl コマンドを使用します。

### 例 **–** サブネット上にブートサーバーを作成する

次の例では、Solaris CD イメージのブートソフトウェアを、システムのローカル ディスクの /export/install/boot にコピーすることによって、サブネット上に ブートサーバーを作成します。

# **cd /cdrom/cdrom0/s0/Solaris\_2.7/Tools** # **./setup\_install\_server -b /export/install/boot**

#### 次の手順

これで、サブネット上のサポートされているシステムをブートするように、ブート サーバーを設定できました。作業を続けるには、73ページの「ネットワーク上でイ ンストールするためのシステムの設定」に進みます。

# ネットワーク上でインストールするためのシステ ムの設定

インストールサーバーと (必要な場合は) ブートサーバーを作成したので、ネッ トワーク上で Solaris ソフトウェアを他のシステムにインストールするための準備が できました。ただし、ネットワーク上でインストールするには、システムは次の情 報を知る必要があります。

- どこからインストールするか(インストールサーバー)
- どこからブートするか (インストールサーバーまたはブートサーバー)
- カスタム JumpStart インストール中にプロファイルを取得する場所 (プロファイ ルサーバー上の JumpStart ディレクトリ)

ネットワーク上でのインストール時、システムはこの情報をネームサービス (/etc ファイルの bootparams データベース、NIS、または NIS+) で調べるため、ネッ

ネットワーク上で Solaris ソフトウェアをインストールする準備 **73**

トワーク上でインストールされるシステムごとに、この情報をネームサービスに追 加しなければなりません。この作業を行うには、Solstice ホストマネージャか add install client コマンドを使用します。

注 **-** /etc ファイルを使用してネットワークインストール情報を保存する場合、そ の情報はインストールサーバーか (ブートサーバーが必要な場合は) ブートサーバー 上に存在しなければなりません。

# ▼ ホストマネージャを使用して、ネットワーク上 でインストールするためにシステムを設定する方 法

次の場合は、ホストマネージャを使用します。

- ネットワーク上でインストールするシステムを集中的に設定する。
- 使いやすいグラフィカルユーザーインタフェースを使用する。
- NIS ネームサービスまたは NIS+ ネームサービスを使用して、ネットワークイン ストール情報を保存する。

注 **-** リモートの sysidcfg ファイルを使用してシステム構成情報を事前構成する場 合は、add\_install\_client コマンドを使用して、ネットワーク上でインストー ルされるシステムを設定しなければなりません。

この手順では、すでにホストマネージャがユーザーのサイトにインストールされ ていて、ホストマネージャを使用するために必要なアクセス権を持っていると仮定 しています。ホストマネージャの設定方法の詳細は、ホストマネージャのマニュア ルを参照してください。

- **1.** ホストマネージャにアクセスできるシステムにログインします。
- **2.** 次のコマンドを使用して **Solstice AdminSuite** を起動します。

\$ **/usr/bin/solstice &**

**3. Solstice AdminSuite** のメインウィンドウが表示されたら、「ホストマネージャ **(Host Manager)**」アイコンをクリックします。

**4.** 「ホストマネージャ**:** ネームサービスの選択 **(Host Manager: Select Naming Service)**」画面で、「ネームサービス **(Naming Service)**」を選択し、「了解 **(OK)**」ボタンをクリックします。次に示す「ネームサービス **(Naming Service)**」画面の例を参照してください。

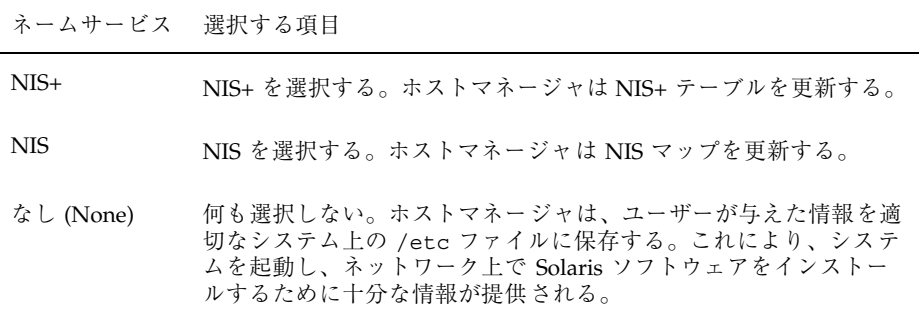

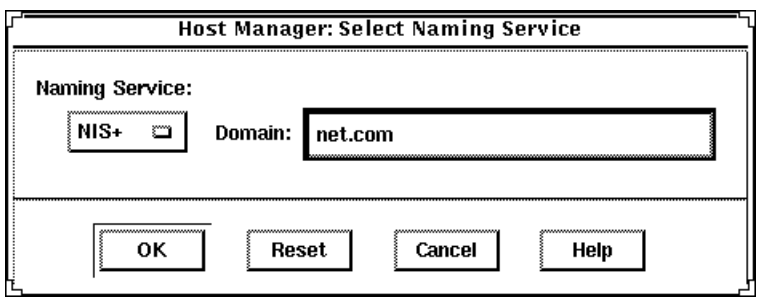

- **5.** ホストマネージャのメインウィンドウの「編集 **(Edit)**」メニューから「追加 **(Add)**」を選択します。
- **6.** 「ホストマネージャ**:** 追加 **(Solstice Host Manager: Add)**」画面ですべての フィールドに入力し、「了解 **(OK)**」または「適用 **(Apply)**」ボタンをクリックし ます。

ネットワーク上で Solaris ソフトウェアをインストールする準備 **75**

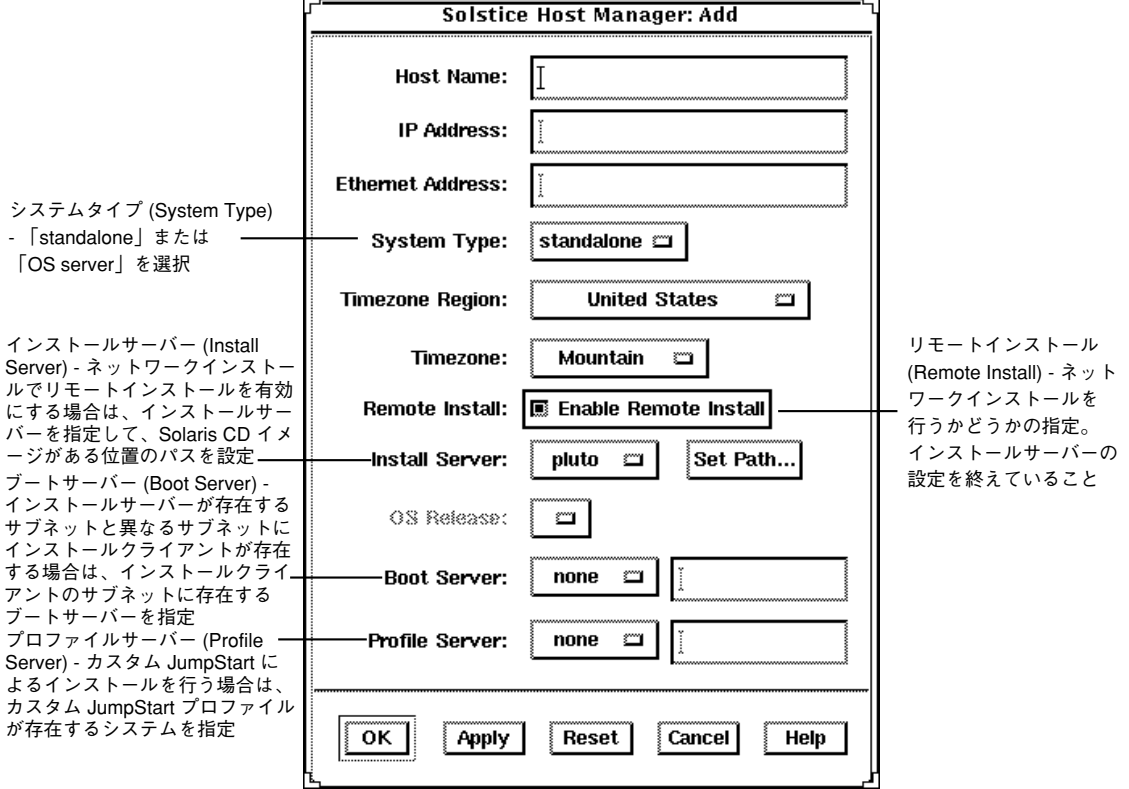

**7.** ホストマネージャのメインウィンドウで、「ファイル **(File)**」メニューから「変 更を保存 **(Save Changes)**」を選択します。

### 次の手順

これで、システムをネットワーク上でインストールするための準備ができました。 システムをインストールする方法については、第 3 章を参照してください。

▼ add install client を使用して、ネットワー ク上でインストールするためにシステムを設定す る方法

ホストマネージャを利用できない場合、add\_install\_client コマンドを使用し て、ネットワーク上でインストールするシステムを設定できま す。add\_install\_client は、/etc ファイルだけを更新します。

- **1.** インストールサーバー **(**システムがブートサーバーを必要とする場合はブート サーバー**)** で、スーパーユーザーになります。
- **2.** インストールされるシステムについて、次の情報がネームサービス **(**/etc ファイル、**NIS**、または **NIS+)** に追加されていることを確認します。
	- ホスト名
	- IP アドレス
	- Ethernet アドレス
- **3.** インストールサーバーの **Solaris CD** イメージ上またはブートサーバーのブート ディレクトリ上の Tools ディレクトリに移動します。

# **cd Solaris\_2.7/Tools**

**4.** add\_install\_client コマンドを使用して、ネットワーク上でインストールさ れるシステムを設定します。

# **./add\_install\_client** [**-c** *server***:***jumpstart\_dir\_path*] [**-s** *install\_server***:***install\_path*] [**-p** *server***:***path*] *host\_name platform\_group*

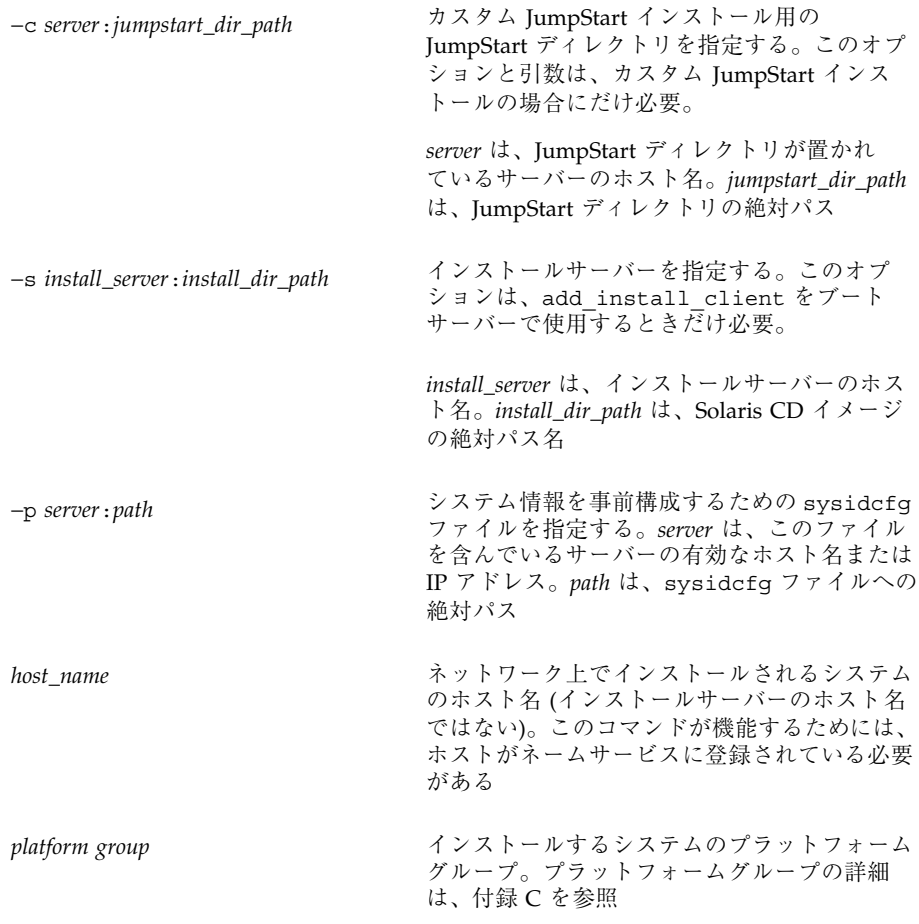

### **SPARC:** 例 **– add\_install\_client** を使用して、ネットワーク上 でインストールされるシステムを追加する

次の例は、ネットワーク上でインストールされる basil という名前のシステム (SPARCstationTM 10) を追加します。このシステムにはブートサーバーが必要なの で、コマンドはブートサーバー上で実行します。−s オプションを使用し て、install\_server1 という名前のインストールサーバー (/export/install に Solaris CD イメージを持っている) を指定しています。

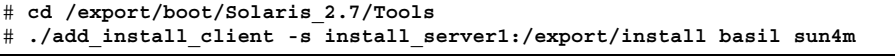

## 次の手順

これで、システムをネットワーク上でインストールする準備ができました。システ ムをインストールする方法については、第 3 章を参照してください。

<sup>第</sup> **8** <sup>章</sup>

# カスタム **JumpStart** インストールの準備

- 82ページの「概要」
- 83ページの「カスタム JumpStart インストール実行時の流れ」
- 86ページの「作業マップ: カスタム JumpStart インストールの準備」
- 88ページの「プロファイルサーバーの作成」
- 91ページの「すべてのシステムがプロファイルサーバーにアクセスできるように する」
- 92ページの「プロファイルフロッピーディスクの作成」
- 99ページの「rules ファイルの作成」
- 107ページの「プロファイルの作成」
- 134ページの「プロファイルのテスト」
- 139ページの「rules ファイルの妥当性を検査する」

この章では、カスタム JumpStart インストールを実行するために、ユーザーのサイ トを準備する設定手順を説明します。

注 **-** 付録 D には、カスタム JumpStart インストール用に架空のサイトを準備する方 法の詳細な例を示しています。

### 概要

カスタム JumpStart インストールは、システムのグループを自動的にかつ同一的 にインストールする方法です。カスタム JumpStart インストールの準備の最初の手 順は、どのようにシステムをユーザーのサイトにインストールするかを決定するこ とです。たとえば、次のような場合は、カスタム JumpStart インストールを設 定および実行するのに最適です。

- 100 台の新しいシステムに Solaris ソフトウェアをインストールする必要がある。
- 100 台の新しい SPARC 搭載システムのうち 70 台はエンジニアリング部が所有 し、そのシステムは「開発者」ソフトウェアグループでスタンドアロンシステム としてインストールしなければならない。
- 100 台の新しい x86 搭載システムのうち 30 台はマーケティング部が所有し、その システムは「エンドユーザー」ソフトウェアグループでスタンドアロンシステム としてインストールしなければならない。

どのようにシステムをユーザーのサイトにインストールするかを決定した後、カス タム JumpStart インストールの準備で最も重要な手順は、カスタム JumpStart イン ストール中に使用される重要なファイル、つまりシステムのグループごとの rules.ok ファイル (妥当性を検査した rules ファイル) とプロファイルを作成す ることです。

rules ファイルは、自動的にインストールするシステムのグループごと (または、1 つのシステム) のルールが入ったテキストファイルです。各ルールは、1 つまたは複 数のシステム属性に基づいて、システムのグループを区別して、各グループをプロ ファイルにリンクします。プロファイルは、どのように Solaris ソフトウェアがグ ループ中の各システムにインストールされるかを定義するテキストファイルで す。rules ファイルとプロファイルは、JumpStart ディレクトリに存在しなければ なりません。

上記の例の場合は、2 つの異なるルールで rules ファイルを作成します。1 つはエ ンジニアリンググループ用のルールで、もう 1 つはマーケティンググループ用の ルールです。ルールごとに、システムのプラットフォームグループを使用して、グ ループを区別できます。エンジニアリンググループは SPARC 搭載システムを持っ ていて、マーケティンググループは x86 搭載システムを持っています。

各ルールには、適切なプロファイルへのリンクも含まれています。たとえば、エン ジニアリンググループ用のルールでは、eng\_profile というエンジニアリンググ ループ用に作成したプロファイルへのリンクを追加します。マーケティンググルー プ用のルールでは、market\_profile というマーケティンググループ用に作成した プロファイルへのリンクを追加します。

rules ファイルとプロファイルを作成した後、check スクリプトを使用して、これ らの妥当性を検査しなければなりません。check スクリプトが正常に動作する と、rules.ok ファイルが作成されます。Solaris インストールプログラムはこの ファイルを使用して、カスタム JumpStart インストールを実行します。

# カスタム **JumpStart** インストール実行時の流れ

カスタム JumpStart インストール中、Solaris インストールプログラム は、rules.ok ファイルを読み取って、定義されたシステム属性がインストール中 のシステムと一致する最初のルールを見つけようとします。一致するルールが見つ かった場合、インストールプログラムは、ルール内に指定されたプロファイルを使 用して、自動的にシステムをインストールします。

図 8–1 はスタンドアロン型、つまりネットワークに接続されていないシステムで、 システムのフロッピーディスクドライブを使用してカスタム JumpStart インストー ルを行う場合を示しています。

カスタム JumpStart インストールの準備 **83**

Pete のシステム

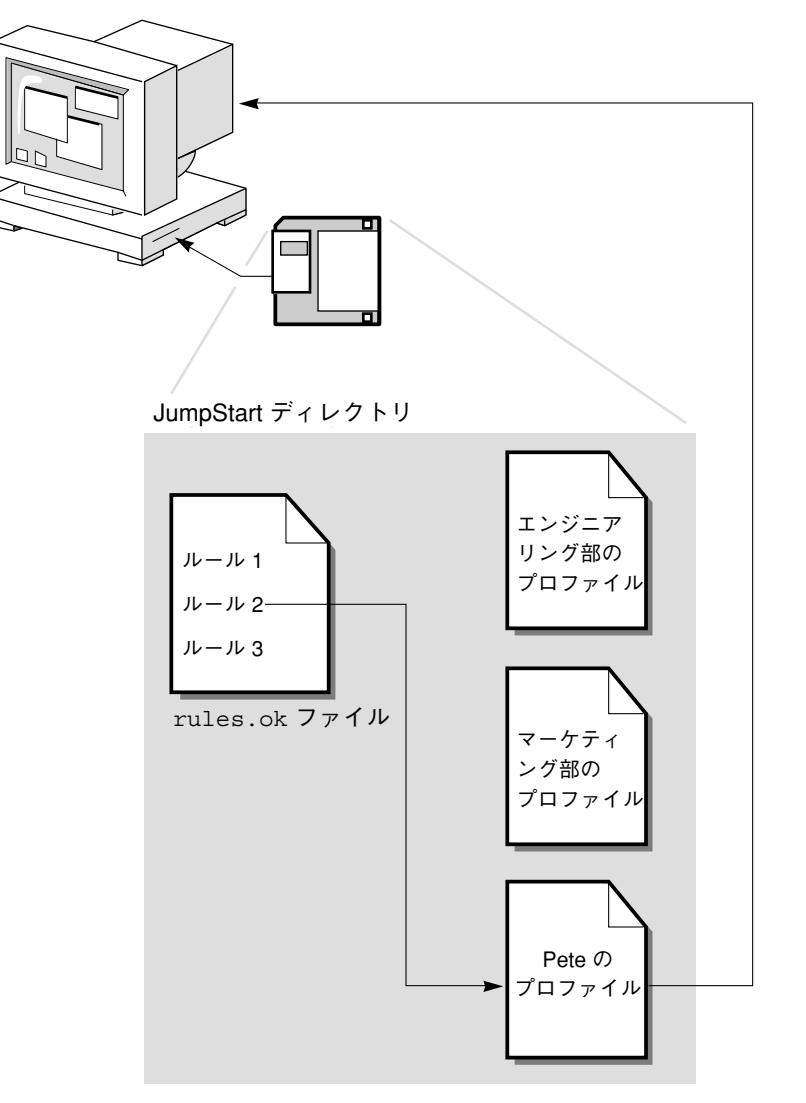

図 8–1 カスタム JumpStart インストールの動作: ネットワークに接続されていない システムの例

図 8–2 に、ネットワーク上の複数のシステムに対して、カスタム JumpStart インス トールを行う場合を示します。この場合、1 つのサーバーからさまざまなプロ ファイルにアクセスします。

#### **84** Solaris のインストール (上級編) ♦ 1998 年 11 月

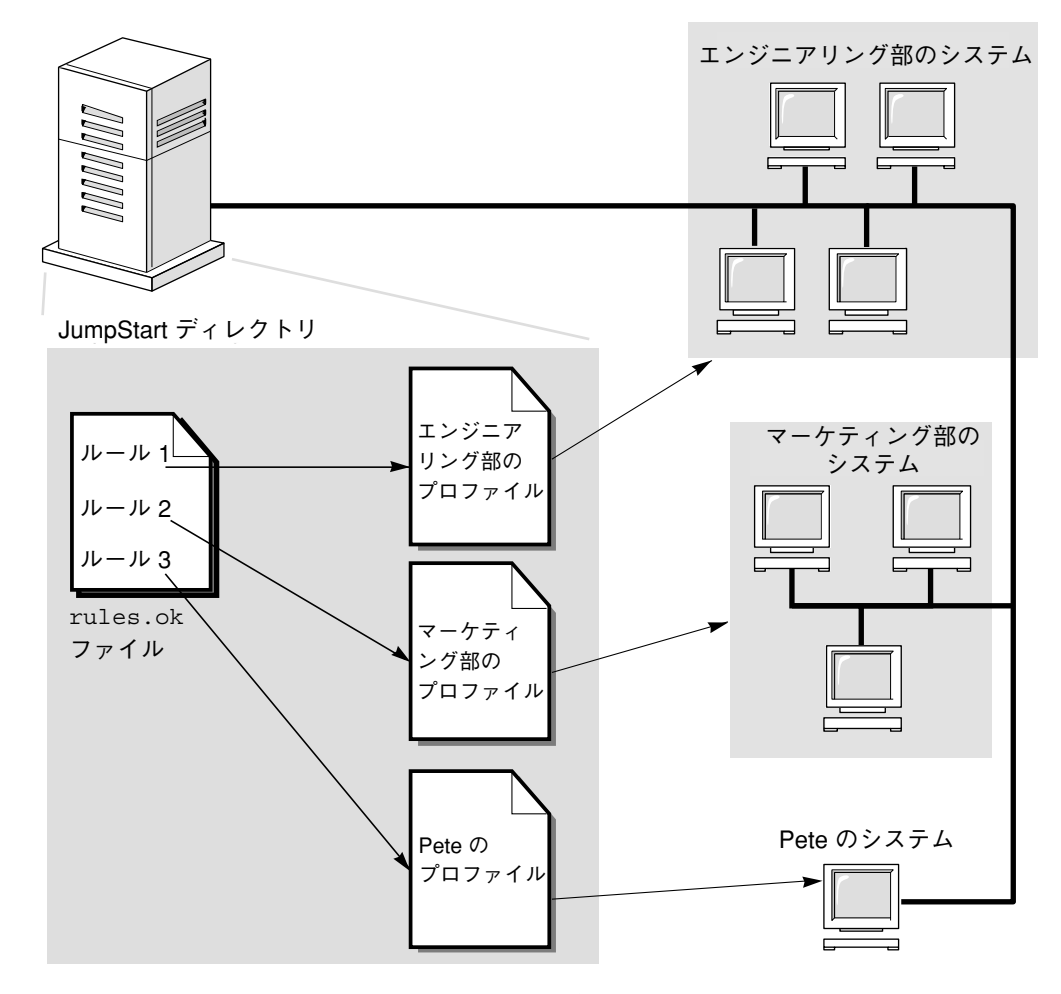

図 8–2 カスタム JumpStart インストールの動作: ネットワークに接続されているシ ステムの例

図 8–1 と図 8–2 に示すように、設定する必要があるカスタム JumpStart ファイル は、フロッピーディスクとサーバー (それぞれ、プロファイルフロッピーディスクと プロファイルサーバーと呼びます) のどちらにあってもかまいません。プロファイル フロッピーディスクは、カスタム JumpStart インストールを、ネットワークに接続 されていないスタンドアロンシステムで実行するときに必要です。プロファイル サーバーは、カスタム JumpStart インストールを、サーバーにアクセスできるネッ トワークに接続されたシステムで実行するときに使用します。

図 8–3 は、カスタム JumpStart インストール中のシステムの流れを説明して、 Solaris インストールプログラムがカスタム JumpStart ファイルを見つけるのに使用 する検索順序を示しています。

カスタム JumpStart インストールの準備 **85**

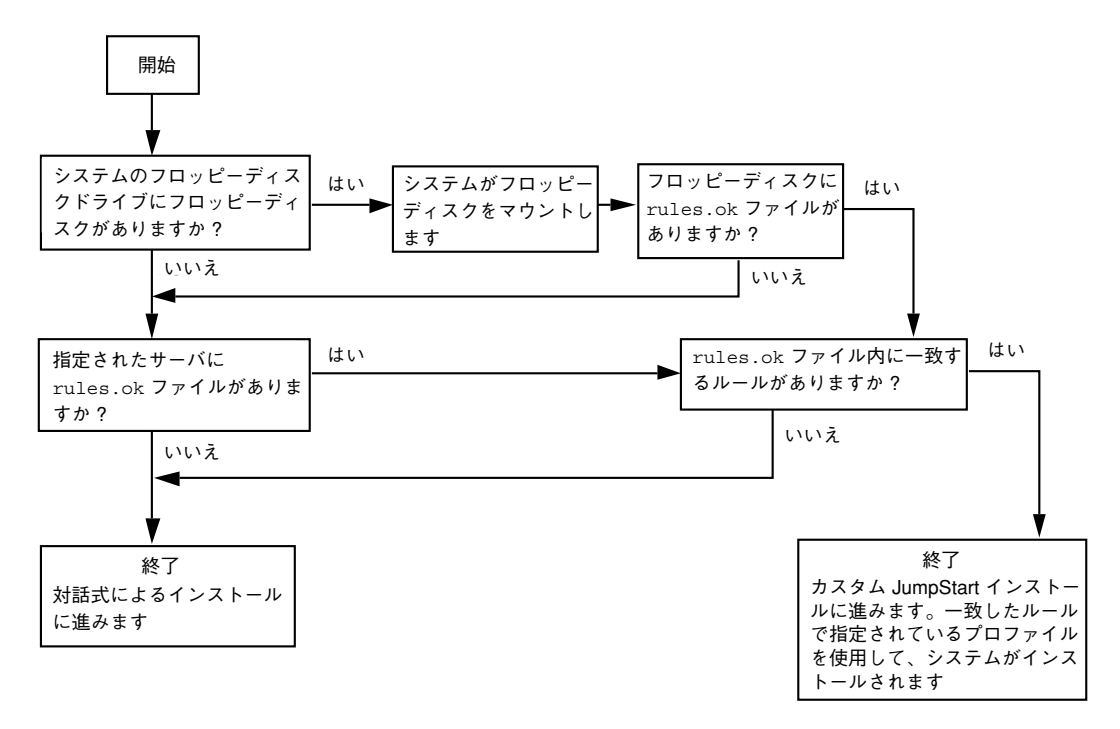

図 8–3 カスタム JumpStart インストール実行時の流れ

作業マップ**:** カスタム **JumpStart** インストールの 準備

#### **86** Solaris のインストール (上級編) ♦ 1998 年 11 月

### 表 **8–1** 作業マップ: カスタム JumpStart インストールの準備

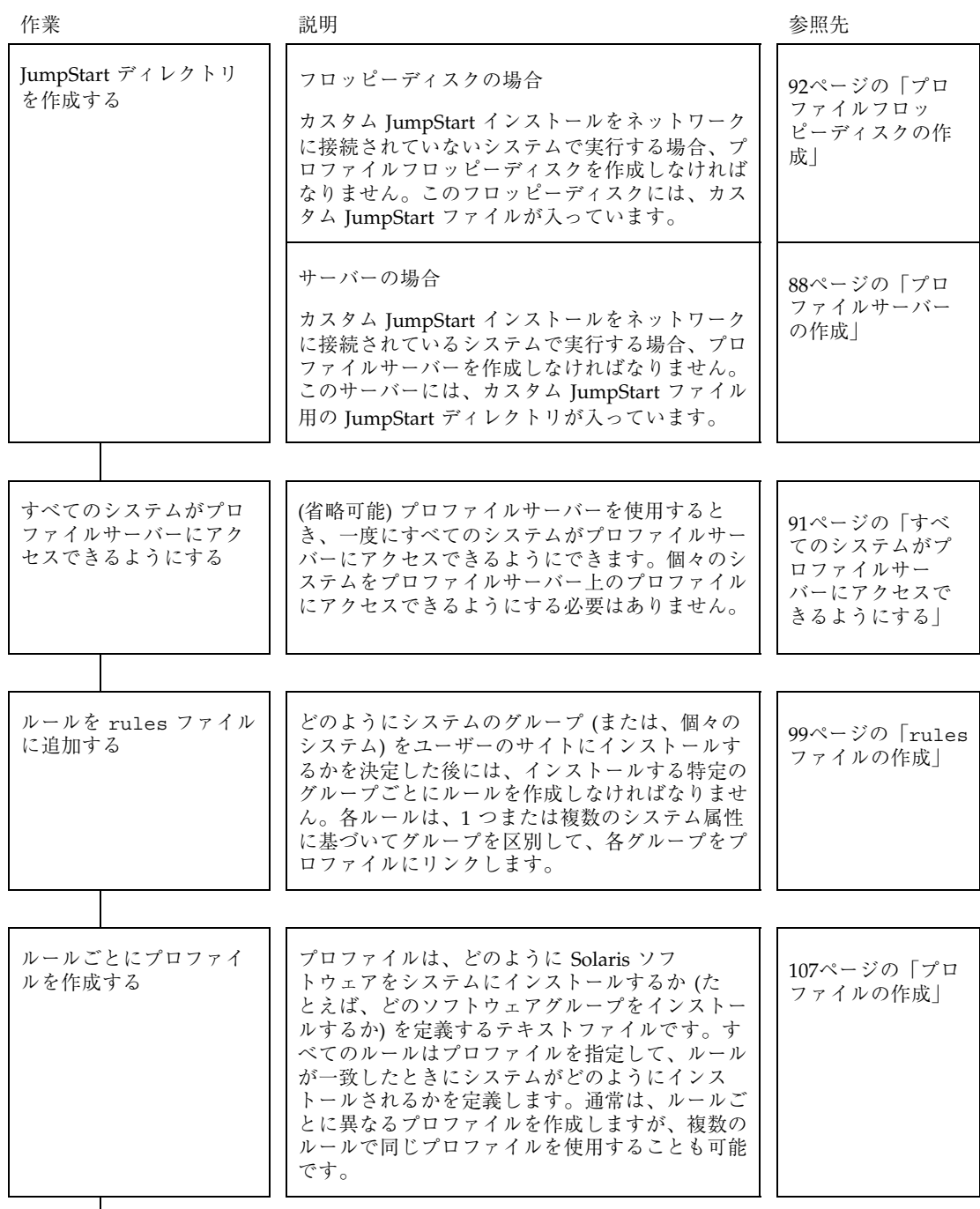

カスタム JumpStart インストールの準備 **87**

#### 表 **8–1** 作業マップ: カスタム JumpStart インストールの準備 続く

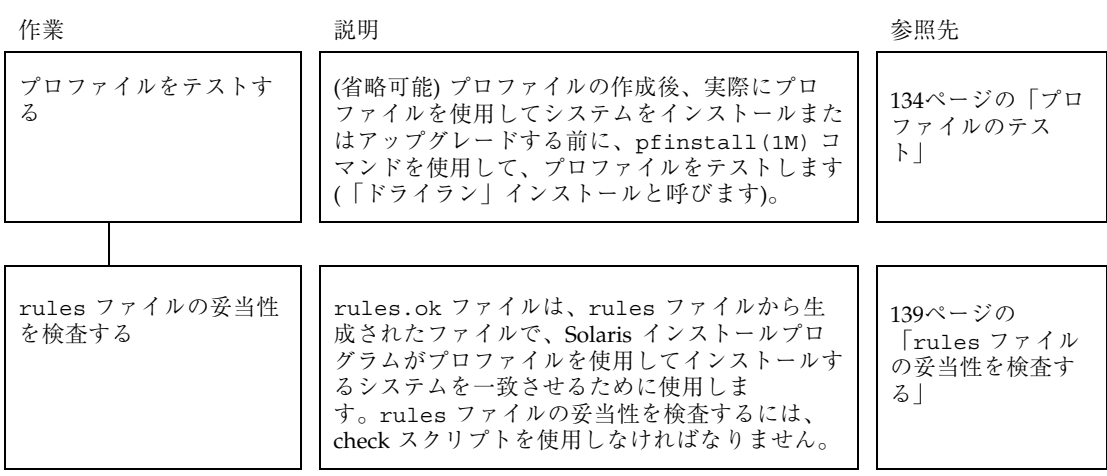

# プロファイルサーバーの作成

ネットワーク上のシステム用にカスタム JumpStart インストールを設定する際は、 サーバーにディレクトリを作成しなければなりません (JumpStart ディレクトリと呼 びます)。JumpStart ディレクトリのルートレベルには、すべての重要なカスタム JumpStart ファイルが入っています (たとえば、rules ファイル、rules.ok ファイ ル、プロファイルなど)。

JumpStart ディレクトリを持つサーバーは、「プロファイルサーバー」と呼びま す。プロファイルサーバーは、インストールサーバーやブートサーバーと同じシス テムでも、異なるサーバーでもかまいません。JumpStart ディレクトリの所有者は root で、アクセス権は 755 です。

注 **-** プロファイルサーバーは、サーバーと同じプラットフォームタイプのシステム にも、サーバーと異なるプラットフォームタイプのシステムにも、カスタム JumpStart ファイルを提供できます。たとえば、SPARC サーバーは、SPARC 搭載シ ステムと x86 搭載システムの両方にカスタム JumpStart ファイルを提供できます。

# ▼ JumpStart ディレクトリをサーバー上に作成する 方法

注 **-** この手順では、システムがボリューム管理を実行していると仮定しています。 フロッピーディスクや CD を管理するのにボリューム管理を使用していない場合、 ボリューム管理なしで取り外し可能な媒体を管理する方法の詳細は、『*Solaris* のシ ステム管理 *(*第 *1* 巻*)*』を参照してください。

- **1. JumpStart** ディレクトリを作成するサーバーに、スーパーユーザーとしてログイ ンします。
- **2.** サーバーに **JumpStart** ディレクトリを作成します。

# **mkdir** *jumpstart\_dir\_path*

*jumpstart\_dir\_path* JumpStart ディレクトリの絶対パス

たとえば、次のコマンドは、ルートファイルシステムに jumpstart というディ レクトリを作成します。

# **mkdir /jumpstart**

**3.** /etc/dfs/dfstab ファイルを編集します。次のエントリを追加してください。

share -F nfs -o ro,anon=0 *jumpstart\_dir\_path*

たとえば、次のエントリは /jumpstart ディレクトリを共有します。

share -F nfs -o ro,anon=0 /jumpstart

- **4.** shareall と入力して、Return キーを押します。
- **5. Solaris CD** の位置によって、次に実行する手順を決めます。 残りの手順は、サンプルのカスタム JumpStart ファイルを Solaris CD からコ ピーする場合だけに必要です。プロファイルサーバーの作成は完了しています。

カスタム JumpStart インストールの準備 **89**

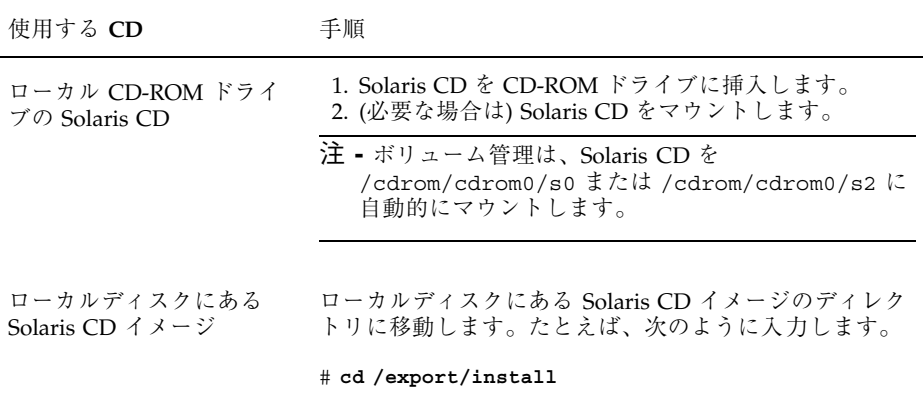

**6. Solaris CD** イメージ上の Misc ディレクトリに移動します。

# **cd Solaris\_2.7/Misc**

**7.** サンプルのカスタム **JumpStart** ファイルを、プロファイルサーバーの **JumpStart** ディレクトリにコピーします。

# **cp -r jumpstart\_sample/\*** *jumpstart\_dir\_path*

たとえば次のコマンドは、jumpstart\_sample ディレクトリを /jumpstart ディレクトリにコピーします。

# **cp -r jumpstart\_sample/\* /jumpstart**

コピーしたファイルは、サンプルのカスタム JumpStart ファイルです。ユーザー のサイトに合わせて、ファイルを更新する必要があります。

### 次の手順

これでサーバーに JumpStart ディレクトリが作成されました。次に、91ページの 「すべてのシステムがプロファイルサーバーにアクセスできるようにする」を参照 してください。
# すべてのシステムがプロファイルサーバーにアク セスできるようにする

プロファイルサーバーを作成する際に、システムがカスタム JumpStart インストー ル中にプロファイルサーバーにアクセスできるようにしなければなりません。この ためには、次の 2 つの方法があります。

- ネットワークインストールでシステムを追加するたび に、add install client コマンドの −c オプションを使用するか、ホストマ ネージャでプロファイルを指定する
- /etc/bootparams ファイルでワイルドカードを使用することによって、すべて のシステムがプロファイルサーバーにアクセスできるようにする

ネットワークインストールでシステムを追加するときに時間を節約するには、次の 手順を使用して、すべてのシステムがプロファイルサーバーにアクセスできるよう にしてください。それ以外の場合は、99ページの「rules ファイルの作成」を参照 してください。

## すべてのシステムがプロファイルサーバーにアク セスできるようにする方法

この手順は、ネットワークインストール情報を保存するのに /etc/bootparams ファイルを使用している場合だけで使用できます。NIS または NIS+ の bootparams データベースをネットワークインストール情報用に使用している場合 は、91ページの手順 2 のエントリを使用して、bootparams データベースを更新す る必要があります。

注 **-** この手順は、JumpStart ディレクトリとしてフロッピーディスクを使用してい る場合は必要ありません。

- **1.** インストールサーバーまたはブートサーバーにスーパーユーザーとしてログイン します。
- **2.** /etc/bootparams ファイルを編集します。次のエントリを追加してください。

\* install\_config=*server:jumpstart\_dir\_path*

すべてのシステムを指定するワイルドカード文字

*server* JumpStart ディレクトリがあるプロファイルサーバーのホ スト名

*jumpstart\_dir\_path* JumpStart ディレクトリの絶対パス

たとえば、次のエントリはすべてのシステムが、sherlock というサーバーにあ る /jumpstart ディレクトリにアクセスできるようにします。

\* install\_config=sherlock:/jumpstart

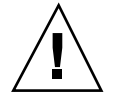

注意 **-** この手順を使用した場合、インストールクライアントを起動したときに次 のエラーメッセージが表示されることがあります。

WARNING: getfile: RPC failed: error 5: (RPC Timed out). このエラーメッセージの詳細は、40ページの「ネットワーク上のシステムのブー ト」を参照してください。

## 次の手順

これで、すべてのシステムはプロファイルサーバーにアクセスできるようになりま した。この後、ネットワークインストールでシステムを追加するときに、ホストマ ネージャでプロファイルサーバーを指定したり、add\_install\_client コマンド で −c オプションを使用したりする必要はありません。作業を続けるには、99ペー ジの「rules ファイルの作成」に進みます。

# プロファイルフロッピーディスクの作成

システムがネットワークに接続されていない場合、そのシステムはプロファイル サーバーにアクセスできないので、JumpStart ディレクトリをフロッピーディスク に作成する必要があります。また、そのシステムにはフロッピーディスクドライブ が必要です。

カスタム JumpStart インストール用にフロッピーディスクを使用する際は、重要 なカスタム JumpStart ファイル (たとえば、rules ファイル、rules.ok ファイ ル、プロファイルなど) は、フロッピーディスクのルートディレクトリ (JumpStart ディレクトリ) に存在しなければなりません。JumpStart ディレクトリが入っている フロッピーディスクは、「プロファイルフロッピーディスク」と呼びます。このフ ロッピーディスク上のカスタム JumpStart ファイルの所有者は root で、アクセス権 は 755 です。

プロファイルフロッピーディスク用のフロッピーディスクの要件は、x86 搭載シス テムと SPARC 搭載システムで異なります。したがって、プラットフォームごと に、プロファイルフロッピーディスクを作成する手順は異なります。

# SPARC: プロファイルフロッピーディスクを作成 する方法

SPARC 搭載システム用のプロファイルフロッピーディスクを作成するには、次の手 順に従います。

- (必要な場合は) フロッピーディスクをフォーマットします。
- (必要な場合は) フロッピーディスクに UFS ファイルシステムを作成します。
- サンプルのカスタム JumpStart インストールファイルをフロッピーディスクの ルートディレクトリ (JumpStart ディレクトリ) にコピーします。
- 注 **-** この手順では、システムがボリューム管理を実行していると仮定しています。 フロッピーディスクや CD を管理するのにボリューム管理を使用していない場 合、ボリューム管理なしで取り外し可能な媒体を管理する方法の詳細は、 『*Solaris* のシステム管理 *(*第 *1* 巻*)*』を参照してください。
- **1.** フロッピーディスクドライブと **CD-ROM** ドライブを持つ **SPARC** 搭載システム に、スーパーユーザーとしてログインします。
- **2.** プロファイルフロッピーディスクとして使用できる空の **(**あるいは、上書きして も大丈夫な**)** フロッピーディスクをフロッピーディスクドライブに挿入します。 プロファイルフロッピーディスクにすると、フロッピーディスクに入っていた以 前の情報はすべて上書きされます。
- **3.** ボリューム管理がフロッピーディスクを認識していることを確認します。

# **volcheck**

**4.** フロッピーディスクのファイルシステムがすでに **UFS** である場合は、手順 **7** に 進みます。 フロッピーディスクのファイルシステムが UFS かどうかを調べるに は、/etc/mnttab ファイルで、次のようなエントリを探します。

/floppy/unnamed\_floppy ufs

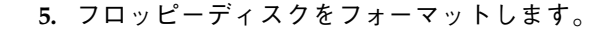

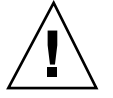

注意 **-** この手順によって、フロッピーディスク上のすべてのデータは上書きされま す。

# **fdformat -U**

**6.** フロッピーディスクに **UFS** ファイルシステムを作成します。

# **newfs /vol/dev/aliases/floppy0**

**7. Solaris CD** が存在する場所に基づいて、次の手順を決定します。 残りの手順は、サンプルのカスタム JumpStart ファイルを Solaris CD からコ ピーする場合だけに必要です。プロファイルフロッピーディスクの作成は完了し ています。

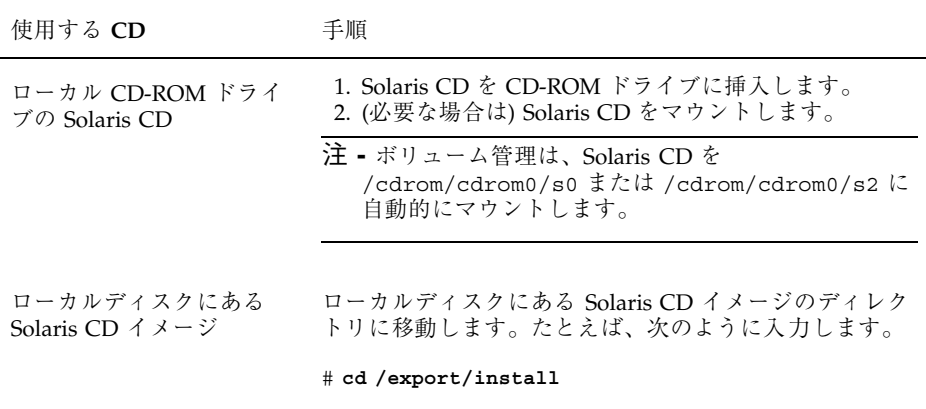

**8. Solaris CD** イメージ上の Misc ディレクトリに移動します。

# **cd Solaris\_2.7/Misc**

**9.** サンプルのカスタム **JumpStart** インストールファイルを、プロファイルフロッ ピーディスクのルートディレクトリ **(JumpStart** ディレクトリ**)** にコピーします。

# **cp -r jumpstart\_sample/\* /floppy/floppy0/.**

コピーしたファイルは、サンプルのカスタム JumpStart ファイルです。ユーザー のサイトに合わせて、ファイルを更新する必要があります。

注 **-** プロファイルフロッピーディスクを使用するときは、すべてのカスタム JumpStart インストールファイルは、フロッピーディスクのルートディレクトリ になければなりません。

### 次の手順

これでプロファイルフロッピーディスクが作成できました。次に、カスタム JumpStart インストールを実行するために、rules ファイルを更新し、プロファイ ルフロッピーディスク上にプロファイルを作成できます。作業を続けるには、99 ページの「rules ファイルの作成」に進みます。

# x86: プロファイルフロッピーディスクを作成する 方法

x86 搭載システム用のプロファイルフロッピーディスクを作成するには、次の手順 に従います。

- Configuration Assistant (構成用補助) フロッピーディスクのコピーを作成します (コピーされるブートフロッピーディスクのファイルシステムは PCFS です)。
- サンプルのカスタム JumpStart インストールファイルをフロッピーディスクの ルートディレクトリ (JumpStart ディレクトリ) にコピーします。

注 **-** この手順では、システムがボリューム管理を実行していると仮定しています。 ボリューム管理なしで CD を管理する方法の詳細は、『*Solaris* のシステム管理 *(*第 *1* 巻*)*』を参照してください。

- **1.** フロッピーディスクドライブを持つ **SPARC** 搭載システムか **x86** 搭載システムに スーパーユーザーとしてログインします。
- **2. Configuration Assistant (**構成用補助**)** フロッピーディスクをフロッピーディス クドライブに挿入します。
- **3.** ボリューム管理がフロッピーディスクを認識していることを確認します。

# **volcheck**

**4. Configuration Assistant (**構成用補助**)** フロッピーディスクイメージをシステム のハードディスクにコピーします。

# **dd if=/vol/dev/aliases/floppy0 of=***boot\_image*

*boot\_image* Configuration Assistant (構成用補助) フロッピーディス クイメージがコピーされるファイル名。絶対パス名を指 定できる

たとえば次のコマンドは、ブートフロッピーディスクを boot\_save ファイルに コピーします。

**96** Solaris のインストール (上級編) ♦ 1998 年 11 月

# **dd if=/vol/dev/aliases/floppy0 of=boot\_save**

- **5. Configuration Assistant (**構成用補助**)** フロッピーディスクを手動で取り出しま す。
- **6.** プロファイルフロッピーディスクとして使用できる空の **(**あるいは、上書きして も大丈夫な**)** フロッピーディスクをフロッピーディスクドライブに挿入します。 プロファイルフロッピーディスクにすると、フロッピーディスクに入っていた以 前の情報はすべて上書きされます。
- **7.** ボリューム管理がフロッピーディスクを認識していることを確認します。

# **volcheck**

**8.** フロッピーディスクをフォーマットします。

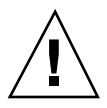

注意 **-** この手順によって、フロッピーディスク上のすべてのデータは上書きされま す。

# **fdformat -d -U**

**9. Configuration Assistant (**構成用補助**)** フロッピーディスクイメージを、システ ムのハードディスクからフォーマットしたフロッピーディスクにコピーします。

# **dd if=***boot\_image* **of=/vol/dev/aliases/floppy0**

*boot\_image* 変数は、96ページの手順 4 と同じでなければなりません。

**10. Solaris CD** が存在する場所に基づいて、次の手順を決定します。

残りの手順は、サンプルのカスタム JumpStart ファイルを Solaris CD からコ ピーする場合だけに必要です。プロファイルフロッピーディスクの作成は完了し ています。

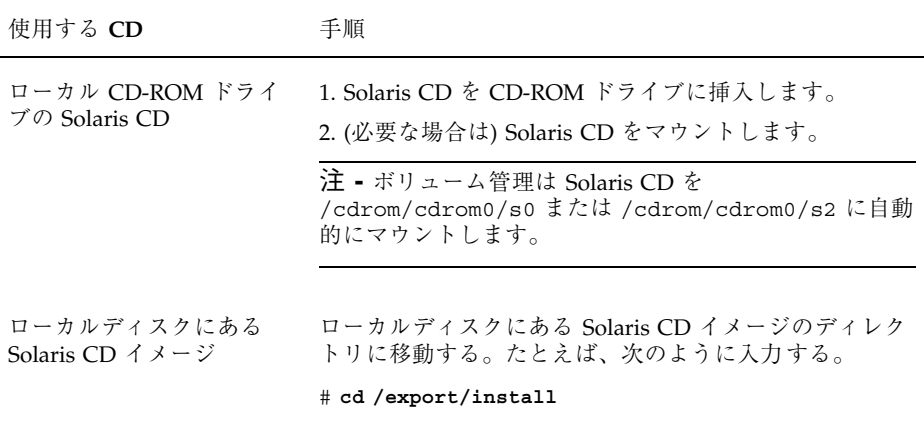

**11. Solaris CD** イメージ上の Misc ディレクトリに移動します。

# **cd Solaris\_2.7/Misc**

**12.** サンプルのカスタム **JumpStart** ファイルを、プロファイルフロッピーディスク のルートディレクトリ **(JumpStart** ディレクトリ**)** にコピーします。

# **cp -r jumpstart\_sample/\* /floppy/floppy0/.**

コピーしたファイルは、サンプルのカスタム JumpStart ファイルです。ユーザー のサイトに合わせて、ファイルを更新する必要があります。

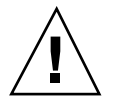

注意 **-** PCFS ファイルシステムでは、ファイル名の長さは 11 文字 (8 文字のファイ ル名と 3 文字の拡張子) までに制限されています。JumpStart インストールファイル を x86 搭載システムのフロッピーディスクにコピーするときは、ファイル転送 によってファイル名が切り捨てられる可能性があるので注意してください。

注 **-** プロファイルフロッピーディスクを使用するときは、すべてのカスタム JumpStart インストールファイルは、フロッピーディスクのルートディレクトリに なければなりません。

### 次の手順

これでプロファイルフロッピーディスクは作成できました。次に、カスタム JumpStart インストールを実行するために、rules ファイルを更新し、プロファイ ルフロッピーディスク上にプロファイルを作成できます。作業を続けるには、99 ページの「rules ファイルの作成」に進みます。

## rules ファイルの作成

## rules ファイルとは

rules ファイルは、自動的にインストールを実行したいシステムの各グループ (ま たは単独のシステム) 用のルールを含むテキストファイルです。各ルールは、1 つま たは複数のシステム属性に基づいてシステムのグループを識別し、各グループを 1 つのプロファイルにリンクさせます。このプロファイルは、Solaris ソフトウェアを グループの各システムにインストールする方法を定義するテキストファイルです。

たとえば下記のルールでは、Solaris インストールプログラムが、basic\_prof プロ ファイルにある情報に基づいて、sun4c プラットフォームグループを持つシステム にインストールを実行することを指定します。rules ファイルを使用して、カスタ ム JumpStart インストールに必要な rules.ok ファイルを作成します。

karch sun4c - basic\_prof -

注 **-** 92ページの「プロファイルフロッピーディスクの作成」または 88ページの「プ ロファイルサーバーの作成」の手順にしたがって JumpStart ディレクトリを設定し た場合は、JumpStart ディレクトリに rules ファイルのサンプルがありま す。rules ファイルのサンプルには、説明といくつかのルール例があります。サン プルの rules ファイルを利用する場合は、使用しないルール例は必ずコメントにし ておいてください。

## システムとルールはいつ照合されるか

カスタム JumpStart インストール時に、Solaris インストールプログラムは rules.ok ファイル内のルールを、インストールするシステムについて最初のルー ルから順番に照合します。インストールされるシステムがルール内に定義されてい

るシステム属性のすべてと一致すると、照合が成立します。システムがルールに一 致するとすぐに、Solaris インストールプログラムは rules.ok ファイルの読み出し をやめ、一致したルールのプロファイルの定義に従ってシステムのインストールを 開始します。

## rules ファイルに関する注意事項

rules ファイルの条件は、次のとおりです。

- 少なくとも1つのルールを持っていること
- ファイル名が rules であること
- ルールは、少なくともルールキーワード、ルール値、および対応するプロファイ ルを持つこと。エントリがない場合は、ルールの *begin* フィールドと *finish* フィールドにマイナス記号 (-) が必要です。

rules ファイルでは、次のことが許可されています。

- 行の任意の位置にあるポンド記号 (#) の後のコメント。行が # で始まる場合は、 その行全体がコメント行になります。行の途中に # が指定されている場合は、# の後のすべてがコメントと見なされます。
- 空白行
- 複数行にまたがるルール。キャリッジリターンの前にバックスラッシュ(\) を使 用することによって、ルールを新しい行に継続できます。

▼ rules ファイルを作成する方法

- **1.** ファイルを開いて、rules というファイル名をつけます。 新しい rules ファイルを作成するか、ユーザーが作成した JumpStart ディレク トリにあるサンプルの rules ファイルを編集します。
- **2.** カスタム **JumpStart** を使用してインストールするシステムの各グループに対応 する rules ファイルに、ルールを追加します。 rules ファイルにルールを追加するときは、次の項目に留意してください。
	- 100ページの「rules ファイルに関する注意事項」
	- 102ページの「ルールの例」
	- $\bar{x}$  8–2

rules ファイル内のルールは、次の構文になっていなければなりません。

**100** Solaris のインストール (上級編) ♦ 1998 年 11 月

[!]*rule\_keyword rule\_value* [&& [!]*rule\_keyword rule\_value*]... *begin profile finish*

- ! ルールキーワードの前で使用し、否定を示す記号
- [] オプションの式またはフィールドを示す記号
- ... 前の式が繰り返されることを示す記号
- *rule\_keyword* ホスト名 (hostname)、メモリーサイズ (memsize) などの一般的な システム属性を記述する定義済みキーワード。ルール値とともに使 用し、同じ属性を持つシステムをプロファイルに一致させる。ルー ルキーワードの一覧は、表 8–2 を参照
- *rule\_value* 対応するルールキーワードに特定のシステム属性を与える値。ルー ル値の一覧は、表 8–2 を参照
- && ルールキーワードとルール値のペアを同じルールで結合する (論理 積をとる) ときに使用する記号。カスタム JumpStart インストール 時に、システムがルール内のすべてのペアに一致しなければ、ルー ルの一致は成立しない
- *begin* インストールが開始する前に実行できるオプションの Bourne シェ ルスクリプト名。begin スクリプトがない場合、このフィールドに マイナス記号 (-) を指定する必要がある。begin スクリプトはすべ て、JumpStart ディレクトリになければならない。

begin スクリプトの作成方法の詳細は、143ページの「begin スクリ プトの作成」を参照

*profile* テキストファイル名。システムがルールに一致したとき Solaris ソ フトウェアがシステムにどのようにインストールされるかを定義し ている。プロファイル内の情報は、プロファイルキーワードと、そ れらに対応するプロファイル値から構成される。すべてのプロ ファイルは JumpStart ディレクトリになければならない。

> 注 **-** プロファイルフィールドについては、別の使用方法もありま す。詳細は、157ページの「サイト固有のインストールプログラム の使用」と 144ページの「begin スクリプトによる動的プロファイ ルの作成」を参照してください。

- *finish* インストール終了後に実行できるオプションの Bourne シェルスク リプト名。finish スクリプトがない場合、このフィールドにマイナ ス記号 (-) を指定する必要がある。finish スクリプトはすべて、 JumpStart ディレクトリになければならない。 finish スクリプトの作成方法の詳細は、145ページの「finish スクリ プトの作成」を参照
- **3.** rules ファイルを、プロファイルサーバーまたはプロファイルフロッピーディ スクの **JumpStart** ディレクトリに保存します。

rules ファイルの所有者は root で、アクセス権は 644 です。

#### 次の手順

これで rules ファイルを作成する手順は終わりです。この後は、107ページの「プ ロファイルの作成」へ進んでください。

### ルールの例

次に rules ファイル内のいくつかのルール例を示します。各行にルールキーワード とそれに対する有効な値が指定されています。Solaris インストールプログラム は、rules ファイルを上から下へ走査します。Solaris インストールプログラムが、 登録されているシステムに一致するルールキーワードとルール値を検出すると、プ ロファイルフィールドに指定されているプロファイルで指定される Solaris ソフ トウェアをインストールします。

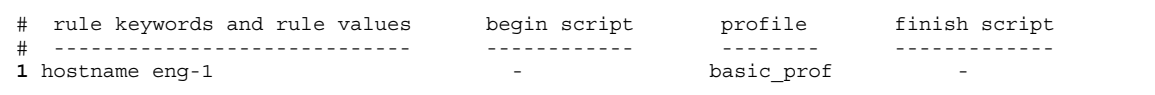

**(**続く**)**

**102** Solaris のインストール (上級編) ♦ 1998 年 11 月

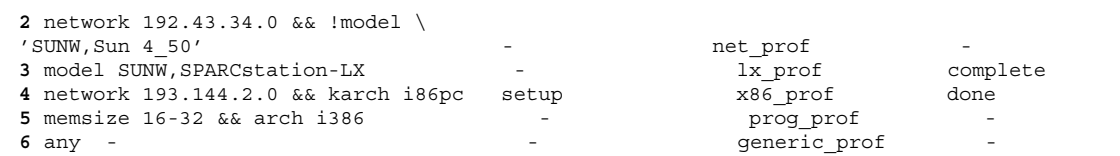

- **1.** このルールは、システムのホスト名が eng-1 の場合に一致します。basic\_prof プロファイル を使用して、このルールに一致するシステムに Solaris ソフトウェアをインストールします。
- **2.** このルールは、システムがサブネット 192.43.34.0 にあり、SPARCstation IPX™ (SUNW,Sun 4\_50) でない場合は一致します。net\_prof プロファイルを使用して、このルール に一致するシステムに Solaris ソフトウェアをインストールします。
- **3.** このルールは、システムが SPARCstation LX の場合に一致します。lx\_prof プロファイルと complete finish スクリプトを使用して、このルールに一致するシステムに Solaris ソフ トウェアをインストールします。また、100ページの「rules ファイルに関する注意事項」で説 明しているルールラップの例でもあります。
- **4.** このルールは、システムがサブネット 193.144.2.0 にあり、システムが x86 の場合に一致しま す。setup begin スクリプト、x86\_prof プロファイル、done finish スクリプトを使用して、 このルールに一致するシステムに Solaris ソフトウェアをインストールします。
- **5.** このルールは、システムに 16M から 32M バイトのメモリーがあり、そのプロセッサタイプが x86 の場合に一致します。prog\_prof プロファイルを使用して、このルールに一致するシステ ムに Solaris ソフトウェアをインストールします。
- **6.** このルールは、上記のどのルールにも一致しないシステムに一致します。generic\_prof プロ ファイルを使用して、このルールに一致するシステムに Solaris ソフトウェアをインストールし ます。any を使用する場合は、必ず最後のルールで使用してください。

### ルールキーワードとルール値の説明

表 8–2 で、rules ファイルで使用できるルールキーワードとルール値について説明 します。

続き

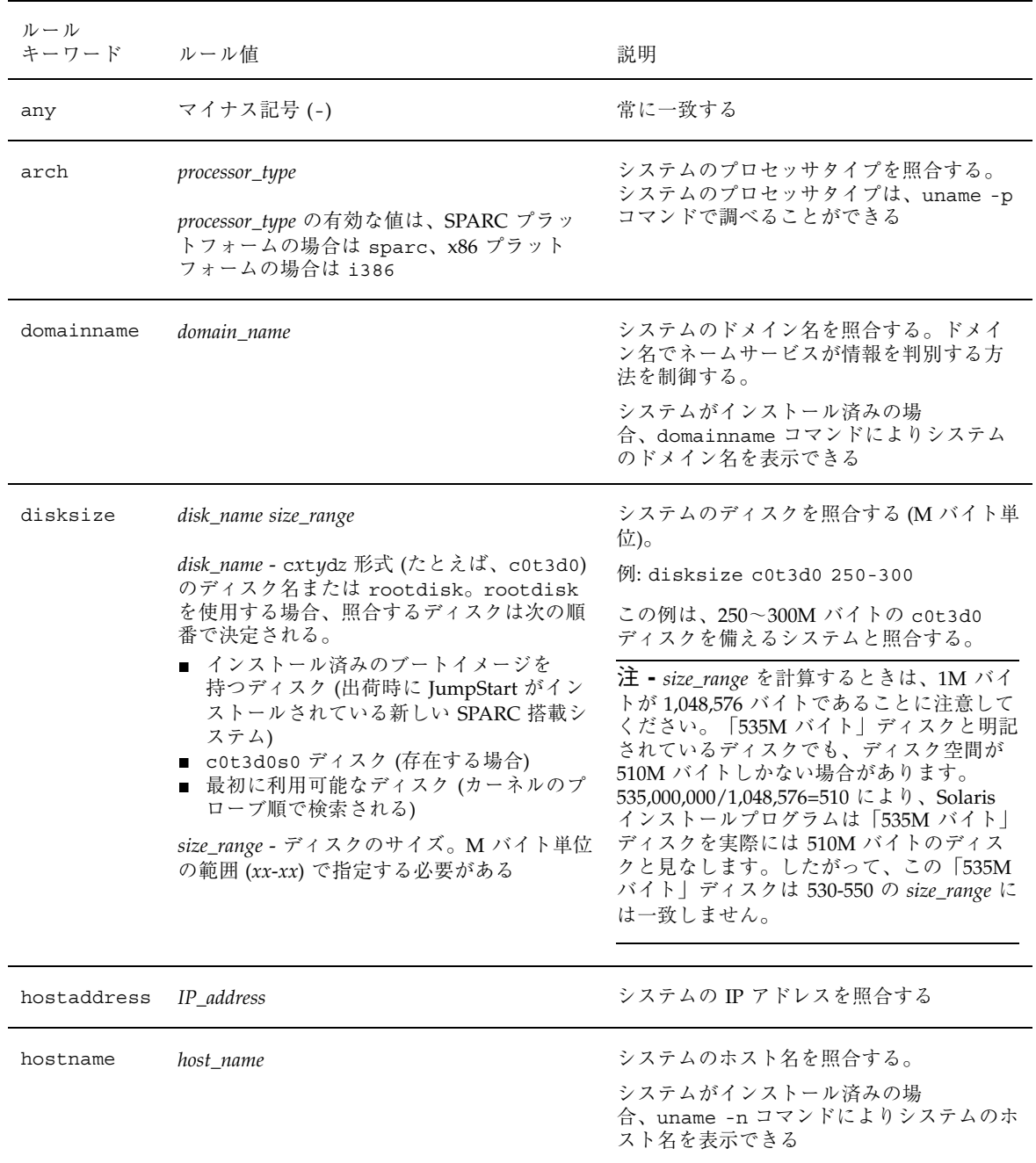

表 **8–2** ルールキーワードとルール値の説明

**104** Solaris のインストール (上級編) ♦ 1998 年 11 月

| ルール<br>キーワード | ルール値                                                                                                    | 説明                                                                                                    |  |  |
|--------------|----------------------------------------------------------------------------------------------------|----------------------------------------------------------------------------------------------------|--|--|
| installed    | slice version<br>slice - cwtxdysz 形式 (たとえば、c0t3d0s5)<br>のディスクスライス名、または any か<br>rootdisk。any を使用すると、システムに<br>接続されたどのディスクも照合する (カーネ<br>ルのプローブ順)。rootdisk を使用すると、<br>照合するディスクは次の順番で決定される。<br>■ インストール済みのブートイメージを<br>持つディスク (出荷時に JumpStart がイン<br>ストールされている新しい SPARC 搭載シ<br>ステム)<br>■ c0t3d0s0 ディスク (存在する場合)<br>最初に利用可能なディスク (カーネルのプ<br>$\blacksquare$<br>ローブ順で検索される)<br>version - Solaris 2.x などのバージョン名、<br>または any か upgrade。any を使用する<br>と、Solaris または SunOS リリースのどれと<br>でも照合する。upgrade を使用すると、アッ<br>プグレード可能な Solaris 2.1 以上のリリース<br>のどれとでも照合する。 | Solaris ソフトウェアの特定バージョンに対<br>応するルートファイルシステムが存在する<br>ディスクを照合する。<br>例: installed c0t3d0s1 Solaris 2.5<br>この例では、c0t3d0s1 に Solaris 2.5 の<br>ルートファイルシステムを持つシステムを<br>照合している                |  |  |
|              | インストールプログラムで Solaris リリースが<br>見つかっても、バージョンが不明な場合<br>は、SystemV をバージョンとして返す                                                                                                    |                                                                                                    |  |  |
| karch        | platform_group<br>有効な値<br>は、sun4d、sun4c、sun4m、sun4u、i86pc、<br>prep (各種システムとそのプラットフォーム<br>グループの詳細なリストは、付録Cを参照)                                                                                                    | システムのプラットフォームグループを照<br>合する。<br>システムがインストール済みの場合<br>は、arch -k コマンドまたは uname -m コ<br>マンドにより、システムのプラットフォー<br>ムグループを表示できる                                                                |  |  |
| memsize      | physical_mem<br>値は M バイト単位の範囲 (xx-xx) または1つ<br>の M バイト値で指定する                                                                                                    | システムの物理メモリーサイズを照合する<br>(M バイト単位)。<br>例: memsize $16-32$<br>この例では、16M ~ 32M バイトの物理メモ<br>リーサイズを持つシステムと照合している。<br>システムがインストール済みの場合<br>は、prtconf コマンド (2 行目) によりシス<br>テムの物理メモリーサイズを表示できる |  |  |

表 **8–2** ルールキーワードとルール値の説明 続く

| ルール<br>キーワード ルール値 |               | 説明                                                                                          |  |
|-------------------|---------------|---------------------------------------------------------------------------------------------|--|
| model             | platform_name | システムのプラットフォーム名を照合す<br>る。有効なプラットフォーム名について<br>は、付録 C を参照。                                     |  |
|                   |               | インストール済みのシステムのプラット<br>フォーム名を見つけるには、uname -i コマ<br>ンドか prtconf コマンド (5 行目) の出力を<br>使用する。     |  |
|                   |               | 注 - platform_name にスペースが含まれてい<br>るときには、下線()に置き換える必要があ<br>ります。                               |  |
|                   |               | 例: SUNW, Sun 4 50                                                                           |  |
| network           | network num   | システムのネットワーク番号を照合する。<br>これは Solaris インストールプログラムが、<br>システムの IP アドレスとサブネットマスク<br>の論理積をとって判別する。 |  |
|                   |               | 例: network 193.144.2.0                                                                      |  |
|                   |               | この例では、IP アドレスが 193.144.2.8 のシ<br>ステムを照合する (サブネットマスクが<br>255.255.255.0 の場合)                  |  |

表 **8–2** ルールキーワードとルール値の説明 続く

| ルール<br>キーワード ルール値 |                                                    | 説明                                                                                                    |
|-------------------|----------------------------------------------------|----------------------------------------------------------------------------------------------------|
| osname            | Solaris $2.x$                                      | システムにすでにインストールされている<br>Solaris のバージョンを照合する。<br>例: osname Solaris 2.5<br>この例では、Solaris 2.5 がすでにインストー<br>ルされているシステムを照合している                                                                                                    |
| totaldisk         | size_range<br>値は M バイト単位の範囲 (xx-xx) で指定する<br>必要がある | システムのディスク空間の全体量 (M バイト<br>単位) を照合する。ディスク空間の全体量に<br>は、システムに接続されている使用可能な<br>ディスクがすべて含まれる。<br>例: totaldisk 300-500<br>この例では、全体として 300M ~ 500M<br>バイトのディスク空間を持つシステムと照<br>合している。<br>注 - size_range を計算するときは、1M バイ<br>トが 1,048,576 バイトであることに注意して<br>ください。「535M バイト」ディスクと明記<br>されているディスクでも、ディスク空間が<br>510M バイトしかない場合があります。<br>535,000,000/1,048,576=510 により、Solaris<br>インストールプログラムは「535M バイト  <br>ディスクを実際には 510M バイトのディス<br>クと見なします。したがって、この「535M<br>バイト」ディスクは 530-550 の size_range に<br>は一致しません。 |

表 **8–2** ルールキーワードとルール値の説明 続く

# プロファイルの作成

## プロファイルとは

プロファイルは、どのように Solaris ソフトウェアをシステムにインストールするか (たとえば、どのソフトウェアグループをインストールするか) を定義するテキスト ファイルです。すべてのルールはプロファイルを指定して、ルールが一致したとき にシステムがどのようにインストールされるかを定義します。通常は、ルールごと

に異なるプロファイルを作成します。しかし、複数のルールで同じプロファイルを 使用することも可能です。

プロファイルは、1 つまたは複数のプロファイルキーワードとそれらの値から構成さ れます。各プロファイルキーワードは、Solaris インストールプログラムがどのよう にしてシステムに Solaris ソフトウェアをインストールするかを制御するコマンドで す。たとえば、次のようなプロファイルキーワードとプロファイル値があります。 system\_type server

これは Solaris インストールプログラムに、システムをサーバーとしてインストール するよう指示します。

注 **-** 92ページの「プロファイルフロッピーディスクの作成」または 88ページの「プ ロファイルサーバーの作成」の手順を使用して JumpStart ディレクトリを作成した 場合、プロファイルのサンプルが JumpStart ディレクトリにあります。

## プロファイルの作成に関する注意事項

プロファイルの条件は、次のとおりです。

- 最初のエントリが install type プロファイルキーワードであること
- プロファイルキーワードは1行に1つだけであること
- アップグレードインストールを実行するためのプロファイルを作成してい て、アップグレードされるシステムが、アップグレードできるルートファイルシ ステムを複数持っている場合は、root\_device キーワード

プロファイルでは、次のことが許可されています。

- 行の任意の位置にあるポンド記号 (#) の後のコメント。行が # で始まる場合は、 その行全体がコメント行になります。行の途中に # が指定されている場合は、# の後のすべてがコメントと見なされます。
- 空白行

# ▼ プロファイルを作成する方法

**1.** ファイル **(**プロファイル**)** を開いて、内容がわかるようなファイル名をつけます。 新しいファイルを作成するか、作成済みの JumpStart ディレクトリにあるサンプ ルプロファイルの 1 つを変更できます。

プロファイル名は、システムに Solaris ソフトウェアをインストールする方法が 推測できるようなものにしてください (たとえ は、basic install、eng profile、user profile など)。

- **2.** プロファイルキーワードとプロファイル値をプロファイルに追加します。 プロファイルを編集するときは、次の点に留意してください。
	- 108ページの「プロファイルの作成に関する注意事項」
	- 109ページの「プロファイルの例」
	- 113ページの「プロファイルキーワードとプロファイル値の説明」
- **3.** プロファイルを、プロファイルサーバーまたはプロファイルフロッピーディスク の **JumpStart** ディレクトリに保存します。 プロファイルの所有者は root で、アクセス権は 644 です。
- **4. (**省略可能**)** プロファイルをテストします。 詳細は、134ページの「プロファイルのテスト」を参照してください。

#### 次の手順

これでプロファイルを作成するための手順が終了しました。すべてのプロファイル を作成したら、139ページの「rules ファイルの妥当性を検査する」を参照してくだ さい。

## プロファイルの例

次のプロファイル例は、異なるプロファイルキーワードとプロファイル値を使用し て、システムへ Solaris ソフトウェアをインストールする方法について示していま す。プロファイルキーワードとプロファイル値のリストについては、113ページの 「プロファイルキーワードとプロファイル値の説明」を参照してください。

#### リモートファイルシステムのマウントとパッケージの追加と削除

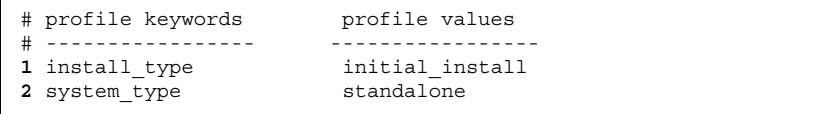

**(**続く**)**

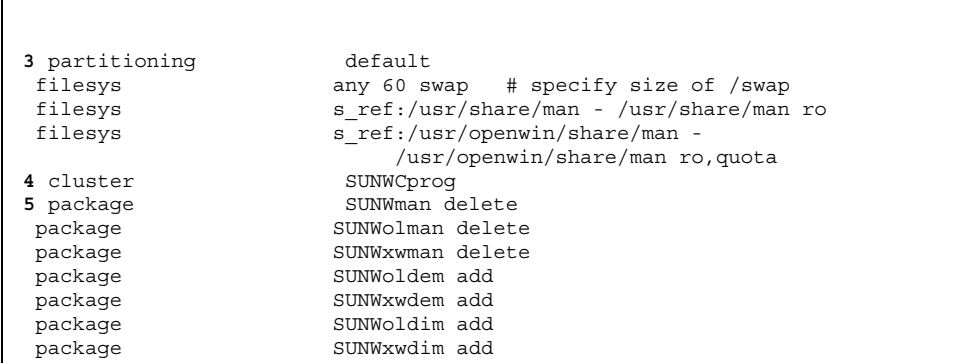

**1.** このプロファイルキーワードは、各プロファイルに必要です。

- **2.** このプロファイルキーワードは、スタンドアロンシステムとしてインストール することを定義します。
- **3.** ファイルシステムスライスを default 値でインストールすることを指定しま す。ただし、スワップサイズを 60M バイトに設定し、任意のディスク (any 値) にインストールします。標準のマニュアルページと OpenWindows のマニュア ルページは、ネットワーク上のファイルサーバー s\_ref からマウントされま す。
- **4.** 開発者ソフトウェアグループ (SUNWCprog) をシステムにインストールします。
- **5.** マニュアルページがリモートからマウントされるため、これらのパッケージ については、システム上にインストールしないように選択します。ただし、 OPEN LOOK と X Window System デモプログラムおよびイメージを含む パッケージは、システムにインストールするように選択します。

ファイルシステムをインストールする場所を指定する

| # profile keywords<br>#<br>----------------<br>install type<br>system type | profile values<br>initial install<br>standalone |
|----------------------------------------------------------------------------|-------------------------------------------------|
| 1 partitioning                                                             | explicit                                        |
| filesys                                                                    | $c0t0d0s0$ auto /                               |
| filesys                                                                    | c0t3d0s1 32 swap                                |
| filesys                                                                    | any auto usr                                    |

**(**続く**)**

続き

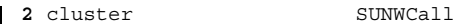

- **1.** ファイルシステムスライスは、filesys キーワード (explicit 値) により指 定します。ルートのサイズは、選択したソフトウェア (auto 値) に基づいて決 定され、c0t0d0s0 にインストールされます。swap のサイズは 32M バイトに 設定され、c0t3d0s1 にインストールされます。usr のサイズは、選択したソ フトウェアにより決定され、インストール場所はインストールプログラム によって決定されます (any 値)。
- **2.** 全体ディストリビューションソフトウェアグループ (SUNWCall) は、システム 上にインストールされます。

**x86: fdisk** キーワードを使用する

| # | # profile keywords<br>-------------<br>install type<br>system type | profile values<br>initial install<br>standalone                             |
|---|--------------------------------------------------------------------|-----------------------------------------------------------------------------|
|   | 1 fdisk<br>2 fdisk<br>3 cluster<br>4 cluster                       | c0t0d0 0x04 delete<br>c0t0d0 solaris maxfree<br>SUNWCall<br>SUNWCacc delete |

- **1.** タイプ DOSOS16 (16 進数の 04) のすべての fdisk パーティションが c0t0d0 ディスクから削除されます。
- **2.** Solaris fdisk パーティションは、c0t0d0 ディスク上の最大連続空き領域に作 成されます。
- **3.** 全体ディストリビューションソフトウェアグループ (SUNWCall) をシステム上 にインストールします。
- **4.** システムアカウンティングユーティリティ (SUNWCacc) をシステム上にインス トールしないように選択します。

アップグレードのためにディスク領域を割り当てし直す

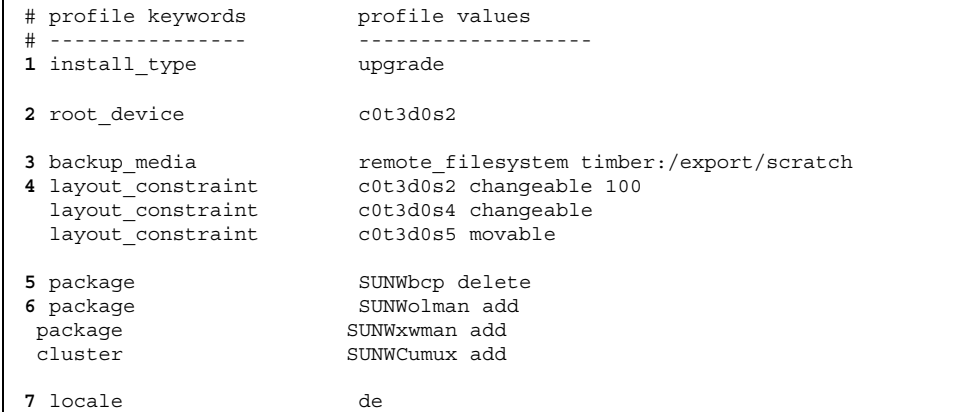

- **1.** このプロファイルは、ディスク領域を割り当てし直すことによってシステム をアップグレードします。この例では、システム上のファイルシステムの一部 はアップグレード用に十分な空き領域を持っていないため、割り当てし直す必 要があります。
- **2.** c0t3d0s2 上のルートファイルシステムをアップグレードします。
- **3.** ディスク領域を割り当てし直すときに、データをバックアップするのに timber という名前のリモートシステムを使用します。
- **4.** アップグレード時にディスク領域を割り当てし直す際に、layout\_constraint キーワードは自動配置により、スライス 2 と 5 を変更できる (スライスを他の 位置に移動し、サイズを変更できる) ことを指定し、スライス 5 を移動できる (スライスを他の位置に移動するが、サイズは変更しない) ことを指定します。
- **5.** バイナリ互換パッケージ (SUNWbcp) はアップグレード後、システムにインス トールされません。
- **6.** このコードは、OPEN LOOK と X Window System のマニュアルページ、およ び汎用マルチプレクサソフトウェアについて、システムにインストールされ ていなければインストールするように選択します (すでにシステム上にある パッケージは、すべて自動的にアップグレードされます)。
- **7.** ドイツ語用地域対応化パッケージをシステムにインストールすることを選択し ます。

 $\Gamma$ 

# プロファイルキーワードとプロファイル値の説明

次の節では、プロファイルで使用できるプロファイルキーワードとプロファイル値 を説明します。プロファイルキーワードとプロファイル値には、大文字と小文字の 区別があります。

表 8–3 を使用すれば、どのキーワードがユーザーのインストールに適しているかを 簡単に決定できます。プロファイルキーワードの説明で特に注記されていない限 り、プロファイルキーワードは初期インストールオプションだけで使用できます。

表 **8–3** プロファイルキーワード

|                                                            | インストール方法                          |                           |                     |                     |                                   |
|------------------------------------------------------------|-----------------------------------|---------------------------|---------------------|---------------------|-----------------------------------|
| プロファイルキーワード シシステム シシステム<br>(ネットワーク (ネットワーク)<br>に接続され に接続され | スタンドアロ   スタンドアロ<br>ていない)   ている)また | はサーバー                     | OS サーバー             | アップグレー<br>  ド       | ディスク領域<br>を割り当てし<br>直すアップグ<br>レード |
| backup_media                                               |                                   |                           |                     |                     | $\mathbf{x}$                      |
| boot_device                                                | $\mathsf X$                       | X                         | X                   |                     |                                   |
| client_arch                                                |                                   |                           | $\mathsf X$         |                     |                                   |
| client root                                                |                                   |                           | $\boldsymbol{\chi}$ |                     |                                   |
| client swap                                                |                                   |                           | $\boldsymbol{\chi}$ |                     |                                   |
| cluster (ソフトウェア<br>グループを追加する場合)                            | X                                 | $\boldsymbol{\mathsf{x}}$ | $\boldsymbol{\chi}$ |                     |                                   |
| cluster (クラスタを追<br>加または削除する場合)                             | X                                 | $\boldsymbol{\chi}$       | $\boldsymbol{\chi}$ | $\boldsymbol{\chi}$ | X                                 |
| dontuse                                                    | $\mathsf X$                       | $\boldsymbol{\chi}$       | $\mathsf X$         |                     |                                   |
| fdisk                                                      | X                                 | $\boldsymbol{\mathsf{x}}$ | x                   |                     |                                   |

#### 表 **8–3** プロファイルキーワード 続く

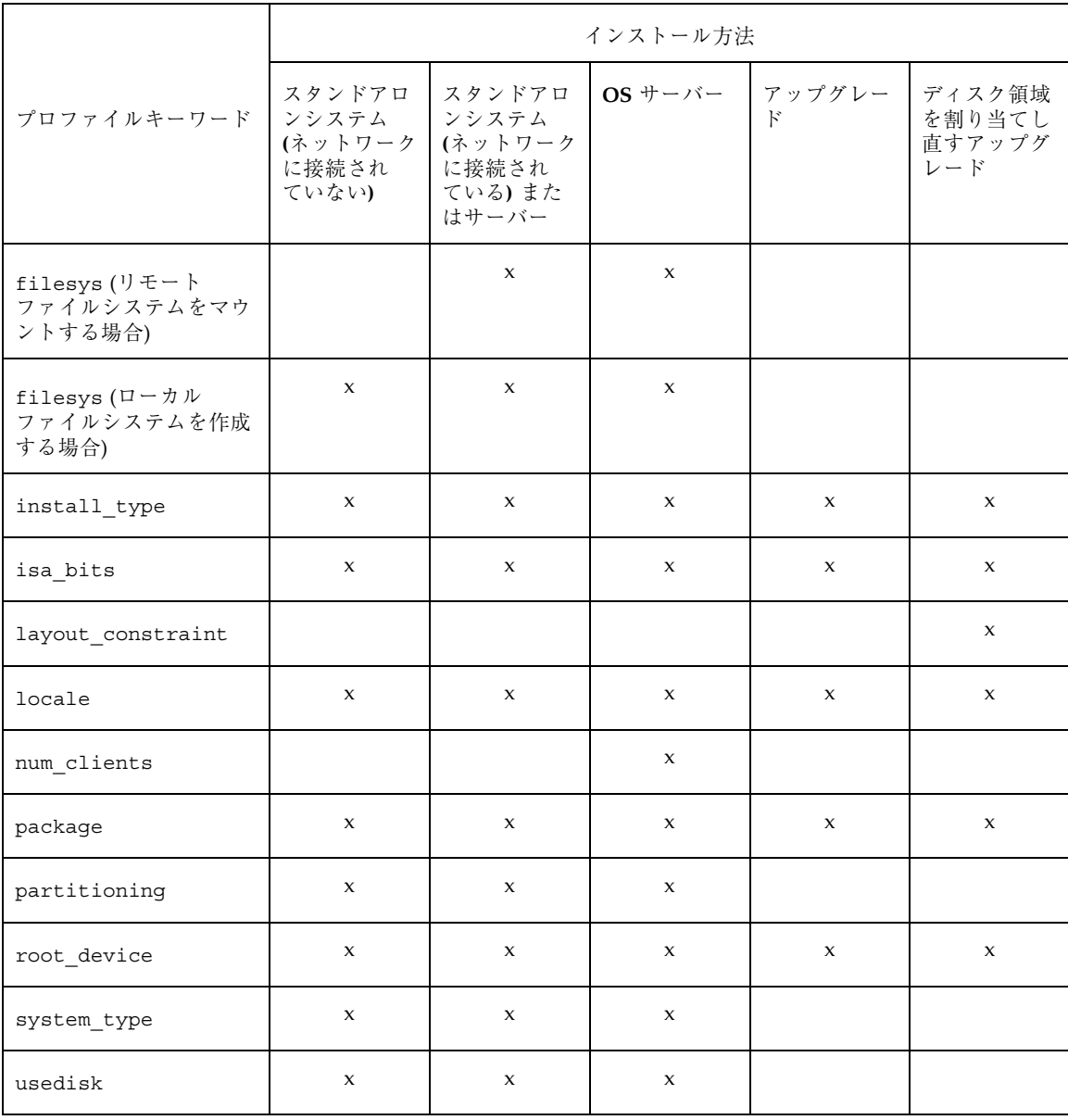

backup\_media プロファイルキーワード

backup\_media *type path*

注 **-** backup\_media は、ディスク領域を割り当てし直すことが必要なアップグレー ドオプションだけで使用しなければなりません。

backup\_media は、ディスク容量不足のためにアップグレード中にディスク領域を 割り当てし直す必要があるファイルシステムのバックアップをとるために使用する 媒体を定義します。バックアップ用に複数のテープまたはフロッピーディスクが必 要な場合は、アップグレード中にテープまたはフロッピーディスクの挿入を求める プロンプトが表示されます。

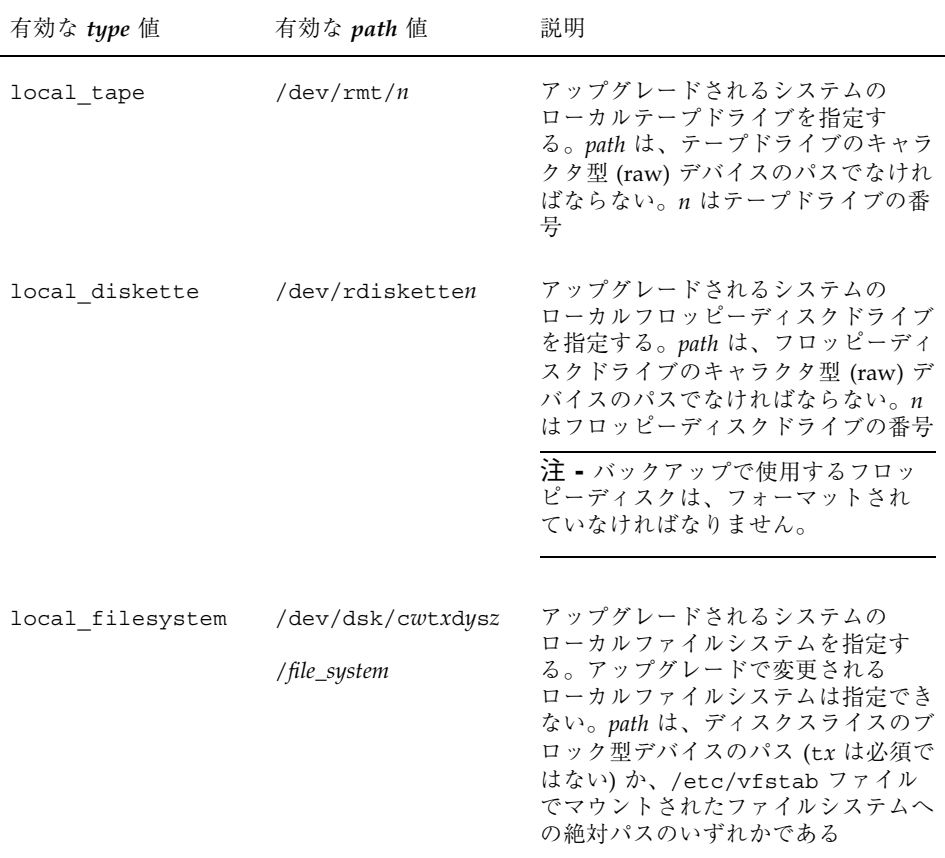

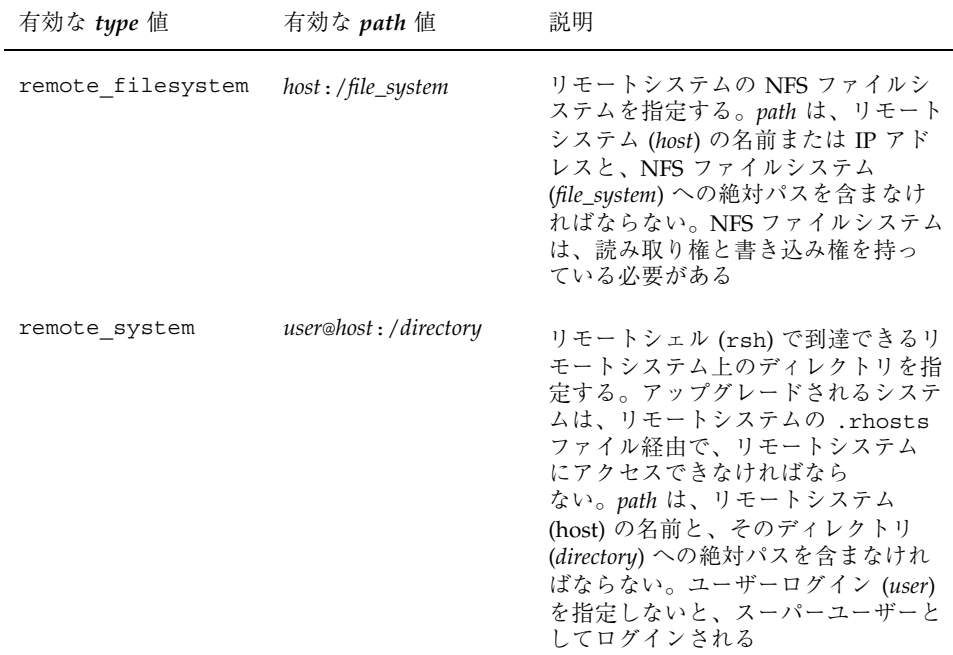

#### 例:

backup\_media local\_tape /dev/rmt/0 backup\_media local\_diskette /dev/rdiskette1 backup\_media local\_filesystem /dev/dsk/c0t3d0s4 backup\_media local\_filesystem /export backup\_media remote\_filesystem system1:/export/temp backup\_media remote\_system user1@system1:/export/temp

## boot\_device プロファイルキーワード

boot\_device *device eeprom*

boot\_device は、インストールプログラムがルートファイルシステムをインス トールするデバイスを (つまり、システムのブートデバイスを) 指定します。システ ムのブートデバイスを現在設定しているものから、システムが新しいブートデバイ スから自動的にブートするように変更する場合は、*eeprom* 値を使用してシステムの EEPROM を変更することも可能です (SPARC 搭載システムのみ)。

boot device キーワードをプロファイルに指定しない場合、インストール中にデ フォルトで次の boot device キーワードが指定されま す。boot\_device any update

*device* - ブートデバイスにするデバイスを選択します。

- c*w*t*x*d*y*s*z* または c*x*d*y*s*z* インストールプログラムがルートファイルシステムを 格納するディスクスライス。たとえば、c0t0d0s0 (SPARC 搭載システムのみ)。
- c*w*t*x*d*y* または c*x*d*y* インストールプログラムがルートファイルシステムを格納 するディスク。たとえば、c0t0d0 (x86 搭載システムのみ)。
- existing インストールプログラムは、システムの既存のブートデバイスに ルートファイルシステムを格納します。
- any‐ルートファイルシステムを格納する場所は、インストールプログラムが選 択します。システムの既存のブートデバイスを使用する場合もありますが、必要 であれば、異なるブートデバイスを選択する場合もあります。

*eeprom* - システムの EEPROM を、指定したブートデバイスに変更する場合に選択し ます (SPARC 搭載システムのみ)。x86 搭載システムの場合は、常に preserve 値を 指定しなければなりません。

- update インストールプログラムは、インストールされるシステムが自動的に 指定したブートデバイスからブートするように、システムの EEPROM をその ブートデバイスに変更します。
- preserve システムの EEPROM 中のブートデバイス値は変更されません。シス テムの EEPROM を変更しないで新しいブートデバイスを指定した場合は、シス テムが新しいブートデバイスから自動的にブートするように、システムの EEPROM を手作業で変更しなければなりません。

#### 例:

boot device c0t0d0s2 update

注 - boot device は、ルートファイルシステムを指定する filesys キーワードと (指定した場合は) root\_device キーワードに一致しなければなりません。

client arch プロファイルキーワード

client\_arch *karch\_value*[*karch\_value*...]

client arch は、OS サーバーが使用するものとは異なるプラットフォームグルー プをサポートすることを定義します。client\_arch を指定しない場合、OS サー バーを使用するどのディスクレスクライアントも AutoClient システムも、サーバー と同じプラットフォームグループでなくてはなりません。OS サーバーがサポートし てほしいプラットフォームグループごとに指定する必要があります。

*karch\_value* の有効な値は、sun4d、sun4c、sun4m、sun4u、i86pc です。(各シス テムのプラットフォーム名については、付録 C を参照してください。)

注 **-** client\_arch は、system\_type に server を指定したときだけ使用できま す。

#### client root プロファイルキーワード

client\_root *root\_size*

client\_root は、各クライアント用に割り当てるルート領域の大きさ (*root\_size*、 M バイト単位) を定義します。サーバーのプロファイルに client root の指定が ない場合は、1 クライアントあたり 15M バイトのルート領域が自動的に割り当てら れます。このクライアント用のルート領域の大きさは、num\_clients キーワード を組み合わせて、/export/root ファイルシステム用に確保する領域の大きさを決 定するときに使用されます。

注 **-** client\_root は、system\_type に server を指定したときだけ使用できま す。

## client swap プロファイルキーワード

client\_swap *swap\_size*

client\_swap は、各ディスクレスクライアントに割り当てるスワップ領域の大き さ (*swap\_size*、M バイト単位) を定義します。client\_swap を指定しない場合、 32M バイトのスワップ領域が割り当てられます。

例:

client\_swap 64

この例は、各ディスクレスクライアントが 64M バイトのスワップ領域を持つことを 定義します。

注 - client swap は、system type に server を指定したときだけ使用できま す。

## cluster プロファイルキーワード **(**ソフトウェアグループの追 加**)**

cluster *group\_name*

cluster は、どのソフトウェアグループをシステムに追加するかを指定します。ソ フトウェアグループのクラスタ名は次のとおりです。

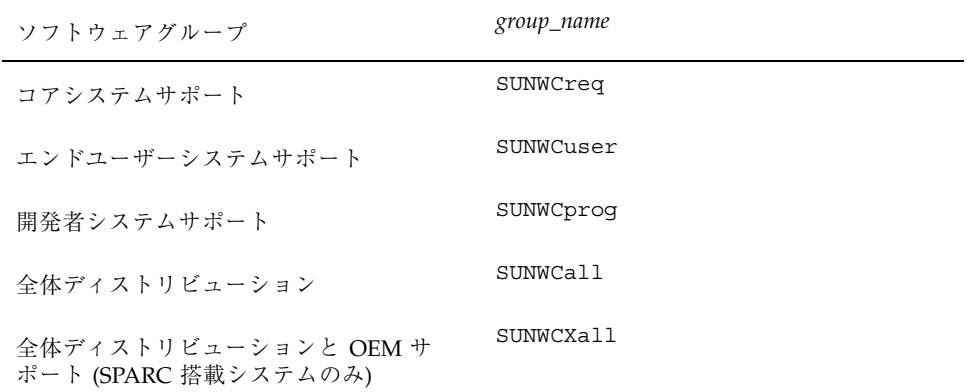

1 つのプロファイルに 1 つのソフトウェアグループだけ指定できます。ソフ トウェアグループは、他の cluster エントリと package エントリの前に指定しな ければなりません。cluster でソフトウェアグループを指定しない場合、デフォル トによりエンドユーザーソフトウェアグループ (SUNWCuser) がシステムにインス トールされます。

## cluster プロファイルキーワード **(**クラスタの追加または削除**)**

cluster *cluster\_name* [add | delete]

注 **-** cluster (クラスタの追加または削除) は、初期インストールオプションとアッ プグレードオプションの両方で使用できます。

cluster は、システムにインストールされるソフトウェアグループにクラスタを追 加または削除するかを指定します。add はそのクラスタを追加すること、delete は削除することを示します。add または delete を指定しないと、デフォルトによ り add が設定されます。

*cluster\_name* は SUNWC*name* 形式で指定します。インストールが終了したシステムで Admintool を起動し、「ブラウズ」メニューから「ソフトウェア」を選択すると、 クラスタの詳細情報とクラスタ名を表示できます。

アップグレードの場合

- すでにシステムにあるすべてのクラスタが自動的にアップグレードされます。
- **cluster\_name add を指定したが、cluster\_name がシステムにインストールされてい** なかった場合、そのクラスタがインストールされます。
- *cluster\_name* **delete を指定したが、***cluster\_name* **がシステムにインストールされ** ていた場合、アップグレードが開始される前にそのパッケージは削除されます。

### dontuse プロファイルキーワード

dontuse *disk\_name* [*disk\_name*...]

dontuse は、partitioning default を指定しているときに、Solaris インストー ルプログラムが使用してはならない 1 つ以上のディスクを指定します (デフォルト では、システムのすべての使用可能なディスクを使用します)。*disk\_name* は、c*x*t*y*d*z* または c*y*d*z* の形式 (たとえば、c0t0d0) で指定する必要があります。

注 **-** 1 つのプロファイルで、dontuse キーワードと usedisk キーワードを同時に 指定することはできません。

### fdisk プロファイルキーワード

fdisk *disk\_name type size*

fdisk は、x86 搭載システムで fdisk パーティションを設定する方法を定義しま す。fdisk は 2 回以上指定できます。次に、x86 搭載システムでの fdisk パーティ ションのデフォルトの動作について説明します。

- fdisk キーワードを使って (*size* に delete か 0 を指定して) 削除しない限り、 ディスク上のすべての fdisk パーティションは保存されます。また、*size* が all の場合は、既存のすべての fdisk パーティションが削除されます。
- ルートファイルシステムを含む Solaris fdi.sk パーティションは、そのディスク 上でアクティブパーティションとして常に指定されます (x86 搭載システムは、デ フォルトでアクティブパーティションから起動します)。
- プロファイルで fdisk キーワードを指定しないと、インストール時に次の fdisk キーワードが指定されます。

fdisk all solaris maxfree

■ fdisk エントリは、プロファイルに指定されている順序で処理されます。

*disk\_name* - fdisk パーティションを作成または削除する場所を指定します。

- c*xtydz* または c*ydz -* 特定のディスク。たとえば、c0t3d0
- rootdisk システムのルートディスク値を含む変数。これは Solaris インストー ルプログラムで決定されます (133ページの「システムのルートディスクを決定す る方法」を参照)。
- **all 選択されたすべてのディスク**

*type* - 指定したディスク上で作成または削除する fdisk パーティションのタイプを 指定します。

- solaris Solaris fdisk パーティション (SUNIXOS fdisk タイプ)
- dosprimary 1 次 DOS fdisk パーティションの別名 (拡張またはデータ用 DOS fdisk パーティションではない)。fdisk パーティションを削除する場合 (*size* に delete を指定)、dosprimary は DOSHUGE、DOSOS12、および DOSOS16 fdisk タイプ (これらはすべて削除される) の別名になります。fdisk パーティ ションを作成する場合、dosprimary は DOSHUGE fdisk パーティション (こ のパーティションが作成される) の別名になります。
- DDD 整数で表す fdisk パーティション (有効な値は1から 255 までの整数)

- 注 **-** この値は *size* に delete を指定した場合のみ指定できます。
- 0xHH 16 進数で表す fdisk パーティション (有効な値は 01 から FF までの 16 進数)

注 **-** この値は *size* に delete を指定した場合のみ指定できます。

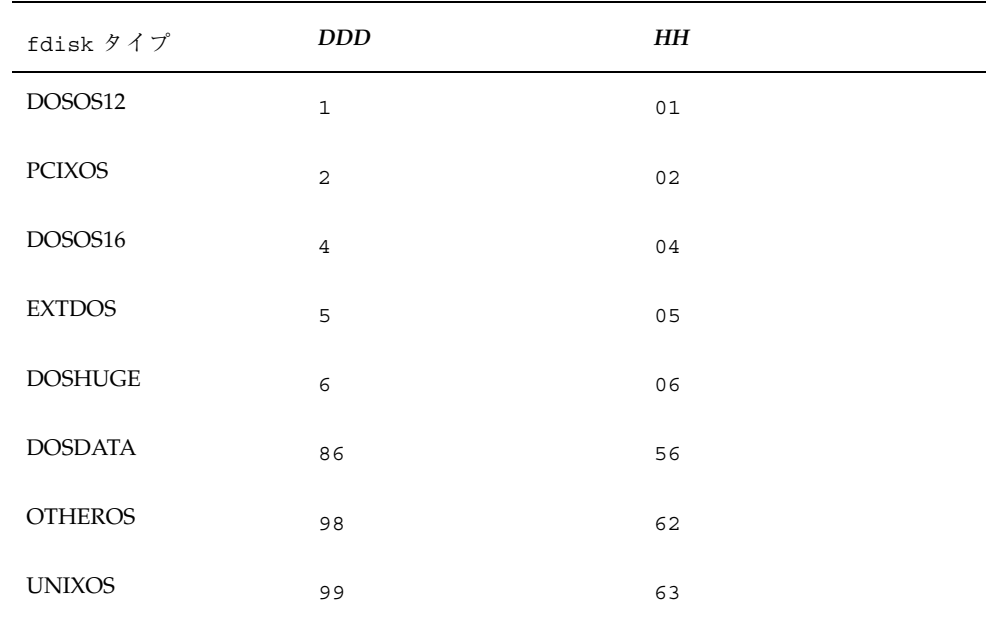

いくつかの fdisk タイプの整数と 16 進数での表し方を次の表に示します。

*size* - 次の内から 1 つを指定します。

- DDD サイズが DDD (M バイト単位) の fdisk パーティションを、指定した ディスク上に作成します。*DDD* は整数で指定する必要があります。Solaris イン ストールプログラムは、この数値を一番近いシリンダの境界に自動的に繰り上げ ます。0 を指定すると、delete を指定するのと同じになります。
- all fdisk パーティションをディスク全体に作成します (既存のすべての fdisk パーティションは削除されます)。

注 **-** この値は *type* に solaris を指定した場合のみ指定できます。

- maxfree 指定したディスク上の最も大きい連続する空き領域に fdisk パー ティションを作成します。ディスク上にすでに指定した *type* の fdisk パーティ ションがあると、その既存の fdisk パーティションを使用します (新しい fdisk パーティションはディスク上に作成されません)。
- 注 **-** ディスクには、空き領域と少なくとも 1 つの未使用の fdisk パーティションが 必要です。空き領域がない場合は、インストールが失敗します。この値は、*type* が solaris または dosprimary の場合のみ指定できます。
- delete 指定した type のすべての fdisk パーティションを指定したディスク上 で削除します。

## filesys プロファイルキーワード **(**リモートファイルシステム のマウント**)**

filesys *server*:*path server\_address mount\_pt\_name* [*mount\_options*]

この場合の filesys の例は、インストールしたシステムが起動するときに、自動 的にリモートファイルシステムをマウントするよう設定します。2 回以上 filesys を指定できます。

例 :

filesys sherlock:/export/home/user2 - /home

*server*: - リモートファイルシステムが存在するサーバー名 (後ろにコロンをつけます)

*path* - リモートファイルシステムのマウントポイント名。たとえば /usr または /export/home

*server\_address* - *server*:*path* で指定するサーバーの IP アドレス。ネットワーク上で実 行されているネームサービスがない場合、この値を使用して、サーバーのホスト名 とIP アドレスを登録している /etc/hosts ファイルを生成できます。サーバーの IP アドレスを指定したくない場合 (ネットワーク上で実行中のネームサービスがあ る場合) は、マイナス記号 (-) を指定する必要があります。

*mount\_pt\_name* - リモートファイルシステムをマウントするマウントポイント名

*mount\_options* - 指定した *mount\_pt\_name* の /etc/vfstab エントリに追加する 1 つ 以上のマウントオプション (mount(1M) コマンドの −o オプション)

注 **-** 複数のマウントオプションを指定する場合は、マウントオプションは、スペー スではなくコンマで区切ってください。例: ro,quota

filesys プロファイルキーワード **(**ローカルファイルシステム の作成**)**

filesys *slice size* [*file\_system*] [*optional\_parameters*]

この場合の filesys は、インストール中にローカルファイルシステムを作成しま す。filesys は 2 回以上指定できます。

*slice* - 次のいずれか 1 つを指定します。

- any Solaris インストールプログラムは、ファイルシステムを任意のディスクに 配置します。
- 注 **-** *size* が existing、all、free、*start*:*size*、または ignore の場合は、any は指 定できません。
- c*w*t*x*d*y*s*z* または c*x*d*y*s*z* Solaris インストールプログラムがファイルシステム を配置するディスクスライス。たとえば、c0t0d0s0
- rootdisk.sn システムのルートディスク値が含まれる変数。この値は、Solaris インストールプログラムが決定します (133ページの「システムのルートディスク を決定する方法」を参照)。拡張子 s*n* は、ディスク上の特定のスライスを示しま す。

*size* - 次のいずれか 1 つを指定します。

- num ファイルシステムのサイズを num (M バイト単位) で設定します。
- existing 既存のファイルシステムの現在のサイズを使用します。
- 注 **-** existing の値を使用すると、別の *mount\_pt\_name* として *file\_system* を指定す ることによって、既存のスライス名を変更できます。
- auto 選択したソフトウェアに応じて、ファイルシステムのサイズを自動的に決 定します。
- all 指定した *slice* は、そのファイルシステム用にディスク全体を使用します。 この値を指定すると、指定したディスク上に他のファイルシステムは存在できま せん。
- free ディスク上の残りの未使用領域をファイルシステム用に使用します。

 *start*:*size* - ファイルシステムを明示的にパーティションに分割します。*start* はス ライスが始まるシリンダで、*size* はそのスライスのシリンダ数です。

*file\_system* - *slice* に any または c*w*t*x*d*y*s*z* を指定しているときに、このオプション 値を使用できます。この値を指定しないと、デフォルトによって unnamed が設定 されますが、*optional\_parameters* 値を使用できません。次のいずれか 1 つを指定して ください。

- *mount\_pt\_name -* ファイルシステムのマウントポイント名。たとえば /var
- swap 指定した slice を swap として使用します。
- overlap 指定した *slice* をディスク領域 (VTOC の値は V BACKUP) を表すもの として定義します。デフォルトでは、スライス2はディスク全体を表すオーバー ラップスライスです。
- 注 **-** *size* に existing、all、または *start*:*size* を指定した場合だけ overlap を指定 できます。
- unnamed 指定した *slice* は raw スライスと定義されるので、*slice* にはマウント ポイント名がありません。*file\_system* を指定しないと、デフォルトで unnamed が 設定されます。
- ignore 指定した slice を使用しないか、インストールプログラムで認識しませ ん。これにより、インストール時にディスク上のファイルシステムを無視できる ため、Solaris インストールプログラムは同じ名前で同じディスク上に新しい ファイルシステムを作成できます。ignore は、partitioning existing を指 定したときだけ使用できます。

*optional\_parameters* - 次のいずれか 1 つを指定します。

■ preserve - 指定した *slice* 上のファイルシステムを保存します。

注 **-** filesys に free を指定する場合は、プロファイルの最後の filesys エント リでなければなりません。

注 **-** *size* に existing、*slice* に c*w*t*x*d*y*s*z* を指定した場合だけ preserve を指定で きます。

**■** *mount\_options* **- 指定した** *mount\_pt\_name の* **/etc/vfstab エントリに追加する 1** つ以上のマウントオプション (mount(1M) コマンドの −o オプション)

注 **-** 複数のマウントオプションを指定する場合は、マウントオプションはスペース ではなくコンマで区切ってください。例: ro,quota

#### install\_type プロファイルキーワード

install\_type initial\_install | upgrade

install type は、システムで初期インストールオプションまたはアップグレー ドオプションを実行するかどうかを定義します。

注 **-** install\_type は、各プロファイル内で最初のプロファイルキーワードでなけ ればなりません。

注 **-** 一部のプロファイルキーワードは、initial\_install オプションだけで使用 できます。これは、upgrade オプションでも同様です。

### isa\_bits プロファイルキーワード

isa\_bits 64 | 32

isa bits は 64 ビットまたは 32 ビット Solaris パッケージのどちらをインストール するか指定します。有効な値は 64 と 32 です。このキーワードを設定しないと、イ ンストールプログラムはデフォルトのパッケージをインストールします。 UltraSPARC システムのデフォルトは、64 ビットパッケージです。その他のシステ ムのデフォルトは、すべて 32 ビットパッケージです。

注 **-** isa\_bits は新しいキーワードです。これを使用する場合は、Solaris CD の Solaris 2.7/Misc/jumpstart\_sample ディレクトリにある最新の check スク リプトも使用しなければなりません。
layout\_constraint プロファイルキーワード

layout\_constraint *slice constraint* [*minimum\_size*]

注 - layout constraint は、ディスク容量の再割り当てが必要なアップグレー ドオプションだけで使用できます。

layout constraint は、ファイルシステムがディスク容量不足のためにアップグ レード中にディスク容量を再割り当てする必要がある場合に、制約付き自動配置が ファイルシステムで行われることを示します。

layout constraint キーワードを指定しないと、次のようになります。

- アップグレード用により多くの容量を必要とするファイルシステム は、changeable とマークされます。
- より多くの容量を必要とするファイルシステムと同じディスク上にあるファイル システム (/etc/vfstab ファイルでマウントされる) は、changeable とマーク されます。
- 残りのファイルシステムは、fixed とマークされます (自動配置はこれらの ファイルシステムを変更できません)。
- 1つ以上の layout constraint キーワードを指定すると、次のようになります。
- アップグレード用により多くの容量を必要とするファイルシステム は、changeable とマークされます。
- layout constraint キーワードを指定したファイルシステムは、指定した制約 がマークされます。
- 残りのファイルシステムは、fixed とマークされます。

アップグレード用により多くの容量を必要とするファイルシステムの制約は変更で きませんが (changeable とマークされなければならない)、このようなファイルシ ステムに layout\_constraint を使用すれば、その *minimum\_size* 値を変更できま す。

注 **-** 自動配置がディスク容量の再割り当てを行う際には、より多くのファイルシス テム、特にアップグレード用により多くの容量を必要とするファイルシステムと同 じディスク上にあるファイルシステムを、changeable または movable であると 選択します。

*slice* - これは、制約を指定するファイルシステムのディスクスライスで す。c*w*t*x*d*y*s*z* または c*x*d*y*s*z* の形式で指定しなければなりません。

*constraint* - 指定したファイルシステムに対して、次のいずれか 1 つの制約を選択し ます。

■ chanqeable - 自動配置はファイルシステムを他の場所に移動して、そのサイズ を変更できます。この制約は、/etc/vfstab ファイルでマウントされるファイ ルシステムだけに指定できます。*minimum\_size* 値を指定すれば、ファイルシステ ムのサイズを変更できます。

ファイルシステムを changeable とマークして、*minimum\_size* 値を指定しない と、そのファイルシステムの最小サイズは、必要な最小サイズより 10% 大きな値 に設定されます。たとえば、ファイルシステムの最小サイズが 100M バイトの場 合、変更されるサイズは 110M バイトになります。*minimum\_size* を指定した場 合、残りの空き領域 (元のサイズから最小サイズを引いたもの) は他のファイルシ ステム用に使用されます。

- movable 自動配置はファイルシステムを (同じディスクまたは異なるディスク 上の) 他のスライスに移動できますが、サイズは変更しません。
- available 自動配置は、ファイルシステムのすべての領域を使用して領域を割 り当てし直します。ファイルシステムのすべてのデータは失われます。この制約 は、/etc/vfstab ファイルでマウントされないファイルシステムだけに指定で きます。
- collapse 自動配置は、指定したファイルシステムをその親ファイルシステム に移動し (閉じこめ) ます。これは、アップグレードの一部として、システム上の ファイルシステム数を減らすために使用できます。たとえば、システムが/usr と /usr/openwin のファイルシステムを持っている場合、/usr/openwin ファイルシステムを閉じ込めると、/usr/openwin は /usr (その親) に移動され ます。この制約は、/etc/vfstab ファイルでマウントされるファイルシステム だけに指定できます。
- **minimum\_size この値は、自動配置が領域を再割り当てするときに、ファイルシ** ステムに割り当てる最小サイズを指定します (基本的に、ファイルシステムの サイズを変更します)。ファイルシステムのサイズは、まだ割り当てられていない 領域が追加される場合、最終的にはこの指定した値よりは大きくなります。こ のオプション値は、ファイルシステムを changeable とマークした場合のみ使 用できます。最小サイズは、ファイルシステムの既存の内容に必要なサイズより 小さい値には設定できません。
- 例:

layout\_constraint c0t3d0s1 changeable 200

layout\_constraint c0d0s4 movable

layout\_constraint c0t3d1s3 availiable

layout constraint c0t2d0s1 collapse

#### locale *locale\_name* プロファイルキーワード

locale *locale\_name*

注 **-** locale は、初期インストールとアップグレードオプションの両方で使用でき ます。

locale は、指定した *locale\_name* に対して、どのロケールパッケージをインストー ル (アップグレードの場合は追加) するかを指定します。*locale\_name* 値は、\$LANG 環 境変数で使用されるのと同じです。有効なロケールの値については、付録 E を参照 してください。

注 **-** デフォルトのロケールを事前構成している場合は、自動的にインストールされ ます。デフォルトでは、English 言語パッケージがインストールされます。

注 **-** locale キーワードは、システムに追加するロケールごとに指定できます。

#### num\_clients プロファイルキーワード

num\_clients *client\_num*

サーバーがインストールされているときには、各ディスクレスクライアントのルー ト (/) と swap ファイルシステムにディスク空間が割り当てられま す。num clients は、サーバーがサポートするディスクレスクライアント数 (*client\_num*) を定義します。num\_clients を指定しないと、5 つのディスクレスク ライアントが割り当てられます。

注 **-** num\_clients は、system\_type が server として指定されているときだけ使 用できます。

package プロファイルキーワード

package *package\_name* [add | delete]

注 **-** package は、初期インストールとアップグレードオプションの両方で使用で きます。

package は、システムにインストールするソフトウェアグループにパッケージを追 加または削除するかを指定します。add はそのパッケージを追加、delete は削除 します。add と delete のどちらも指定しなかった場合は、デフォルトにより add が設定されます。

*package\_name* は SUNW*name* の形式で指定する必要があります。インストールが終了 したシステムで pkginfo -l コマンドを使用するか、Admintool を起動して「ブ ラウズ」メニューから「ソフトウェア」を選択して、パッケージの詳細情報と パッケージ名を表示できます。

アップグレードの場合

- すでにシステム上にあるすべてのパッケージが自動的にアップグレードされま す。
- **■** package\_name add を指定したが、package\_name がシステムにインストールされ ていなかった場合は、そのパッケージがインストールされます。
- package\_name delete を指定したが、package\_name がシステムにインストールされ ていた場合、アップグレードが開始される前にそのパッケージは削除されます。
- package\_name delete を指定したが、package\_name がシステムにインストールさ れていない場合、インストールするように指定したクラスタの一部にその パッケージが含まれていると、パッケージはインストールされません。

partitioning プロファイルキーワード

partitioning default | existing | explicit

partitioning は、インストール時にファイルシステム用にディスクをスライスに 分割する方法を定義します。partitioning を指定しないと、default が設定さ れます。

default - Solaris インストールプログラムはディスクを選択して、指定したソフ トウェアをインストールするファイルシステムを作成します。ただし、filesys キーワードで指定したファイルシステムを除きます。rootdisk が最初に選択さ れ、指定したソフトウェアが rootdisk に収まらない場合は、さらに別のディスク が使用されます。

existing - Solaris インストールプログラムは、システムのディスク上にある既存 のファイルシステムを使用します。/、/usr、/usr/openwin、/opt、/var を除 く、すべてのファイルシステムが保存されます。インストールプログラムは、 ファイルシステムのスーパーブロックにある最後のマウントポイントフィールドを 使用して、スライスがどのファイルシステムのマウントポイントを表しているかを 判断します。

注 **-** filesys プロファイルキーワードと partitioning existing を組み合わせ る場合、*size* は existing である必要があります。

explicit - Solaris インストールプログラムはディスクを使用して、filesys キーワードで指定されるファイルシステムを作成します。filesys キーワードで ルート (/) ファイルシステムだけを指定した場合、すべての Solaris ソフトウェアが ルートファイルシステムにインストールされます。

注 **-** explicit プロファイル値を使用するときには、filesys プロファイル キーワードを使用して、使用するディスクと作成するファイルシステムを指定して ください。

#### root\_device プロファイルキーワード

root\_device *slice*

注 - root device は、初期インストールとアップグレードオプションの両方で使 用できます。

root\_device は、システムのルートディスクを指定します。詳細は、133ページの 「システムのルートディスクを決定する方法」を参照してください。

アップグレードの場合

root\_device は、アップグレードされるルートファイルシステム (および、その /etc/vfstab ファイルでマウントされるファイルシステム) を指定します。システ ム上で複数のルートファイルシステムがアップグレードできる場合 は、root\_device を指定しなければなりません。*slice* は、c*w*t*x*d*y*s*z* または c*x*d*y*s*z* 形式で指定しなければなりません。

例:

root\_device c0t0d0s2

注 **-** 1 つだけのディスクを持つシステムで root\_device を指定する場 合、root device とディスクは一致しなければなりません。また、ルートファイ ルシステムを指定する任意の filesys キーワードは、root\_device と一致しなけ ればなりません。

#### system\_type プロファイルキーワード

system\_type standalone | server

system type は、インストールするシステムのタイプを定義します。プロファイ ルに system type を指定しないと、デフォルトにより standalone が設定されま す。

#### usedisk プロファイルキーワード

usedisk *disk\_name* [*disk\_name*...]

usedisk は、partitioning default を指定しているときに、Solaris インストー ルプログラムが使用する 1 つ以上のディスクを指定します (デフォルトではシステ ム上のすべての使用可能ディスクを使用します)。*disk\_name* は、c*x*t*y*d*z* または c*y*d*z* 形式 (たとえば c0t0d0) で指定します。

プロファイルで usedisk プロファイルキーワードを指定すると、Solaris インス トールプログラムは usedisk プロファイルキーワードで指定したディスクだけを 使用します。

注 **-** 同じプロファイルに usedisk キーワードと dontuse キーワードを同時に指定 することはできません。

### スワップサイズを決定する方法

プロファイルにスワップサイズが指定されていない場合、Solaris インストールプロ グラムは、システムの物理メモリーの大きさにしたがってスワップ領域のサイズを 決定します。表 8–4 は、カスタム JumpStart インストール時に確保されるスワップ のサイズをまとめたものです。

表 **8–4** スワップのサイズの決定方法

| 物理メモリー (M バイト) | スワップのサイズ (M バイト) |
|----------------|------------------|
| $16 - 64$      | 32               |
| $64 - 128$     | 64               |
| $128 - 512$    | 128              |
| 512 を超える場合     | 256              |

他のファイルシステムを配置した後にディスクに十分な空き容量がない場合、 Solaris インストールプログラムは、スワップ領域のサイズが全ディスク容量の 20% を超えないようにします。空き容量が存在する場合は、表 8–4 に示すサイズまで スワップ領域を割り当てます。

注 **-** 物理メモリーとスワップ領域の合計は、32M バイト以上必要です。

### システムのルートディスクを決定する方法

システムのルートディスクは、ルートファイルシステムを含むシステム上のディス クです。プロファイル内では、Solaris インストールプログラムがシステムのルート ディスクを設定するディスク名の代わりに、この rootdisk 変数を使用できま す。表 8–5 に、インストールプログラムがインストール用にシステムのルートディ

スクを決定する方法を説明しています。これは初期インストール時だけに適用され ます。アップグレードの場合、システムのルートディスクは変更できません。

表 **8–5** インストールプログラムがシステムのルートディスクを決定する方法 (初期イン ストールのみ)

| 手順           | 動作                                                                                                    |
|--------------|----------------------------------------------------------------------------------------------------|
| $\mathbf{1}$ | プロファイル内で root device キーワードが指定されている場合、インストー<br>ルプログラムは rootdisk をルートデバイスに設定します。                                                                                                    |
| 2            | プロファイル内で、rootdisk が設定されていなくて、boot device キーワー<br>ドが指定されている場合、インストールプログラムは rootdisk をブートデ<br>バイスに設定します。                                                                                                    |
| 3            | プロファイル内で、rootdisk が設定されていなくて、filesys cwt <i>x</i> dysz <i>size</i><br>/エントリが指定されている場合、インストールプログラムは rootdisk をエン<br>トリで指定されたディスクに設定します。                                                                                                    |
| 4            | プロファイル内で、rootdisk が設定されていなくて、rootdisk.sn エントリ<br>が指定されている場合、インストールプログラムはシステムのディスクで、<br>(カーネルのプローブ順で)指定したスライス上の既存のルートファイルシステム<br>を検索します。ディスクが見つかった場合、インストールプログラムは見つかっ<br>たディスクに rootdisk を設定します。                                                                        |
| 5            | プロファイル内で、rootdisk が設定されていなくて、partitioning<br>existing が指定されている場合、インストールプログラムはシステムのディス<br>クで、(カーネルのプローブ順で) 既存のルートファイルシステムを検索します。<br>ルートファイルシステムが見つからなかった場合、あるいは複数のルートファイ<br>ルシステムが見つかった場合は、エラーが発生します。ルートファイルシステム<br>が見つかった場合、インストールプログラムは見つかったディスクに rootdisk<br>を設定します。 |
| 6            | プロファイル内で rootdisk が設定されていない場合、インストールプログラ<br>ムは、ルートファイルシステムがインストールされるディスクに rootdisk を<br>設定します。                                                                                                    |

## プロファイルのテスト

プロファイルの作成後、pfinstall(1M) コマンドを使用すれば、実際にプロ ファイルを使用してシステムをインストールまたはアップグレードする前に、プロ ファイルをテストできます (「ドライラン」インストールと呼びます)。プロファイ

ルのテストは、特にディスク容量を割り当て直すアップグレードプロファイルを作 成するときに便利です。

pfinstall が生成するインストール出力を調べることによって、プロファイルが期 待どおりのことを実行しようとしているかと、インストールが成功するかどうかを 簡単に調べることができます。たとえば、実際にシステムでアップグレードを行う 前に、そのシステムが Solaris の新しいリリースにアップグレードするための十分な ディスク容量を持っているかどうかを調べることができます。

### プロファイルのテスト方法

pfinstall を使用すると、次の内容についてプロファイルをテストできます。

- pfinstall を実行しているシステムのディスク構成
- 他のディスク構成。ディスクの構造(たとえば、ディスクのバイト/セクター、フ ラグ、スライスなど) を表す「ディスク構成ファイル」を使用します。詳細 は、150ページの「SPARC: ディスク構成ファイルの作成」を参照してくだ さい。アップグレードプロファイルをテストするには、ディスク構成ファイルは 使用できません。システムのディスク構成と現在インストールされているソフ トウェアに対してプロファイルをテストする必要があるため、アップグレード しようとするシステムに対して、プロファイルをテストしなければなりません。

Solaris の特定のリリースのプロファイルを正確にテストするには、同じ Solaris リ リース環境内でプロファイルをテストしなければなりません。たとえば、Solaris 7 のプロファイルをテストする場合は、Solaris 7 が動作しているシステムで pfinstall コマンドを実行しなければなりません。

したがって、Solaris 7 が動作しているシステムでは、Solaris 7 初期インストールプ ロファイルをテストできます。しかし、Solaris の以前のリリースが動作しているシ ステムで Solaris 7 アップグレードプロファイルをテストする場合、つまり Solaris 7 をインストールしていないシステムで Solaris 7 初期インストールプロファイルをテ ストする場合は、Solaris 7 CD イメージからシステムをブートして、一時的に Solaris 7 インストール環境を作成しなければなりません。こうすれば、Solaris 7 インストー ル環境で pfinstall を実行して、作成しておいたプロファイルをテストできます。

一時的に Solaris 7 インストール環境を作成するということは、(インストールしてい るかのように) Solaris 7 CD イメージからシステムをブートし、システムを識別する 質問に答えて、Solaris 対話式インストールプログラムを選択して、その最初の画面 で終了してからシェルから pfinstall コマンドを実行することを意味します。

▼ プロファイルをテストする方法

- **1.** プロファイルを作成したシステムと同じプラットフォームタイプ **(SPARC** また は **x86)** のシステムであることを確認します。 アップグレードプロファイルをテストする場合、アップグレードしようとしてい るシステムを使用しなければなりません。
- **2.** 次の表に基づいて、次に進む手順を決定します。

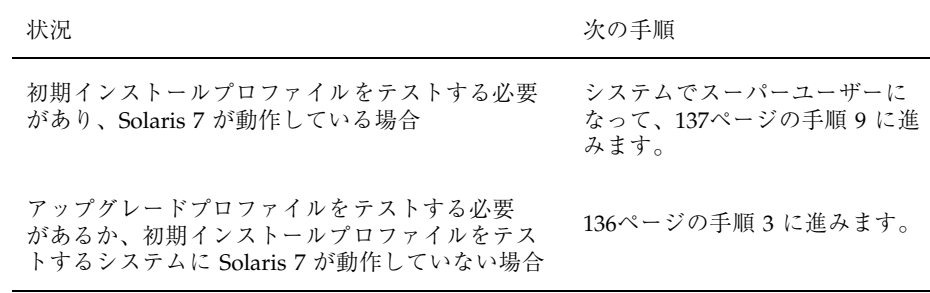

**3. (**インストールする場合のように**) Solaris 7** イメージからシステムをブートしま す。このイメージは、システムのローカル **CD-ROM** またはインストールサー バーにあります。

ブートの詳細は、第 2 章を参照してください。

注 **-** アップグレードプロファイルをテストする場合は、アップグレードしようと しているシステムをブートします。

- **4.** プロンプトが表示された場合は、システムを識別する質問に答えます。
- **5.** インストールオプションで、「**Solaris** 対話式インストールプログラム **(Solaris Interactive Installation program)**」を選択します。
- **6. Solaris** 対話式インストールプログラムの最初の画面で終了します。 Solaris 対話式インストールプログラムが終了すると、シェルプロンプトが表示 されます。
- **7.** 一時マウントポイントを作成します。
- **136** Solaris のインストール (上級編) ♦ 1998 年 11 月

**8.** テストするプロファイルが入っているディレクトリをマウントします。

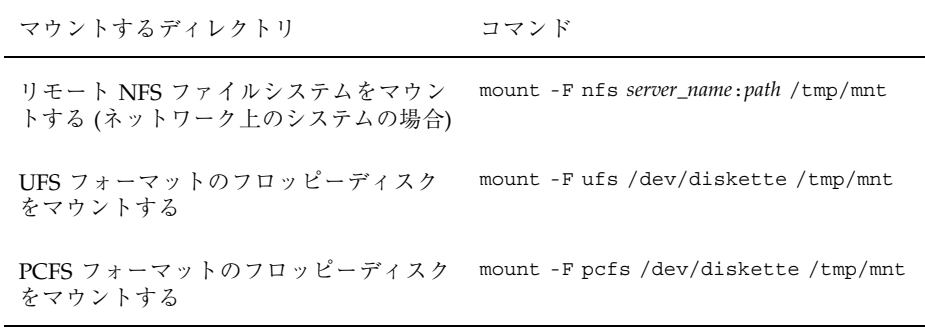

**9.** システムメモリーサイズを指定してプロファイルをテストするに は、SYS\_MEMSIZE に使用するメモリーサイズを **M** バイトで設定します。

# **SYS\_MEMSIZE=***memory\_size* # **export SYS\_MEMSIZE**

**10.** プロファイルが存在するディレクトリに移動します。通常は、**JumpStart** ディレ クトリです。

手順 8 でディレクトリをマウントしている場合は、/tmp/mnt ディレクトリに移 動します。

# **cd** *jumpstart\_dir\_path*

**11.** pfinstall -d コマンドか pfinstall -D コマンドで、プロファイルをテスト します。

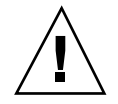

注意 **-** −d オプションか −D オプションを指定しないと、pfinstall は指定したプ ロファイルを使用して、実際に Solaris ソフトウェアをシステムにインストールしま す。この結果、そのシステム上のデータは上書きされます。

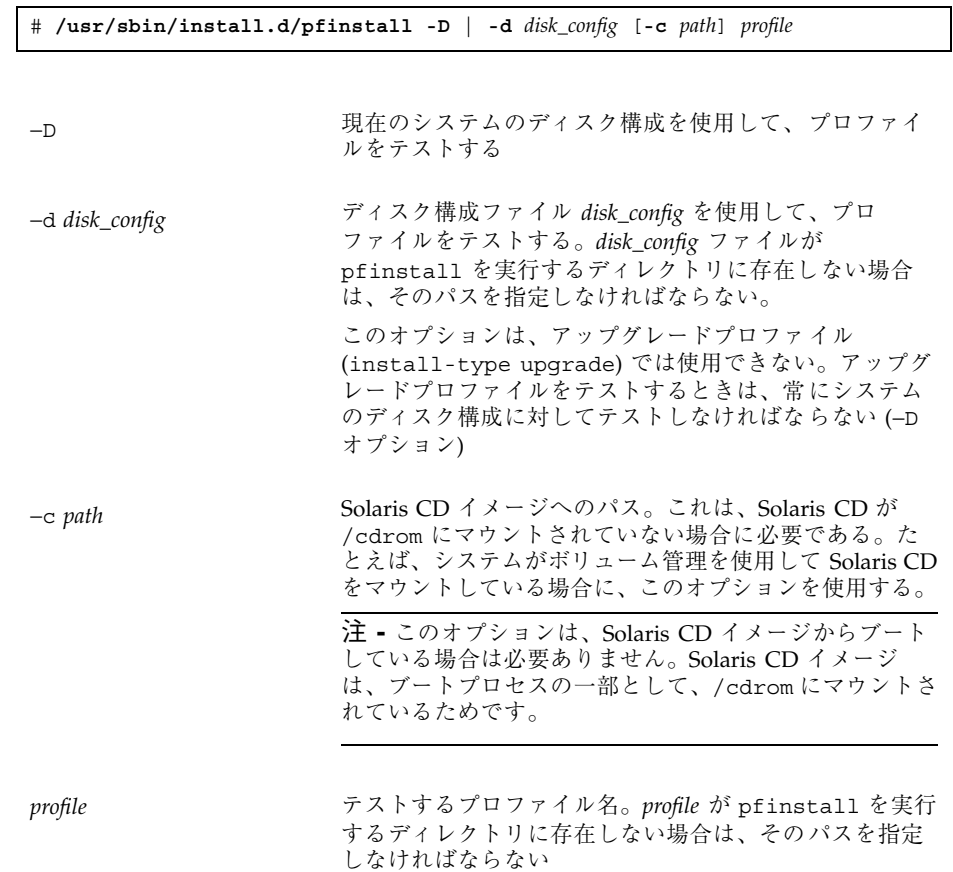

### 次の手順

これでプロファイルのテストは完了しました。次は、139ページの「rules ファイル の妥当性を検査する」を参照してください。

#### 例 **–** プロファイルをテストする

次の例は、basic\_prof プロファイルを、pfinstall を実行している Solaris 7 シ ステム上のディスク構成に対してテストしています。basic\_prof プロファイル は、/jumpstart ディレクトリにあります。ボリューム管理を使用しているので、 Solaris CD イメージへのパスが指定されています。

```
# cd /jumpstart
# /usr/sbin/install.d/pfinstall -D -c /cdrom/cdrom0/s0 basic_prof
```
次の例は、basic\_prof プロファイルを、ディスク構成ファイル 535\_test と 64M バイトのシステムメモリーに対してテストしています。この例

は、/export/install ディレクトリに存在する Solaris CD イメージを使用してい ます。また、pfinstall は、Solaris 7 システムで実行しています。

```
# SYS_MEMSIZE=64
# export SYS_MEMSIZE
# /usr/sbin/install.d/pfinstall -d 535_test -c /export/install basic_prof
```
### rules ファイルの妥当性を検査する

rules ファイルとプロファイルは、check スクリプトを実行して、これらのファイ ルが正しく設定されていることを確認してからでないと使用できません。すべての ルールとプロファイルが有効な場合は、rules.ok ファイルが作成されます。この ファイルは、カスタム JumpStart インストールソフトウェアがシステムをプロファイ ルと照合するために必要です。表 8–6 に check スクリプトの動作を示します。

表 **8–6** check スクリプトの流れ

| 手順 | 説明                                                                                                    |
|----|----------------------------------------------------------------------------------------------------|
| 1  | rules ファイルの構文検杳を行う。                                                                                                    |
|    | check スクリプトは、ルールキーワードが正当かどうかと、各ルールに対し<br>て、begin フィールド、class フィールド、および finish フィールドが指定されてい<br>るかどうかを確認する。(begin フィールドと finish フィールドは、ファイル名でな<br>くマイナス記号 [-] のこともある。) |
| 2  | rules ファイルにエラーがなければ、ルールに指定された各プロファイルの構文<br>検杳が行われる。                                                                                                    |
| 3  | エラーがなければ、check スクリプトは rules ファイルから rules .ok ファイル<br>を作成する。コメントと空白行をすべて削除し、すべてのルールを保持し、終わ<br>りに次のコメント行を追加する。                                                         |
|    | # version=2 checksum=num                                                                                                    |

注 **-** rules.ok ファイルの所有者は root で、アクセス権は 644 です。

# rules ファイルの妥当性を検査する方法

**1. check** スクリプトが **JumpStart** ディレクトリにあることを確認します。

注 **-** check スクリプトは、Solaris CD の Solaris\_2.7/Misc/jumpstart\_sample ディレクトリにあります。

- **2. JumpStart** ディレクトリへ移動します。
- **3. check** スクリプトを実行して rules ファイルの妥当性を検査します。

\$ **./check** [**-p** *path*] [**-r** *file\_name*]

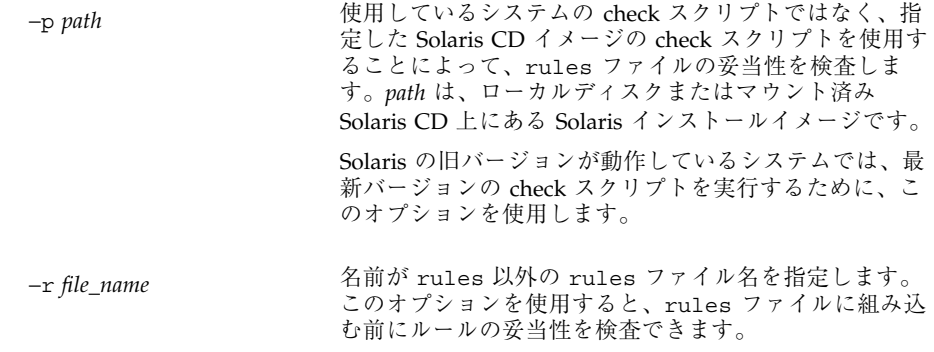

check スクリプトを実行すると、rules ファイルの有効性と各プロファイルの有 効性の検査結果を表示します。エラーが検出されなければ、check スクリプトは 「The custom JumpStart configuration is ok」と表示します。

### 次の手順

これで、rules ファイルの妥当性を検査しました。カスタム JumpStart インストー ルで利用できるオプションの機能については第 9 章、システムでカスタム JumpStart インストールを実行する方法については第 3 章を参照してください。

# カスタム **JumpStart** オプション機能の使用

- 143ページの「begin スクリプトの作成」
- 145ページの「finish スクリプトの作成」
- 150ページの「SPARC: ディスク構成ファイルの作成」
- 153ページの「x86: ディスク構成ファイルの作成」
- 157ページの「サイト固有のインストールプログラムの使用」

この章では、カスタム JumpStart インストールで利用できるオプションの機能 について説明します。この章は、第 8 章の補足でもあります。

注 **-** この章の手順は、カスタム JumpStart ファイルを提供するために使用している SPARC サーバーと x86 サーバーの両方で有効です (「プロファイルサーバー」と呼 びます)。プロファイルサーバーは、異なるプラットフォームタイプのシステムにカ スタム JumpStart ファイルを提供できます。たとえば、SPARC サーバーは、SPARC 搭載システムと x86 搭載システムの両方に、カスタム JumpStart ファイルを提供で きます。

### **begin** スクリプトの作成

### **begin** スクリプトとは

「begin スクリプト」とは、ユーザーが定義する Bourne シェルスクリプト で、rules ファイル内で指定し、Solaris ソフトウェアがシステムにインストールさ

**143**

れる前に作業を実行します。begin スクリプトは、カスタム JumpStart インストー ルでのみ使用できます。

### **begin** スクリプトに関する注意事項

begin スクリプトについて、次のことを知っておいてください。

- **初期インストールまたはアップグレードインストール時に、/a へのファイルシ** ステムのマウントを妨げるような記述をスクリプトの中に指定しないように注意 してください。Solaris インストールプログラムが /a にファイルシステムをマウ ントできない場合は、エラーが発生してインストールは失敗します。
- begin スクリプトの出力は、/var/sadm/begin.log に保存されます。
- begin スクリプトの所有者は root で、アクセス権は 644 にしてください。

### **begin** スクリプトの使用目的

begin スクリプトを設定して、次の作業を実行できます。

- 動的プロファイルを作成する
- アップグレード前にファイルのバックアップをとる

### **begin** スクリプトによる動的プロファイルの作成

「動的プロファイル」とは、カスタム JumpStart インストール時に begin スクリプ トが動的に作成するプロファイルです。動的プロファイルは、特定のシステムを 1 つのプロファイルに一致させる rules ファイルを設定できないとき (rules ファイ ルが持つ柔軟性では十分ではない場合) に必要です。たとえば、異なるハードウェア 構成要素を持つ同一システムモデル (たとえば、異なるフレームバッファを持つシス テム) に対しては動的プロファイルを使用しなければならない場合があります。

動的プロファイルを使用するルールの設定手順は、次のとおりです。

- プロファイルの代わりに、プロファイルフィールドに等号(=)を指定します。
- インストールされるシステムに応じて、動的プロファイルを作成するbegin スク リプトを begin フィールドに指定します。

システムが、プロファイルフィールドに等号 (=) があるルールと一致すると、begin スクリプトは、システムに Solaris ソフトウェアをインストールするのに使用する動 的プロファイルを作成します。

毎回同じ動的プロファイルを作成する begin スクリプトの例を次に示します。ただ し、begin スクリプトを書けば、ルールの評価に応じて異なる動的プロファイルを 作成することもできます。

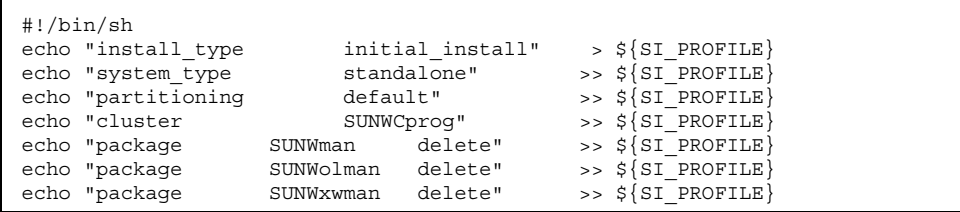

上記のように begin スクリプトは、動的プロファイル名に SI\_PROFILE 環境変数を 使用する必要があります。この動的プロファイルは、デフォルトでは /tmp/install.input に設定されます。

注 **-** begin スクリプトを使用して動的プロファイルを作成する場合は、スクリプト にエラーがないことを確認してください。動的プロファイルは、begin スクリプトが 実行されてから作成されるため、check スクリプトでは妥当性は検査されません。

## **finish** スクリプトの作成

### **finish** スクリプトとは

「finish スクリプト」とは、ユーザーが定義する Bourne シェルスクリプト で、rules ファイル内で指定し、Solaris ソフトウェアがシステムにインストールさ れた後、システムがリブートする前に作業を実行します。finish スクリプトは、カ スタム JumpStart インストールでのみ使用できます。

#### **finish** スクリプトに関する注意事項

finish スクリプトについて、次のことを知っておいてください。

■ Solaris インストールプログラムは、システムのファイルシステムを /a にマウン トします。ファイルシステムは、システムがリブートするまで /a にマウントさ れています。したがって、/a にマウントされている新しくインストールされた

カスタム JumpStart オプション機能の使用 **145**

ファイルシステムの階層にファイルを追加、変更、または削除するようにfinish スクリプトを作成できます。

- finish スクリプトの出力は、/var/sadm/finish.log に保存されます。
- finish スクリプトの所有者は root で、アクセス権は 644 にしてください。

### **finish** スクリプトの使用目的

finish スクリプトを設定して、次の作業を実行できます。

- ファイルの追加
- パッケージまたはパッチの追加
- ルート環境のカスタマイズ
- システムのルートパスワードの設定

この節では、これらの作業のすべてについて、finish スクリプトの例を示します。

#### **finish** スクリプトによるファイルの追加

finish スクリプトにより、JumpStart ディレクトリにあるファイルをインストールさ れたシステムへ追加できます。JumpStart ディレクトリは、SI\_CONFIG\_DIR 変数 によって指定されたディレクトリ (デフォルトでは /tmp/install\_config に設定 される) にマウントされるため、このようなスクリプトを作成できます。

注 **-** インストールされたシステムにすでに存在するファイルに、JumpStart ディレ クトリからファイルをコピーしても、ファイルを置換できます。

次の手順により、Solaris ソフトウェアがインストールされた後、システムにファイ ルを追加する finish スクリプトを作成できます。

### ▼ finish スクリプトでファイルを追加する方法

**1.** インストールされたシステムに追加したいすべてのファイルを **JumpStart** ディ レクトリにコピーします。

**2.** 新しくインストールされたファイルシステムの階層にコピーしたいファイルの **finish** スクリプトごとに次の行を挿入します。

cp \${SI\_CONFIG\_DIR}/*file\_name* /a/*path\_name*

たとえば、自分のサイトのすべてのユーザーを対象に開発された特別なアプリケー ション site\_prog があると仮定しましょう。site\_prog のコピーを JumpStart ディレクトリにおいた場合、次の finish スクリプトは、カスタム JumpStart インス トール時に、JumpStart ディレクトリからシステムの /usr/bin ディレクトリに site\_prog をコピーします。

cp \${SI\_CONFIG\_DIR}/site\_prog /a/usr/bin

### パッケージとパッチの追加

finish スクリプトを作成すると、Solaris をシステムにインストールした後に、 パッケージやパッチを自動的に追加できます。これは時間を節約するだけでなく、 どのパッケージやパッチがユーザーのサイトにあるさまざまなシステムにインス トールされているかについての整合性を確保できます。pkgadd(1M) コマンドや patchadd(1M) コマンドを finish スクリプトで使用するときは、−R オプションを 使用して、/a をルートパスとして指定しなければなりません。

次に、パッケージを追加する finish スクリプトの例を示します。

```
#!/bin/sh
 BASE=/a
 MNT=/a/mnt
 ADMIN_FILE=/a/tmp/admin
 mkdir ${MNT}
1 mount -f nfs sherlock:/export/package ${MNT}
2 cat >${ADMIN_FILE} <<DONT_ASK
 mail=root
  instance=overwrite
 partial=nocheck
  runlevel=nocheck
  idepend=nocheck
 rdepend=nocheck
  space=ask
  setuid=nocheck
 conflict=nocheck
  action=nocheck
  basedir=default
  DONT_ASK
```
**(**続く**)**

カスタム JumpStart オプション機能の使用 **147**

```
3 /usr/sbin/pkgadd -a ${ADMIN_FILE} -d ${MNT} -R ${BASE} SUNWxyz
```

```
umount ${MNT}
rmdir ${MNT}
```
- **1.** インストールするパッケージを含むサーバー上にディレクトリをマウントしま す。
- **2.** 一時的なパッケージ管理ファイル patchadd(1M) を作成し、パッケージのイ ンストール時に pkgadd(1M) コマンドがチェックを行わない (および、質問を 表示しない) ようにします。これにより、パッケージ追加時に自動インストー ルを実行できます。
- **3.** −a オプション (パッケージ管理ファイルを指定) と −R オプション (ルートパス を指定) を使用してパッケージを追加します。

以前は finish スクリプト環境では、pkgadd コマンドや patchadd コマンドととも に chroot(1M) コマンドが使用されていました。これは推奨する方法ではありませ んが、一部のパッケージやパッチには、−R オプションが正しく動作しないものもあ ります。このような状況では、chroot コマンドを使用する前に、仮の /etc/mnttab ファイルを /a ルートパスに作成しなければなりません。最も簡単な 方法は、次の行を finish スクリプトに追加することです。

cp /etc/mnttab /a/etc/mnttab

#### **finish** スクリプトによるルート環境のカスタマイズ

finish スクリプトを使って、システムにインストールされたファイルをカスタマイ ズできます。たとえば、コード例 9–1 の finish スクリプトは、ルートディレクトリ 内の .cshrc ファイルに情報を追加することによって、ルート環境をカスタマイズ します。

コード例 **9–1** finish スクリプトによるルート環境のカスタマイズ

```
#!/bin/sh
#
# Customize root's environment
#
echo "***adding customizations in /.cshrc"
test -f a/.cshrc || {
```

```
cat >> a/.cshrc <<EOF
set history=100 savehist=200 filec ignoreeof prompt="\$user@'uname -n'> "
alias cp cp -i
alias mv mv -i
alias rm rm -i
alias ls ls -FC
alias h history
alias c clear
unset autologout
EOF
}
```
### **finish** スクリプトによるシステムのルートパスワードの 設定

Solaris ソフトウェアがシステムにインストールされると、そのシステムはリブート します。起動プロセス終了前に、システムはルートパスワードを入力するように求 めてきます。これは、パスワードを入力するまで、システムは起動処理を終了でき ないことを意味します。

auto install sample ディレクトリには、ルートパスワードを設定する set\_root\_pw という名前の finish スクリプトを次に示します。このスクリプトを 使えば、ルートパスワードの入力を待たずに、システムの最初の起動を終了できま す。

```
#!/bin/sh
  #
          @(#)set_root_pw 1.4 93/12/23 SMI
  #
  # This is an example bourne shell script to be run after installation.
  # It sets the system's root password to the entry defined in PASSWD.
  # The encrypted password is obtained from an existing root password entry
  # in /etc/shadow from an installed machine.
  echo "setting password for root"
  # set the root password
1 PASSWD=dKO5IBkSF42lw
  #create a temporary input file
2 cp /a/etc/shadow /a/etc/shadow.orig
  mv /a/etc/shadow /a/etc/shadow.orig
 nawk -F: '{
```
**(**続く**)**

カスタム JumpStart オプション機能の使用 **149**

```
3 if ( $1 == "root" )
          printf"%s:%s:%s:%s:%s:%s:%s:%s:%s\n",$1,passwd,$3,$4,$5,$6,$7,$8,$9
     else
         printf"%s:%s:%s:%s:%s:%s:%s:%s:%s\n",$1,$2,$3,$4,$5,$6,$7,$8,$9
     }' passwd="$PASSWD" /a/etc/shadow.orig > /a/etc/shadow
4 #remove the temporary file
 rm -f /a/etc/shadow.orig
5 # set the flag so sysidroot won't prompt for the root password
 sed -e 's/0 # root/1 # root/' ${SI_SYS_STATE} > /tmp/state.$$
 mv /tmp/state.$$ ${SI_SYS_STATE}
```
- **1.** PASSWD 変数に、システムの /etc/shadow ファイルの既存のエントリから取得した暗号化され たルートパスワードを設定します。
- **2.** /a/etc/shadow の一時入力ファイルを作成します。
- **3.** \$PASSWD をパスワードフィールドとして使用して、新しくインストールしたシステム用の /etc/shadow ファイルにあるルートエントリを変更します。
- **4.** 一時的な /a/etc/shadow ファイルを削除します。
- **5.** 状態ファイルのエントリを 0 から 1 へ変更します。これによりユーザーはルートパスワードの 入力を求められません。この状態ファイルには、SI\_SYS\_STATE 変数 (現在の値は /a/etc/.sysIDtool.state) を使用してアクセスします。(この値を変更することによってス クリプトで問題が発生しないようにするには、このファイルを参照するのに必ず \$SI\_SYS\_STATE を使用してください。) ここで示す sed コマンドには、0 の後と 1 の後にタブ 文字が入っています。

注 **-** finish スクリプトを使用してルートパスワードを設定した場合は、finish スクリ プトの暗号化されたパスワードからルートパスワードを解読されないようにしてく ださい。

### **SPARC:** ディスク構成ファイルの作成

この節では、SPARC 搭載システム用の単一ディスク構成ファイルまたは複数ディス ク構成ファイルを作成する方法について説明します。ディスク構成ファイルを使用

続き

すると、実際に Solaris ソフトウェアをインストールする前に、異なるディスク構成 に対してプロファイルをテストできます。

## ▼ SPARC: ディスク構成ファイルを作成する方法

ディスク構成ファイルを作成すると、単一のシステムから pfinstall を使用し て、異なるディスク構成に対してプロファイルをテストできます。SPARC 搭載シス テム用の単一ディスク構成ファイルまたは複数ディスク構成ファイルを作成するに は、次の手順に従ってください。

- **1.** テストするディスクを持つ **SPARC** 搭載システムを決定します。
- **2.** スーパーユーザーになります。
- **3.** 単一ディスク構成ファイルを作成するには、prtvtoc コマンドの出力をファイ ルに保存します。

# **prtvtoc /dev/rdsk/***device\_name* **>** *disk\_config*

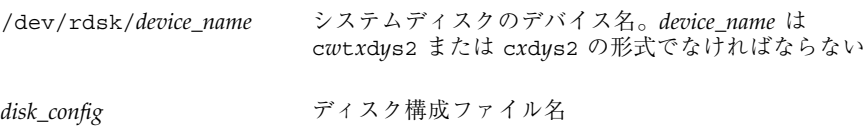

**4.** 複数のディスクへの **Solaris** ソフトウェアのインストールをテストする場合は、 各単一ディスク構成ファイルを連結して、その出力を新しいファイルに保存しま す。

# **cat** *disk\_file1 disk\_file2* **>** *multi\_disk\_config*

新しいファイルは、複数ディスク構成ファイルになります。たとえば、次のよう に入力します。

# **cat 104\_disk2 104\_disk3 104\_disk5 > multi\_disk\_test**

**5.** 複数ディスク構成ファイルを作成したときに、ディスクデバイス名中のターゲッ ト番号が固有でない場合は、このファイルを編集して、ターゲット番号を固有に しなければなりません。

カスタム JumpStart オプション機能の使用 **151**

たとえば、2 つのディスク構成ファイルを連結したときに、それぞれがターゲッ ト番号 t0 を持っていた場合は、次のように 2 番目のターゲット番号を t2 に変 更してください。

- \* /dev/rdsk/c0**t0**d0s2 partition map
- \* /dev/rdsk/c0**t2**d0s2 partition map

#### 次の手順

...

これで SPARC 搭載システム用のディスク構成ファイルが作成されました。ディス ク構成ファイルを使用して、プロファイルをテストする方法については、134ページ の「プロファイルのテスト」を参照してください。

#### 例

次の例では、104M バイトのディスクを持つ SPARC 搭載システムで、単一ディスク 構成ファイル 104\_test を作成します。

prtvtoc コマンドの出力を 104 test という単一ディスク構成ファイルに保存し ます。

# **prtvtoc /dev/rdsk/c0t3d0s2 > 104\_test**

104 test ファイルは、次のようになります。

```
* /dev/rdsk/c0t3d0s2 partition map
*
* Dimensions:
    512 bytes/sector
* 72 sectors/track
     14 tracks/cylinder
   1008 sectors/cylinder
   2038 cylinders* 2036 accessible cylinders
* Flags:
* 1: unmountable
* 10: read-only
*
* First Sector Last
* Partition Tag Flags Sector Count
     1 2 00 0 164304 164303 /
```
**(**続く**)**

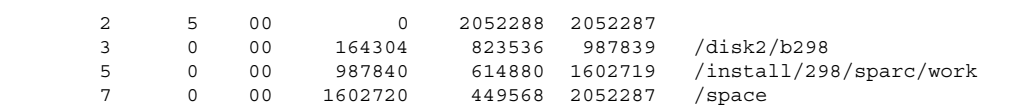

### **x86:** ディスク構成ファイルの作成

この節では、x86 搭載システム用の単一ディスク構成ファイルまたは複数ディスク 構成ファイルを作成する方法について説明します。ディスク構成ファイルを使用す ると、実際に Solaris ソフトウェアをインストールする前に、異なるディスク構成に 対してプロファイルをテストできます。

▼ x86: ディスク構成ファイルを作成する方法

ディスク構成ファイルを作成すると、単一のシステムから pfinstall を使用し て、異なるディスク構成に対してプロファイルをテストできます。x86 搭載システ ム用の単一ディスク構成ファイルまたは複数ディスク構成ファイルを作成するに は、次の手順に従ってください。

- **1.** テストするディスクを持つ **x86** 搭載システムを決定します。
- **2.** スーパーユーザーになります。
- **3.** 単一ディスク構成ファイルを作成するには、まず fdisk コマンドの出力を ファイルに保存します。

# **fdisk -R -W** *disk\_config* **-h /dev/rdsk/***device\_name*

カスタム JumpStart オプション機能の使用 **153**

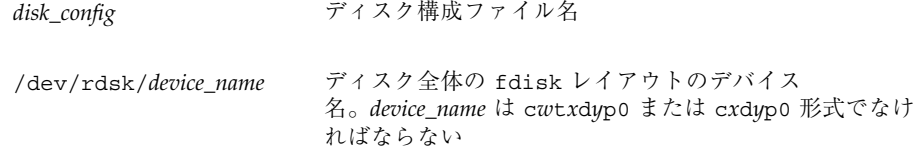

**4.** prtvtoc コマンドの出力をディスク構成ファイルに追加します。

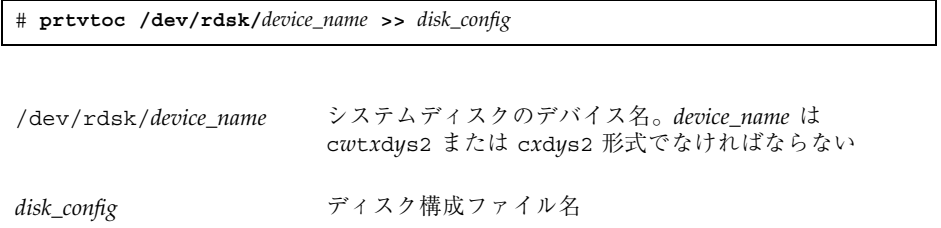

**5.** 複数のディスクへの **Solaris** ソフトウェアのインストールをテストする場合は、 個々の単一ディスク構成ファイルを連結して、その出力を新しいファイルに保存 します。

# **cat** *disk\_file1 disk\_file2* **>** *multi\_disk\_config*

新しいファイルは、複数ディスク構成ファイルになります。たとえば、次のよう に入力します。

# **cat 104\_disk2 104\_disk3 104\_disk5 > multi\_disk\_test**

**6.** 複数ディスク構成ファイルを作成したときに、ディスクデバイス名中のターゲッ ト番号が固有でない場合は、このファイルを編集して、ターゲット番号を固有に しなければなりません。

たとえば、2 つのディスク構成ファイルを連結したときに、それぞれがターゲッ ト番号 t0 を持っていた場合は、次のように 2 番目のターゲット番号を t2 に変 更してください。

\* /dev/rdsk/c0**t0**d0p0 default fdisk table

**154** Solaris のインストール (上級編) ♦ 1998 年 11 月

...

\* /dev/rdsk/c0**t2**d0p0 default fdisk table

#### 次の手順

これで x86 搭載システム用のディスク構成ファイルが作成されました。ディスク構 成ファイルを使用してプロファイルをテストする方法については、134ページの「プ ロファイルのテスト」を参照してください。

#### 例

次の例では、500M バイトのディスクを持つ x86 搭載システムで、単一ディスク構 成ファイル 500\_test を作成します。

最初に、fdisk コマンドの出力を 500\_test という名前のファイルに保存します。

```
# fdisk -R -W 500_test -h /dev/rdsk/c0t0d0p0
```
500 test ファイルは、次のようになります。

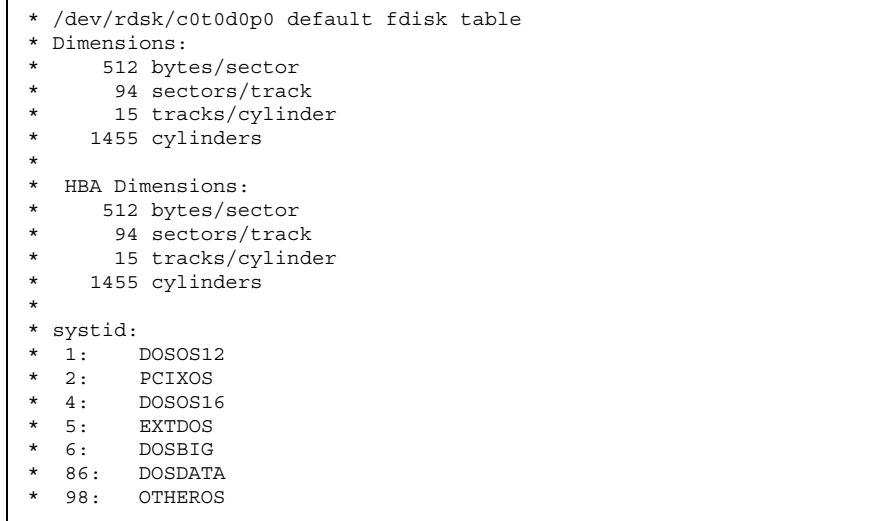

**(**続く**)**

カスタム JumpStart オプション機能の使用 **155**

```
* 99: UNIXOS
* 130: SUNIXOS
*
* Id Act Bhead Bsect Bcyl Ehead Esect Ecyl Rsect Numsect
 130 128 44 3 0 46 30 1001 1410 2050140
```
次に、prtvtoc コマンドの出力を 500\_test ファイルに追加します。

# **prtvtoc /dev/rdsk/c0t0d0s2 >> 500\_test**

これで 500\_test ファイルは、完全なディスク構成ファイルになりました。

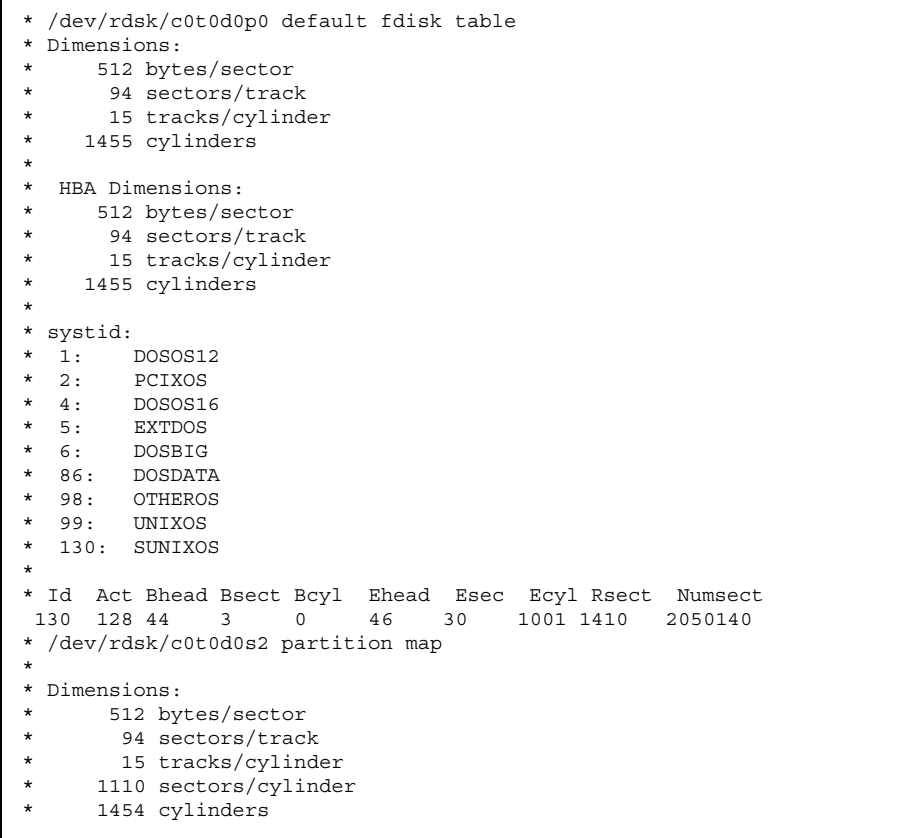

**(**続く**)**

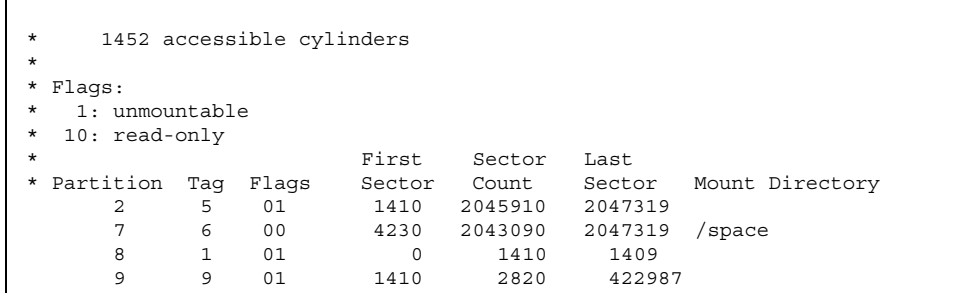

# サイト固有のインストールプログラムの使用

begin スクリプトと finish スクリプトを使用すると、特殊な条件を持つサイトが、 独自のインストールプログラムにより Solaris ソフトウェアをインストールできま す。プロファイルフィールドにマイナス記号 (-) が指定されているときには、begin スクリプトと finish スクリプトが、プロファイルや Solaris インストールプログラム の代わりに、システムのインストール方法を制御します。

たとえば次のルールに一致した場合は、begin スクリプト x\_install.beg と finish スクリプト x\_install.fin が、sherlock という名前のシステムをインストール します (Solaris インストールプログラムは使用しません)。

hostname sherlock x\_install.beg - x\_install.fin

カスタム JumpStart オプション機能の使用 **157**

付録 **A**

# ディスク容量の計画

Solaris ソフトウェアをインストールする前に、ディスク容量の計画をたてて、シス テムに十分なディスク容量があるかどうかを調べることができます。計画に多少の 時間をかければ、インストールを開始する前でも (必要に応じて) システムにディス クを増やすことができます。

### ディスク容量計画の注意事項

ディスク容量の計画の立て方はユーザーによって異なりますが、下記のような注意 事項があります。

- 選択する各言語 (たとえば、日本語、中国語、韓国語など) により追加のディスク 容量を割り当てる。
- 印刷やメールをサポートしようとする場合は、/var ファイルシステムに追加の ディスク容量を割り当てる。
- クラッシュダンプ機能を使用しようとする場合は、/var ファイルシステムに ディスク容量を追加する。クラッシュダンプ機能については、『*Solaris* のシステ ム管理 *(*第 *1* 巻*)*』を参照してください。
- サーバーが他のシステム上のユーザーに対してホームファイルシステムを提供 しようとする場合は、サーバーに追加のディスク容量を割り当てる(デフォルト では、ホームディレクトリは通常 /export ファイルシステムにあります) 。
- ディスクレスクライアントまたは Solstice AutoClient システム用に、OS サー バーに追加のディスク容量を割り当てる。Solaris 対話式インストールプログラム

**159**

を使うと、このようなシステムのためにディスク容量を割り当てることができま す (デフォルトでは、/export ファイルシステムにディスク容量が割り当てられ ます) 。

- 十分なスワップ領域を割り当てる。表 8–4 に、システムに割り当てるスワップ領 域について示します。
- インストールしたい Solaris ソフトウェアグループ用に容量を割り当てる。ソフ トウェアグループの推奨ディスク容量については、160ページの「ソフトウェアグ ループの推奨ディスク容量」を参照してください。ディスク容量を計画する際 は、インストールプログラムでソフトウェアグループから各ソフトウェア パッケージを選択して追加または削除できることを覚えておいてください。
- 最小数のファイルシステムを作成する。デフォルトでは、Solaris 対話式インス トールプログラムは、/、/usr、およびスワップだけを作成します (OS サービス のためにディスク容量が割り当てられたときは /export も作成されます)。 ファイルシステムを最小数にしておくと、個別のファイルシステムは、スライス 境界によって制限されるため将来アップグレードやファイルシステムの拡張が容 易にできます。
- 同梱のソフトウェアまたは Sun 以外のソフトウェア製品用に追加のディスク容量 を割り当てる。

# ソフトウェアグループの推奨ディスク容量

表 A–1 と表 A–2 に、Solaris ソフトウェアグループと、各グループに推奨される ディスク容量 (M バイト単位) を示します。

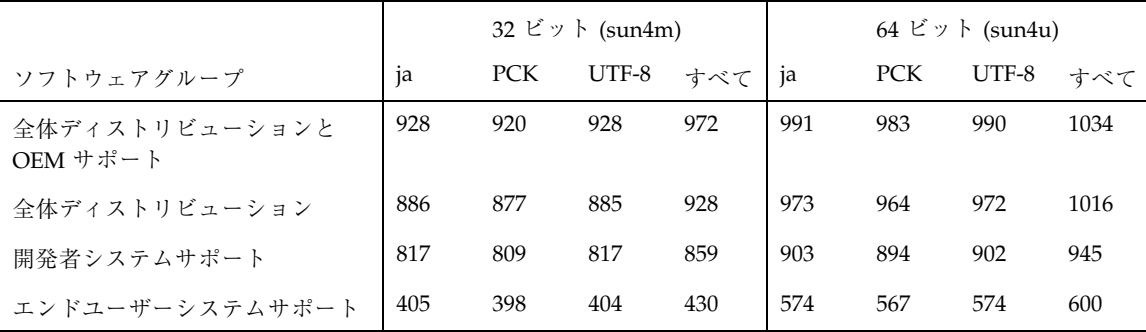

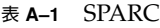

表 **A–2** x86

| ソフトウェアグループ      | 1a  | <b>PCK</b> | UTF-8 | すべて |
|-----------------|-----|------------|-------|-----|
| 全体ディストリビューション   | 781 | 778        | 786   | 823 |
| 開発者システムサポート     | 723 | 720        | 728   | 765 |
| エンドユーザーシステムサポート | 417 | 415        |       | 442 |

注 **-** スワップ空間は、ディスク容量の推奨値に含まれていません。通常、実メモ リーと同じ容量が確保されますが、実メモリーとの合計が 128M バイト以上にな るように確保して下さい。

上記の表の値は、ファイルシステムを / と /usr にパーティション分割した場合 (自動配置によるデフォルト) に必要となる推奨値を、ja (EUC)、ja\_JP.PCK、 ja\_JP.UTF-8、それらすべての順で、インストールする日本語ロケール別に示してい ます。
## **Solaris CD** のレイアウト

Solaris 7 CD 上のスライス 0 には、Solaris インストールを設定するためのインス トールツールと Solaris ソフトウェアが格納されています。図 B–1 に、Solaris 7 CD のレイアウトを示します。

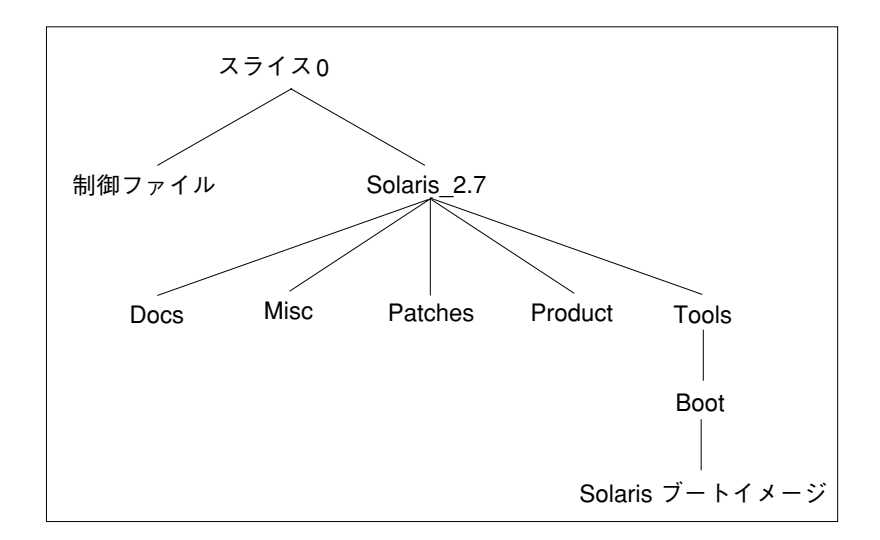

図 B–1 Solaris 7 CD のレイアウト

スライス 0 の最上位レベルにある制御ファイルは、インストールソフトウェアで使 用されます。制御ファイルには、.cdtoc、.slicemapfile、および .install\_config が含まれています。

スライス 0 の最上位レベルにある Solaris 2.7 ディレクトリには、Solaris 7 ソフ トウェア製品をインストールするために最小限必要なすべてのツール、ソフ

**163**

トウェア、およびその他の構成が含まれています。ここには下記のディレクトリ があります。

- Docs-このディレクトリには、オンライン・リリース情報があります。
- Misc このディレクトリには、jumpstart\_sample ディレクトリがあります。 このディレクトリは、JumpStart のサンプルを提供するためのディレクトリ で、rules ファイル、プロファイル、begin スクリプト、および finish スクリプ トが含まれています。以前の Solaris CD では、auto\_install\_sample ディレ クトリでした。
- Patches このディレクトリには、この Solaris CD の作成時点で入手できた、 Solaris パッチが入っています。
- Product このディレクトリには、Solaris のパッケージと制御ファイルが入っ ています。このディレクトリのフォーマットは、以前の Solaris CD の製品ディレ クトリ (たとえば、Solaris\_2.6) と同じです。
- Tools このディレクトリには、Solaris のインストール用ツールがあります。こ れには、add\_install\_client、setup\_install\_server、および rm\_install\_client が含まれています。以前の Solaris CD では、これら のツールはスライス 0 の最上位レベルにありました。Tools ディレクトリには Boot サブディレクトリがあり、Solaris のブートイメージが格納されています。

付録 **C**

# プラットフォーム名とグループ

各種のハードウェアのプラットフォーム名とグループを表 C–1 に示します。Solaris ソフトウェアをインストールする場合、この情報が必要になることがあります。

システムが動作している場合、システムのプラットフォーム名は uname -i、シス テムのプラットフォームグループは uname -m でそれぞれ調べることもできます。

| システム                       | プラットフォーム名      | プラットフォームグループ |
|----------------------------|----------------|--------------|
| x86                        | i86pc          | i86pc        |
| <b>SPARC</b>               |                |              |
| SPARC <sub>station</sub> 1 | SUNW, Sun 4 60 | sun4c        |
| SPARCstation 1+            | SUNW, Sun 4 65 | sun4c        |
| SPARCstation SLC™          | SUNW, Sun 4 20 | sun4c        |
| SPARCstation ELC™          | SUNW, Sun 4 25 | sun4c        |
| SPARCstation IPC™          | SUNW, Sun 4 40 | sun4c        |
| <b>SPARCstation IPX</b>    | SUNW, Sun 4 50 | sun4c        |
| <b>SPARC</b> station 2     | SUNW, Sun 4 75 | sun4c        |

表 **C–1** プラットフォーム名とグループ

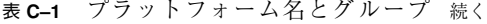

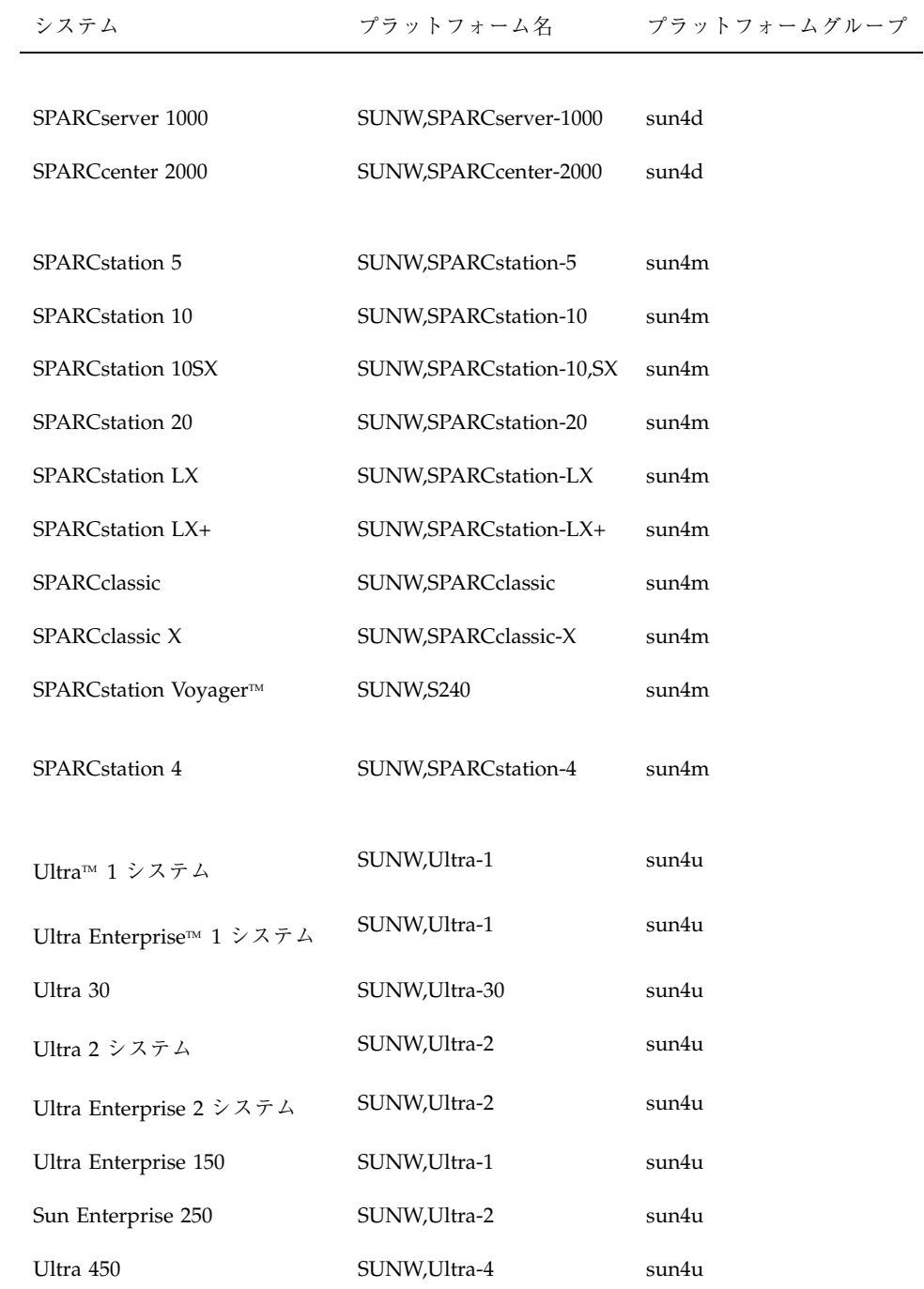

表 **C–1** プラットフォーム名とグループ 続く

| システム                                                                         | プラットフォーム名              | プラットフォームグループ |
|------------------------------------------------------------------------------|------------------------|--------------|
| Ultra Enterprise 450                                                         | SUNW,Ultra-4           | sun4u        |
| Ultra Enterprise 3000, 3500,<br>4000, 4500, 5000, 5500,<br>6000, 6500, 10000 | SUNW, Ultra-Enterprise | sun4u        |
| Ultra 5                                                                      | SUNW, Ultra-5/10       | sun4u        |
| Ultra 10                                                                     | SUNW, Ultra-5/10       | sun4u        |
| Ultra 60                                                                     | SUNW,Ultra-60          | sun4u        |

プラットフォーム名とグループ **167**

付録 **D**

# カスタム **JumpStart** の設定例

次の例は、架空のサイト用にカスタム JumpStart インストールを設定する方法を示 しています。この例には、SPARC 搭載システムと x86 搭載システムの両方が含まれ ています。

#### サイトの設定例

この例で使用するサイトの設定を図 D–1 に示します。

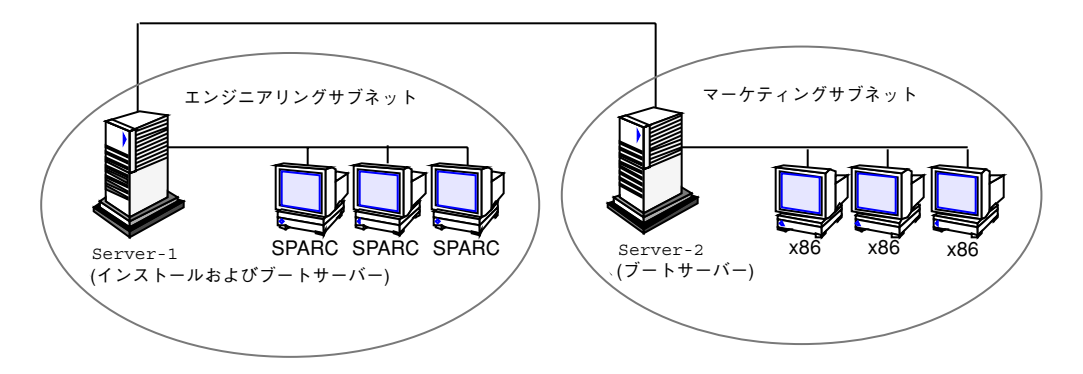

図 D–1 サイトの設定例

このサイトの状況を次に説明します。

■ エンジニアリンググループは、それ自身のサブネット上にあります。このグルー プでは、ソフトウェア開発用に SPARCstation 5 システムを使用しています。

**169**

- マーケティンググループも、それ自身のサブネット上にあります。このグループ では、文書処理、表計算、およびその他のオフィスツールを実行するために Dell 466 システムを使用しています。
- このサイトでは NIS を使用しています。システムの Ethernet アドレス、IP アドレ ス、およびホスト名は NIS マップに事前構成されています。サイトのサブネット マスク、日付と時刻、および地域の情報も NIS マップに事前構成されています。

注 **-** マーケティングシステムの周辺装置は、Solaris ブートフロッピーディスクにあ る sysidcfg ファイルに事前構成されています。

■ エンジニアリングシステムとマーケティングシステムの両方とも、Solaris ソフ トウェアをネットワーク上でインストールします。

#### インストールサーバーの作成

これらのグループは Solaris ソフトウェアをネットワーク上でインストールする必要 があるため、server-1 を両方のグループのインストールサーバーにしま す。setup\_install\_server コマンドを使用して、SPARC 版と Intel 版の Solaris CD を (/export/install ディレクトリの) server-1 のローカルディスクにコ ピーします。

なお、Solaris CD は空のディレクトリにコピーしなければならないため、SPARC 版 と Intel 版の Solaris CD イメージは別のディレクトリ (sparc\_2.7 ディレクトリと x86\_2.7 ディレクトリ) にコピーします。

SPARC 版の Solaris CD を server-1 の CD-ROM ドライブに挿入します。

server-1# **cd /***CD\_mount\_point***/Solaris\_2.7/Tools** server-1# **./setup\_install\_server /export/install/x86\_2.7**

Intel 版の Solaris CD を server-1 の CD-ROM ドライブに挿入します。

## マーケティングシステム用のブートサーバーの作 成

システムは、異なるサブネット上のインストールサーバーからはブートできませ ん。したがって、server-2 をマーケティンググループのサブネット上のブート サーバーにします。setup\_install\_server コマンドを使用して、Intel 版の Solaris CD から (/export/boot ディレクトリの) server-2 のローカルディスクに ブートソフトウェアをコピーします。

Intel 版の Solaris CD を server-2 の CD-ROM ドライブに挿入します。

server-2# **cd /***CD\_mount\_point***/Solaris\_2.7/Tools** server-2# **./setup\_install\_server -b /export/boot**

setup install server コマンドのオプションは、次のとおりです。

−b

setup\_install\_server が Solaris CD から /export/boot ディレ クトリにブート情報をコピーするよう指定する

#### **JumpStart** ディレクトリの作成

これでインストールサーバーとブートサーバーを設定しました。次に、JumpStart ディレクトリを server-1 に設定します (ネットワーク上の任意のシステムを使用 できます)。このディレクトリには、Solaris ソフトウェアのカスタム JumpStart イン ストールに必要なファイルが入っています。このディレクトリを設定するに は、/export/install にある Solaris CD イメージの 1 つからサンプルディレクト リをコピーします。

カスタム JumpStart の設定例 **171**

#### **JumpStart** ディレクトリの共有

ネットワーク上のシステムが rules ファイルやプロファイルをアクセスできるよう にするために、/jumpstart ディレクトリを共有します。このために は、/etc/dfs/dfstab ファイルに次の行を追加します。

share -F nfs -o ro,anon=0 /jumpstart

次に、コマンド行で shareall コマンドを使用します。

server-1# **shareall**

#### エンジニアリンググループのプロファイルの作成

エンジニアリングシステムの場合、eng\_prof ファイルを /jumpstart ディレクト リに作成します。eng\_prof ファイルのエントリは次のようになっていて、エンジ ニアリンググループのシステムにインストールされる Solaris ソフトウェアを定義し ています。

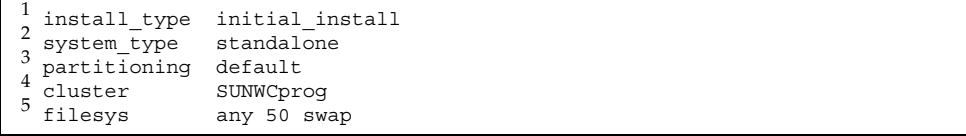

1. アップグレードではなく、初期インストールによりインストールするよう指定し ます。

2. エンジニアリングシステムが、スタンドアロンシステムであることを指定します。

3. JumpStart ソフトウェアが、デフォルトのディスクパーティションを使用し て、エンジニアリングシステムに Solaris をインストールするよう指定します。

4. 開発者ソフトウェアグループをインストールするよう指定します。

5. エンジニアリンググループの各システムが、50M バイトのスワップ領域を 持つよう指定します。

## マーケティンググループのプロファイルの作成

マーケティングシステムの場合、marketing\_prof ファイルを /jumpstart ディ レクトリに作成します。marketing prof ファイルのエントリは次のようになっ ていて、マーケティンググループのシステムにインストールされる Solaris ソフ トウェアを定義しています。

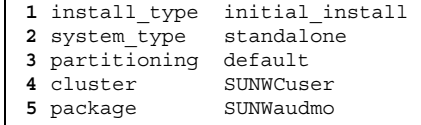

г

- **1.** アップグレードではなく、初期インストールによりインストールするよう指定 します。
- **2.** マーケティングシステムが、スタンドアロンであることを指定します。
- **3.** JumpStart ソフトウェアが、デフォルトのディスクパーティションを使用し て、マーケティングシステムに Solaris をインストールするよう指定します。
- **4.** エンドユーザーソフトウェアグループをインストールするよう指定します。
- **5.** オーディオツールのデモソフトウェアパッケージを各システムに追加するよう 指定します。

カスタム JumpStart の設定例 **173**

#### rules ファイルの更新

次に、rules ファイルにルールを追加しなければなりません。Solaris インストール プログラムは、カスタム JumpStart インストール中、これらのルールを使用して、 各システムに正しいインストール (プロファイル) を選択します。

このサイトでは、各部署は独自のサブネットとネットワークアドレスを持っていま す。エンジニアリング部はサブネット 255.222.43.0、マーケティング部はサブネット 255.222.44.0 にあります。この情報を使用すれば、エンジニアリングシステムと マーケティングシステムのインストール方法を制御できます。/jumpstart ディレ クトリ中の rules ファイルを編集して、サンプルのルールをすべて削除し、次 のように入力します。

network 255.222.43.0 - eng\_prof network 255.222.44.0 - marketing\_prof -

これらのルールは、基本的に、255.222.43.0 ネットワーク上のシステムが eng\_prof プロファイルを使用してインストールされることと、255.222.44.0 ネットワーク上の システムが marketing\_prof プロファイルを使用してインストールされることを 示しています。

注 **-** サンプルのルールでは、どのシステムが eng\_prof または marketing\_prof を使用してインストールされるかをネットワークアドレスを使用して識別できま す。この他にも、ホスト名、メモリーサイズ、またはモデルタイプをルールの キーワードとして使用できます。rules ファイルで使用できるキーワードのリスト については、表 8–2 を参照してください。

#### rules ファイルのチェック

rules ファイルとプロファイルを適切に設定した後は、check スクリプトを実行し て、これらのファイルを確認します。

エラーが見つからなければ、check スクリプトは rules.ok ファイルを作成します。

#### ネットワーク上でインストールするためのエンジ ニアリングシステムの設定

/jumpstart ディレクトリと必要なファイルを設定した後は、インストールサー バー (server-1) で add\_install\_client コマンドを使用して、インストール サーバーから Solaris をインストールできるようにエンジニアリングシステムを設定 します。

注 - add\_install\_client の代わりに、ホストマネージャを使用してもシステム を設定できます。

server-1# **cd /export/install/sparc\_2.7/Solaris\_2.7/Tools** server-1# **./add\_install\_client -c server-1:/jumpstart host-eng1 sun4m** server-1# **./add\_install\_client -c server-1:/jumpstart host-eng2 sun4m** .

add\_install\_client コマンドの指定項目

.

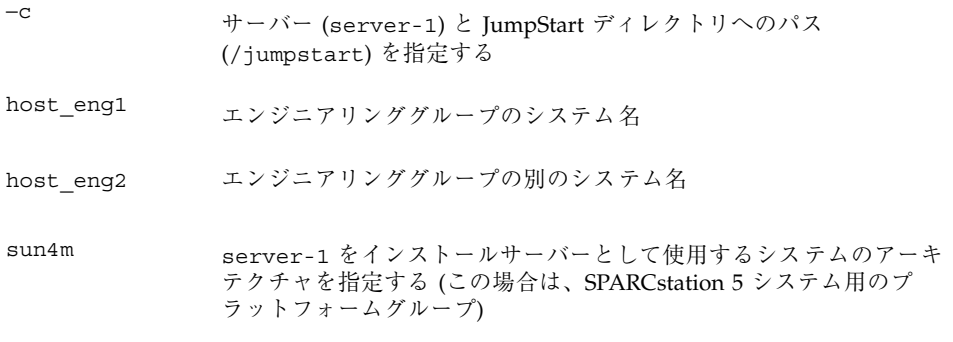

カスタム JumpStart の設定例 **175**

#### ネットワーク上でインストールするためのマーケ ティングシステムの設定

次に、ブートサーバー (server-2) で add install client コマンドを使用し て、ブートサーバーからブートして、インストールサーバー (server-1) から Solaris をインストールするようにマーケティングシステムを設定します。

```
server-2# cd /marketing/boot-dir/Solaris_2.7/Tools
server-2# ./add_install_client -s server-1:/export/install/x86_2.7
-c server-1:/jumpstart host-mkt1 i86pc
server-2# ./add_install_client -s server-1:/export/install/x86_2.7
-c server-1:/jumpstart host-mkt2 i86pc
.
.
```
add install client コマンドの指定項目

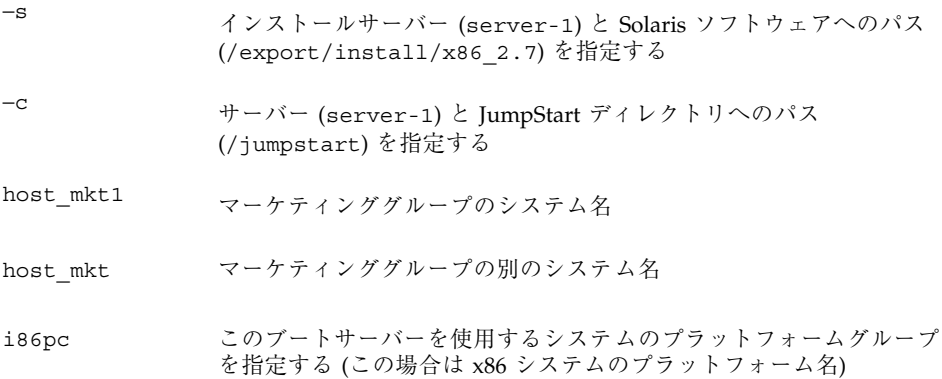

#### エンジニアリングシステムのブートと **Solaris** ソ フトウェアのインストール

すべての設定が完了した後は、各システムの ok (PROM) プロンプトで次の boot コ マンドを使用して、エンジニアリングシステムをブートできます。

ok **boot net - install**

システムは自動的に Solaris オペレーティング環境をインストールします。

#### マーケティングシステムのブートと **Solaris** ソフ トウェアのインストール

次に、Solaris ブートフロッピーディスクを挿入して、システムに電源を入れて、 マーケティングシステムをブートできます。システムは自動的に Solaris オペレー ティング環境をインストールします。

カスタム JumpStart の設定例 **177**

付録 **E**

## 言語とロケールの値

「ロケール」によって、特定の言語と地域についてのオンライン情報を表示する方 法が決定されます。1 つの言語でも、日付と時間の表記、綴り、通貨など、地域 によって異なるロケールが含まれます。たとえば、英国綴りの英語を使用する場合 は英国用英語 (en\_GB) を、米国綴りの英語を使用する場合は米国用英語 (en\_US) を 選択します。表 E–1 に、プロファイルに locale キーワードを設定するときの値また はロケールを事前構成するときの値を示します。

特定のロケールを使用するには、Solaris の地域対応化バージョンをインストールす る必要があります。Solaris ソフトウェアのロケールの詳細は、『プログラミングの 国際化』を参照してください。

| 地域        | ロケール名       | コードセット                               | 説明                                                                                 |
|-----------|-------------|--------------------------------------|------------------------------------------------------------------------------------|
| 日本        | ja          | $euc$ <sub><math>\Gamma</math></sub> | 日本語 EUC コードセッ<br>$\uparrow$ (IS X0201-1976, IS<br>X0208-1983、JIS<br>X0212-1990 を含む |
|           | ja JP.PCK   | <b>PCK</b>                           | PCK <sub>o</sub> $\dot{\triangleright}$ 7 $\uparrow$ JIS (SJIS)<br>とも呼ぶ            |
|           | ja JP.UTF-8 | UTF-8                                |                                                                                    |
| アルバ<br>ニア | sq AL       | ISO8859-2                            |                                                                                    |

表 **E–1** ロケールの値

**179**

表 **E–1** ロケールの値 続く

| 地域          | ロケール名                           | コードセット     | 説明                                                |
|-------------|---------------------------------|------------|---------------------------------------------------|
| アルゼン<br>チン  | $es_R$                          | ISO8859-1  |                                                   |
| オースト<br>ラリア | en_AU                           | ISO8859-1  |                                                   |
| オースト<br>リア  | $de_AT$                         | ISO8859-15 |                                                   |
| ベルギー        | $fr_BE$                         | ISO8859-1  | フランス語                                             |
|             | $fr\_BE$ . ISO8859-15           | ISO8859-15 | フランス語。ユーロ通<br>貨をサポート                              |
|             | $n1$ <sub><math>B</math>E</sub> | ISO8859-1  | オランダ語                                             |
|             | nl_BE.ISO8859-15                | ISO8859-15 | オランダ語。ユーロ通<br>貨をサポート                              |
| ボリビア        | $es_B$ O                        | ISO8859-1  |                                                   |
| ボスニア        | nr                              | ISO8859-2  |                                                   |
| ブラジル        | $pt\_BR$                        | ISO8859-1  |                                                   |
| ブルガ<br>リア   | bg_BG                           | ISO8859-5  |                                                   |
| カナダ         | $en$ <sub><math>CA</math></sub> | ISO8859-1  | 英語                                                |
|             | $fr_CA$                         | ISO8859-1  | フランス語                                             |
| チリ          | $es_CL$                         | ISO8859-1  |                                                   |
| 中国          | zh                              | gb2312     | 簡体字 EUC コードセッ<br>ト。GB 1988-80 と GB<br>2312-80 を含む |

表 **E–1** ロケールの値 続く

| 地域          | ロケール名             | コードセット      | 説明                                                                                                    |
|-------------|-------------------|-------------|----------------------------------------------------------------------------------------------------|
|             | zh.GBK            | ${\rm GBK}$ | GB 拡張付き簡体字。す<br>べての GB 2312-80 文<br>字、ISO/IEC 10646-1の<br>すべての Unified Han<br>文字、日本語ひらが<br>なおよびカタカナ文字、<br>中国語と日本語と韓国<br>語文字セットの記号文<br>字、および ISO/IEC<br>10646-1 に含まれる文字 |
| コロン<br>ビア   | es CO             | ISO8859-1   |                                                                                                    |
| コスタ<br>リカ   | es CR             | ISO8859-1   |                                                                                                    |
| クロア<br>チア   | hr HR             | ISO8859-2   |                                                                                                    |
| チェコ共<br>和国  | CZ                | ISO8859-2   |                                                                                                    |
| デンマー<br>ク   | da                | ISO8859-1   |                                                                                                    |
|             | da.ISO8859-15     | ISO8859-15  | ユーロ通貨をサポート                                                                                                    |
| エクアド<br>ル   | $es$ $EC$         | ISO8859-1   |                                                                                                    |
| エスト<br>$=7$ | et                | ISO8859-15  | ユーロ通貨をサポート                                                                                                    |
| ヨーロッ<br>パ   | en EU. ISO8859-15 | ISO8859-15  | ヨーロッパカルチャー<br>データを使用し、デフォ<br>ルトの通貨記号として<br>「ユーロ」を返す。英語                                                                                                    |
|             | en EU.UTF-8       | UTF-8       | ヨーロッパカルチャー<br>データを使用し、デフォ<br>ルトの通貨記号として<br>「ユーロ」を返す。英語                                                                                                    |

言語とロケールの値 **181**

表 **E–1** ロケールの値 続く

| 地域               | ロケール名              | コードセット               | 説明         |
|------------------|--------------------|----------------------|------------|
| フィンラ<br>ンド       | fi                 | ISO8859-1            |            |
|                  | fi.ISO8859-15      | ISO8859-15           | ユーロ通貨をサポート |
| フランス             | fr                 | ISO8859-1            |            |
|                  | fr.ISO8859--15     | ISO8859-15           | ユーロ通貨をサポート |
|                  | fr.UTF-8           | UTF-8                |            |
| ドイツ              | de                 | ISO8859-1            |            |
|                  | de.IS08859--15     | ISO8859-15           | ユーロ通貨をサポート |
|                  | de.UTF-8           | UTF-8                |            |
| 英国               | en GB              | ISO8859-1            |            |
|                  | en GB. ISO8859--15 | ISO8859-15           | ユーロ通貨をサポート |
| ギリシャ             | el.sun eu greek    | ISO8859-7 (modified) | ユーロ通貨をサポート |
| グアテマ<br>ラ        | es GT              | ISO8859-1            |            |
| ハンガ<br>$1$ ] $-$ | hu                 | ISO8859-2            |            |
| アイルラ<br>ンド       | en IE              | ISO8859-1            |            |
|                  | en IE.ISO8859-15   | ISO8859-15           | ユーロ通貨をサポート |
| イスラエ<br>ル        | he                 | ISO8859-8            |            |
|                  | he IL              | ISO8859-8            |            |

#### 表 **E–1** ロケールの値 続く

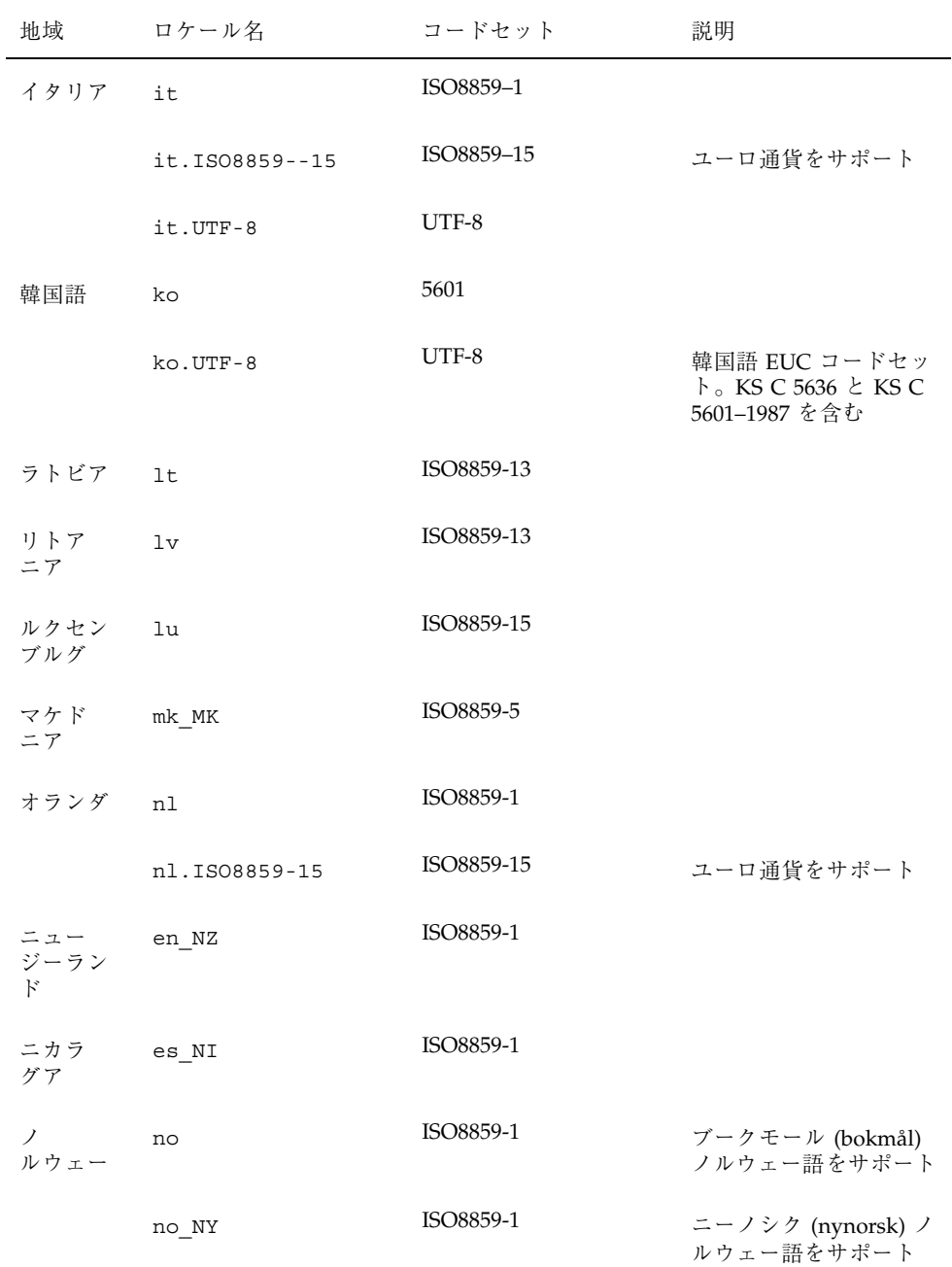

言語とロケールの値 **183**

表 **E–1** ロケールの値 続く

| 地域                   | ロケール名         | コードセット     | 説明         |
|----------------------|---------------|------------|------------|
| パナマ                  | es PA         | ISO8859-1  |            |
| パラ<br>グアイ            | $es_PY$       | ISO8859-1  |            |
| ペルー                  | es PE         | ISO8859-1  |            |
| ポーラン<br>$\mathbf{F}$ | pl            | ISO8859-2  |            |
| ポルトガ<br>ル            | pt            | ISO8859-1  |            |
|                      | pt.IS08859-15 | ISO8859-15 | ユーロ通貨をサポート |
| ルーマ<br>$=7$          | $ro_R$        | ISO8859-2  |            |
| ロシア                  | ru            | ISO8859-5  |            |
|                      | ru.KOI8-R     | KOI8-R     |            |
| エルサル<br>バドル          | es SV         | ISO8859-1  |            |
| サウジア<br>ラビア          | ar            | ISO8859-6  |            |
| セルビア                 | sr SP         | ISO8859-5  |            |
| スロバ<br>キア            | $sk_SK$       | ISO8859-2  |            |
| スロベ<br>ニア            | $sl\_SI$      | ISO8859-2  |            |
| スペイン                 | es            | ISO8859-1  |            |
|                      | es.IS08859-15 | ISO8859-15 | ユーロ通貨をサポート |

#### 表 **E–1** ロケールの値 続く

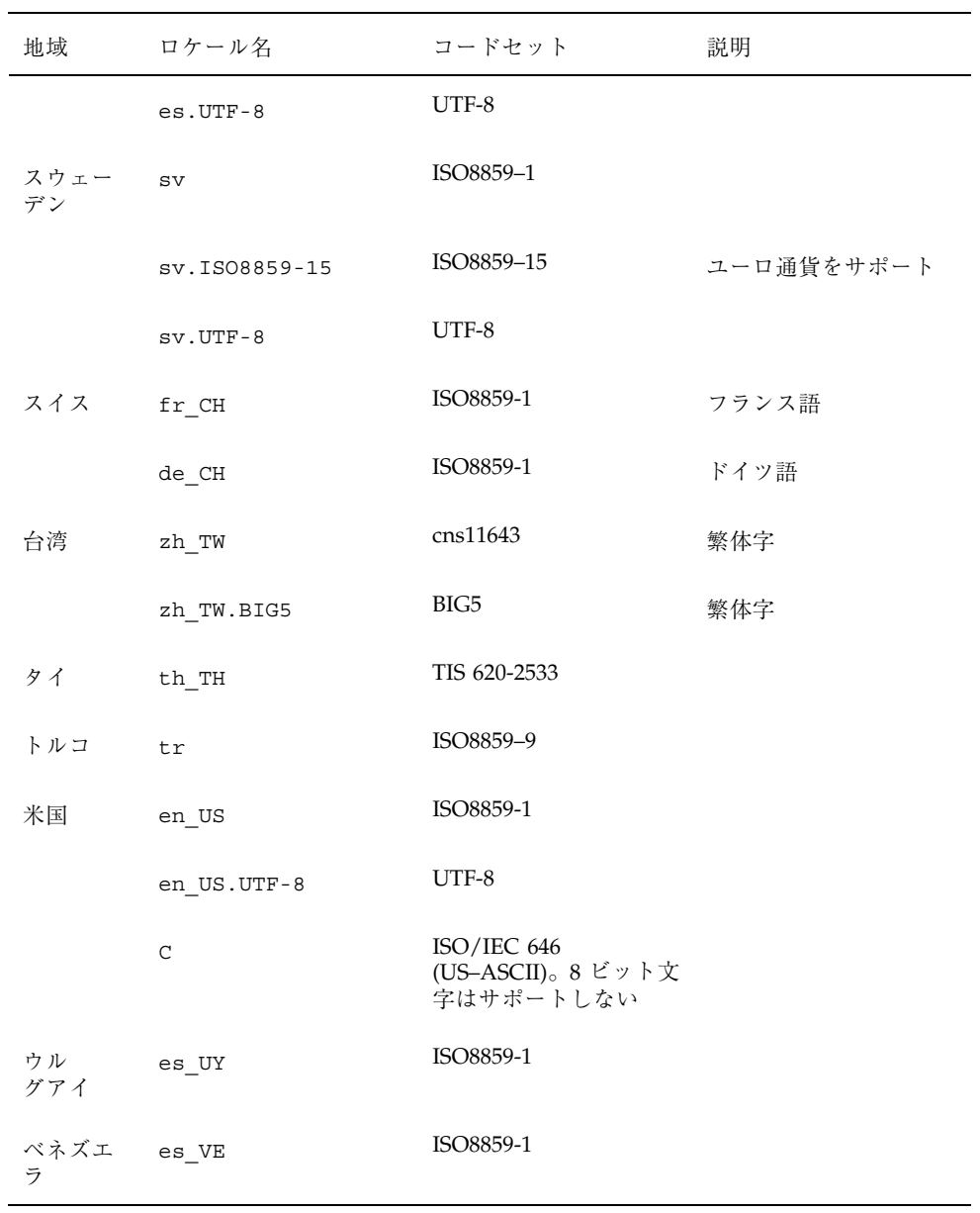

言語とロケールの値 **185**

付録 **F**

## **x86:** 既存のオペレーティングシステム とユーザーデータの保存

#### 既存のオペレーティングシステムとユーザーデー タの保存方法

Intel 搭載のシステムには、MS-DOS、Microsoft Windows、Microsoft Windows NT、OS/2 などの UNIX 以外のオペレーティングシステムや、他のベンダーの UNIX がすでにインストールされている場合があります。ほとんどの場合、プリイ ンストールされているオペレーティングシステムはシステムのディスク全体 (1 つの fdisk パーティション) を使用していて、その中には失いたくないデータも含まれ ています。その fdisk パーティションに Solaris オペレーティング環境をインス トールすると、現在のオペレーティングシステムとそれに関連するユーザーデータ を上書きします。既存のオペレーティングシステムをシステムに残し、Solaris オペ レーティング環境と共存させたい場合は、複数の fdisk パーティションをディスク に作成しなければなりません。

次の節では、単一ディスクシステム上の既存のデータを保存して、既存のオペレー ティングシステム (MS-DOS など) を Solaris オペレーティングシステムと共存させ る手順を説明します。

**187**

- ▼ 既存のオペレーティングシステムとユーザーデータを保 存する方法
	- **1.** 既存のオペレーティングシステムが **Solaris** オペレーティング環境と共存できる ことを確認します。

共存により発生する可能性がある問題については、必ず既存のオペレーティング システムのマニュアルで確認してください。

Linux オペレーティングシステムの場合には、既知の問題が 1 つあります。 Solaris fdisk パーティションは、Linux のスワップパーティションと同じです。 Solaris ソフトウェアをインストールする前に、Linux のスワップパーティション を削除しなければなりません。手順については、Linux のマニュアルを参照して ください。

- **2.** 既存のオペレーティングシステムが入っている媒体 **(CD-ROM** やフロッピーディ スク**)** があることを確認します。 プリインストールされているシステムの中には、オペレーティングシステムを 再インストールするための媒体が標準では付属していないものもあります。ベン ダーが提供するツールを使用して、オペレーティングシステムのコピーを媒体に 作成します。
- **3.** バックアッププログラムを使用して、既存のオペレーティングシステムのカスタ マイズデータ、ユーザーデータ、またはその両方のバックアップをとります。
- **4.** 第 2 章で説明している手順で、**Solaris** インストールプログラムを起動します。
- **5.** プロンプトが表示されたら、「**Solaris** 対話式インストール」オプションを選択 します。

注 **-** 「Solaris Web Start」オプションは選択しないでください。このオプション では、fdisk パーティションを作成できません。

**6. Solaris** 用に **Solaris** fdisk パーティションを作成し、既存のオペレーティング システム用に fdisk パーティションを作成します。 既存のオペレーティングシステムがディスク全体を使用しているため、Solaris fdisk パーティションを手動または自動で作成するかを選択します。

- **7.** インストール時にブート方法のプロンプトが表示されたら、「手動リブート **(Manual Reboot)**」を選択します。
- **8. Solaris** ソフトウェアがインストールされたら、コマンド行からシステムを停止 します。
- **9.** 以前使用していた既存のオペレーティングシステムの媒体を使用して、システム をリブートします。
- **10.** ユーザーが作成した **Solaris** 以外の fdisk パーティションに名前がついてい ない場合、そのオペレーティングシステムの fdisk ユーティリティを使用し て、fdisk パーティションに新しい名前を付けます。
- **11. Solaris** と共存させるオペレーティングシステムのインストールソフトウェアを 使用して、**Solaris** 以外の fdisk パーティションに、そのオペレーティングシス テムを再インストールします。

注 **-** MS-DOS ユーザーのみ - MS-DOS 設定プログラムは、MS-DOS パーティ ションがフォーマットされていないことを認識して、フォーマットするかどうか を尋ねるプロンプトを表示します。セットアッププログラムがディスク全体を フォーマットして、Solaris fdisk パーティションを上書きするかのように解釈 できるメッセージが表示されますが、セットアッププログラムは MS-DOS fdisk パーティションだけをフォーマットして、Solaris fdisk パーティション は変更しません。

- **12.** バックアップをとったデータを **Solaris** 以外の fdisk パーティションに復元し ます。 オペレーティングシステムの復元プログラムを使用して、バックアップファイル を復元します。
- **13.** システムをリブートして、アクティブなパーティションを **Solaris** オペレーティ ング環境に変更します。 将来、システムをリブートするたびに Solaris オペレーティング環境が自動的に 起動するようにするには、Solaris fdisk パーティションをアクティブなパー

ティションにしておかなければなりません。このためにはリブート後、「Solaris のブート」画面の指示に従ってください。

# 用語集

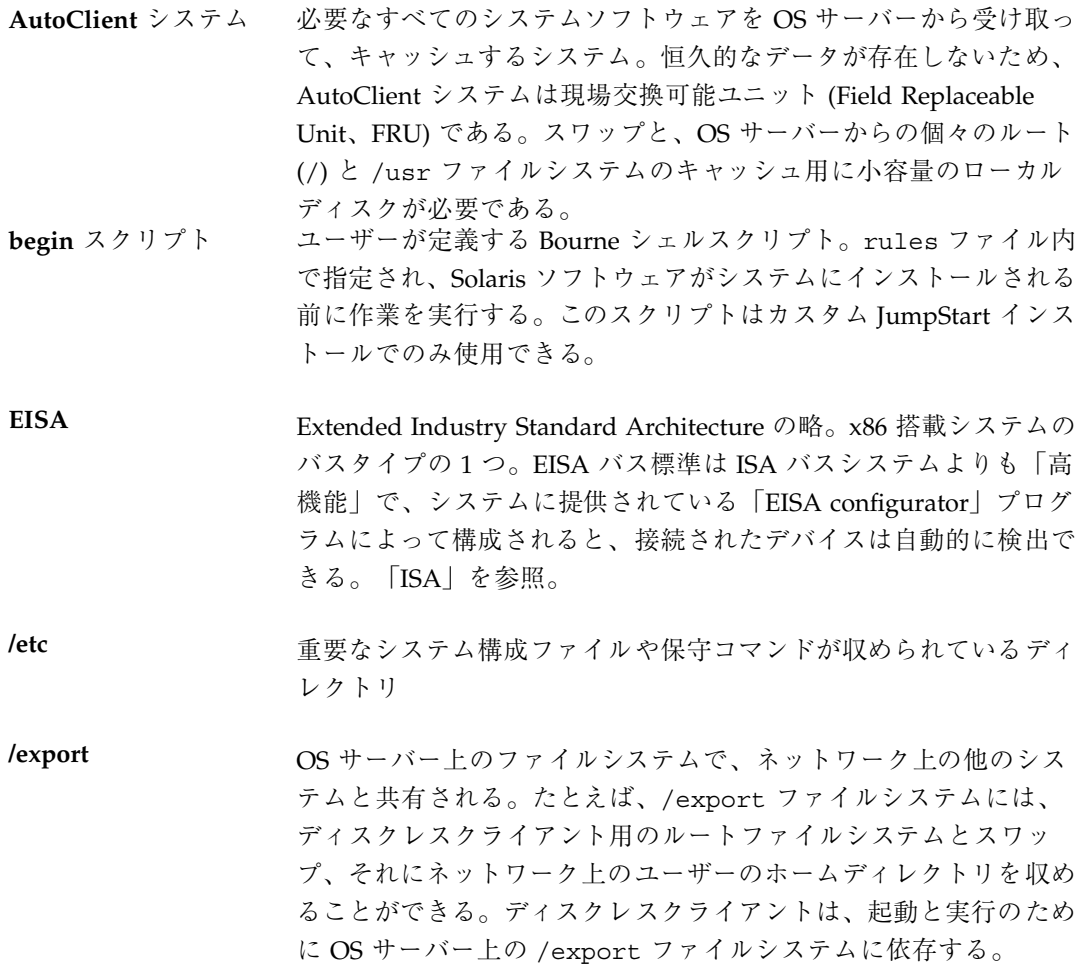

用語集 **191**

**fdisk** パーティショ ン x86 搭載システムにある特定のオペレーティングシステム専用の ディスクドライブの論理パーティション。Solaris インストールプロ グラムの実行時には、x86 搭載システム上に少なくとも 1 つの Solaris fdisk パーティションを設定する必要がある。x86 搭載シ ステムは、各ドライブで最高 4 つまでの異なるオペレーティングシ ステムをサポートするよう設計されている。各オペレーティングシ ステムは、一意な fdisk パーティション上に存在しなければなら ない。

**finish** スクリプト ユーザーが定義する Bourne シェルスクリプト。rules ファイル内 で指定され、Solaris ソフトウェアがシステムにインストールされて から、システムがリブートされるまでの間に作業を実行する。この スクリプトは、カスタム JumpStart インストールでのみ使用でき る。

**IP** アドレス インターネットプロトコル (Internet Protocol、IP) アドレス。イン ターネットプロトコルを介して通信するためにネットワークシステ ムを識別する一意な番号で、ピリオドによって区切られた 4 つの数 字から構成される。通常、IP アドレスの各部は0~225 の番号 であるが、最初の番号は 224 未満とし、最後の番号は 0 以外にする 必要がある。

> IP アドレスは論理的には、ネットワーク (市外局番のようなもの) とネットワーク上のシステム (電話番号のようなもの) の 2 つの部 分に分割される。

- **ISA** Industry Standard Architecture の略。x86 搭載システムのバスタイ プの 1 つ。ISA バスシステムは「ダム (dumb)」タイプで、システ ムがデバイスを自動的に検出して構成できるようなメカニズムは提 供していない。
- **JumpStart** インス トール インストール方法の 1 つ。出荷時にインストールされている JumpStart ソフトウェアを使用することによって、Solaris ソフ トウェアがシステムに自動インストールされる。
- **JumpStart** ディレク トリ カスタム JumpStart インストール用にプロファイルフロッピーディ スクを使用するときのフロッピーディスク上のルートディレクト リ。このディレクトリには、必要なカスタム JumpStart ファイルが すべて含まれる。カスタム JumpStart インストール用にプロファイ

用語集 **192** Solaris のインストール (上級編) ♦ 1998 年 11 月

ルサーバーを使用する場合は、サーバー上のディレクトリで、必要 なカスタム JumpStart ファイルがすべて含まれる。

**MCA** Micro Channel Architecture の略。x86 搭載システムのバスタイプ の 1 つ。MCA バスは、コンピュータ内で高速でデータ転送を 行う。接続されたデバイスは、メーカーが提供する参照ディスクを 使用して構成されるときは自動的に検出される。MCA バスは、他 のバス用のデバイスとは互換性がない。 **NIS** Network Information Service (ネットワーク情報サービス) の略。 SunOS 3.x、4.x、および Solaris 1.x システムで標準のネームサービ ス **NIS+** Network Information Service Plus (ネットワーク情報サービスプラ ス) の略。NIS に代わるもので、情報を自動更新し、承認や認証な どのセキュリティ機能が追加されている。NIS+ は Solaris 2.x と Solaris 7 システムでは標準のネームサービス **/opt** Sun 以外のソフトウェア製品や別製品のソフトウェア用のマウント ポイントが収められているファイルシステム **OS** サーバー ネットワーク上のシステムにサービスを提供するシステム。ディス クレスクライアントにサービスを提供するには、OS サーバーは、 各ディスクレスクライアントごとに、ルートファイルシステムと スワップ領域 (/export/root、/export/swap) 用のディスク空 間が必要である。AutoClient システムにサービスを提供するには、 OS サーバーは各ルート (/) と、スワップとキャッシュに必要な /usr ファイルシステム以外のすべてを提供しなければならない。 **rules** ファイル 自動的にインストールしたいシステムの各グループ (または、単一 のシステム) のルールを含んでいるテキストファイル。各ルール は、1 つ以上のシステム属性に基づいてシステムのグループを区別 し、各グループをプロファイルにリンクする。プロファイルは、 Solaris ソフトウェアのグループ内の各システムへのインストール 方法を定義するテキストファイル。「プロファイル」を参照。

**rules.ok** ファイル rules ファイルから生成されたファイル。カスタム JumpStart イ ンストールソフトウェアがシステムをプロファイルに一致させるた

用語集 **193**

めに必要である。check スクリプトを使用して rules.ok ファイル を作成しなくてはならない。

**Solaris CD** イメージ システムにインストールされた Solaris ソフトウェア。Solaris CD、 またはインストールサーバーのハードディスクにある Solaris CD のコピーから利用できる。

**Solaris** インストー ルプログラム (1) メニュー方式の対話式プログラム。これにより、システムを設 定し Solaris ソフトウェアをインストールできる。(2) Solaris ソフ トウェアをシステムにインストールする際に使用されるソフ トウェア

**/usr** スタンドアロンシステムまたはサーバー上のファイルシステム。標 準 UNIX プログラムの多くが収められている。ローカルコピーを保 持する代わりに、大きな /usr ファイルシステムをサーバーと共有 することにより、システム上で Solaris ソフトウェアをインストー ルおよび実行するために必要なディスク容量を最小限に抑えること ができる。

**/var** システムの存続期間にわたって変更または増大が予想されるシステ ムファイルが収められている (スタンドアロンシステム上の) ファイ ルシステムまたはディレクトリ。これらのファイルには、システム ログ、vi ファイル、メールファイル、uucp ファイルなどがある。

アップグレードオプ ション Solaris のインストールオプションの 1 つ。アップグレードでは、 新しいバージョンの Solaris が 1 つ以上のディスク上の既存の ファイルと結合され、前回 Solaris がインストールされてから加え られたローカルでの変更内容をできる限り残す。

- インストールサー バー インストール用に、Solaris CD イメージをネットワーク上の他のシ ステムに提供するサーバー (「メディアサーバー 」とも呼ばれる)。 Solaris CD をサーバーのハードディスクにコピーするか、Solaris CD をサーバーの CD-ROM ドライブからマウントすることによっ てインストールサーバーを作成できる。
- エンドユーザーシス テムサポート コアソフトウェアグループの他に、エンドユーザーに推奨するソフ トウェアが収められているソフトウェアグループ。これには OpenWindows や DeskSet などが含まれる。

用語集 **194** Solaris のインストール (上級編) ♦ 1998 年 11 月

- 開発者システムサ ポート エンドユーザーシステムサポートソフトウェアグループの他に、ソ フトウェア開発用ライブラリ、インクルードファイル、マニュアル ページ、およびプログラミングツールが収められているソフ トウェアグループ
- カスタム **JumpStart** インストール ユーザーが定義するプロファイルに基づいて、Solaris ソフトウェア がシステムに自動的にインストールされるようなインストール方 法。ユーザーやシステムの種類が異なるごとに、カスタマイズされ たプロファイルを作成できる。
- クライアント ネットワークに接続されているシステム
- クラスタ ソフトウェアパッケージを論理的にグループ化したもの。Solaris ソ フトウェアは 4 つの「ソフトウェアグループ 」に分割され、それ ぞれがクラスタと「パッケージ」から構成されている。
- コア システムで Solaris オペレーティング環境を起動して実行するのに 必要な最小限のソフトウェアが収められているソフトウェアグルー プ。これには OpenWindows 環境を実行するために必要ないくつか のネットワーク用ソフトウェアとドライバが含まれるが、 OpenWindows ソフトウェア自体は含まれない。
- サブネット 単一の論理ネットワークをより小さな物理ネットワークに分割し て、経路指定を簡素化する方式
- サブネットマスク 32 ビット長のビットマスク。IP アドレスから必要なネットワーク 情報やシステム情報を判定するために使用される。
- 時間帯 グリニッジ標準時間を基準に地球の表面を 24 の地域に経度分割し たもの
- システムタイプ システムの設定方法の種別。どのタイプであるかによって、システ ムの実行する Solaris ソフトウェアが異なる。有効なシステムタイ プは、スタンドアロンシステム、ディスクレスクライアント、 AutoClient システム、OS サーバー。ただし、このマニュアルで は、Solaris インストールプログラムでインストールできる、スタン ドアロンシステムと OS サーバーのみを説明している。

用語集 **195**

初期インストールオ プション Solaris インストールプログラムの実行時に提示される、新バー ジョンの Solaris でディスクを上書きするオプション。初期インス

トールオプションはアップグレード可能なシステムでも表示される が、初期インストールオプションを選択した場合、旧バージョンの Solaris ソフトウェア (ローカルの変更内容も含めて) が含まれてい るディスクは上書きされる。

- スタンドアロンシス テム 自分のルート (/) ファイルシステム、スワップ領域および /usr ファイルシステムをローカルディスクに備えたシステム。OS サー バーからのブートサービスやソフトウェアサービスを必要とし ない。スタンドアロンシステムはネットワークに接続できる。
- スライス 1つの連続したブロックの範囲で構成されるディスク上の領域。ス ライス 2 以外はディスクの物理的なサブセットである。(スライス 2 の場合だけは、通常ディスク全体を表す。) 1 つのディスクは 8 つ のスライスに分割できる。ディスク上にファイルシステムを作成す る前に、ディスクをスライスにフォーマットしなければならない。
- スワップ領域 システムに現在のプロセスを処理できるだけの十分なシステムメモ リーがない場合に、仮想記憶領域として使用されるディスク空 間。/swap ファイルシステムまたは swap ファイルシステムとも呼 ばれる。
- 全体ディストリ Solaris のリリース全体が含まれているソフトウェアグループ

全体ディストリ ビューションと **OEM** サポート Solaris のリリース全体と、OEM のための追加ハードウェアサポー トを含むソフトウェアグループ。Solaris をサーバーシステムにイン ストールする場合は、このソフトウェアグループを推奨する。

- ソフトウェアグルー プ Solaris ソフトウェアの論理グループ (クラスタとパッケージ)。 Solaris のインストール時には、コア、エンドユーザーシステムサ ポート、開発者システムサポート、全体ディストリビューションの 各ソフトウェアグループから 1 つをインストールできる。
- 対話式インストール インストールの 1 つの形式で、Solaris インストールプログラムと 対話を行うことによって Solaris ソフトウェアをシステムにインス トールする。
- ディスク構成ファイ ル ディスクの構造 (たとえば、バイト/セクタ、フラグ、スライス) を 表現するファイル。ディスク構成ファイルにより、単一システムか ら pfinstall を使用して、サイズの異なるディスクについてのプ ロファイルをテストできる。

用語集 **196** Solaris のインストール (上級編) ♦ 1998 年 11 月

ビューション

- ディスクレスク ライアント 自分のディスクを持たずに、ソフトウェアやファイルの格納につい てサーバーに完全に依存する、ネットワークに接続されたシステ ム。ディスクレスクライアントは、ファイルサーバーにすでにイン ストールされているソフトウェアを使用するため、Solaris インス トールプログラムを使用する必要はない。
- 動的プロファイル カスタム JumpStart インストール時に、begin スクリプトによって 動的に作成されるプロファイル
- ドメイン インターネットのネーミング階層の一部。管理ファイルを共有す る、ローカルネットワーク上のシステムグループを表す。

ドメイン名 ローカルネットワーク上のシステムグループの識別名。ドメイン名 は、ピリオドで区切られた一連の構成要素名から構成される (た とえば、tundra.mpk.ca.us)。ドメイン名は、右側ほど構成要素名は 全体的な (通常はリモートな) 管理権限領域を表す。

- ネームサーバー ネットワーク上のシステムに対してネームサービスを提供するサー バー
- ネームサービス ネットワーク上のシステムが互いに通信できるよう、ネットワーク 上の全システムについての重要なシステム情報が収められている分 散型ネットワークデータベース。ネームサービスを使用すること によって、ネットワーク全域にわたるシステム情報を保守、管理、 またはアクセスできる。Sun では NIS (以前は YP) と NIS+ のネー ムサービスをサポートしている。ネームサービスを使用しないと、 各システムは (ローカルの /etc ファイルに) システム情報のコピー を保持しなければならない。
- ネットワークインス トール CD-ROM ドライブを持つシステムから CD-ROM ドライブを持た ないシステムに、ネットワーク上でソフトウェアをインストールす る方法。ネットワークインストールを行うには、「 ネームサー バー」と「インストールサーバー」が必要。
- ネットワークに接続 されていないシステ ム ネットワークに接続されていない、または他のシステムに依存し ないシステム

ネットワークに接続 されているシステム ハードウェアとソフトウェアによって接続されているシステムのグ ループ (ホストと呼ばれる)。通信と情報の共用が可能。通常、

用語集 **197**

ローカルエリアネットワーク (LAN) とも呼ばれる。システムを ネットワークに接続するには、通常、1 台以上のサーバーが必要。

- パッケージ ソフトウェアアプリケーションを形成する、機能的にグループ化さ れたファイルとディレクトリ。Solaris ソフトウェアは 4 つの「 ソ フトウェアグループ」に分類され、それぞれが「クラスタ」と パッケージで構成される。
- ファイルサーバー ネットワーク上のシステムに対して、ソフトウェアやファイルの記 憶領域を提供するサーバー
- ファイルシステム ファイルとディレクトリの集合で、論理階層に組み立てられた場合 には、組織化され構造化された情報のセットを構成する。ファイル システムは、ユーザーのローカルシステムやリモートシステムから マウントできる。
- ブートサーバー 同じサブネット上のシステムにブートサービスを提供するサー バー。インストールサーバーの存在するサブネットが、Solaris ソフ トウェアをインストールする必要があるシステムと異なる場合は、 ブートサーバーが必要。
- プラットフォームグ ループ 特定のソフトウェア用にベンダーが定義するハードウェアプラット フォームのグループ。たとえば i86pc や sun4c など。
- プラットフォーム名 uname -i コマンドによって出力される情報。たとえば SPARCstation IPX のプラットフォーム名は、SUNW,Sun\_4\_50
- プロファイル Solaris ソフトウェアのシステムへのインストール方法 (たとえば、 どのソフトウェアグループをインストールするか) を定義するテキ ストファイル。各ルールは、そのルールが一致したときにシステム がインストールされる方法を定義してあるプロファイルを指定す る。通常はルールごとに異なるプロファイルを作成するが、複数の ルールで同じプロファイルを使用することも可能。「rules ファイ ル」を参照。
- プロファイルサー バー すべての重要なカスタム JumpStart ファイルを JumpStart ディレク トリに持つサーバー

#### プロファイルフロッ ピーディスク すべての重要なカスタム JumpStart ファイルを、そのルートディレ クトリ (JumpStart ディレクトリ) に持つフロッピーディスク

用語集 **198** Solaris のインストール (上級編) ♦ 1998 年 11 月
- ホスト名 システムがネットワーク上の他のシステムから識別される名前。こ の名前は、所定のドメイン (通常、これは 1 つの組織内にあること を意味する) 内にある全システム間で固有でなければならない。ホ スト名は、文字、数字、マイナス符号 (-) を任意に組み合わせて作 成できるが、先頭と末尾にマイナス符号は使用できない。
- ボリューム管理 CD-ROM やフロッピーディスク上のデータへのアクセスを管 理および実行するための手段を提供するプログラム
- マウント mount コマンドを実行することによって、リモートまたはローカ ルのファイルシステムをアクセス可能にするプロセス。ファイルシ ステムをマウントするには、ローカルシステム上のマウントポイン トと、マウントするファイルシステム名 (たとえば /usr) が必要。
- マウントポイント システム上のディレクトリ。ローカルシステムやリモートシステム に存在するファイルシステムをマウントできる。
- メディアサーバー 「インストールサーバー」を参照
- **/ (**ルート**)** システムの階層型ファイルツリーの最上位にあるファイルシステ ム。ルートディレクトリには、カーネル、デバイスドライバ、シス テムの起動 (ブート) に使用されるプログラムなど、システム操作 に不可欠なディレクトリやファイルが含まれている。
- ルール 1 つ以上のシステム属性をプロファイルに割り当てる一連の値
- ロケール ある地域または地方に関連する特定の言語

用語集 **199**

用語集 **200** Solaris のインストール (上級編) ♦ 1998 年 11 月

# 索引

### **A**

add\_install\_client コマンド JumpStart ディレクトリへのアクセス, 91, 92 インストールサーバーの設定, 77 構文, 78 例, 79 add\_install\_client コマンドの -s オプショ ン, 78, 176 AND ルールフィールド, 101 any ルールキーワード 説明と値, 104 arch ルールキーワード, 104 AutoClient システム OS サーバー上にインストール済みの Solaris, 1 auto\_install\_sample ディレクトリ check スクリプト, 140 set\_root\_pw finish スクリプト, 149, 150 ファイルを JumpStart ディレクトリへコ ピー, 90, 98

# **B**

backup\_media キーワード, 28, 115 banner  $\Box \ \ \ \ \ \ \ \ \ \ \ \ \ 68$ begin.log ファイル, 144 begin スクリプト アクセス許可, 144 概要, 144 サイト固有のインストールプログラ ム, 157 動的プロファイルの作成, 144, 145

ルールフィールド, 101 begin ルールフィールド 説明, 101 boot: cannot open /kernel/unix メッセー ジ, 37 bootparams ファイル JumpStart ディレクトリへのアクセスを可 能にする, 91 更新, 44 boot\_device  $\dagger$  – ワード, 116 Bourne シェルスクリプト、ルールフィールド における, 101

# **C**

cannot open /kernel/unix メッセージ, 37 Can't boot from file/device メッセージ, 37 CD-ROM ドライブ インストール, 65 ブートする, 14 問題の解決, 42 check スクリプト rules.ok ファイルの作成, 140 rules ファイルの妥当性, 139, 141 動的プロファイル, 145 ルールのテスト, 141 check スクリプトの -p オプション, 141 check スクリプトの -r オプション, 141 client\_arch キーワード, 118 client\_root プロファイルキーワード, 118 clock gained xxx days  $x \vee y + y \vee z = 37$ cluster プロファイルキーワード

説明と値, 119, 120 例, 109 Configuration Assistant (構成補助用) フロッ ピーディスク, 96 Could not mount filesystem メッセージ, 42 CPU (プロセッサ) ルールキーワード, 104 .cshrc ファイル, 148 -c オプション add\_install\_client コマンド, 78, 176 pfinstall  $\exists \forall \forall$  )  $\forall$  / 138

# **D**

dd コマンド, 96 default partitioning, 120, 131, 132 dfstab ファイル, 89, 172 disksize ルールキーワード 説明と値, 104 domainname  $\nu - \nu + - \nabla - \nabla$ , 104 dontuse プロファイルキーワード, 120, 132

# **E**

eng\_profile の例, 172 /etc/bootparams ファイル JumpStart ディレクトリへのアクセスを可 能にする, 91 更新, 44 /etc/dfs/dfstab ファイル, 89, 172 /etc/locale ファイル, 59 /etc/mnttab ファイル, 94 existing partitioning の値, 131 explicit と partitioning の値, 131 /export ファイルシステム, 159

# **F**

fdformat コマンド, 94, 97 fdisk コマンド, 153 fdisk パーティション, 187, 188 fdisk プロファイルキーワード 説明と値, 121 例, 109 file just loaded does not appear to be executable メッセージ, 36

filesys キーワード, 124 filesys プロファイルキーワード 説明と値, 123 例, 109 finish.log ファイル, 146 finish スクリプト システムのルートパスワードの設定, 149 パッケージとパッチの追加, 147 ファイルの追加, 146 ルート環境のカスタマイズ, 148 ルールフィールド, 102 finish ルールフィールド 説明, 102

# **G**

getfile: RPC failed: error 5: RPC Timed out メッセージ, 41, 92

# **H**

hostaddress ルールキーワード, 104 hostname ルールキーワード 説明と値, 104 例, 103

# **I**

IDE インタフェース 表面検査, 45 不良ブロックのマップアウト, 45 IDE ドライブの表面検査, 45 IDE ドライブの不良ブロックのマップアウ ト, 45 installed ルールキーワード 説明と値, 105 install\_config  $\exists \forall \forall$   $\forall$   $\forall$  91, 92 install\_type キーワード, 126 install\_type プロファイルキーワード 条件, 108, 109 説明と値, 127 プロファイルのテスト, 136, 139 例, 109 ip: joining multicasts failed メッセージ, 43 IP アドレス 事前設定, 52 ルールキーワード, 104

索引 **202** Solaris のインストール (上級編) ♦ 1998 年 11 月

IRQ レベルの事前設定, 53 isa\_bits  $\dagger$  –  $\Box$  –  $\dagger$ , 126

### **J**

joining multicasts failed メッセージ, 43 JumpStart インストール, 3 JumpStart ディレクトリ finish スクリプトによるファイルの追 加, 146, 147 rules ファイルの例, 99 アクセス権, 88, 93 共有, 88, 90, 172 作成, 88, 90, 92, 96, 172 ファイルのコピー, 90, 98, 146

# **K**

karch ルールキーワード, 105

### **L**

layout\_constraint  $\ddot{\tau} - \vec{v} - \vec{k}$ , 28, 127 le0: No carrier - transceiver cable problem メッセージ, 36 locale.org\_dir テーブルエントリの追加, 61 locale キーワード, 129

# **M**

Makefile ファイル, 58 marketing\_profile の例, 173 memsize ルールキーワード 説明と値, 105 mnttab ファイル, 94 model ルールキーワード 説明と値, 106 mount  $\exists \forall \forall \forall$ , 67 multicasts failed メッセージ, 43

# **N**

network ルールキーワード 説明と値, 106 nistbladm  $\exists \forall \forall$  ); 60, 61 No carrier - transceiver cable problem メッ セージ, 36 No network boot server  $3 \nu + -3$ , 42 Not a UFS filesystem メッセージ, 38

num\_clients プロファイルキーワード, 129

### **O**

osname ルールキーワード, 107 OS サーバー インストール済みの Solaris, 1 定義, 65 ネットワークインストールの要件, 66

# **P**

package プロファイルキーワード 説明と値, 130 partitioning fdisk パーティション, 109, 121 ディスクを除く, 120 プロファイルキーワード, 130 例, 109 partitioning キーワード, 130 partitioning プロファイルキーワード, 132 path check スクリプト, 140 PCFS ファイルシステム, 98 pfinstall, 29 pfinstall  $\exists \forall \forall \forall$ , 135 pfinstall コマンドの -D オプション, 138 pfinstall コマンドの -d オプション, 138 profile ルールフィールド, 102 profile キーワード isa\_bits, 126 prom\_panic: Could not mount filesystem メッ セージ, 42 prtvtoc コマンド SPARC: ディスク構成ファイルの作成, 151 x86: ディスク構成ファイルの作成, 153

# **R**

Requesting Internet address  $\lambda$  ッセージ, 43 reset コマンド, 68 rootdisk filesys の slice 値, 124 インストールプログラムにより設定され る値, 134 定義, 134

root\_device キーワード, 131 RPC: Timed out  $3 \times 2 + 3$ , 43, 44 RPC failed: error 5: RPC Timed out メッセー ジ, 41, 92 RPC Timed out メッセージ, 41, 92 rules.ok ファイル 作成, 139, 140 説明, 139 ルールの一致順序, 100, 102 rules ファイル check による妥当性の検査, 139, 141, 175 カスタム JumpStart の例, 174 構文, 101 作成, 99, 102 説明, 99 複数行のルール, 100 命名, 100 ルールの追加, 100, 101 ルールのテスト, 141 例, 99 rule\_keyword ルールフィールド, 101 rule value  $\nu - \nu \nabla$ ィールド, 101

# **S**

setup\_install\_server コマンド インストールサーバーの設定, 70, 72, 90, 98 定義, 67 ブートサーバーの設定, 72 setup\_install\_server コマンドの -b オプショ ン, 72, 171 set\_root\_pw finish スクリプト, 149, 150 shareall コマンド, 89, 172 share コマンド JumpStart ディレクトリの共有, 89, 172 SI\_CONFIG\_DIR 変数, 146 SI\_PROFILE 環境変数, 145 SI\_SYS\_STATE 変数, 143 slice ルールキーワード, 105 Solaris CD CD-ROM ドライブのないシステムへのイ ンストール, 65 インストールサーバーのローカルディスク にコピー, 67, 68, 70, 72, 90, 98 マウント, 69, 72

マウントされたファイルシステムの表 示, 67 レイアウト, 163 ローカルディスク上のイメージ, 90 ローカルディスク上のイメージへ, 98 Solaris CD のレイアウト, 163 Solaris Web Start 起動方法, 9 機能, 8 説明, 3 Solaris インストールの準備 JumpStart インストール, 3 Solaris Web Start, 3 アップグレードインストール, 27 カスタム JumpStart インストール, 86, 141 準備の重要性, 1 対話式インストール, 3 ネットワークの準備, 65 Solaris ソフトウェア グループ, 109, 119, 120, 130 リリースまたはバージョン, 105, 107 Solaris ソフトウェアのバージョン installed  $\nu - \nu$ キーワード, 105 osname  $\nu - \nu$ キーワード, 107 Solaris ソフトウェアのリリース installed  $\nu - \nu$ キーワード, 105 osname  $\nu - \nu$ キーワード, 107 Solstice システム管理 起動, 74 ホストマネージャ, 75 Still trying to find a RPL server  $\lambda$   $\forall$   $\forall$   $\vdash \forall$ , 44 stty コマンド, 7, 12 SunOS 4.x システム アップグレード, 27 SUNWCall  $\breve{y} \vee - \breve{y}$ , 119 SUNWCprog グループ, 119 SUNWCreq グループ, 119 SUNWCuser グループ, 119 SUNWCXall グループ, 119 sysidcfg ファイル ガイドラインと要件, 53 キーワード, 56 構文規則, 54 作成方法, 55 system\_type プロファイルキーワード 説明と値, 132

索引 **204** Solaris のインストール (上級編) ♦ 1998 年 11 月

#### 例, 109

# **T**

tftpd デーモン, 44, 45 Timeout waiting for ARP/RARP packet メッ セージ, 42 tip ライン接続とカスタム JumpStart インス トール, 19, 23 tip ライン接続と対話式インストール, 7, 12 totaldisk  $\nu - \nu$ キーワード, 107 transceiver cable problem メッセージ, 36

### **U**

UFS ファイルシステム, 94 Unable to install the system メッセージ, 42 uname  $\exists \forall \forall \forall$ , 67 upgrade\_log ファイル, 30 usedisk プロファイルキーワード 説明と値, 132 /usr/sbin/rpld コマンド, 45 /usr ファイルシステム, 2

### **V**

/var/sadm/begin.log ファイル, 144 /var/sadm/finish.log ファイル, 146 /var/sadm/install\_data/upgrade\_log ファイ ル, 30 /var/yp/Makefile ファイル, 58 /var/yp/make コマンド, 60 /var ファイルシステム, 159 volcheck  $\exists \forall \forall \forall$ , 94, 96

### **W**

WARNING: clock gained xxx days  $\lambda$  ッセー ジ, 37

# **X**

x86 搭載システム ファイル名の切り捨て, 98

### あ

アクセス許可 begin スクリプト, 144 アクセス権 finish スクリプト, 146 JumpStart ディレクトリ, 88, 93 アップグレードインストール SunOS 4.x システム, 27 アップグレード後のクリーンアップ, 33 アップグレードの失敗, 48, 49 開始前のチェックリスト, 30 カスタム JumpStart インストール, 17 準備, 27 初期インストールとの比較, 27 データの保護, 31 パッチのインストール, 28 頻繁に出る質問, 28 ブートファイル位置の上書き, 37 プロファイルキーワード, 120, 126, 130 ログファイル, 30 アップグレードの失敗 リブートの問題, 48, 49 アンパサンド (&&) ルールフィールド, 101

#### い

一致 rootdisk の値, 134 動的プロファイル, 144 インストールサーバー Solaris CD をローカルディスクにコ  $\mathcal{C}$  –, 67, 68, 70, 72, 90, 98 作成, 69 サブネット上, 70, 73 使用できるシステムタイプ, 68 説明, 65 ネットワークインストールの設定, 77 ネットワークインストールの要件, 65, 66 インターネットアドレス要求, 43

### え

エンドユーザーシステムサポート クラスタ名, 119

お 折り返し行、ルールにおける, 100

#### か

カーネル位置とアップグレードインストー ル, 37 開発者システムサポートソフトウェア クラスタ名, 119 プロファイルの例, 109 かぎかっこ ([]) ルールフィールド, 101 カスタム JumpStart アップグレード時, 29 カスタム JumpStart インストール, 17 tip ライン接続, 19, 23 オプション機能, 143 - 150, 157 概要, 85 準備, 86, 141 説明, 86 必要条件, 4 ブートとインストール, 14, 17 例, 83, 84, 169 - 176, 179 画面サイズの事前設定, 52 カラー深度の事前設定, 52 完全自動インストール 必要条件, 4 感嘆符 (!) ルールフィールド, 101

### き

キーボード言語とキーボード配置の事前設 定, 52 既存のオペレーティングシステムとユーザー データの保存, 187 既存のオペレーティングシステムの保存, 187 起動, 74 check スクリプト, 140, 141 rpld デーモン, 45 tftpd デーモン, 44, 45 共有 JumpStart ディレクトリ, 89, 172 切り捨てられたファイル名, 98

### く

グラフィックスカードの事前設定, 52 繰り返し記号 (...) ルールフィールド, 101

#### け

計画、ディスク容量, 159 検査 rules ファイル, 139, 141 rules ファイルの妥当性, 139, 141 プロファイル, 139, 151, 153 ルールファイル, 145 ルールファイルの検査, 145

# こ

コアシステムサポートソフトウェア クラスタ名, 119 構成, 4 完全自動ネットワークインストールのた めの必要条件, 4 ディスク構成ファイルの作成, 151, 153 コスト効率のよいインストール方法, 3 コピー Configuration Assistant フロッピーディス ク, 96 JumpStart インストールファイルを CD か ら, 90 JumpStart ディレクトリファイル, 146 Solaris CD をインストールサーバーの ローカルディスクに, 67, 68, 70, 72, 90, 98 コメント プロファイルにおける, 100, 108

# さ

サーバー JumpStart ディレクトリの作成, 88, 90 ネームサーバー, 65, 66 ネットワークインストールの設定, 73, 76 ネットワークインストールの要件, 65, 66 ルート領域, 118 サイズ fdisk パーティション, 122 tip ウィンドウの大きさ, 7, 12, 19, 23 スワップ領域, 86, 119, 133 ハードディスク, 70, 73, 104, 107, 118 メモリー, 105 ローカルファイルシステム, 124 サイト固有のインストールプログラム, 157 削除

索引 **206** Solaris のインストール (上級編) ♦ 1998 年 11 月

アップグレード時のクラスタ, 120 ソフトウェアグループからパッケージ を, 130 作成 /etc/locale ファイル, 59 JumpStart ディレクトリ, 88, 90 rules.ok ファイル, 139, 140 rules ファイル, 99, 102 sysidcfg ファイル, 55 UFS ファイルシステム, 94 インストールサーバー, 69 サブネット上にブートサーバー, 71, 73 ディスク構成ファイル, 151, 153 プロファイル, 108, 144, 145 ローカルファイルシステム, 124 サブネット インストールサーバー, 70 ブートサーバーの作成, 71, 73

# し

時間帯の事前設定, 52 時刻と日付の事前設定, 52 システム構成情報の事前設定 NIS+ による言語またはロケール, 60 NIS による言語またはロケール, 58 sysidcfg ファイルの使用, 52 長所, 51 電源管理, 61 ネームサービスの使用, 52, 58 方法の選択, 51 システム情報の表示, 68 システムのタイプ, 2 システムのブート 端末とディスプレイを最初に再設定す る, 68 入出力割り込みエラーメッセージ, 68 システムプラットフォーム名の確認, 67 自動配置, 28 出力ファイル begin スクリプトログ, 144 finish スクリプトログ, 146 アップグレードのログ, 30 条件 プロファイル, 100, 108, 109 照合 ルールの順序, 100, 102 初期インストールの定義, 27

### す

スクリプト begin スクリプト, 144, 145, 157 Bourne シェルスクリプト、ルールフィー ルドにおける, 101 finish スクリプト, 145, 150, 157 ネットワークインストールコマンド, 66 スタンドアロンシステム カスタム JumpStart インストールの例, 83 ネットワークに接続されているシステムと 接続されていないシステム, 2 プロファイルの例, 109 スライス filesys の値, 124 プロファイルの例, 109 ルートスライスの位置, 38 スワップファイルシステム サイズの決定, 133 ディスクレスクライアントのスワップ領 域, 119 ネットワークに接続されているシステ ム, 2 プロファイルの例, 86 メモリーサイズ, 133

# せ

セキュリティ ルートパスワード, 149, 150 全体ディストリビューション クラスタ名, 119 全体ディストリビューションソフトウェア クラスタ名, 119

# そ

ソフトウェアグループ アップグレード, 120 アップグレード時, 29 サイズ, 160 パッケージの指定, 130 プロファイルの 例, 109 プロファイル用クラスタ名, 119, 120 ソフトウェアグループのディスク容量, 160

### タイムアウト RPC エラー, 41, 43, 44 対話式インストール, 3 tip ライン接続, 7, 12 長所, 3 妥当性 rules ファイル, 141 妥当性の検査 rules ファイル, 175 端末 入出力割り込みの後の再設定, 68 端末タイプの事前設定, 52

### つ

追加 finish スクリプトによるファイルの, 146 finish スクリプトを使用してパッケージと パッチを, 147 locale.org\_dir テーブルエントリ, 61 OS サーバー, 73, 76 アップグレード時のクラスタ, 120 インストールサーバー構成情報, 77 スタンドアロンシステム, 73, 76 ソフトウェアグループからパッケージ を, 130 データレスクライアント, 73 プロファイルキーワードをプロファイル  $\sim$ , 109 ルールを rules ファイルへ, 100, 101

# て

ディスク構成ファイル 作成, 151, 153 説明, 135, 151, 153 ディスク容量の計画, 159 ディスクレスクライアント OS サーバー上にインストール済みの Solaris, 1 スワップ領域, 119 プラットフォーム, 118 ディレクトリ JumpStart, 88 - 93, 96, 98, 99, 146, 147, 172 変更, 90, 98, 140 ディレクトリの変更 JumpStart ディレクトリへ, 140

ローカルディスク上の Solaris CD イメー ジへ, 90, 98 デーモン, 44, 45 テスト rules ファイルの妥当性, 175 プロファイル, 29, 135, 136 デフォルト SI\_CONFIG\_DIR 変数, 146 インストール済みソフトウェアグルー プ, 119 動的プロファイル名, 145 電源管理, 61 電源管理システム, 53

# と

等号 (=)、プロファイルフィールドの, 144 動的プロファイル, 144, 145 トークンリングカードのブートエラー, 43 ドメイン ルールキーワード, 104 ドメイン名の事前設定, 52 ドライランインストール, 135

# な

名前 PCFS ファイル名の切り捨て, 98 rules ファイル, 100 システムモデル名, 106 ソフトウェアグループのクラスタ, 120 ソフトウェアグループのクラスタ名, 119 動的プロファイル名, 145 ホスト, 78, 104

に 入出力割り込みエラーメッセージ, 68 入出力割り込みの後ディスプレイと端末を再 設定する, 68

### ね

ネームサーバー, 65, 66 ネームサーバーの事前設定, 52 ネームサービス 事前設定, 52 ネットマスクの事前設定, 52

索引 **208** Solaris のインストール (上級編) ♦ 1998 年 11 月

# た

ネットワークインストール カスタム JumpStart インストール, 84 準備, 65 説明, 65 ネットワークインストールの高速化, 68 ネットワークインタフェースの事前設定, 52 ネットワーク番号, 106

### は

パーティション ルートスライスの位置, 38 ハードディスク IDE ドライブの表面検査, 45 partitioning, 120, 130, 132 rootdisk の値, 134 Solaris CD をインストールサーバーにコ  $E -$ , 68, 70, 72, 90, 98 サイズ, 70, 73, 104, 107, 118 スワップ領域, 2, 86, 109, 119, 133 パーティション, 109 マウント, 123 パス インストールサーバーの設定, 78 バックアップ アップグレードの前, 31 バックスラッシュ (\)、ルールにおける, 100 パッケージ chroot による追加, 148 管理ファイル, 143 スクリプトによる追加, 147 パッチ chroot による追加, 148 finish スクリプトによるファイルの追 加, 147 アップグレードオプションの使用時, 28

#### ひ

日付と時刻の事前設定, 52 必要条件 ネットワークインストール, 4 表記上の規則, xvi 表示 tip ライン接続とカスタム JumpStart イン ストール, 19, 23 tip ライン接続と対話式インストール, 7, 12

システム情報, 68 入出力割り込みの後の再設定, 68 プラットフォーム名, 67 マウントされたファイルシステム, 67 表示解像度の事前設定, 52

#### ふ

ファイルとファイルシステム begin スクリプト出力, 144 finish スクリプト出力, 146 PCFS ファイルシステム上の名前, 98 UFS ファイルシステムの作成, 94 コピー, 90, 96, 98, 146 マウントされたファイルシステムの表 示, 67 リモートファイルシステムのマウン ト, 123 ローカルファイルシステムの作成, 124 ブートサーバー サブネット上に作成, 71, 73 定義, 65 ネットワークインストールの要件, 65, 66, 69 複数行のルール, 100 プラットフォーム インストールサーバーの設定, 78 システム属性とプロファイルの一致, 100, 102 システムモデル名, 106 ディスクレスクライアント, 118 名前の確認, 67 ルールキーワード, 105 不良ブロック, 45 プロセッサ ルールキーワード, 104 フロッピーディスク Configuration Assistant フロッピーディス クのコピー, 96 JumpStart ディレクトリ, 91, 92, 96, 98 フォーマット, 94, 97 フロッピーディスクのフォーマット, 94, 97 プロファイル 検査, 139 コメント, 100, 108 作成, 108 システムの一致, 100, 102

条件, 100, 108, 109 定義, 108 テスト, 29, 136 動的プロファイル, 144, 145 命名, 109 例, 109, 172, 173 プロファイルキーワード, 113, 132 backup\_media, 115 boot\_device, 116 client\_arch, 118 client\_root, 118 client\_swap, 119 cluster, 109, 119, 120 dontuse, 120, 132 fdisk, 109, 121 filesys, 109, 123, 124 install\_type, 108, 109, 126 locale, 129 num\_clients, 129 package, 130 partitioning, 109, 120, 130, 132 root\_device, 131 system\_type, 109, 132 usedisk, 132 大文字と小文字の区別, 113 プロファイルへ追加, 109 プロファイルフィールドの = (等号), 144

### へ

別のインストールプログラム, 157 変数 SI\_CONFIG\_DIR, 146 SI\_PROFILE, 145 SI\_SYS\_STATE, 143 SYS\_MEMSIZE, 137

#### ほ

ポインティングデバイスの事前設定, 53 ホスト 名前, 78, 104 ネットワーク Solaris インストール用に追 加, 76 ホストマネージャ 定義, 67 ネームサービスの選択, 75 ホストの追加, 76

ホスト名の事前設定, 52 ボリューム管理 Solaris CD ファイルパス, 69 コピー, 94, 96, 97 ポンド記号 (#) プロファイルにおける, 100, 108

# ま

マイクロプロセッサ ルールキーワード, 104 マウント begin スクリプトの注意事項, 144 Solaris CD, 69, 72 Solaris のインストールによる, 146 マウントされたファイルシステムの表 示, 67 リモートファイルシステム, 123

### み

未知のクライアントエラーメッセージ, 35

### め

メモリー スワップ領域のサイズ, 133 メモリー量の表示, 68 ルールキーワード, 105

# も

モデル名, 68 モニタータイプの事前設定, 52 問題の解決, 38 インストールの一般的な問題, 38, 44 正しくないサーバーからのブート, 44 入出力割り込みメッセージ, 68

### ゆ

ユーザーロケールの値 (表), 179

# よ

要件 ネットワークインストール, 65, 66, 69

索引 **210** Solaris のインストール (上級編) ♦ 1998 年 11 月

 $\n *h*\n$ リモートファイルシステム マウント, 123

### る

ルート (/) ファイルシステム インストールプログラムにより設定され る値, 134 ネットワークに接続されているシステ ム, 2 プロファイル例, 86 ルート環境、finish スクリプトによるカスタ マイズ, 148 ルートスライスの位置, 38 ルートパスワード, 149, 150 事前設定, 52 ルートパスワード、finish スクリプトによる 設定, 149 ルール rootdisk 一致ルール, 134 一致の順序, 102 構文, 101 順序の一致, 100 妥当性の検査, 141 動的プロファイル, 144, 145 フィールドの説明, 101, 102

複数行のルール, 100 例, 102 ルールキーワード, 103 any, 104 arch, 104 disksize, 104 domainname, 104 hostaddress, 104 hostname, 103, 104 installed, 105 karch, 105 memsize, 105 model, 106 network, 106 osname, 107 totaldisk, 107 ルールファイル check スクリプトによる検査, 145

### ろ

ログファイル begin スクリプト出力, 144 finish スクリプト出力, 146 アップグレードインストール, 30 ロケールファイル, 59 論理積ルールフィールド, 101